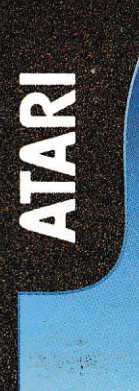

# MPUTER

Die Fachzeitschrift für ATARI ST- und TT-Anwender

# Juli/August 92 DM 8, - 0s. 64, - / Sfr. 8, - / Lit. 7500,-

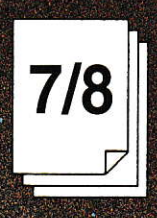

# **SERVICES** GEW **PITTERBEAU**

# Hardware

Low-Cost-Grafik: **PixelWonder OE-Screen** · Overscan TT

# Software

· MegaFakt · MultiGEM 2.0 · Signum!3 Color · Circu iT/Route iT

**Mailboxen** Netzkarten von den vier Großen

Wir von Application Systems Heidelberg stecken jede Mark in die Färbung!

Signum!3 Color - Farbe auf dem Monitor - Farbe auf dem Ausdruck

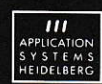

Application Systems Heidelberg Software GmbH Postfach 102646 6900 Heidelberg "Telefon: 0 62 01 / 30 00 02 "Far: 0 62 21 / 30 03 89 in der Schweiz: Data Trade AG Landstraße 1 5415 Rieden/Baden Telefon: 056 / 82 18 80 Jax: 056 / 82 18 84 in Österreich: Temmel Ges. m. b. H. & Co. KG Marke 109 5440 Golling 7elefon: 062 44 / 79 92 Jaz: 06 62 / 70 81 13

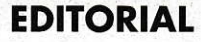

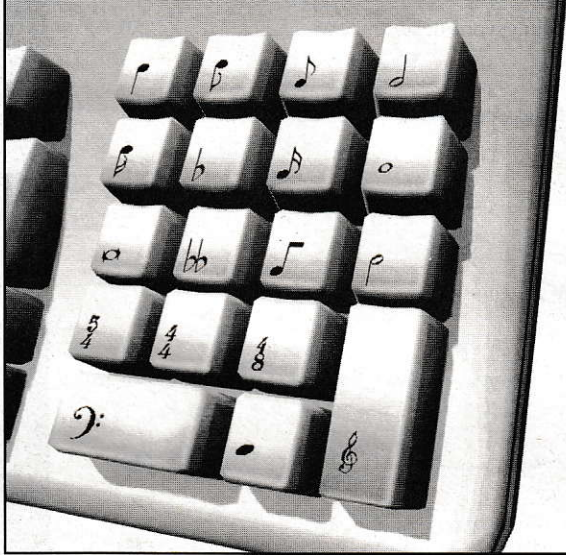

# **Music everywhere**

ommerzeit - man sitzt abends gemütlich auf der heimischen Terrasse oder in einem Biergarten. Von irgendwoher dringt Musik ans Ohr. Musik, die vielleicht sogar unter Zuhilfenahme eines Atari aufgenommen wurde. Blickt man auf Schallplatten-Cover (pardon, heutzutage muß man wohl eher schon von CDs reden). kann man ab zu sogar einen Hinweis aufunseren allseits bekannten Computer finden. Musikbands wie z.B. Dire Straits, Fleetwood Mac, Tangerine Dream usw. benutzen Ataris, um ihren Sound zu produzieren und unter Kontrolle zu haben. DerGrund, warum so viele Musiker sich für den Atari entschieden haben, ist, daß er eine eingebaute

MIDI-Schnittstelle hat, weswegen eine Reihe renommierter Musik-Software-Häuser sich gleich bei Markteinführung des ST auf ihn gestürzt haben. Programme wie Cubase von der Firma Steinberg oder Notator von der Firma C-Lab, um nur zwei zu nennen, sind in der Musikerszene nicht mehr wegzudenken. Sie helfen via MIDI Sound-Bänke zu verwalten, zu komponieren, zu arrangieren.

Nun steht mit dem Falcon (erste Entwicklergeräte sind Ende Mai angekommen) ein neuer Computer aus dem Hause Atari vor der Tür, der mit neuen Hardware-Eigenschafien auch für Musiker von großem Interesse sein dürfte. Mittels des eingebauten Signalprozessors (DSP) sind Dinge wie z.B. Hardware-Recording mitdem Falcon durchaus denkbar - Dinge, die bishereine aufwendige zusätzliche Hardware benötigten.

Vielleicht fällt Ihnen ja mal, wenn Sie irgendwo eine Band sehen, ein Atari auf, der meistens ganz unscheinbar in einen Berg von Technik bei den Keyboards eingebaut ist.

Harald Egel

#### $\boldsymbol{\mathsf{A}}$  $\mathbf{I}$ T

# **SOFTWARE**

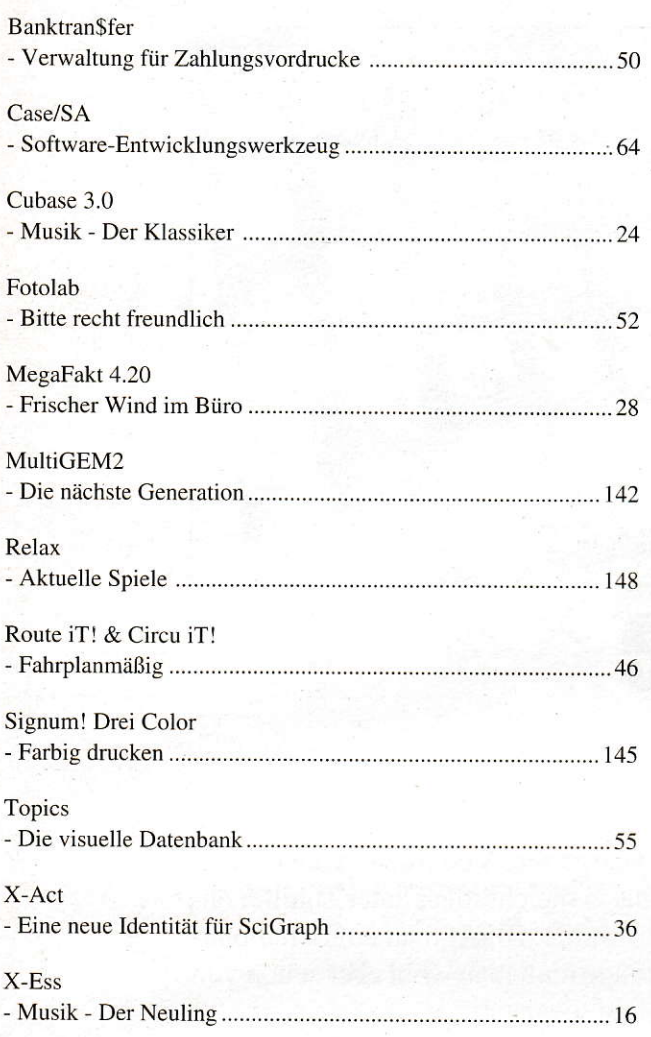

# **HARDWARE**

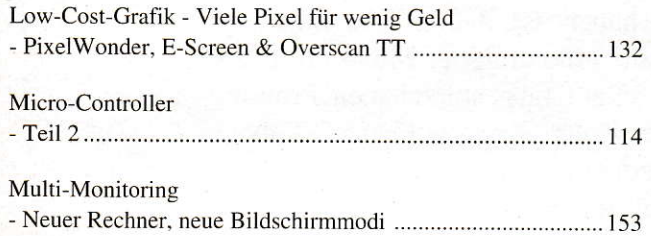

# **GRUNDLAGEN**

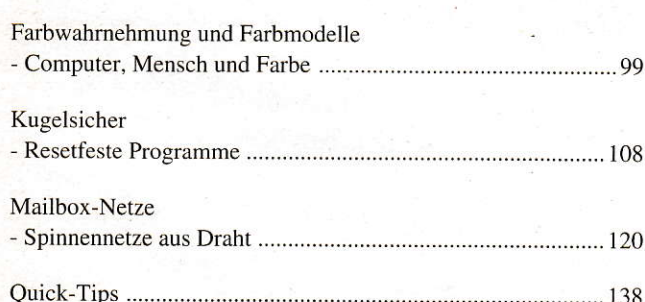

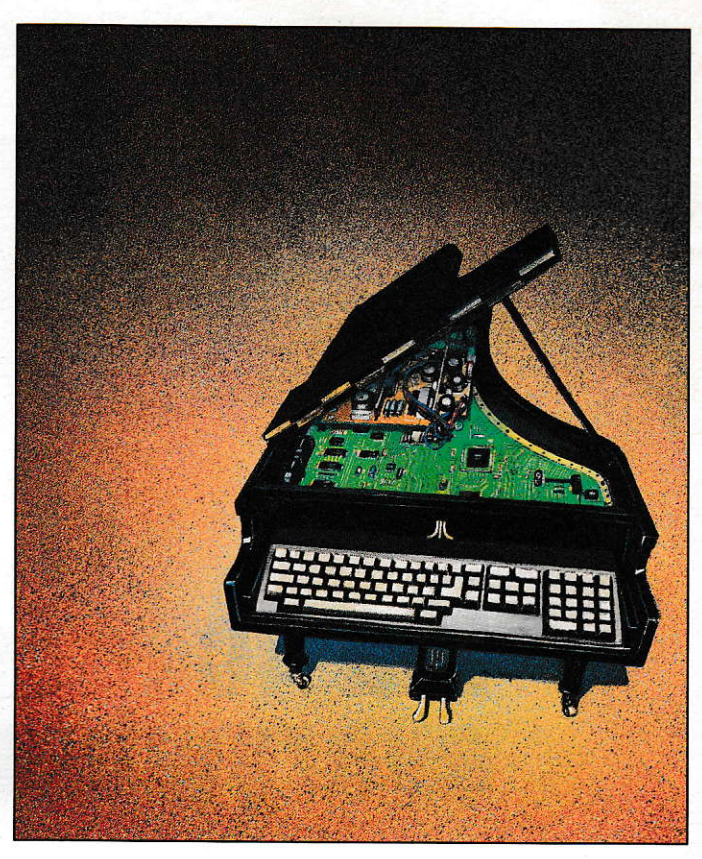

# Musik bis zum Abwinken

X-Ess & Cubase 3.0

Über zuwenig Sequenzer-Programme können sich die MIDI-User sicherlich nicht beklagen. Es soll allerdings einige Anwender geben, die immer noch nicht das Richtige gefunden haben. Dem einen ist die Bedieneroberfläche nicht übersichtlich genug, dem anderen fehlen die kreativen Aspekte. Jedem liegt nunmal nicht jedes Programm. Neu vorstellen möchten wir Ihnen in dieser Ausgabe das Programm X-Ess und die aktuelle Version 3.0 des Klassikers Cubase.

Seite 16

# Topics

# Die visuelle Datenbank

Wie in assoziativen Datenbanken lassen sich mit Topics Informationen nach Themenbereichen ordnen, wie in relationalen Datenbanken sind Datensätze innerhalb eines Themenbereichs in Listen geordnet, und wie mit File-Systemen lassen sich beliebige Files verwalten. Aber alle diese Daten, Programme, Bilder, Texte, Grafik-Files soll Topics verwalten können? In der Tat ist dieses Programm angetreten, alles unter einen Hut zu bringen und dem Bediener den visuellen Zugriff auf diese Informationen zu gestatten. Lesen Sie mehr darüber ab

Seite 55

# Drahtgeflecht

Saarbrücken

Zweibrücken

Längst ist es da, das Kommunikationszeitalter! War zur Zeit der ersten Garagen-APPLEs und IBM-PCs noch die Eigenständigkeit und Abgeschlossenheit der Systeme ein großer Renner, so geht inzwischen der Trend zur Offenheit, zur Chip-to-Chip-Connection. Basis für die Verbindung

Wi peyer<br>Ludwigshafe(i **Bad Mer** Heidelberg Karlsruhe Heilbronn Stuttgart Böblingen Brunnegg (CH)

Frankfurt. Offenbach

Viesbaden

Hombrechtikon (CH)

zwischen den jeweiligen Rechnern sind großangelegte Mailboxsysteme, wie wir sie heutzutage in fast jeder größeren Stadt finden. Neben dem Grundwissen, das wir Ihnen über diese Mailboxen vermitteln möchten, haben wir Ihnen auch gleich noch zwei Landkarten mit den vier wichtigsten Netzen abgedruckt.

Seite  $120$ 

# Viele Pixel für wenig Geld

Low-Cost-Grafikerweiterungen

Besonders seit der vergangenen CeBIT '92 ist der Markt für Grafikkarten, die den ST/STE/TT mit schier endloser Farbenpracht und fantastischen Auflösungen ausstatten, fast überschwemmt worden. True-Color ist ein Schlagwort, das sich in den Köpfen der Anwender festzusetzen scheint. Ein gewaltiges Hemmnis, in diese Klasse der Farbgrafik vorzustoßen, existiert aber immer noch. Gemeint ist der finanzielle Aufwand. Aus diesem Grund möchten wir Ihnen drei preiswerte Lösungen mit unterschiedlichen Leistungsdaten präsentieren. Im Test waren PixelWonder, E-Screen und Overscan TT.

Seite  $132$ 

# Geheimakte X-ACT

#### Eine neue Identität für SciGraph

Ganz im stillen Kämmerlein und ohne spektakuläre Vorankündigungen überrascht uns SciLab mit einer gründlich überarbeiteten und stark erweiterten Version ihres Präsentationsgrafik-Klassikers 'SciGraph' namens 'X-ACT'. Viele Wünsche und Anregungen von SciGraph-Anwendern wurden in X-ACT verwirklicht und führten zur Umsetzung einer Fülle neuer Funktionen und Verbesserungen.

Seite 36

# **PROGRAMMIERPRAXIS**

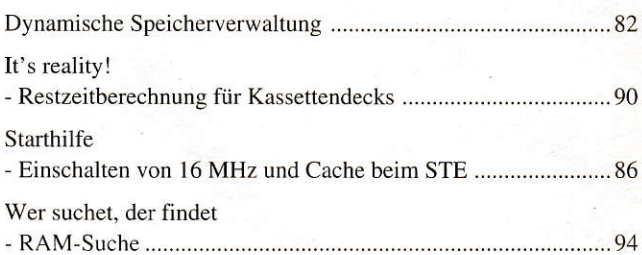

# **PUBLIC DOMAIN**

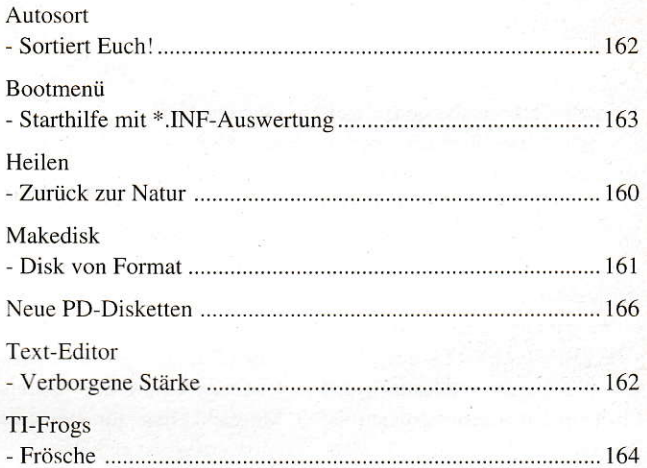

# **ST-REPORT**

Steve

# **AKTUELLES**

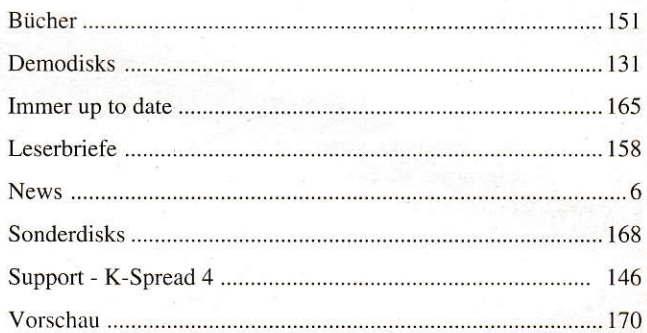

# **RUBRIKEN**

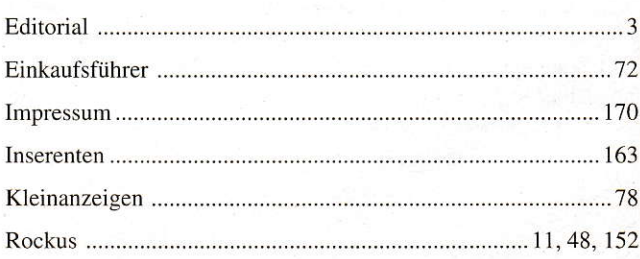

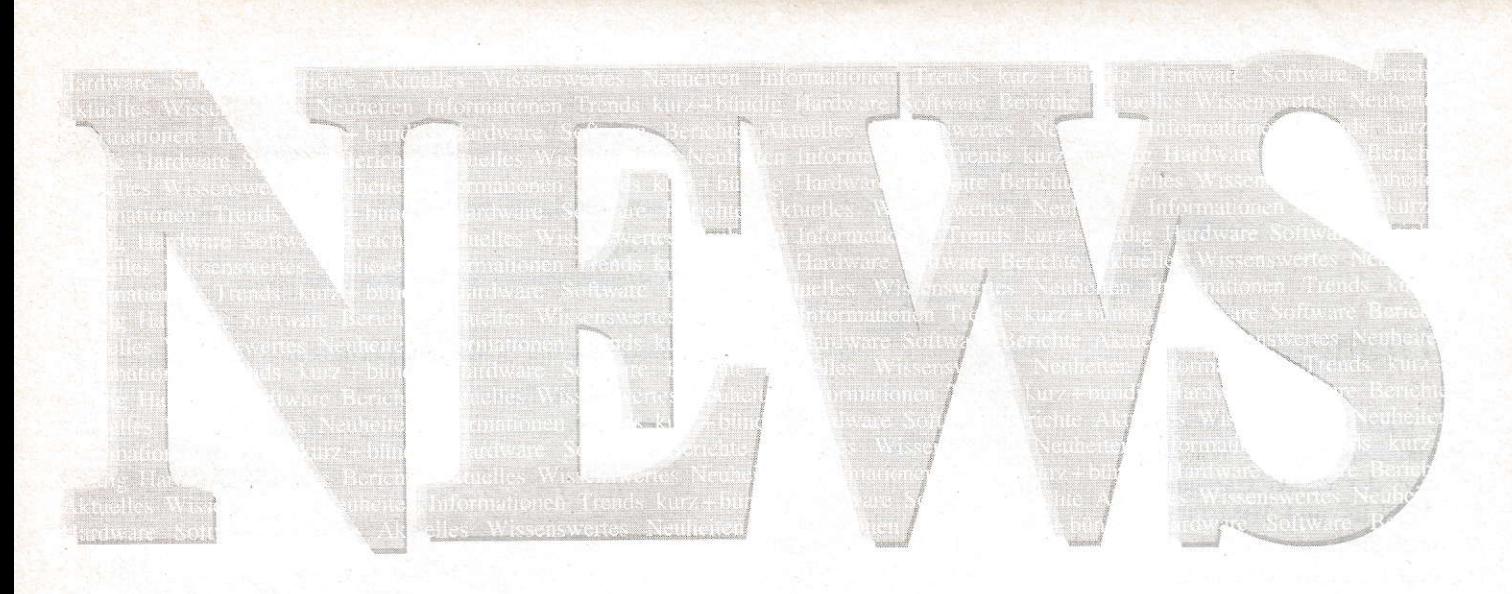

#### Fakturierung für Kleinbetriebe

HAROFAKT wendet sich an kleine und mittlere Handwerksbetriebe und erlaubt die einfache Erledigung der wichtigsten Arbeiten im Büro. Angefangen vom Aufmaß einer Baustelle über das Angebot, die Rechnung bis hin zur Mahnung und Übergabe der Daten an eine FIBU (von GMA-Soft).

Eine Verwaltung von Kunden- und Artikellisten (Leistungsdaten) ist integriert und einfach zu handhaben. Alle erforderlichen Daten werden im RAM gehalten und ermöglichen so eine sehr flotte Arbeitsweise.

Bei der Anlage von Artikeln (genauer,,Arbeiten") wird bereits eine Kalkulation vorgenommen, deren Grundlage die Lohn- und Gemeinkosten bilden, die der Benutzer für sich eintragen kann. Während und nach der Erstellung eines Dokuments kann der Benutzer jederzeit die Eckdaten dieser Kalkulation beeinflußen und sogar vom Endpreis her rückwärts kalkulieren lassen. Komfortable Menüs erlauben die Protokollierung aller Umsatzdaten und die fast vollautomatische Überwachung der offenen Posten. Auch eine Baustellenüberwachung mit zahlreichen Möglichkeiten zur statistischen Auswertung ist enthalten.

Das Programm wird derzeit von etwas mehr als 200 Betrieben eingesetzt und sehr für seine Praxisnähe und einfache Bedienbarkeit gelobt.

Bezugsquelle: Haro-Soft **Harald Rothermel** Tomerdingerstraße 23 W-7909 Dornstadt Tel.: (07348) 22312

#### Script3 noch dieses Jahr!

In punkto Textverarbeitung werden schon bald neue Maßstäbe gelten. Script3 wird unter anderem folgende Leistungmerkmale aufweisen: Online formatierender Spaltensatz (schreiben und sehen, so, wie man es sich eben wünscht); Kerning-Fonts ohne Grenzen; Tabellen ohne Sorgen; Intelligent Cut and Paste (kein Blank zuviel, kein Blank zuwenig); Absatzumrahmungen; Neuer Spellchecker. Bei 10 Lexika gleichzeitig sollte der Tippfehler wirklich der Vergangenheit angehören; nicht modale Dialogboxen; Textbausteine (unentbehrlich für den professionellen Einsatz); Druck im Querformat; volle Ausnutzung des Multi-TOS und vieles mehr.

Script3 wird von einer jungen Braunschweiger Firma vertrieben werden. Zu den Zielen gehören dort unter anderem ein besonders schneller Service und ein Support mit frischen Ideen. Auf der ATA-RI-Messe im August wird Script3 der Öffentlichkeit vorgestellt und soll bereits ab November ausgeliefert werden. Besitzer der Versionen 1.x und 2.x können mit einem kostengünstigen Upgrade in die Welt von Script3 aufsteigen.

Bezugsquelle: Volker Christen Karlstraße 45 W-3300 Braunschweig Tel.: (0531) 346394

#### Calligrapher unter neuem Vertrieb

Die Firma Working Title GbR hat ab sofort die Distribution von Calligrafer übernommen. Es handelt sich um eine vollständig überarbeitete Version mit zusätzlichen Features, wie z.B. einem Thesaurus, einem Trennmodul und einer Vielzahl von lizenzierten Vektor-Fonts (URW Hamburg). Weitere Zusatzmodule befinden sich in Vorbereitung. Der Verkaufspreis beträgt 418,- DM für Calligrapher Professional, 5 Vektor-Fonts (Holland, Zürich, Unitype, Maths Symbols, Ornament), Trennmodul und Thesaurus. Altkunden von Calligrapher werden nach Einsendung der Originaldisketten automatisch und kostenlos upgedatet.

Bezugsquelle: **Working Title** Lilienweg 12 W-5300 Bonn Tel:(0228) 647020

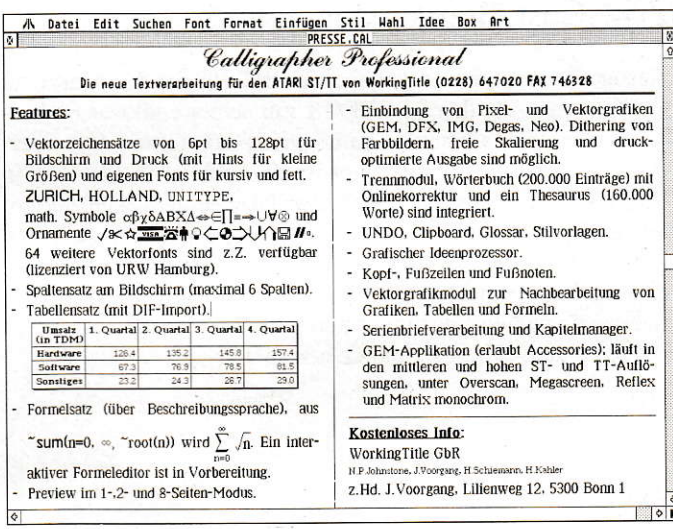

#### Zwölf Megabyte für Mega-STE

Rechtzeitig zur Ifabo-Wien wurde eine neue Speichererweiterung fertig. Sämtliche Software für die ATARI-STE-Serie läuft ohne Anpassungen. Diese Lösung ist in Deutschland über Richter Distributor erhältlich. Wie bereits die Digi-MEM, zeichnet sich diese Lösung durch volle Kompatibilität und leichten Einbau aus. Preise

und genauere Beschreibung sind bei Richter Distributor erhältlich.

Bezugsquelle: **Richter Distributor** Hans Richter Hagener Straße 65 W-5820 Gevelsberg Tel.: (02332) 2706

#### **NEWS**

#### $Fu\beta ball ST$

Rechtzeitig zur beginnenden Fußballsaison erscheint das Programm FUSSBALL ST in einer neuen Version. Neben den Ergebnissen, Torschützen, Torfolgen und Zuschauezahlen besteht jetzt die Möglichkeit, auch die Team-Aufstellungen inkl. Auswechslungen und Verwarnungen (rote, gelb/rote, gelbe Karten, Zeitstrafen) mit genauen Zeitangaben zu ertässen. Das Programm erstellt zahlreiche saisonbezogene bzw. ewige Statistiken und Grafiken. Zusätzlich zur Druckausgabe können alle Auswertungen (Crafiken als GEM-Image oder im IFF-Format, Texte als ASCII) zur weiteren Verarbeitung exportiert werden. Die neue Version verfügt über eine Sub-Menü Steuerung, einen WINDOW-Dialoghandler und unterstützt bis zu acht Fenster. Es läuft auf jedem ATARI ST mit S/W-Monitor mit mindestens 640x400 Punkten Auflösung, I MB RAM und doppel- . seitigem Diskettenlaufwerk. FUSSBALL ST kostet mit Anleitung inkl. Versand bei Vorkasse 69,- DM (Nachnahme plus 5,- DM).

Bezugsquelle: Stefan Rogel Köhlerweg 1 W-6570 Kaiserslautern 31 Tel.:(0631) 59661

#### CD-Recorder

Die FiTmaINCOM GmbH aus Bonn stellte zur diesjahrigen Infobase '92 den Philips CD Re corder CDD 521 vor. Er vereinfacht in idealer Weise die Aufzeichnung und Verbreitung großer Datenmengen auf CD ROM (600MB) in kleiner Auflage. Das Gerät schreibt Platten aller standardisierten CD Formate (Orange Book. part II). Das betriebsbereite Gerät wird mit der Software zur ISO-9660-Formatierung geliefert. Der Recorder/Player ist mit einer SCSI-Schnittstelle ausgestattet, zeichnet sich durch extrem hohe Datensicherheit aus und ist

in der Lage, CDs in doppelter Schreib u. Lesegeschwindigkeit zu verarbeiten. Das Oerät kostet bei INCOM DM 13.900,- inkl. einem wiederbeschreibbaren Medium, Software zur Datenformatierung, notwendiger Treiber-Software und jeweiligem SCSI-Controller. Ein einzelnes einmal beschreibbares Medium kostet 75.- DM

Bezugsquelle: **INCOM** GmbH Poppelsdorfer Allee 114 w-5300 Bonn I

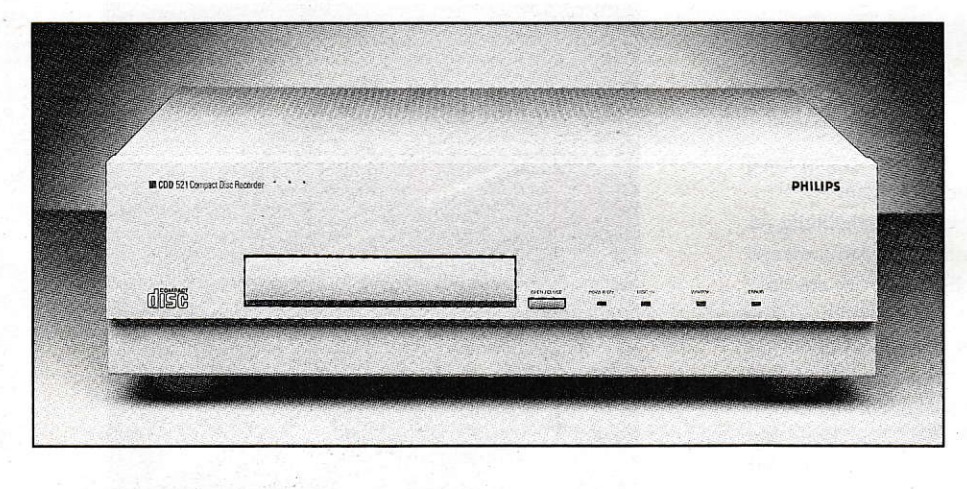

VENTAS Technologies präsentiert eine neue Produktlinie der SONY CD-ROM-Laufwerke. Die Unterschiede zu den bisherigen Laufwerken liegen in der verbesserten Geschwindigkeit, dem wesentlich günstigeren Preis und einer neuartigen ,,Dust Protection" zur Vermeidung von Ausfällen durch Verschmutzung der Laufwerke. Wie bisher, sind Tischgeräte und Einbaulaufwerke wahlweise mit universeller SCSI-Schnittstelle oder 40-Pin-Sony-Bus lieferbar. VENTAS Technologies ist autorisierter Vertriebs- und Servicepartner von SONY Europa und liefert Accessory-Kits zur Einbin dung der CD-ROM Laufwerke in alle gängigen Systeme und Applikationen (Multimedia, Da-

#### SONY CD-ROM

tenbanken, A/V Archiv). Im Lieferangebot findet man weiterhin Steuerungsprogramme für Audio-CDs im CD-ROM Player, SCSI Adapter für den Anschluß der CD-ROM-Player an die parallele Pc-Schnittstelle und den neuen DATA-Discman von SONY. Das ist ein CD-ROM Abspielgerät für 8cm CD-ROMS mit integiertem Display und Tastatur.

Bezugsquelle: VENTAS Technologies Aachenerstraße 78-80 W-5000 Köln 1 Tel.:(0221) 520851

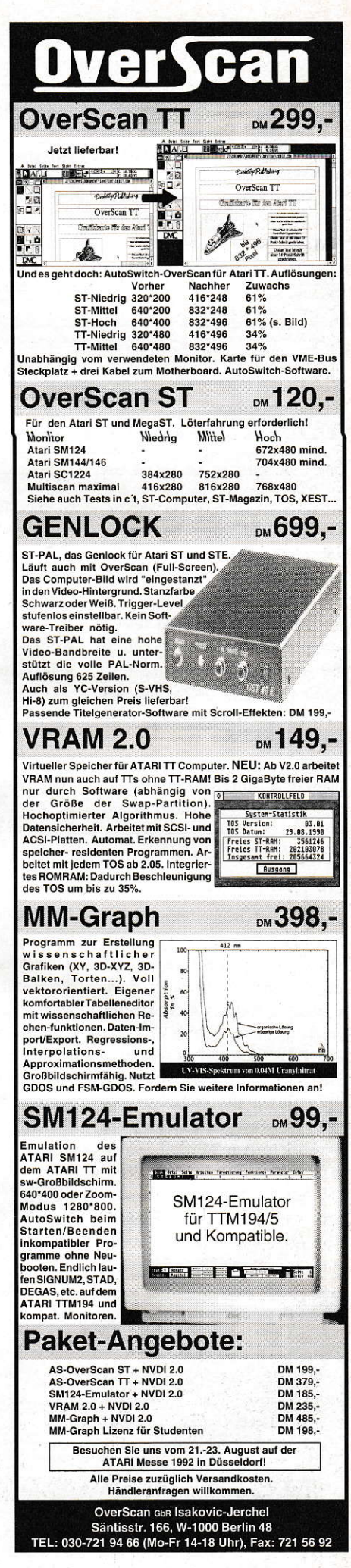

 $7/8$  1992  $5$ 

#### **NEWS**

#### $MultiTeX 5.04$

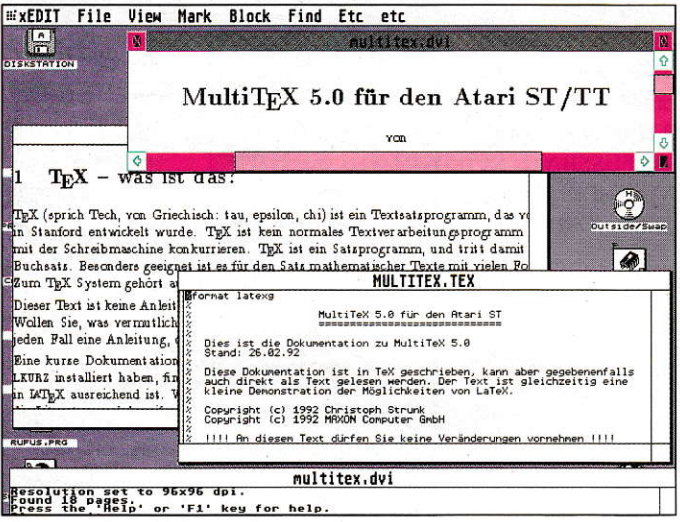

Ab sofort ist MultiTeX in der Version 5.04 verfügbar. Es ist nun neben MultiGEM 1 und Multi-GEM 2 auch an MiNT und das zukünftige MultiTOS angepaßt. MultiTeX ist natürlich auch weiterhin unter Standard-TOS lauffähig. Bisherige Probleme mit Bib-TeX und METAFONTs Line- und Circle-Fonts wurden in der neuen Version beseitigt.

MultiTeX läuft in einer komfortablen GEM-Umgebung und ermöglicht es unter einem Multitasking-

System, Editor, Preview, Druckausgabe und TeX-Übersetzungen gleichzeitig zu betreiben. MultiTeX 5.04 kostet 75.- DM. Ein Update von V5.00/5.02 auf V5.04 ist für 20.- DM unter Einsendung der ersten MultiTeX-Originaldiskette erhältlich.

Bezugsquelle: **MAXON** Computer 'TeX-Update Schwalbacher Str. 52 W-6236 Eschborn

#### **ATARI ST auf Europakarten**

Wenn mit einem ATARI ST in industrieller oder universitärer Laborumgebung gemessen, gesteuert oder geregelt werden soll, ist es eigentlich immer zu warm, zu dreckig und zu feucht für das nicht gegen Bohrspäne und Staub geschützte graue Plastikgehäuse von der schlechten Zugänglichkeit der Schnittstellen ganz zu schweigen. In ihrer Juni-Ausgabe startete daher die Zeitschrift EL-RAD, Magazin für Elektronik und technische Rechneranwendungen, eine Baubeschreibung für einen ATARI ST auf drei Europakarten im 19-Zoll-Gehäuse. Damit wird dem erfahrenen Elektroniker das Wissen an die Hand gegeben, wie er sich einen kompletten ATARI ST selber bauen und diesen dann industriegerecht verpacken kann. Die Basisversion auf drei Europakarten verfügt über folgende Features: Arbeitsspeicher auf der Platine bis 14 MByte, Coprozessor, drei Diskettenlaufwerke anschließbar (A, B1 oder B2 über Schalter wählbar), HD-Diskettenlaufwerke, Watchdog-Timer, Abfrage der 5-V-Betriebsspannung, Abfrage der Netzspannung möglich, Uhr mit Ein- und Ausgängen für Test Alarm, Betriebssystemund EPROMs bis 8 MByte (TOS 2.06 ist also direkt steckbar), 9 verschiedene Betriebssysteme umschaltbar, getrennte Ausgänge für Monochrom- und Color-Monitore, alle Stecker und Buchsen über Pfostenleisten herausgeführt und, soweit möglich, für Sub-D-Stekker vorbereitet, MIDI-IN-OUT-THRU, alle Platinen in 4fach-Multilayer und Spannungsversorgung über die mittleren Lagen. Als erste Erweiterungsplatine ist ein Adapter vom DMA-Port auf eine echte SCSI-Schnittstelle und die direkte Anbindung einer PC-Tastatur geplant. Die mehrteilige Baubeschreibung in ELRAD endet voraussichtlich in der Ausgabe 9/92.

Redaktion ELRAD Peter Röbke-Doerr Tel: (0511) 54747-34

#### TT mit 64 Megabyte RAM

MIGHTY MIC PROFILINE TT/ 32 bekommt einen großen Bruder. Die MIGHTY MIC PROFILINE TT/64. Diese Karte ermöglicht professionellen Anwendern einen linearen Speicher von 64 MB für ieden TT. Die MIGHTY MIC PROFILINE TT/64 ist so konzipiert, daß sie im Originalgehäuse Platz findet. Bei voller Bestükkung ist es wegen dem zu klein dimensionierten Netzteil jedoch nicht ratsam, sie dort zu betreiben. Der Preis für die Leerkarte beträgt DM 1.498,- DM und beinhaltet eine lebenslange Garantie sowie einen kostenlosen Update-Service.

Dieses Produkt wird gegen Ende Juli 1992 lieferbar sein. Eine weitere Neuerscheinung für den professionellen Anwender ist die EAGLESONIC 50, eine 50-MHz-Karte für ATARI TT. Die Karte wird zunächst jedoch nur für Rechner mit Daughterboard bzw. mit gesockeltem 68030-Prozessor geliefert. Der Preis der EAGLESONIC 50 beträgt DM  $1.998,-.$ 

Bezugsquelle: GE-Soft Habsburger Straße 13 W-5216 Niederkassel-Rheidt Tel.: (02208) 73148

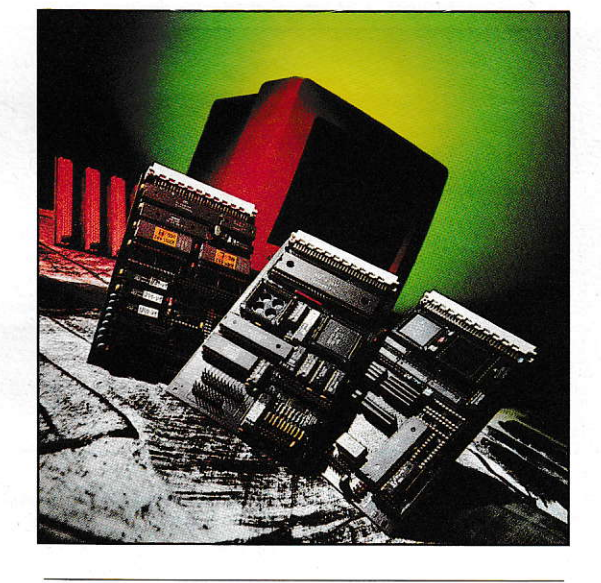

#### **Neue Version von Tele-Office**

Das Telefaxprogramm Tele Office liegt jetzt in der Version 1.3 vor. Neben der Beseitigung der im Testbericht (ST-COMPUTER 6/ 92, Seite 40) aufgeführten Programmfehler sind einige kleinere Erweiterungen vorgenommen worden. Registrierte Kunden erhalten die Version 1.3 kostenfrei von TKR zugesandt. Mit den Anwenderprogrammen Calamus, Didot professional, Tempus Word, Cypress und Tex (Lindner-Tex)

können jetzt in Zusammenarbeit mit Tele Office Telefaxe erstellt werden. Weitere Treiber sind in Arbeit. Aktuelle Informationen sind jederzeit in der Service-Mailbox von TKR (0431-33 61 99, 300-14.400 Bit/s, 24 Stunden) zu erhalten.

Bezugsquelle: **TKR** GmbH Stadtparkweg 2 W-2300 Kiel 1 Tel.: (0431) 337881

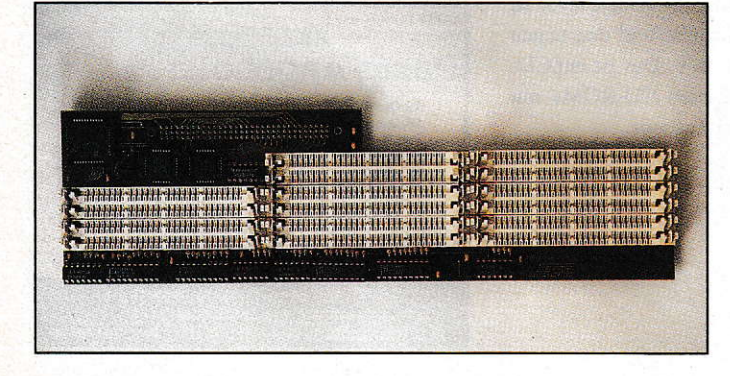

eport

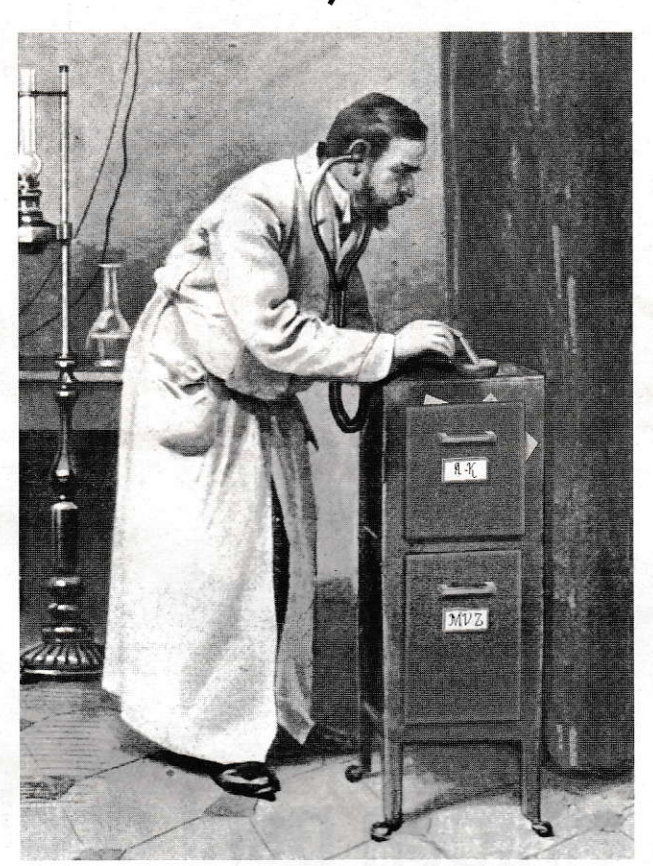

# **Steve**

# Von Faszination zum Frust und zurück

Mußte es unbedingt STEVE sein? Was treibt beispielsweise einen Arzt dazu, sich überhaupt mit Computerprogrammen abzugeben? Fertige Artzpraxenprogramme gibt es doch fast wie Sand am Meer! Richtig, doch erstens nicht unbedingt zahlreich für den Atari und zweitens nicht mit Bildverwaltung! Kurz und gut es gilt der Wahlspruch: "Das Bessere ist des guten Feind". Unter diesem Motto habe ich mich dem Programm STEVE genähert, um meine bisherige Datenverwaltung zu verbessern. Meine Schritte vom Konzept bis zur annähernden Verwirklichung sollen in diesem Artikel gezeigt werden.

> ei solch einer konkreten "Fallschilderung" kann der Leser sich sicher ein gutes Bild über die Fähigkeiten des Programmes, seine Vorzüge und Schwierigkeiten machen. Ich möchte in dieser Darstellung mein Augenmerk nicht nur auf die vielfältigen Möglichkeiten des beschriebenen Programmes legen, sondern auch die "Umweltbedingungen" für eine erfolgreiche Arbeit sichtbar machen, sind diese doch für einen "Laien"-Anwender ganz andere als für routinierte Programmtester. Vielleicht kann dadurch angeregt werden, bei zukünftigen Software-Tests das Environment (Service etc.) mehr als bisher zu berücksichtigen.

Zur Verwaltung einer Arztpraxis gehört die Erfassung von relativ konstanten Daten, wie Patientenstammdaten (Anschrift etc.), Diagnosen, Befunden, Rezepturen und auch von häufiger veränderlichen Daten wie den Einträgen in die Karteikarte. Diese Daten müssen nach verschiedenen Kriterien miteinander verbunden und auf verschiedene Weisen ausgegeben werden. Die ärztliche Abrechnung setzt sich aus Einträgen in der Karteikarte, den Gebührenziffern, den Diagnosen und den Patientenstammdaten zusammen. Bei privat versicherten Patienten ist auch eine Rechnung aus den gleichen Parametern zu erstellen. Ich habe mir für die Erfassung dieser Daten einzelne Datenbankmodule (Dateien), erstellt, die dann untereinander vernetzt und in eine Datenbank integriert wurden. Mit dem Datenbankprogramm ADI-MENS ließ sich diese Strukturierung sehr gut bewerkstelligen.

Über Verbindungsskürzel kann von einer Datei in eine andere übergewechselt werden. Es können beispielsweise Etiketten gedruckt werden für alle Patienten, die im laufenden Quartal anwesend waren (Einträge in der Datei KARTEI) und auf denen aus den Dateien PATIEN-TEN und DIAGNOSEN die benötigten Daten übernommen werden. Auch können mit entsprechenden Mischformularen Rechnungen erstellt werden. Dabei benötigte Rechenvorschriften sind ebenfalls konzipiert.

Nun, wenn doch alles geht, warum dann STEVE? Nun, vieles geht mit ADIMENS, manches geht jedoch offensichtlich nicht oder sehr umständlich, und dann ist da noch das Element der Faszination: Es könnte doch noch besser gehen, oder? Das Mischen der einzelnen Daten bedarf bei Adimens immer der "Handarbeit" mit Verschieben von Bildchen am Computer. Eine nette Sache, doch in der Routine-Praxis wäre ein kurzes Tastenkommando sicher sinnvoller, weil schneller. Eben, das Bessere ist des Guten Feind. Und die Bildverwaltung von Adimens ist kurz gesagt doch recht bescheiden. Ich für meine Zwecke hätte gerne die Bilder und andere patientenrelevante Daten zusammen sichtbar am Schirm - und das geht mit Adimens nicht, aber mit STEVE. Die (seinerzeit) STEVE umschwirrende Werbung mit einem Flair des Geheimnisvollen hat mich außerdem schon immer fasziniert, wurde doch stets mit der Vielseitigkeit, der Geschwindigkeit geworben. Leider kannte ich keinen Menschen, der sich mit dem Programm selbst vertraut gemacht hätte, also gab es nur den Sprung ins kalte Wasser.

#### Die Katze im Sack!

Kaum hatte ich die Software im Haus. setzte auch schon der erste Frust ein. Das Programm meldete sich mit einem völlig überflüssigen Titelbild und man mußte geduldig abwarten, bis es von alleine verschwand. Glücklicherweise habe ich dann eine Notiz im Handbuch gefunden, wie ich diesen Unfug abstellen konnte, doch wel-

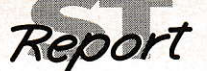

cher Atari-Besitzer liest denn zuerst das Handbuch, bevor er ein Programm startet? Die nächste Überraschung war eine für meine Verhältnisse ziemlich ungewöhnliche Fileselectbox. Nicht allein, daß nicht alle meine Hardisk-Partitionen angezeigt wurden, auch die Auswahl des zu ladenden Files erfordert immer mehrere Bewegungen. Statt des so eingeübten,,Doppel-Klicks" mit der Maus. muß hier zuerstein Feld (File lesen von Disk) und dann eine anderes (das File selbst) angeklickt werden.

tch fühlre mich in die Steinzeit zurückversetzt! Der Frust wurde noch erhöht durch den absolut schwarzen Bildschirm, auf dem die Menüzeile nur durch "zufälliges" Anstoßen am oberen Rand plötzlich auftauchte. Meine ersten Versuche mit dem aufgeschlagenen Handbuch auf den Knien ließen mich schier vezweifeln. Wie rohe Eier behandelte ich die Tastatur, hatte doch der geringsteTip auf ein Zeichen am Bildschirm verwirende Effekte zur Folge, ich war ein Opfer der ,,offenen" Gestaltung des Programms und seiner Geschwindigkeit geworden.

#### "Help me!"

Aber irgendwie habe ich mich dann doch aufgerafft, das Programm nicht einfach in den Papierkorb zu werfen (Wirkung des Werbe-Faszinations Virus vemutlichl), sondern habe mich mit der WOLTERschen Ausgabe von STEVE befaßt. Der Lieferant der deutschen Version bietet auch den Vertrieb des WOLTERschen STEVE-EXTRA an, einer Kombination von Buch und Software-Erweiterung. Nach geduldigem Durcharbeiten dieses Werkes, das offensichtlich für den nachtarbeitgestreßten Leser extra mit übergroßen Lettern geschrieben wurde, begann ich,.Einblicke" in das Konzept von STEVE zu gewinnen.

Grob vereinfacht kann man die Struktur folgendermaßen beschrei ben: Dem Programmkern steht eine Textdatei (Meldungsdatei) zur Verfügung, die alle jemals auf dem Bildschirm erscheinenden Programmhinweise und Menüzeilen enthält. Die Einfiäge in diese Textdatei können vom Benutzer geändert werden. Da diese Einträge auch quasi Programmbefehle enthalten, können hiermit auch Programmfunktionen geänderl werden. So kann man zum Beispiel die Menüzeile selbst gestalten.

Hiermit ist es möglich, für Mittarbeiter. die nur Teiltunktionen des Programmes nutzen sollen, eigene Menüzeilen zu entwerfen!

Dem Programm stehen dann außerdem noch weitere Dateien d.h. Systemtabellen zur Verfügung, welche die vielfältigen Funktionen Textsystem, Datenbank, Graficprogramm, DTP, Datenfernübertragung, Schrif terkennung (ich hoffe, ich habe nichts vergessen) an den Anwender anpassen. Dann gibt es eine Textdatei, die Textbausteine, eine, die Abkürzungen, sowie eine die Füllmuster für den Graficteil enthält. Diese können ebenfalls vom Benutzer verändert werden und sind eigentlich beliebig groß,so Sie genügend Speicher haben. Aus diesen Mosaiksteinchen setzt sich das Programm STEVE zu sammen und gestattet quasi als "integriertes Paket' Textverarbeitung. Datenbank, Grafic, Datenfernübertragung, DTP und ... (nun, vielleicht habe ich ja auch irgendeine Funktion noch überhaupt nicht erkannt!)

Nach diesen prinzipiellen Erkenntnissen machte ich mich an die ersten Anpassungsversuche. Es galt. meinen Briefkopf in die Kopf- und Fußzeilendatei zu integrieren, damit meine Schreiben mit dem gewohnten ,,Praxis-Layout" erscheinen konnten. Leider stand mir für diese Arbeiten das WOLTERsche Buch nicht mehr hilfreich zur Verfügung. Es be schränkt sich vielmehr aufdie (bisher von mir noch völlig unausgeschöpften) Programmierungsmöglichkeiten des Programmes STEVE.

Jetzt erlebte ich meine zweite unangenehme Überaschung. Es wollte mir einfach nicht gelingen, aus dem Original Handbuch die richtigen Anweisungen zu entnehmen. Also erging ein Hilferuf an den STEVE-Vertrieb nach Software-Hilfe. Erst ein Brief, dann noch einer - vieleicht war ich von der ADIMENS-Hotline ja verwöhnt - immer noch keine Reaktion, dann plötzlich das freundliche Schreiben. das mir einen Software-Beratungsvertrag gegen Bares offerierte. Und ich dachte naiverwei se immer. daß zu einer verkauften Software auch Beratung gehörte. Nun Beratung war nicht, ich mußte mich weiter selber mit den Anpassungen abquälen. Aber nicht nur mit den Anpassungen. die ich ja getreu dem Handbuch vorzunehmen hatte, auch mit nicht erfüllten Werbeversprechungen mußte ich mich selber rumschlagen! Beispielsweise funktionier-

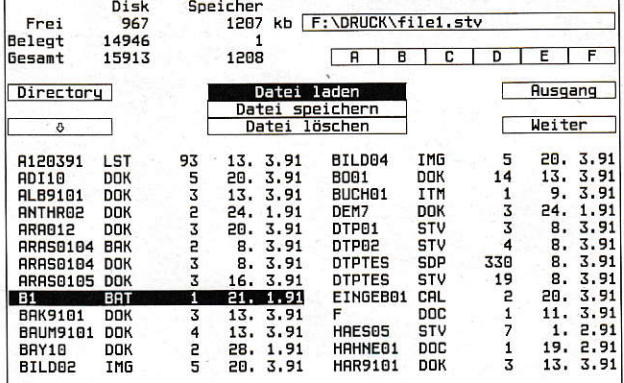

#### Bild 1: STEVEsche Fileselectbox (Diskmenue I)

tedieÜbernahme von Texten von lst Wordplus mit Erkennen der Formatierungen (fett, kursiv, unterstrichen, Seitenende) keineswegs, wie in der Werbung behauptet.

In meinem Frust schrieb ich dann einen STEVE-Benutzer an. derin der ST-Computer schon einen Artikel über STEVE veröffentlichthatte. Und siehe da, auf der nichtkommeziellen Ebene wurde mir dann Hilfe in Form von Tips und Erklärungen zu Teil. Auch Kontaktzu einerSTEVE-User-Zeitschrift konnte ich bekommen: STEvE Nederland.Theo Richel Pro ducties, Stationsstraat 43, NL-4421 AK Kapelle.

| I/O | <b>Block</b> | Find | <b>DTP</b>                   | Print                            | Varia | System | Dbase | Help | End | î |
|-----|--------------|------|------------------------------|----------------------------------|-------|--------|-------|------|-----|---|
|     |              | Find | Repeat find                  |                                  |       |        |       |      |     |   |
|     | $\alpha$     |      |                              | Find & replace<br>1 to 1 replace |       |        |       |      |     |   |
|     |              |      | Go to line                   |                                  |       |        |       |      |     |   |
|     |              |      | Next picture<br>Last picture |                                  |       |        |       |      |     |   |
|     |              |      | Page & line<br>Record & byte |                                  |       |        |       |      |     |   |
|     |              |      | Free memory<br>Memory area   |                                  |       |        |       |      |     |   |
|     |              |      |                              | Binary search                    |       |        |       |      |     |   |
|     |              |      | Find setup                   |                                  |       |        |       |      |     |   |

Bild 2: einfache (Orginal-Steve) Menüzeile

| <b>Start</b><br>Disk I<br><b>Suchen</b>                                                      | Drucken   Layout<br>  Block | Text                        | Rechn Datenbnk Formular Sonst Hilfe |
|----------------------------------------------------------------------------------------------|-----------------------------|-----------------------------|-------------------------------------|
| $\frac{1850}{1600}$ S $\frac{1}{2}$ W $\frac{1}{251}$<br>零多四十<br>Ŵ.<br>EVENT P- P-BGO E ZTRS | Textbaustein                | Koof/Fußzeil<br>Zeilenabst. | Tastatur                            |
| SYSTEM-TABELLEN                                                                              | Abkürzungen                 |                             | Zeichens. 1                         |
| LADEN                                                                                        |                             | Druckertab.                 | Zeichens. 2                         |
| ABLEGEN                                                                                      | Datenlayout                 |                             |                                     |
|                                                                                              |                             | Batch-Bef.                  | Wörterbuch                          |
| LADEN<br>ABK.<br>ABK, ABLEGEN                                                                | Formulare                   | Batch-PRG                   | Sonderzeich                         |
|                                                                                              | Masken                      | Bildbiblioth                |                                     |
| <b>ABLEGEN</b><br><b>RSF</b>                                                                 |                             |                             | Groß/Klein                          |
|                                                                                              | Tabulatoren                 | <b>Füllmuster</b>           |                                     |
| <b>SYSTEMVARIABLEN</b>                                                                       |                             |                             | Sortierf, 1                         |
| SPEICHERN<br><b>RESTAURIEREN</b>                                                             | Fkt.-Tasten                 | Seitenfonts                 | Sortierf, 2                         |
| <b>PAUSE</b>                                                                                 | DB-Wörterb.                 | Seitendef.                  | OCR-Font.                           |
| DATEI LÖSCHEN<br>RSF NEU LADEN                                                               | Meldungsdat.                | Unterricht                  | OCR-"Join"                          |
| ENDE                                                                                         | Weckerdatei                 | Sustemvariab                | Startsegu.                          |
|                                                                                              |                             |                             |                                     |

Bild 3: Systemtabellen

.

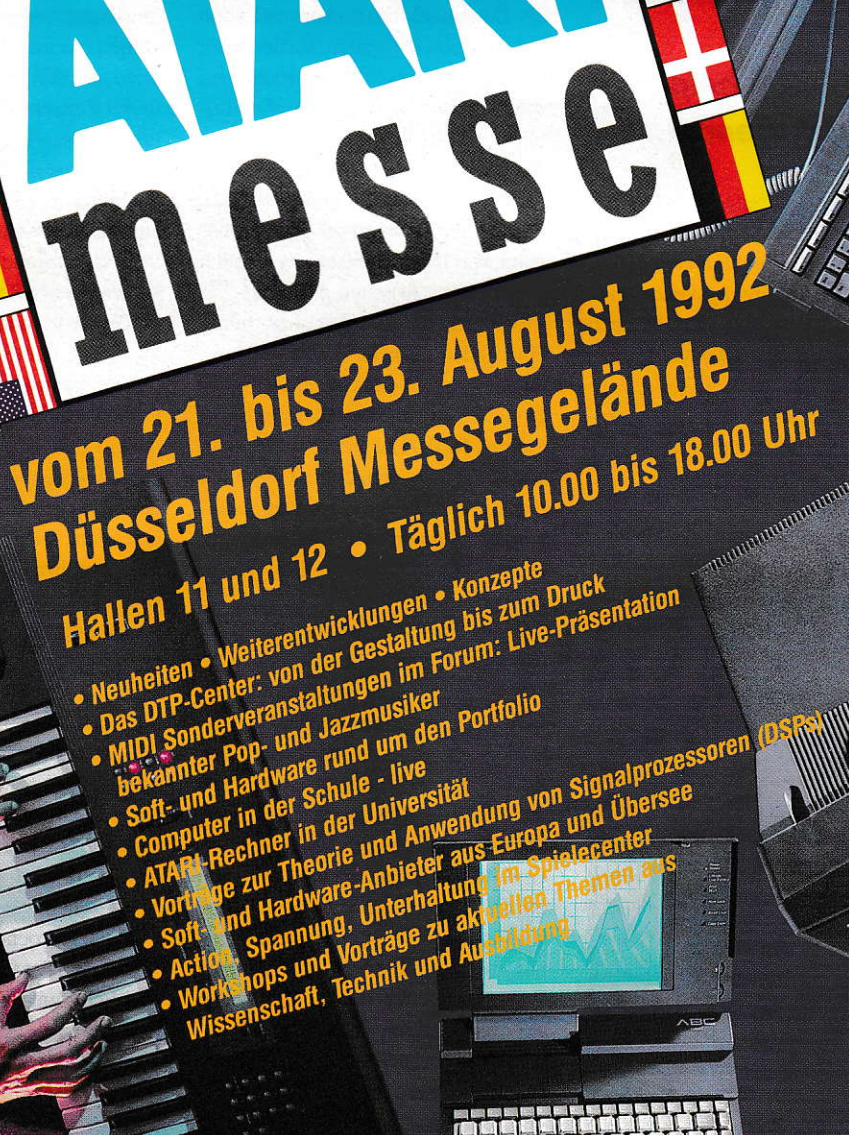

LA CELEVISION REGIONARD

**MENTHER** bili ilir bili

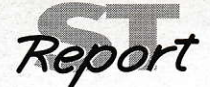

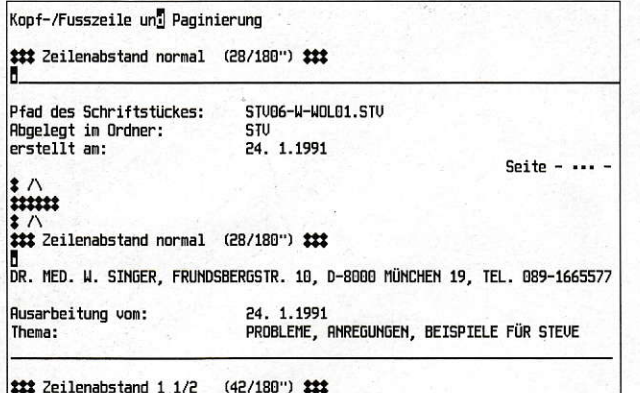

Bild 4: Ausschnitt aus der Kopf- und Fußzeilendefinition

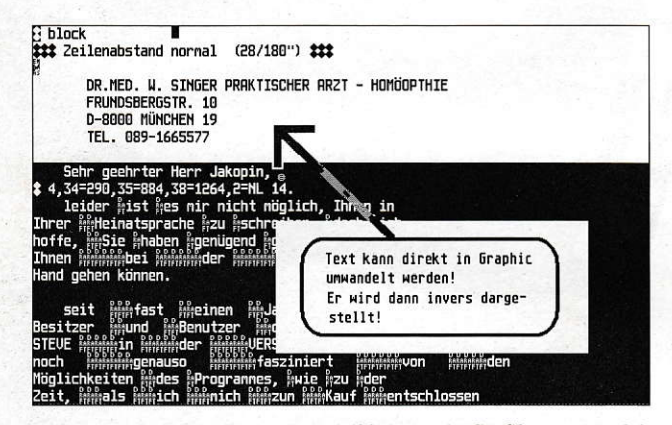

**Bild 5: Text in Grafik umgewandelt** 

# With a little help from my friends

Jetzt stellten sich erste Erfolge ein! Ich konnte solche "simplen" Sachen wie meine Kopf- und Fußzeilen integrieren, das Abkürzungsverzeichnis mit Befehlen erweitern, die jetzt auch den Zugriff auf meine weiteren Harddisk-Partitionen gestatten (erste zaghafte Schritte in Richtung Programmierung). Hierbei war mir das WOL-TERsche STEVE-EXTRA-Bucheine große Hilfe!

Langsam entwicklete sich eine gewisse Faszination für das Programm. Allein das Abkürzungsverzeichnis, mit dem quasi beliebige Makros ab-

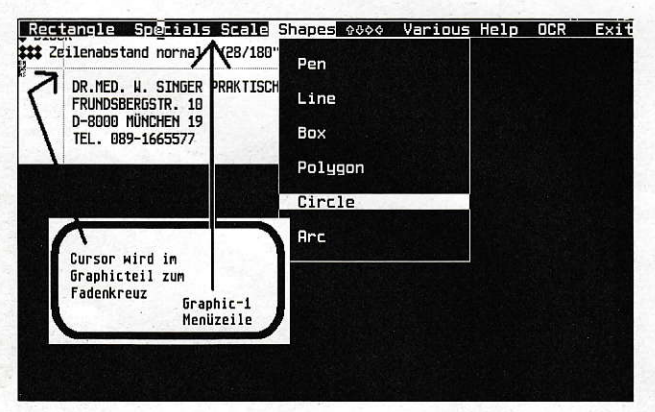

Bild 6: Graphic 1

gerufen werden können, ist 'ne Wucht, denn diese Makros können auch Programmbefehle enthalten und somit ganze Programmteile steuern. Per Knopfdruck können so beispielsweise bestimmte Datenbanken geladen, nach diversen Kriterien sortiert und ausgegeben werden. Fast(?) alles ist möglich, wenn man nur genügend Gehinrschmalz umwälzt. Bei diesen Tüfteleien mit den Programmierungen ist das STEVE-Extra (mit Buch) von Wolters eine große Hilfe!

Ich konnte Datenbankenmasken erstellen, die die Übernahme meiner mit ADIMENS erfaßten Arztpraxisdaten ermöglichten. Jetzt endlich war es mir möglich, einen kleinen Teil der in der Werbung so gelobten Fähigkeiten von STEVE "live" zu erfahren. Das Sortieren meiner eingespeicherten Patientendaten, das Suchen etc. ging wesentlich schneller als mit ADIMENS. Speziell das Mehrfachsortieren (beispielsweise nach Krankenkasse, nach Name und nach Alter) ging quasi im Handumdrehen vor sich. Besonders hilfreich war hier die STEVE-Funktion, erstellte Listen als Datenbank anzusehen und nach den einzelnen Feldern sortieren zu können (welches Programm kann das schon?). Das Blättern in umfangreichen Textdateien (beispielsweise in der Meldungsdatei mit ca. 160 Seiten) ging so schnell von der Hand, daß ich an Zauberei zu glauben begann, war ich doch bisher wesentlich langsameres Arbeiten gewöhnt!

Mit der Möglichkeit, den Inhalt einer jeden Diskette in einen Datenbankeintrag zu verwandeln (Eintrag Directory in der File-Auswahl Diskmenü I, Bild 02) war es mir möglich, endlich einen schnellen Überblick über die vielen angesammelten Scheibereien zu gewinnen - und derer gibt es in einer Arztpraxis eine ganze Menge!

Mein Frust begann sich langsam zu legen. Leider habe ich noch nicht alle Möglichkeiten des Programmes wirklich erforschen können. Der Unterrichts- und der DTP-Teil strahlen noch immer ihre Faszination auf mich aus - aber die Zeit und die Patienten. Und dann gibt es ja auch noch den Grafikteil, die Datenübertragung (mir ein Rätsel mit sieben Siegeln), und als Option eine Schrifterkennung nur gut, daß ich diese Version nicht auch noch vor mir habe. Die Bilder mit Beispielen aus den beiden Grafikprogrammen lassen nur dezent erahnen, welche Möglichkeit noch in dem Programm ruhen. Seit neuestem kann man auch mit den "hochwertigen" DTP-Schriften die Grafiken beschriften!

## **Irgendwas fehlt** doch immer!

Bei meinen Versuchen, den Fähigkeiten des Programmes näher zu kommen habe ich natürlich auch eine ganze Reihe von Kritikpunkten gesammelt, die zumindest in meinen Augen verbesserungswürdig sind. Ganz zuoberst steht der schlechte Software-Service. Es sollte dem Programm eine Beispiel- oder auch Lehrdiskette beigelegt sein. Mit dem STEVE-eigenen Unterrichtsprogramm ist es ja gut möglich, ein Lernprogramm zu schaffen, das die vielfältigen Programmpunkte erklärt. In Holland (s.o.) beispielsweise gibt es erste Ansätze in dieser Richtung, es wird eine Video-Kassette mit Erklärungen vertrieben.

Auch die vielen möglichen Programmanpassungen (Systemtabellen) sollten mit mehr Beispielen erläutert werden. Vielleicht könnte auch in dieser Zeitschrift eine Ecke mit,,Aktuellen User-Tips" eingerichtet werden. Dies ist sicher nicht nur eine gute Sache für STEVE, sondern auch für andere Programme!

Es ist erfreulich, daß ich Texte mit verschiedenen Zeilenabständen drukken kann, störend ist aber beim Seitenumbruch, daß die Fußzeile nach oben rutscht, wenn man den Seitenumbruch vorzieht. Fußzeilen gehören nun einmal in den Fußbereich des Textes, sonst würden sie ja "Bauchbinden" heißen! Auch, daß man beim Schreiben nicht sieht, ob jetzt schon ein Seitenumbruch kommt, wie der Blocksatz aussieht etc., finde ich schade. Gerade bei kleineren Schreibereien (z.B. Attesten in der Praxis) ist es ziemlich unschön, wenn der Seitenumbruch dann plötzlich durch den Absender geht! Und bis man das Personal soweit hat, auf solche Feinheiten zu achten, selbst bei Programmen, die laufend den Seitenumbruch anzeigen, wird gerne darüber hinweggesehen!

Die versprochene Übernahme von Wordplus-Texten sollte halt auch wirklich funktionieren. Mir ist es immerhin gelungen, auch noch in der neuesten mir vorliegenden STEVE-Vesion 3.301 einen (glücklicherwei-

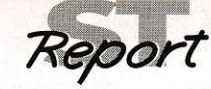

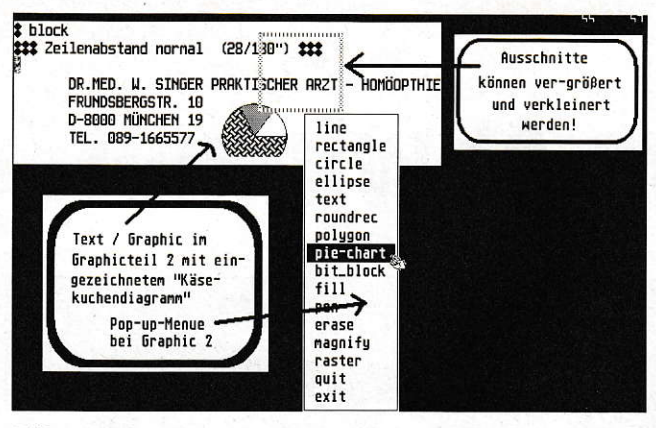

Bild 7: Graphic 2

se behebbaren) Fehler beim Import von Wordplus-Texten zu finden. Ich habe meine Erkenntnisse der STEVE-User-Zeitschrift zugeleitet, auf daß sie unter die Leute komme.

Aul dem ,,schwarzen" Bildschirm sollte eine Statuszeile eingeblendet sein, damit man nicht (im wahrsten Sinne des Wortes) im Dunkeln tappt, sondern weiß, in welchem Textund an welcher Stelle man sich befindet. Bei 10 (!) gleichzeitig geladenen Texten kann man leicht die Übersicht verlieren.

Auch sollte es möglich sein. mehrere Texte gleichzeitig auf dem Bildschirm betrachten zu können. Gerade für eine so ver netzte Datenbankstruktur wie meine Praxisverwaltung wäre es sinnvoll, wenn ich mehrere Dateien gleichzeitig (quasi auf einen Blick) überprüfen könntel

Die angedeurete Möglichkeir, Fremd-Fonts einzuladen für den DTP-Teil, sollte viel deutlicher beschrieben und vorexerziert werden. So erscheint es nur eine ,,leere" Versprechung! Im Datenbankteil sollte es eine Möglichkeit geben, die Datenbankmasken vor,,Überschreiben" zu schützen, denn das geschieht bei den Geschwindigkeiten des Programmes leider doch sehr häufig

Eine sehr gute Ergänzung zu dem Abkürzungsprogramm, das in STEVE integriert ist, wäre eine "Makro-Recording-Funktion", wie sie z.B. das PC-Programm WORD besitzt. Damit ließe sich die offene Struktur von STEVE. wo fast alle Programmbefehle dem Benutzer zugänglich sind, noch effektiver nutzen.

# Die Faszination des Unvollendeten!

Obwohl ich nichtallemeine Arbeiten auf STEVE umgestellt habe (wer traut sich schon, sein Personal miteinemsolchen Pro gramm vertraut zu machen?) stellt STEVE doch für meine umfangreiche Datenverarbeitung ein segensreiches Hintergrundprogramm dar. Und wenn ich mehr Zeit zum Tüfteln und Prüfen gehabt hätte, würde es sicher in den Vordergrund rükken. Die Auswertung der in der Praxis erhobenen Daten ge schieht mit STEVE; die Erstellung der Krankenscheinmahnungen geschieht mit STEVE; die Kontrolle über die geschriebenen Atteste geschieht mit STEVE. Demnächst werden vermutlich auch die Patienteninformationsschriften in meiner Praxis mit dem DTP-Teil von STEVE verbessert!

Trotz all der Schwierigkeiten kann ich sagen, wenn ich noch kein Datenbankprogramm hätte. ich würde mich wohl mit STEVE begnügen.

Dr. med. W. Singer

Bezugsquelle: Fa. Kieckbusch **Baumstammhaus** W-5419 Vielbach

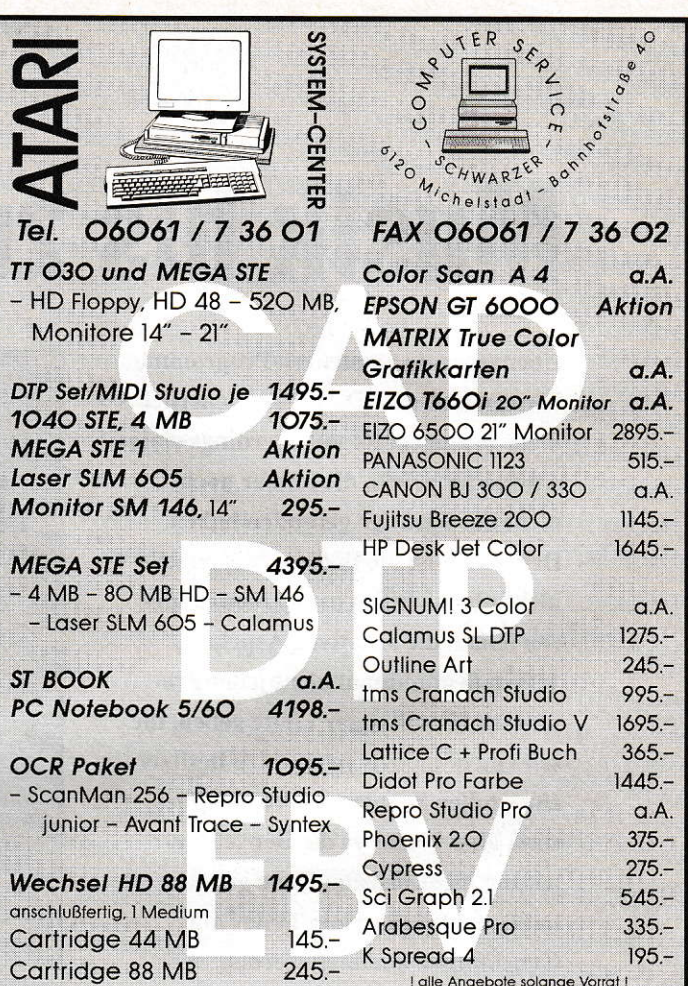

# **Roskothen & Eckstein GbR**

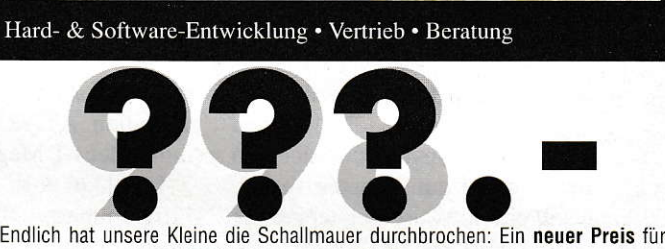

die legendäre EHD-040S (40MB in 150\*80\*50mm), sowie der Zuwachs in der 80er-Klasse, die der Storch gerade eingeflogen hat (80MB in 150\*80\*50mm=> EHD-080S). Beide Platten auch als Einbauversion für 1040/520 sowie MegaSTs! Und der 'KOBOLD'-Dateikopierer kostet beim Kauf unserer Festplatten nur 50.-DM. Unsere Kleinen bekommen Sie übrigens auch bei: MCS - Baroper Bahnhofstr. 53 - Tel.: 0231 759283 - Fax: 0231 750455.

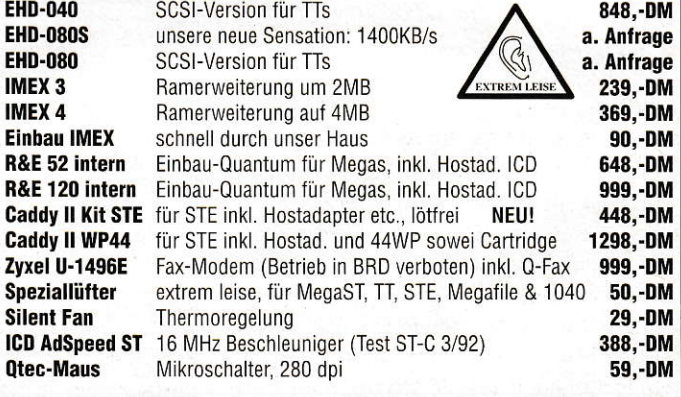

Boskothen & Eckstein GbB<br>Monheimsallee 85 • 5100 Aachen • Tel (0241) 2884-0 • Fax (0241) 2884-<mark>:</mark> Versand per UPS bei Vorkasse: 10DM • Nachnahme: 15DM • Ausland a. A.<br>Wir behalten uns Druck-, Preis- & andere Fehler, sowie Produkt- & Preisänderungen vo

# **Musik bis zum Abwinken**

Über zuwenig Sequenzer-Programme können sich die MIDI-User sicherlich nicht beklagen. Es soll allerdings einige Anwender geben, die immer noch nicht das Richtige gefunden haben. Dem einen ist die Bedieneroberfläche nicht übersichtlich genug, dem anderen fehlen die kreativen Aspekte. Jedem liegt nunmal nicht jedes Programm. Es soll sogar Leute geben, die seit einem halben Jahr stolze Besitzer eines tollen Sequenzer-Programmes sind, aber bis heute die Betriebsanleitung nicht bis zum Ende gelesen haben und somit nicht hinter alle Geheimnisse kommen werden. Wer will schon immer gleich ein ganzes Buch lesen, bevor er ans Arbeiten geht? Dennoch sollte man es tun, um die Ideen der Programmautoren in die Tat umsetzen zu können.

as die Kreativität angeht, birgt jedes Programm seine eigenen Überraschungen, die sich ein echter Freak gerne zum Nutzen macht. Diesmal soll ein Software-Sequenzer der Firma LASERWARE ENCOM aus Düsseldorf zeigen, was in ihm steckt. X-ESS, so der Name des Kandidaten ,zeigt ein paar interessante Features, die ein näheres Hinsehen verdienen. Aber immer der Reihe nach.

# Lieferumfang

X-ESS wird auf einer doppelseitigen Diskette geliefert. Eine Sicherheitskopie mit der Aufschrift "Backup" liegt gleich bei. Die Disketten sind nicht kopiergeschützt und können ohne Bedenken auf die Festplatte transferiert werden. Bedingung für die einwandfreie Funktion ist die Benutzung des mitgelieferten ROM-Port-Keys. Dieser Hardware-Kopierschutz muß sich vor Einschalten des ATARI im ROM-Port befinden. Des weiteren gehört ein DIN-A5-Ringbuchordner zum Lieferumfang. Dieser enthält eine klar gegliederte deutsche Bedienungsanleitung. X-ESS läuft

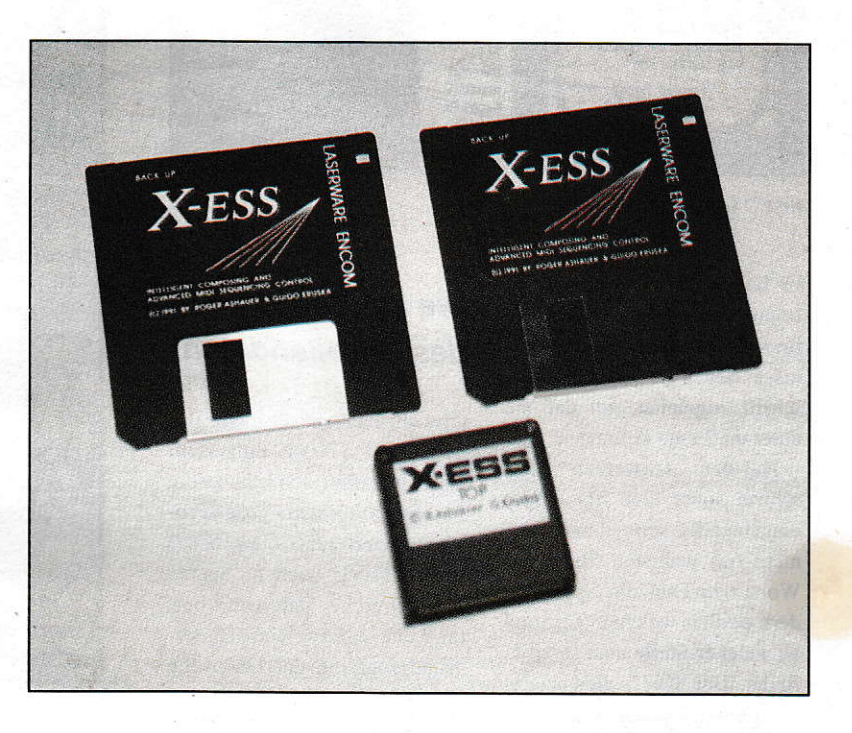

# **X-Ess - der Neuling**

nach Angaben von "Laserware Encom" auf allen ATARI mit ROM-TOS und mindestens 1 Megabyte Arbeitsspeicher. X-ESS läuft auch zusammen mit anderen Programmen, sofern ein Multitasking-Betriebssystem installiert ist, was aber leider nicht zum Lieferumfang gehört. Die

Benutzung von Accessories ist durch die Menüleiste gewährleistetet. Hier gilt grundsätzlich, Vorsicht walten zu lassen, da nicht alle Accessories einwandfrei programmiert sind und den Programmablauf auf übelste Art und Weise beeinflussen können

|                                                                     | <b>File</b><br>Desk | Standard     |                     | Functions              |       | Options Optimize Edit |                                           |                           |                                       |                         |
|---------------------------------------------------------------------|---------------------|--------------|---------------------|------------------------|-------|-----------------------|-------------------------------------------|---------------------------|---------------------------------------|-------------------------|
| <b>PART</b>                                                         | <b>NAMELESS</b>     |              | CHA<br>QNT          | TRP<br>VEL             | DEL   | SVSTEM-MODE           | <b>PART</b>                               | TAPE-MODE                 | OFF                                   | 100<br>FREE X           |
| ž.<br>2                                                             |                     |              | 17<br>18            |                        |       | TIME<br>SONG-VIEW     | LIST                                      | EDIT.                     | VECTOR<br>EDIT                        | IMPACT                  |
|                                                                     |                     |              | I<br>28             |                        |       | <b>TRACK</b><br>COPY  | <b>PART</b>                               | COPY                      | LAYER<br>COPY                         | STANDARD                |
| e.es<br>ś                                                           |                     |              | こう<br>23            |                        |       | <b>TRACK</b>          | <b>PARAMETER</b>                          | <b>REPROCESS</b><br>TRACK | <b>TRACK</b>                          | LOOP                    |
| 22 22<br>fan fan jan fan hen fan jan<br>1979 tij dat tot it de sjon |                     |              | 28<br>28<br>38      |                        |       | ERASE                 | V1.5B SEQUENCER<br><b>TRACKS</b><br>ERASE | <b>BY</b><br><b>PARTS</b> | ROGER ASHAUER (C) 1991/92<br>SONGNAME | <b>AUTO</b>             |
|                                                                     |                     |              | 33<br>32            |                        |       |                       | MIDI INPUT / THRU FILTER                  |                           | <b>UNDO</b><br><b>EUNDO3</b>          | 0N                      |
| ON<br>CLICK                                                         | LOCAL CONTROL       | ON<br>SOLO   | OFF                 | 120.<br><b>TEMPO</b>   | 0     | CYCLE                 | LEFT                                      | 0<br>LOCATOR              | BAR                                   | 0<br>USER<br>$\sim$     |
| ON<br>THRU                                                          | <b>SYNC DELAY</b>   |              | INTERN<br>SYNC MODE | 47<br><b>SIGNATURE</b> |       | REPLACE               | 5<br>RIGHT LOCATOR                        | 8                         | н                                     | 00:00:00:000<br>s<br>MS |
| MIDI IN                                                             |                     | MIDI OVERRUN | <b>SYSTEM</b>       | USER UNIT              | 1/768 | REC                   | $\leftrightarrow$                         | START                     | STOP                                  | $\rightarrow$           |

Abb.1: So zeigt sich X-ESS nach Programmstart.

# Verkabelungshinweis

Alte Hasen können diesen Absatz getrost überspringen, da sie eine MIDI-Anlage schon im Schlaf anschließen können. Wir sollten aber auch an den Nachwuchs denken und diese Hinweise immer wieder geben. Verkabelt wird grundsätzlich immer bei ausgeschalteten Geräten. Das Umstöpseln unter Spannung birgt immer Gefahren, die ausgeschlossen werden sollten, daher sollte vor Beginn klar sein, welche Geräte in Verbindung treten sollen.

Wer nur ein einziges (multitimbrales) Keyboard benutzt, verbindet dessen MIDI-Out mit dem MIDI-In des ATARI und den MIDI-Out des ATARI mit dem MIDI-In des Keyboards. Hat das Gerät eine Local-Off-Schaltung, sollte sie genutzt werden, um die Tonerzeugung von der Tastatur zu trennen. Das Keyboard gibt nun nur noch MIDI-Daten aus und aktiviert lediglich noch über den Computer die Klänge. Bei eingeschalteter Thru-Funktion von X-ESS erzeugt man die Klänge wie gewohnt, und es ist von der Local-Off-Funktion nichts zu merken. Mit Ausnahmen. Einige Funktionen unterliegen der Beeinflussungsmöglichkeit durch Filter. Aber dazu später mehr. Wer Besitzer eines Masterkeybords und eines Expanders ist, verfährt wie folgt. Masterkeyboard MIDI-Out nach ATARI MIDI-In, ATARI-MIDI-Out nach Expander MIDI-In. Die MIDI-Einstellungen des Expanders sind zu beachten und gegebenenfalls zu korrigieren.

Besitzer mehrerer Expander können die Thru-Buchse jedes einzelnen Expanders zum Durchschleifen benutzen. Sollten dabei zu große Verzögerungen auftreten, so ist die Benutzung einer MIDI-Thru-Box zu empfehlen. In einer der letzten ST-Computerausgaben ist ein für Jedermann erschwinglicher Bausatz vorgestellt worden.

## Arbeitsblatt/Hauptmenü

Die komplette Bedienung geschieht mit der Maus, bis auf die Einträge bei Namensgebungen etc. Die linke und rechte Maustaste erhöhen bzw. verringern die einzustellenden Werte. Einige Kommandos lassen sich auch direkt über Tastaturbefehle aufrufen, die leider nicht in den entsprechenden Buttons als Buchstabe erkennbar gemacht worden sind. Hier muß man in der Betriebsanleitung nachschlagen, um die treffende Taste ausfindig zu machen. Die gängigsten Befehle lernt man ohnehin schnell auswendig, so daß dies nicht unbedingt als Nachteil zu sehen ist. In Kapitel 20 "Anhang-Tastaturreferenz" soll eine komplette Übersicht vorhanden

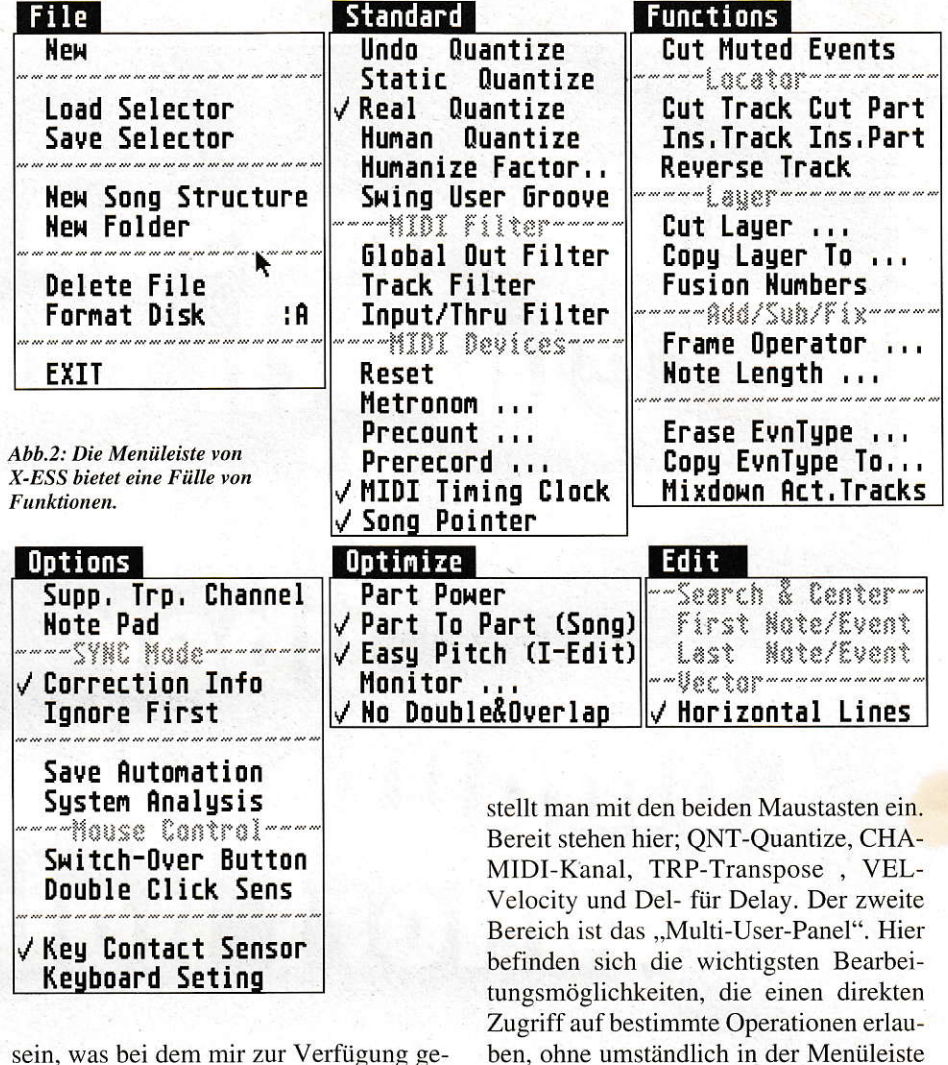

stellten Ordner leider nicht der Fall ist. Zum Trost wird aber in den einzelnen Kapiteln auch auf die Tastaturkommandos eingegangen. Das Hauptmenü teilt sich in drei einzelne Bereiche auf. Zum ersten ist dies die Part/Track-Übersicht mit den darüber anwählbaren Abspielparametern, die für jede einzelne Spur sichtbar gemacht werden können. Die Werte

ben, ohne umständlich in der Menüleiste nach den Einträgen schauen zu müssen. Eine gute und schnelle Übersicht ist so jederzeit gewährleistet. Es ist sogar noch genügend Platz für ein übergroßes Logo gewesen, dessen Schönheit zwar nicht in Abrede gestellt werden soll, das aber doch Platz für noch mehr "Direktzugriffe" machen sollte. Auf die einzelnen Funktionen gehe ich weiter unten noch einmal ein.

| Desk                                               | File                                                            | Standard                  |                                                   | <b>Functions</b>           |                        | Options             |                     | Optimize                                                                                            |                          | Edit                |                  |                                      |                              |                                                    |                                                                          |      |
|----------------------------------------------------|-----------------------------------------------------------------|---------------------------|---------------------------------------------------|----------------------------|------------------------|---------------------|---------------------|----------------------------------------------------------------------------------------------------|--------------------------|---------------------|------------------|--------------------------------------|------------------------------|----------------------------------------------------|--------------------------------------------------------------------------|------|
| <b>PART</b>                                        | <b>Vers</b>                                                     |                           | QNT                                               | CHA<br>TRP                 | <b>VEL</b>             | DEL                 | PART                | <b>SONG</b> SYSTEM                                                                                  |                          | <b>NAME</b>         | TAPE             | OFF<br><b>LENGTH</b>                 |                              | ABS-TIME                                           | RECORD PART                                                              | TRP  |
| 2<br>Ï                                             | BDrum<br><b>BDrum</b><br>2                                      | 10<br>10                  | 18                                                |                            |                        |                     |                     |                                                                                                    |                          |                     |                  |                                      |                              |                                                    |                                                                          |      |
| 4                                                  | Rim                                                             | 10                        | 128                                               |                            |                        |                     |                     |                                                                                                    |                          |                     |                  |                                      |                              |                                                    |                                                                          |      |
| 5                                                  | ClHihat                                                         | 10                        | 121                                               | <b>Strings</b>             |                        |                     |                     |                                                                                                    |                          |                     |                  |                                      |                              |                                                    |                                                                          |      |
| 6                                                  | OpHiHat                                                         | 10                        | 認定                                                |                            |                        |                     |                     | <b>TP Count In</b>                                                                                  |                          |                     |                  | Ø                                    | 0                            |                                                    | ø.                                                                       |      |
| 7<br>32 92<br>e<br>լ1<br>Լ7<br>Լ3<br>14<br>I<br>16 | Crash<br>SlapCong<br>HiConga<br>LoConga<br>JazzBass<br>Xylophon | 10<br>10<br>10<br>10<br>7 | 123<br>28<br>26<br>127<br>128<br>129<br>K8<br>532 | RckPiano                   |                        | 4<br>$\overline{6}$ | 11<br>11<br>71<br>↷ | Intro<br>Intro+<br>Intro++<br>Vers A<br>Refrain<br><b>Breaky</b><br>Vers B<br><b>Vers</b><br>8 Vers | <b>Break</b><br>End<br>Ĝ | <b>ACTIVE</b>       | 8<br>8<br>DELAY: | A<br>Ø<br>0<br>3<br>0<br>0<br>Ø<br>A | П<br>188<br>H<br>A<br>ø<br>A | 2.<br>6.<br>10.<br>14.<br>22.<br>32.<br>36.<br>38. | ø<br>ø.<br>ø.<br>ø.<br>29,764<br>$\odot$<br>$\circ$ :<br>ø.<br>$CLOSE$ + |      |
| OFF<br>CLICK                                       | LOCAL CONTROL SOLO                                              | ON                        |                                                   | <b>OFF</b><br><b>TEMPO</b> | 100.                   | Ø                   |                     | CYCLE                                                                                               | LEFT                     | 2.<br>1.<br>LOCATOR | Ø                |                                      | <b>BAR</b>                   |                                                    |                                                                          | USER |
| ON<br>THRU                                         | SYNC DELAY                                                      |                           | INTERN<br>SYNC MODE                               |                            | 4/<br><b>SIGNATURE</b> | 4                   |                     | <b>REPLACE</b>                                                                                      | <b>RIGHT LOCATOR</b>     | 82                  | 0                |                                      | н                            | 00:00:04<br>s                                      |                                                                          |      |
| MTDT TN                                            |                                                                 | MIDI OUTPEUM              |                                                   | <b>CUCTEM</b>              | <b>IFED INTT</b>       | 1/768               | REC                 |                                                                                                    |                          |                     | <b>START</b>     |                                      | STOP                         |                                                    | $\rightarrow$                                                            |      |

Abb.3: Parts können für den Song-Aufbau aneinander gekettet werden.

Der dritte Bereich ist für Datenfluß und Aufnahme-AViedergabesteuerung verantwortlich. Hier sind folgende Optionen zu finden: Click ON/OFF - schaltet den Zähler an oder aus. Thru ON/OFF - gibt die eintreffenden Daten zusammen mit den Abspieldaten an den MIDI-OuI des ATA-RI. In OFF-Stellung steuert das Einspielkeyboard nur X-ESS. Local-Control trennt die Tonerzeugung von der Tastatur. Für diese Funktion muß das Keyboard(MIDI-IN) mit dem ATARI-MIDI-Out verbunden werden. Der MIDI-Kanal ist separat einstellbar. Sync-Delay stellt die Möglichkeit dar, Timing-Probleme auszugleichen. Mit SOLO-ON/OFF ist nur noch der angewählte Track aktiv, bis wieder auf ,,OFF' geschaltet wird. Die Sync-Modi (Intern/Extern/Corect) dienen der Synchronisation mit anderen MIDI-Geräten, X-ESS wird hierdurch zum Master oder zum Slave und kann dann fergesteuert werden. Über den Sync-Mode findet auch der SMPTE-Code Anwendung, der z.Z. noch die sicherste Art der MIDI-Synchronisierung darstellt. Des weiteren finden wir im dritten Bereich noch Aufschluß über die Taktart, das Tempo und die Auflösung, die maximal l/768tel beträgt. Ganz unten befinden sich die drei MIDI-Datenanzeigen, Zum ersten werden die eintref fenden Daten durch einen MIDI-Indikator angezeigt, zum zweiten wird durch MIDI-Overrun gemeldet, ob unzulässig viele Daten eintreffen. Über.,System" wird das Berechnen von Sequenzerdaten signalisiert. In der rechten Hälfte des dritten Bereiches finden wir das übliche Transporrfeld. das an die Bedienelemente einer Tonbandmaschine angepaßt und in einem modernen Design gehalten ist. Das sollte Schule machen. Hier sind auch der Cycle sowie der Aufnahmemodus einstellbar.Im Cyclemode läuft ein Loop zwischen den Locator-Positionen, die gleich daneben einstellbar sind. Direkt unter dem Cyclebutton wählt man zwischen Overdub und Replace aus, also einem Hinzufügen der einzuspielenden Noten zur schon vorhandenen Aufnahme oder einem Austauschen der neuen Events gegen die alten. In diesem Fall schließt die eine Funktion die andere aus. Als letztes Hilfsmittel beinhal-

#### **SOFTWARE**

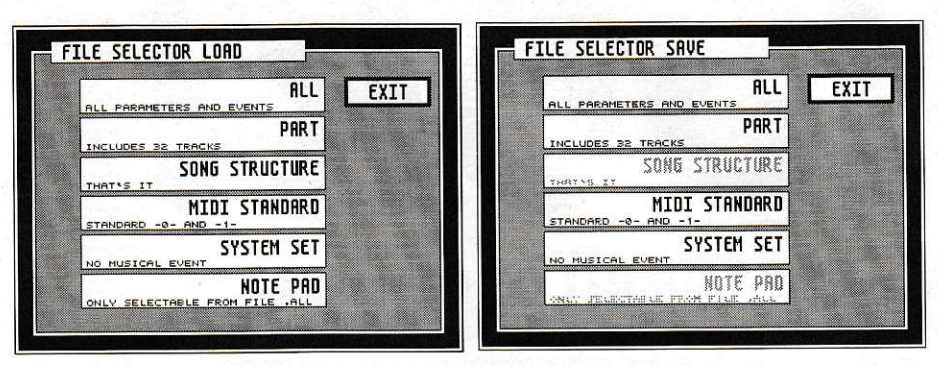

Abb.4: Die in X-ESS zugänglichen Dateifunktionen lassen nichts zu Wünschen übrig.

tet der dritte Bereich noch eine Takt- und Zeitpositionsanzeige, die jeweils in Takten bzw. rcalenZeit mit Stunden, Minuten, Sekunden und Millisekunden angezeigt werden. Die Takte sind auch mit den Maustasten einstellbar. so daß beim Loslassen der Song genau an dieser Stelle weiterläuft.

# Die Menüleiste

Alle Einträge der Menüleiste sind in Abbildung 2 zu sehen und öffnen teilweise Windows. die weitere Eingaben verlangen. Unter ,,FILE' finden wir ,,NEW" zum Löschen des Songs im Speicher. Die Systemeinstellungen, falls verändert, werden hierdurch aufden ursprünglichen Zu stand gebracht. der auch nach dem Neustart von X-ESS vorhanden war. "Load" und "SAVE SELECTOR" öffnen eine Dialogbox. die ein umfangreiches LOAD/ SAVE-Tool darstellt.

Wernur seine Songs sichern und wieder laden will, benutzt einfach nur Load/Save \*.AIL, um alle Einspielungen und Einstellungen in Betracht zu ziehen. Die Option,,PART" bezieht sich lediglich auf 32 Tracks und deren MIDI-Events. Ein sehr hilfreiches Hilfsmittel ist das Laden einer Song-Strukturaus einem beliebigen Song, der mit X-ESS erstellt wurde. Song-Tüftler, die immer wieder denselben Aufbau benutzen, haben hier das richtige Werk zeug an der Hand. Der MIDI-Standard.,0" und,,1" (einspurig und mehrspurig) ist ebenfalls in die Speicherroutinen eingebunden worden. und öffnet somit die Schnittstelle zu anderen Sequenzerprogrammen. Als positiv ist auch zu sehen,

TRACK 14 PARAMETER TRACK 14 PARAMETER GLOBAL OUTPUT FILTER 4, 8 B. JazzBass JazzBass 768  $\overline{\phantom{a}}$  $17$  25  $17<sup>°</sup>$ .<br>ما 10 18 26 26 10  $18$  $19 \t 27$  $\mathbf{H}$  $19$ 27 200  $700$  $20 \t 28$ 20 28  $12$  $12<sup>12</sup>$  $21 \t 29$ 13  $13<sup>°</sup>$  $\geq 1$ 29  $\overline{14}$  $|22|$  30  $14$ 22  $30$  $\epsilon$ Abb.5: Die MIDI-Filter<br>wirken auf jeden 15  $2B$  $31$  $15^{\circ}$  $22$  $31$  $16$   $24$   $22$  $16$  $\overline{z}$ 4  $\rightarrow$ einzelnen Track und EXI<sup>-</sup> EXIT separat auch auf MIDI-

daß die Systemparameter separat geladen und gespeichert werden können. Durch diese Möglichkeit muß die Anpassung an jedes MIDI-Equipment nur einmal durchgeführt werden. Das Note Pad erleichtert die Arbeit noch ein wenig mehr, da es nicht nur automatisch mit dem Song (\*.ALL) zur Ablage auf den Datenträger kommt. sondem noch zusälzlich aus einem bereits abgelegten Stück ,,herausgeladen" werden kann. Das eben noch existente Note Pad hat dann allerdings keinen Platz mehr im Arbeitsspeicher und wird einfach überscbrieben. Also vorher den Song sichern, falls das Note Pad nochmal benötigt wird. ,,New Folder" erlaubt das Anlagen eines neuen Ordners, was bei Sequenzerprogrammen bisher leider keine Selbstverständlichkeit war. Däs Einund zweiseitige Formatieren sowie das Löschen von Files sind ebenfalls votgesehen. Was die Diskettenoperationen angeht, bleiben eigentlich keine Wünsche offen.

#### Menüleiste/Standard

Hierunter verbergen sich die Quantisierungs-, MIDI-Filter- und MIDI-Device-Paramater. X-ESS quantisiert bis zu einem Wert von l/768te1 und ,,verfälscht" die Einspielung nicht. ,,Real Quantize" korrigiert dagegen in leichtem Maße. Für einen elektronischen, monotonen Computergroove ist "Static Quantize" vorgesehen. Für diese Einstellung sind allerdings nur perkussive Sounds geeignet, da alle MIDI-Events in ein bestimmtes Raster ,,gezwungen" werden. Ein Klang mit etwas zu langer Attack-Phase könnte u[ ter Umständen verschlungen werden, da eine eigene Umrechnung der Notenlängen stattfindet. Wird die Notenzeit kleiner als das Anschwellen eines Sounds benötigt, um einen Ton zu erzeugen, kommt es zu keinem sauberen Klangergebnis.

Das automatische Anlegen einer Kopie an einem dafür vorgesehenen Speicherplatz erlaubt das Neutralisieren der Quantisierung. Die Originaleinspielung bleibt also immer vorhanden, so daß die gewagtesten Quantisierungen niemals zu einer

IN und MIDI-OUT

ungewollten Zerstörung der Arbeit führen. Durch ,,HUMAN QUANTIZE/HU-MANIZE FACTOR" stellt X-ESS ein Werkzeug bereit, das den HUMAN TOUCH aus dem Computer holt\_ Die MIDI-Events werden hierdurch in einem einstellbaren Wert von der ursprünglichen Position vesetzt und beleben somit den manchmal bei Computermusik monotonen Groove. Sogar ein Swing-Groove ist einstellbar.

## Menü Standard/Filter

Der "GLOBAL OUT FILTER" hat die höchste Priorität und schließt die angeklickten Felder (Kanäle) von der MIDI-Ausgabe aus. Der,,Track-Filter" wirkt auf die monentan angeklickte Spur und bietet die in der Einstellung zu sehenden parameter. Hier erarbeitet man sich zudem noch den letzten Feinschliff für seine Sounds. Der "INPUT/THRU"-Filter nimmt, wie der Name schon sagt, nur Einfluß auf die eintreffenden Daten und wirkt somit gleichzeitig aufdie Thru-Schaltung.

# Menü Functions

Hierunter verbergen sich vielfältige Editier-Parameter, die das Zerschneiden. Einfügen oder ,,RüCKWARTS ABSPIE-LEN" eines Tracks/Parts erlauben. Sturnmgeschaltete LAYERS (geschichtete Aut nahmen), sowie gemutete Tracks/Parts können direkt gelöscht werden. Der ,,Frame Operator" stellt ein mächtiges Werkzeug zur Nachbearbeitung dar. Will man zum Beispiel die Aufnahme an ein Patch des Expanders anpassen. bei dem die Sounds nicht aufverschiedenen MIDI-Kanälen. sondern alle nebeneinander auf nur einem Kanal reagieren. so besteht die Möglichkeit, mehrere MIDI-Kanäle zu einem einzigen umzuschiften und Tastaturbereiche festzulegen. Die Lautstärke bleibt weiterhin unabhängig einstellbar, da die Beeinflussung vor der Verschmelzung geschieht. Der "Frame Operator" macht's möglich. Auch die notwendigen Transponierungen führt dieses äußerst nützliche Tool aus. Näheres ist aus der Abb. 6 zu ersehen.

Da sich einige Begriffe von alleine erklären,vermeide ich, aufjedes Detail langwierig einzugehen und verweise auf das ausgezeichnet aufgebaute Handbuch.

# **Options**

"Suppress Transposed CHANNEL" unterdrückt für bestimmte voreinstellbare Kanäle die Transponierung. die bei einer kompletten Part-Transponierung vorge-

nommen wurde. Es ist nicht immer sinnvoll. alle. aber auch nicht immer nur eine Spur zu erhöhen oder zu erniedrigen, da einige Tonerzeugungssysteme nicht alle Noten mit einem guten Klangergebnis wiedergeben können. Unter "Options" ist auch das oben schon erwähnte "Note Pad" zu finden, das zusammen mit dem kom pletten Song abgespeichet wird und aus einem Song heraus (von Diskette), wieder. zurück in den aktuellen Song geholt wer den kann. X-ESS ist in der Lage, eine fehlerhafte Synchronisationsspur anzuzeigen, sofem der Menüeintng abgehakt ist. ,,Ignore First" erlaubt ab dem Zeirpunkr des Umschaltens auf den "Autocorrection-Mode"das Korrigieren derersten bzw. Ignorieren der unregelmäßig eintreffenden Sync-lnfbrmationen. Dies ist sehr \ ichtig bei der Kommunikation zweier MIDI-Geräte, die synchron zueinander arbeiten sollen. Da kein Computer von Abstürzen frei ist, sollre in regeimäßigen Abständen ein Sichern stattfinden, was sich ganz bestimmt jeder vornimnt. aber manchmal leider vergessen wird und erst wieder zur Erinnerung kommt, wenn ein Absturz erfolgt. Hier hat der Anwender

die Aufschluß über fteien Arbeitsplatz in KBYTE, BYTE, Events und Parts gibt. "Switch-Over Button" vertauscht die linke mit der rcchten Maustaste. ,,Double Click Sens" stellt die Zeit zwischen zwei Mausklicks ein, um einen Double Click als solchen erkennen zu lassen. Auch für Neueinsteiger ist der Doppelklick nun kein Hindernis mehr. Bei abgehaktem Eintrag ,,Key Contact Sensor" wird die auf der Tastatur gedrückte Taste so lange ausgeführt, bis sie wieder losgelassen wird. Normalerweise wird eine Funktion nur einmal ausgelöst und verlangt einen neuen Tastendruck

# Menü Optimize

,,Part Power" stellt bis zu 239 parts zur Verfügung. Wenn die voreingestellten 62 Pats nicht ausreichen sollten, ist diese Funktion aufzuruten. die gleichzeitig die zurZeit möglichen und gewünschten parts in einer Dialogbox darstellt. Je weniger Parts erlaubt (eingestellt) werden, desto mehr Speicher wird für MIDI-Informationen frei. Aber VORSICHT: Part-Nummern, die über dem eingestellten Bereich

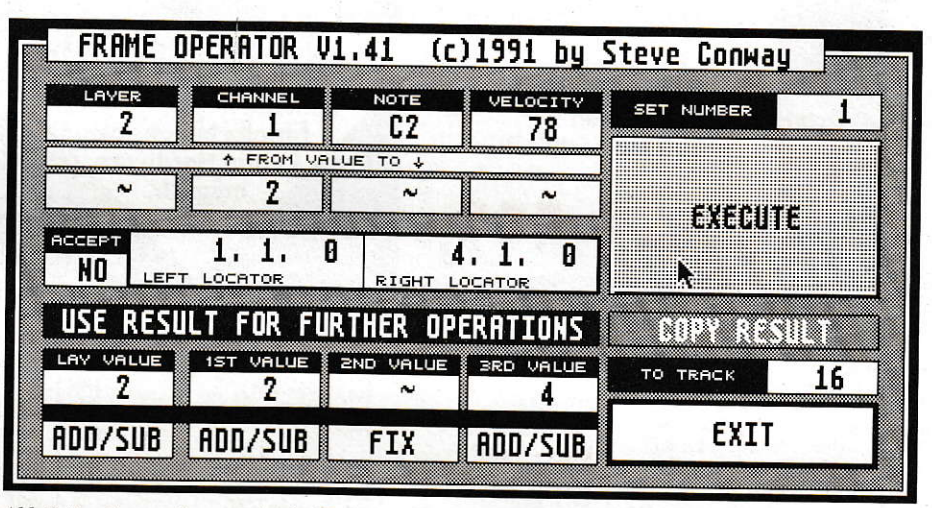

Abb.6: Der Frame-Operator ist ein Werkzeug um gezielt die Noten zu bearbeiten.

die Möglichkeit, sich in regelmäßigen Abständen daran erinnern zu lassen. daß es mal wieder Zeit ist, sein Werk zu sichem. Das Intervall hat einen Einstellbereich von 1 Minute bis 3 Stunden. Da ist bestimmt für jeden der richtige Zeitabstand dabei. Als Tip möchre ich hinzufügen, daß nach der Erstellung eincs sehr komplizierten Parts das Sichern in eigener Initiative erfolgen sollte, ohne auf die,,Save Automation" zu warten. Ein Coputerabsturz ist in der Regel für den Anwender unberechenbar. Lieber zu oft als zu wenig sichern. Es könnte ja sein, daß der Arbeitsspeicher mal überläuft. In so einem Fall weiß man niesogenauwas passiert. Damit nichts dem Zufall überlassen bleibt, bietet uns X-ESS eine "SYSTEM ANALYSE".

liegen, müssen vorher geändert werden. Schwierigkeiten beim Laden eines Songs mit zu hohen Part-Nummern sind nicht zu befürchten, da automatisch eine Anpassung erfolgt. ,,Part zu Part" optimiert den Ubergang zwischen Parts, wenn die Notenlängen bei eingestellter Quantisierung über den Part hinaus klingen. Eine sehr nützliche Funktion beim Aneinanderke! ten von Parts! Läuft ein Refrain nahezu übergangslos in eine Bridge. kann ein überlappen beider Parts vorteilhaft klingen. Nehmen wir mal an, die Bridge sei etwas ruhiger, und der darauffolgende Part solle break-artig beginnen. Hier ist ein sauberer Übergang notwendig und verlangt eine Optimierung mit der "Part zu Part"-Funktion, die für den Songmode konzipiert ist.

#### Edit

In der mir vorliegenden Version 1.5 sind noch nicht alle Menüeinträge mit Funktionen belegt. Das läßt auf noch mehr nützliche Programmiermöglichkeiten hoffen.

## Arbeitsfeld

Das eingangs schon beschriebene, sich in drei Bereiche teilende Arbeitsfeld läßt das Aufrufen einiger Editoren, Lösch-, Copy-Funktionen und vieles mehr zu. Das alles, ohne mit der Maus zuerst in die Menüleiste fahren zu müssen. um einen Menüeintrag auszuwählen. Die Abbildung 7 zeigt ein paar Darstellungsmöglichkeiten, die auch in anderen Programmen aufähnliche Art und Weise Anwendung gefunden haben. Eine komplizierte Umgewöhnung ist also nicht zu befürchten.

Wird die Vector-Edit-Darstellung gewählt, erscheinen die Events als Balken. Der Bildschirmausschnitt istin weiten Bereichen zoombar. Die Events sind auf reine MIDI-Noteninformationen beschränk1. Soll an einer Stelle ein Wert verändert werden, der nicht in diesem Editor vorgesehen ist, wechselt man einfach den Editor und setzt seine Editier-Session genau an diesem Punkt zeitgerecht fort. Im Impact-Editor stehen dann alle Event-Typen am oberen Bildschirmrand für die Anwahl bereit.

## Die Wege nach Rom

X-ESS ist ein ausgetüftelter Sotiware-Sequenzer, der viele Wege zur Bearbeitung und Erstellung von Songs offenbart. Die einzelnen Editoren, die direkt aufrufbar sind, beinhalten alle Parameter, die zu einer komfortablen Arbeit notwenig sind. Das Programm lief während der gesamten Testphase ohne Abstürze oder Datenverluste. Auf alle Parameter einzugehen, wäre für einen Testbericht sicherlich zuviel gewesen. Darum habe ich versucht einen Überblick zu schaffen. an dem zu erkennen ist, was X-ESS zu leisten vermag. Die Abbildungen zeigen schon, daß das Programm von keinem Anfänger ins Leben gerufen wurde. Der Preis von ca. 400,-DM ist meiner Meinung nach nicht zu hoch, obwohl ich mirzusätzlich einen Noteneditor gewünscht hätte, der aber wiederum den Preis in die Höhe getrieben hätte. ,,ART 32" ist eine Hardware-Erweiterung, die X-ESS auf 48 MIDI-Kanäle erweitert. Der, TC 80" ist eine Hardware, die für die SMPTE-EBU-Synchronisation vorgesehenist. Der TC 80befindetsich noch in der Vorbereitungsphase, kann aber bei Bestellung in 4-6 Wochen geliefert werden. Der positive Eindruck wird noch durch

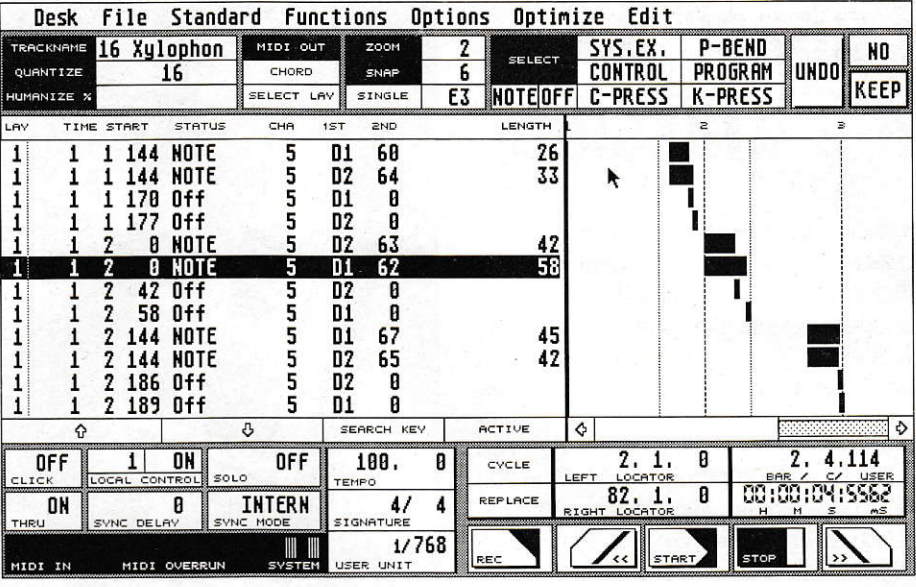

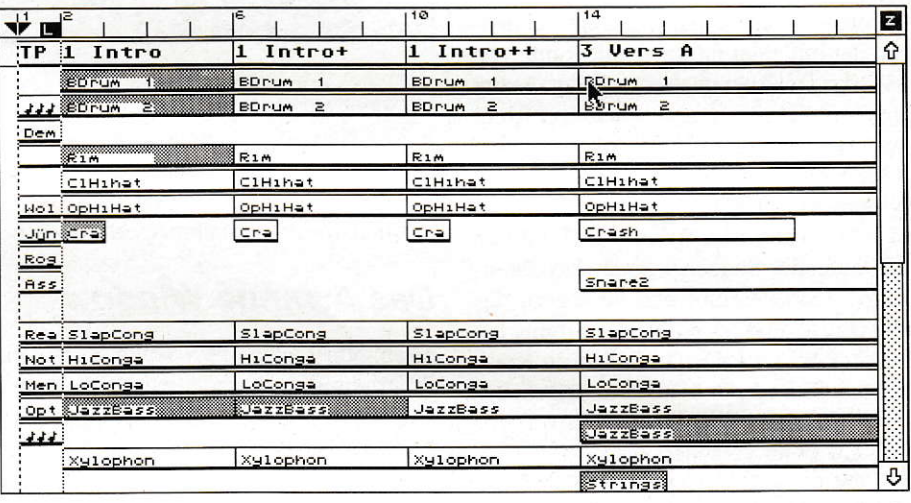

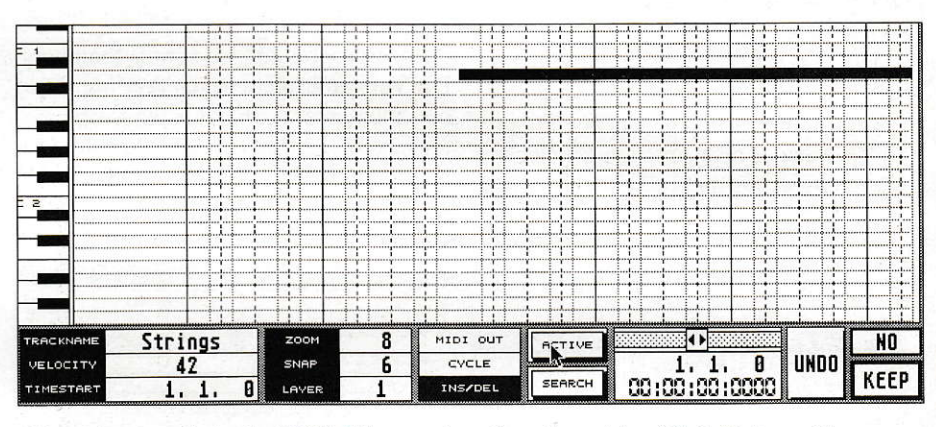

Abb.7: Diese Ausschnitte der X-ESS-Editoren zeigen die umfangreichen Möglichkeiten recht an-<br>schaulich.

das, "Layern", was soviel bedeutet wie: auf einer Spur mehrmals aufnehmen und anschließend das beste Ergebnis auswählen, auf einer Spur verstärkt. Die nicht gewählten Proben bleiben trotzdem resident und gestalten das System modular. Diese Funktion ist ein perfekter Notizblock. Mal eben eine andere Melodie zu aktivieren oder eine andere Baßlinie zu wählen, ist keine Zukunftsmusik mehr.

Wer nur mal in X-ESS hineinschnuppem möchte, bestellt einfach für 20, DM ein Demo-Paket, das einen Prospekt, eine Demo-Diskette/Demo-Song und eine Kurzanleitung enthält.

Wolfgang Weniger

Bezugsquelle: LASERWARE ENCOM SOFTWARECREATION Roßstraße 16 W-4000 Düsseldorf 30

# Guhase 3.0 der Klassilrer

<sup>s</sup>wdre auch nicht mit rechten Din gen zugegangen, wenn aus dem **Hause Steinberg nicht mal wieder** ein Cubase-Update entsprungen wäre. Das Rennen wurde spannend genug gestaltet, bis wir nun endlich die Version 3.0 für einen Testbericht zur Verfügung gestellt bekamen. Aber was lange währt, das wird endlich... Für alle, die von diesem Sequenzerprogramm noch nichts gehört haben (soll es geben), ein paar einleitende Wortezudiesem so viel umworbenen Programm.

Cubase ist ein 645pur-Software-Sequenzer, der mit einer intemen Auflösung von 384tpq (Ticks perquarler) arbeitet. Außer ,,normal" aufzunehmen, stehen 4 verschiedene Editoren bereit. die eine komfortable Nachbearbeitung und einen perfekten Notendruck gewährleisten. Cubase läuft in Echtzeitund erlaubt daher das Editieren bei laufender Sequenz. Sogar Diskettenzugriffe sind erlaubt und verzögern das musikalische Werk nicht. Das Timing hat immer höchste Priorität. Selbst im Key-, Score-, Drum- oder List-Editor läßt Cubase ein Echtzeit- Handling zu. Bei eingestelltem Loop verändert man einfach ein paar Noten oder MIDI-Events, und das Ergebnis ist sofort zu hören. Einfacher geht's nimmer. Die Bedieneroberfläche ist mit der Maus, aber auch über die Tastatur bedienbar. Die Tastenbelegungen und einige Bezeichnungen sind gegenüber älteren Versionen leider nicht in allen Bereichen gleichgeblieben, so daß eine kleine Umge-

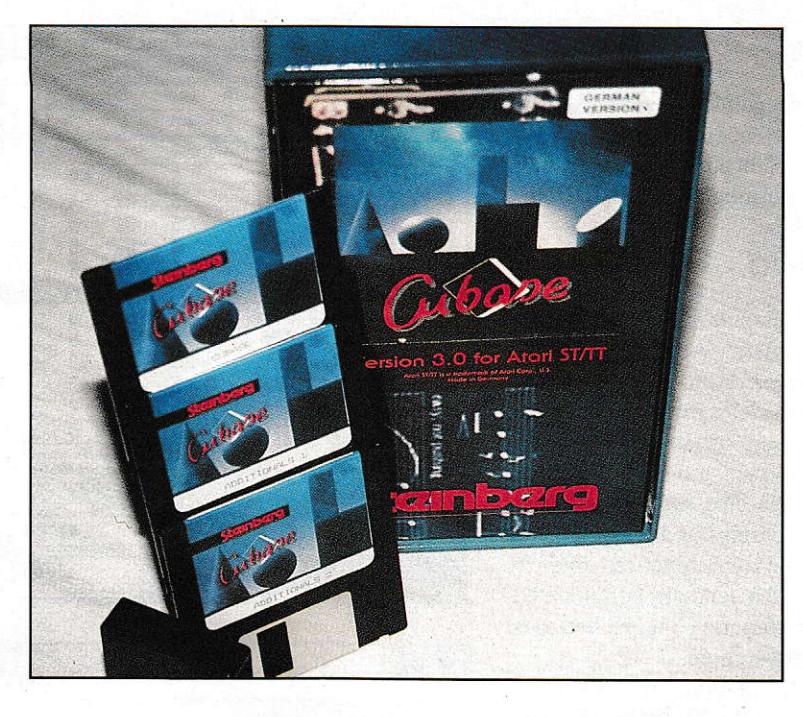

wöhnung für alte Cubase-Hasen erforderlich ist. Einige Umstellungen, Erweiterungen und Erleichterungen, die für den Anwender nicht von Nachteil sein sollen, machten diese Maßnahmen erforderlich.

## Das Arrange Window

Nach dem Laden eines Songs bzw. dem Programmstart befindet man sich im Arrange Window. Wer die ST Computer re gelmäßig gelesen hat, dem kommt der Aufbau sicherlich bekannt vor. Im Test des ATARI MIDI-Studios ging es unter anderem auch um Happy Music, ein Sequenzerprogramm der Firma Steinberg. Die Verwandtschaft beider Programme ist bei erster. aber auch bei näherer Betrachtung nicht zu leugnen. Da die elobalen Parameter nahezu identisch sind, möchte

ich darauf verzichten, auf alle Einzelheiten erneut einzugehen, und auf den Testbericht in ST-Computer 2/92 verweisen. In dieser Ausgabe beginnt eine dreiteilige Serie, in derauch das Sequenzerprogramm ausführlich beschrieben wird. Das Transportfeld am unteren Bildschirmrand scheint sich bei vielen Sequenzern als Standard einzubürgern und unterscheidet sich kaum in Aufbau und Bedienung. Warum sollte man das Rad neu erfinden?

# Der List-Editor

Im List-Editor besteht die direkteste Zugriffsmöglichkeit auf alle MIDI-Ereignisse. Die Notenlängen. Velocitywerte, Lautstärke, Programmwechsel, Aftertouch, etc., können direkt verändert werden. Bestimmte Eventtypen die nicht gebraucht werden, oder eventuell stören, können einfach ausgeblendet werden, ohne sie zu löschen. Es ist sogar möglich ein Event zu maskieren, und nur dieses anzuzeigen, ohne daß die anderen Noten bei der Wiedergabe verloren gehen. Rechts neben der Liste befindet sich eine graphische Darstellung, die in horizontaler Richtung die Zeit, und in vertikaler Richtung die Events anzeigt. Diese Form der Darstellung nennt man auch Grid. Das war auch der ursprüngliche Name des vorliegenden Editors bei älteren Cubase-Versionen.

In diesem Editor besteht die Möglichkeit zu schneiden, zukopieren, zu löschen, hinzuzufügen oder einfach durch Öffnen der Toolbox (rechte Maustaste festhalten) Events mit einem "Fußtritt" zu verschieben. Sofem MIDI-Daten als Text darstellbar sind, ist dieser auch veränderbar, Das betritft auch System-Exclusiv-Daten. Die Balkenanzeige neben dem Grid dient der

|    | ◇                                            |                                                                                                    |                                                                                               |                   | File Edit Structure Functions Options Modules Windows                                                       |                               |                                                                     |                                                               |                                         |
|----|----------------------------------------------|----------------------------------------------------------------------------------------------------|-----------------------------------------------------------------------------------------------|-------------------|----------------------------------------------------------------------------------------------------|-------------------------------|---------------------------------------------------------------------|---------------------------------------------------------------|-----------------------------------------|
|    | <b>CLOSE</b>                                 |                                                                                                    |                                                                                               |                   | <b>ARRANGE - The Look/Rox</b>                                                                               |                               |                                                                     |                                                               | FULL                                    |
|    | <b>BAR</b><br>Snap                           |                                                                                                    | Mouse                                                                                         |                   | 2.1.<br>ø                                                                                                   | Quantize                      | 16                                                                  | Cycle Rec Mix                                                 | <b>AQ</b>                               |
| A. | M <sub>c</sub>                               | Track<br>Seq.Bass<br>Guitar I<br>GuitarII<br>Atem<br>Flageol.<br>add.Bass<br>$SY$ . Fill<br>Per<br>Marie<br>MT 32SND<br><b>J</b> Drums | cm <sub>1</sub><br>Any<br>Any<br>Any<br>Any<br>Any<br>Any:<br>Any<br>Any<br>Any<br>Any<br>Any | Instrument        | T output<br>ATARI<br>ATARI<br>ATARI<br>ATARI<br>ATARI<br>ATARI<br>ATARI<br>ATARI<br>ATARI<br>ATARI<br>ATARI | РÅ<br><b>TIME IN THE TIME</b> | $\Box$                                                              | 'nа<br>ШТ<br><b>THE LETTER</b>                                | l٥<br>l9.<br>WINNIN<br>IIII             |
| Ŧ  | SOLO<br>EDSOLO<br>~~~~~~~~~~<br><b>CYCLE</b> | OVERDUB<br>REC MODE<br>IN OUT<br><b>PUNCH</b>                                                                                          | 5.                                                                                            | и<br>LEFT LOCATOR | $\overline{\mathcal{U}}$                                                                                    | ¢<br>D)<br>€                  | MATCH<br>Q<br>MUTE<br>SONG POSITION<br>$\theta$ :<br>$\mathbf{a}$ . | ᠢ<br>$\overline{4}$<br>A<br><b>SIGN</b><br>120.000<br>0:<br>Ø | G<br>¢<br>CLICK<br>ĮΙ<br>MASTER<br>SYNC |

Abb.1: Das Arrange-Window bietet einen guten Überblick des Song-Aufbaus und durch die Toolbox gute Nachbearbeitungsmöglichkeiten.

Veränderung der Velocity-Werte. Fährt man mitdemMauspfeil in diesen Bereich, so wird er zu einem Stift, mit dem die Einstellung vorgenommen werden kann.

#### Der DRUM-EDITOR

Ein weiterernützlicherEditor ist der Drum-Editor, der der gezielten Bearbeitung der Schlagzeuginstrumente dient. Da die Drum-Belegungen verschiedener Drumcomputer oder Expander leider nicht immer identisch sind, bietet dieser Editor die Möglichkeit, die Namen, die Input- und die Output-Noten selbst zu programmieren. Eine selbst erstellte Drummap ist dann jederzeit wieder nachzuladen. Auch hier kann ausradiert, verschoben, kopiert und neu gesetzt werden. Die Toolbox (rechte Maustaste halten) ermöglicht das Setzen in Verbindung mit den Tasten Shift und Control. Dabei werden gleichzeitig 4 einstellbare Velocity-Wefte gesetzt, die anschließend zum festen Bestandteil dieser Note gehören.

Der Grid muß nicht unbedingt seine voreingestellte Größe behalten. Entweder bedient man sich der Zoom-Funkrion und schafft damit eine größere Übersicht, oder man verschiebt ihn einfach nach links oder rechts. Das Verschieben ist auf jeden Fall zu empfehlen, wenn alle Einstellungen wie Velocity, LNote, MIDI-Channel und Quantisierung gemacht worden sind. Zu Testzwecken lassen sich dann am linken Bildschirmrand einzelne Instrumente muten (stummschalten), um mit einem anderen Instrument die Aufnahme abzuspielen. Im Cycle-Mode lassen sich auf diese Art und Weise die tollsten Schlagzeugsoli programmieren ohne dabei den ganzen Groove riskieren zu müssen. Wer einmal richtig hinter die Fähigkeiten dieses Drum-Editors gekommen ist, will ihn bestimmt nicht mehr missen.

## Der KEY-EDITOR

Auch hier wird innerhalb eines Grids editiert. Die grafische Tastatur am linken Bildschirmrand dienr der direkten Eingabe, genau wie auf einem Keyboard. Das direkte Eingeben und Bearbeiten mit den Werkzeugen ist ebenfalls möglich. Am unteren Bildschirmrand steht ein grafisches Eingabefeld zur Verfügung, in dem MIDI-Daten perWerkzeug (Toolbox) veränderbar sind. Ein Klick auf den Button links neben dem Feld öffnet eine Selector-Liste mit den benutzbaren Parametern.

Darunter befinden sich Pitch-Bend. Aftertouch, Velocity, Poly-Press, Program Change, Modulation, Breath Control, Foot Contr, Main Volume, Balance, Pan, Expression, Damoer Ped, unbekannte Con-

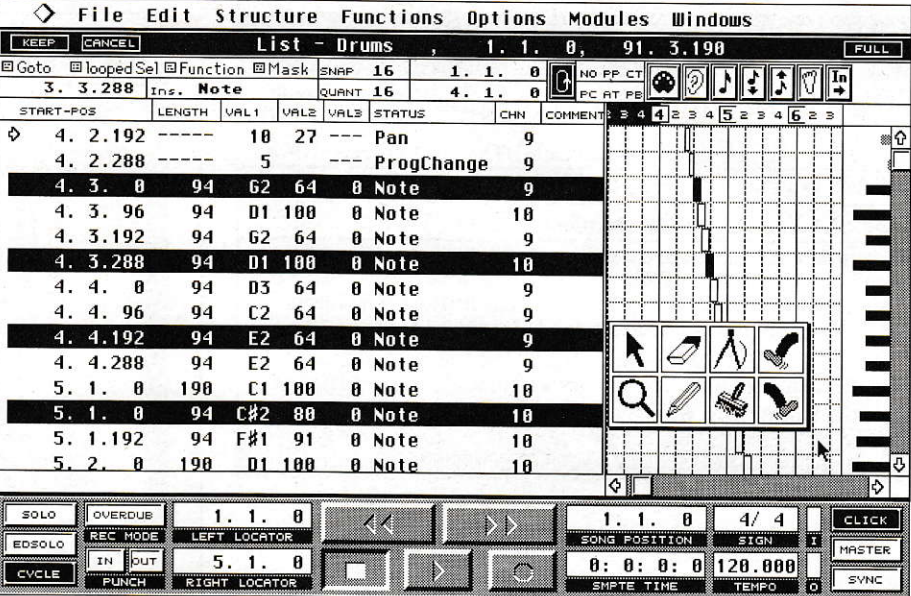

Abb.2: Der List-Editor ermöglich das gezielte Bearbeiten jedes MIDI-Events.

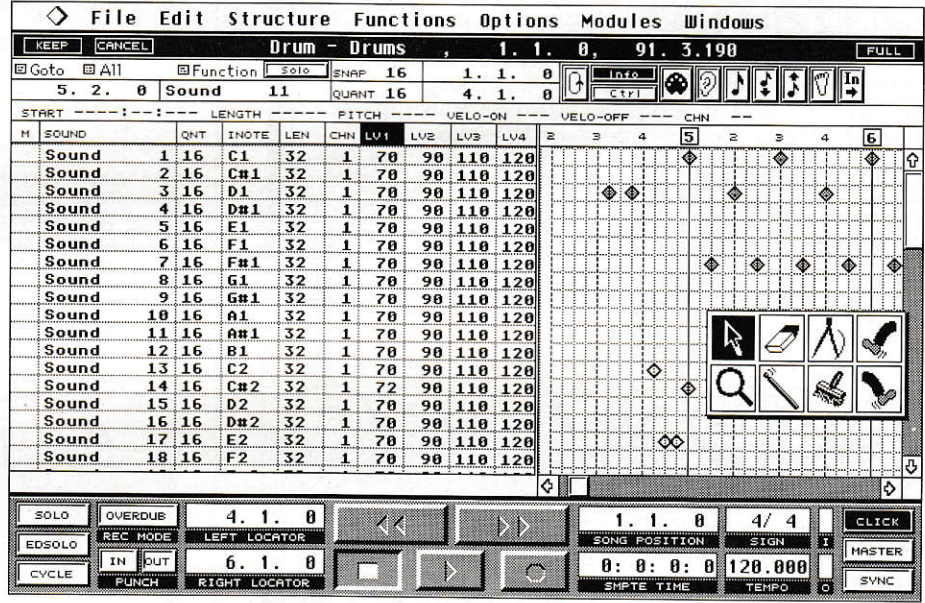

Abb.3: Komfortables Arbeiten und eine gute Übersicht sind das Motto des Drums-Editors.

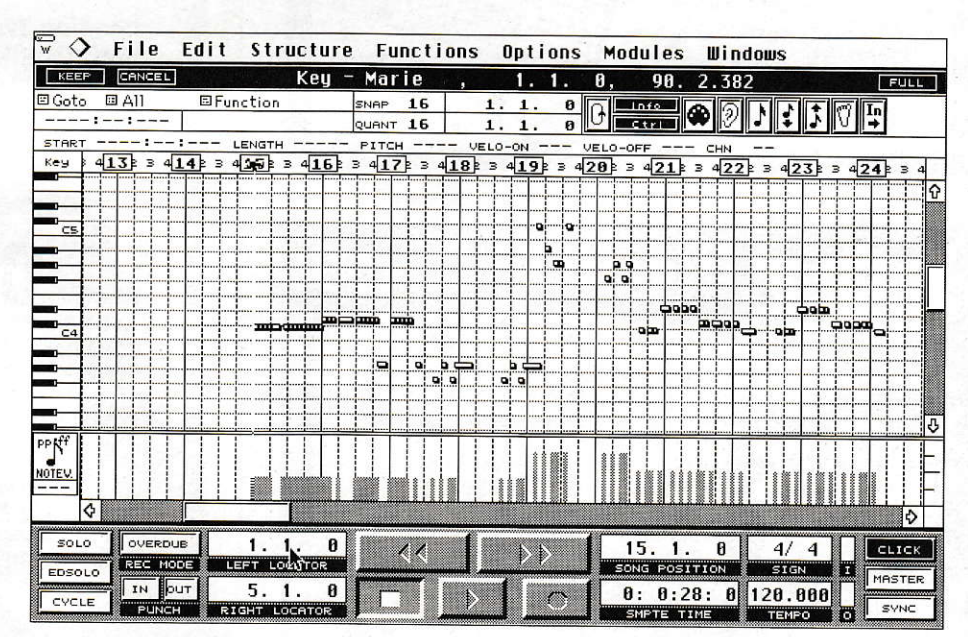

Abb.4: Am unteren Bildschirmrand zeigt ein Controller für jeden Zeitpunkt die Aktivität des MIDI-Kanals.

troller, Control 0 und Modulations-Parameter. Wer hat sich nicht schon mal Gedanken darüber gemacht, wie man ein Stück ausblenden kann, ohne Controller 7 (Main Volume) von einem Keyboard aus ständig senden zu müssen? Oder zwei Sounds, die sich gegeneinander abwechseln, aber nicht bei voller Lautstärke überblenden sollen? Dies wird mit der grafischen Nachbearbeitung im Key-Editor bewerkstelligt. Ein Beispiel ganz anderer Art wäre das gezielte Modulieren einer einzelnen Note mitten in einem schnellen Part. In Realtime auf einem Keyboard bestehen nur geringe Chancen, dies auf Anhieb hinzubekommen. Alle Controller sind im Key-Editor gezielt einsetzbar, das erleichtert die Arbeit ungemein, da nichts mehr dem Zufall überlassen werden muß. Wie auch in den anderen Editoren, sind die Werkzeuge nahezu identisch und lassen dieselben Editieroperationen zu. Das Transportfeld und sogar die Diskettenzugriffe bleiben bei laufendem Sequenzer aktiv. Wem danach ist, mal gerade eine Diskette zu formatieren, der sollte dies einfach ohne Stoppen des Songs durchführen. Das Timing-Verhalten von Cubase wird dadurch nicht beeinflußt.

#### **Verweis**

Da es schade wäre, alle Möglichkeiten dieses Programms nur am Rande zu behandeln, haben wir uns entschlossen, einen zweiteiligen Bericht daraus zu machen und ihn in der folgenden Ausgabe fortzusetzen. Unter anderem werden dort der MIDI-Mixer, der IPS (Interactive Phrase Synthesizer), Satellite, der Score-Editor und der MIDI-Prozessor unter die Lupe genommen.

Wolfgang Weniger

Bezugsquelle: Steinberg Soft- und Hardware Eiffestr. 596 W-2000 Hamburg 26 Tel.: (040) 211596

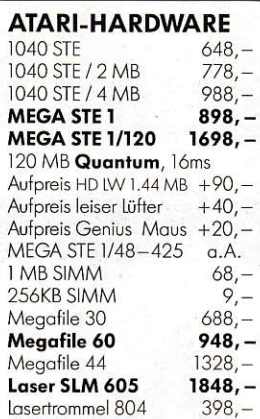

#### **MEGA STE**

Wir konfigurieren Ihnen individuell jeden Mega STE mit Festplatten, Monitoren, Graphikkarten, Emulatoren usw.

#### **SCANNER**

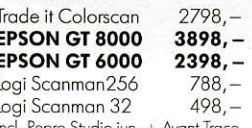

#### **DRUCKER**

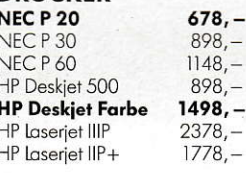

#### **FMIII ATOREN**

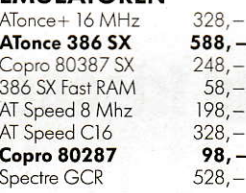

 $58,-$ 

#### **MONITORE**

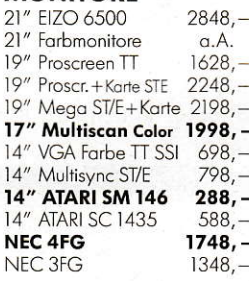

#### **GRAPHIKKARTEN**

Crazy Dots 878 Crazy Dots 32 K  $1078. -$ Mega Vision (Trade it)<br>Imagine Mega 256 Color  $a.A$ anschlußfertig<br>MATRIX True Color  $348,$  $a.A.$ Coco, Mico, Moco  $a.A.$ 

> 48, a.A.

 $438, -$ 

238

598

#### **SOFTWARE**

1st Word+3.2 That's Write 1.45 Cypress, Papyrus Signum3! Script II Wordflair II

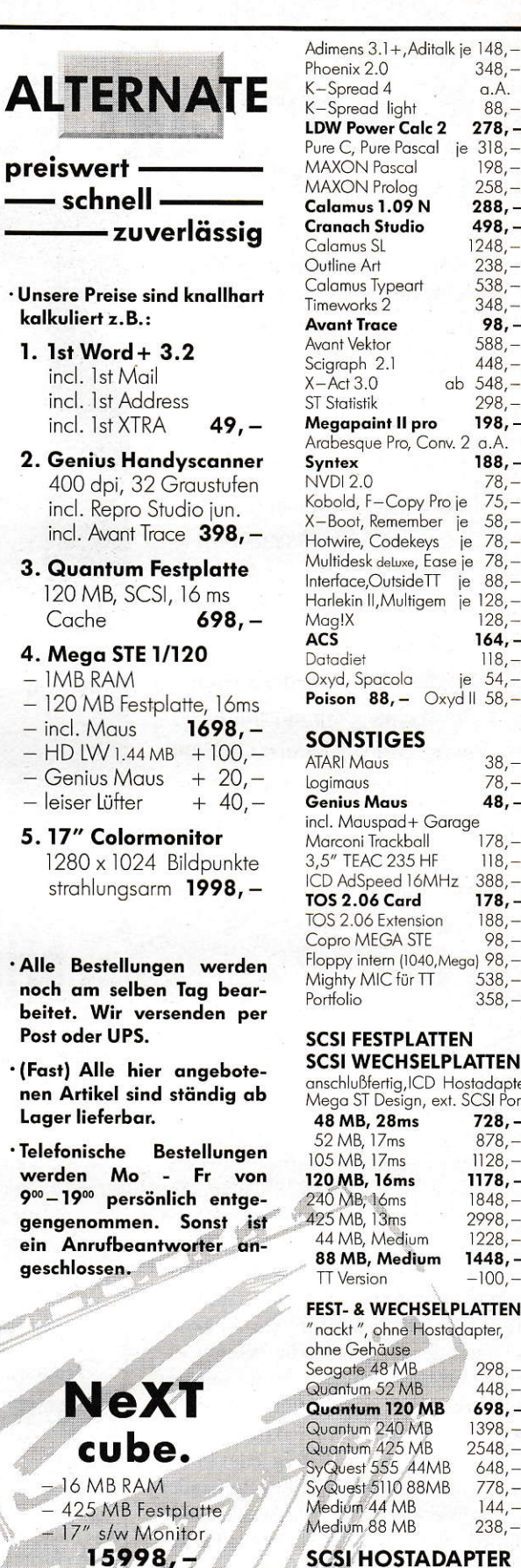

#### S JSIADAPIER

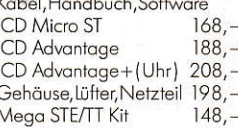

ALTERNATE Computerversand GmbH · Postfach 5906 · 6300 Gießen Tel: 0641/76565 · Fax: 792652

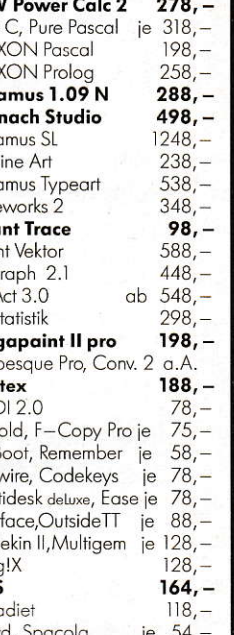

348.

a.A.

88,

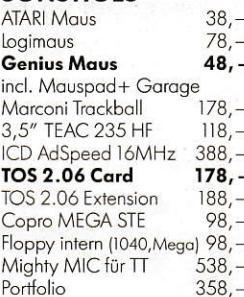

#### **SCSI FESTPLATTEN**

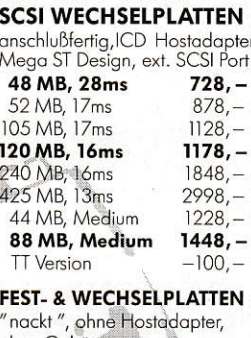

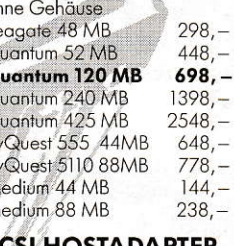

 $27$ 

# **MegaFakt Version 4.20**

Alle Jahre wieder: Urlaubszeit! Zur besten Jahreszeit weilt Ihre Sekretärin auf **Kreta und Ihre Mitarbeiter** zeigen mehr Interesse für die bunten Reiseprospekte von Spanien oder Griechenland als für die alltäglichen Sorgen **Ihrer Firma. Einmal im Jahr** stehen bei vielen kleinen Firmen für mehrere Wochen die Räder still, nur die geliebten Chefs halten wie ein Fels in der Brandung die Stellung. **Doch ohne Computerhilfe** gerät selbst bei ihnen viel Sand ins Getriebe. Wie gut, daß es intelligente Software gibt, die auf Knopfdruck Ihre Sekretärin zumindest in Teilbereichen ersetzt.

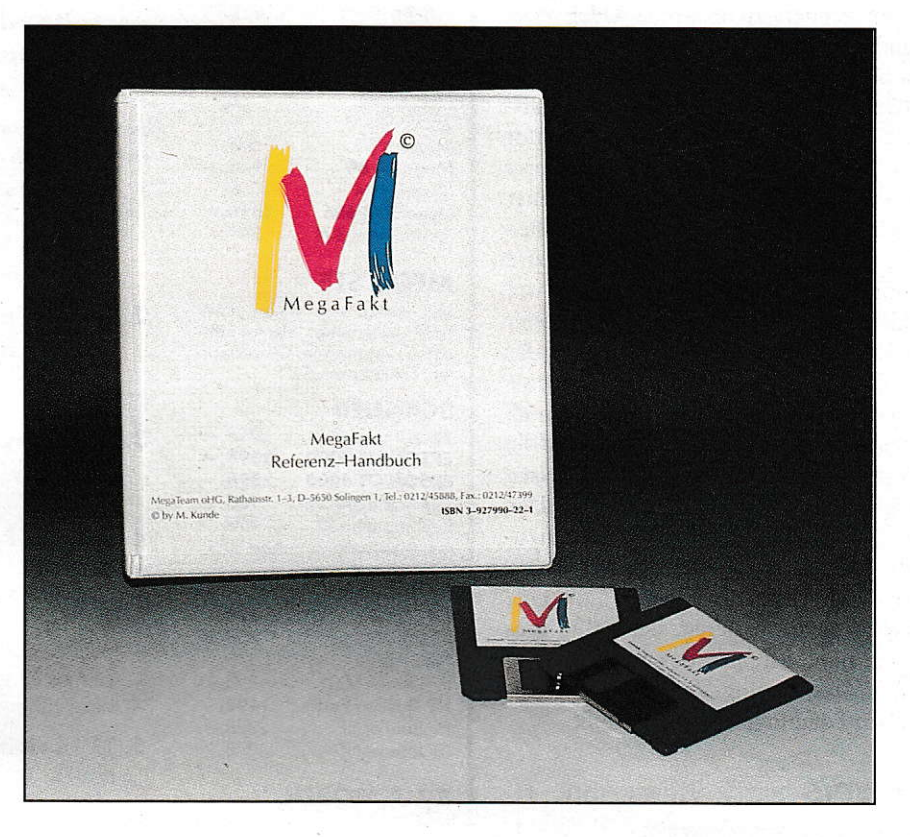

eit Aufkommen der ATARI-ST-Serie haben es Anwendungsprogramme zu erstaunlicher Reife und vielseitigem Funktionsumfang gebracht. Nicht zuletzt auch durch seine überlegene Technik gegenüber MS-DOS-Computern hat der ATARI ST immer mehr an Boden in den Führungsetagen unserer Wirtschaft gewonnen. Gerade durch saubere Programmierung, komfortable Benutzerführung und umfangreiches Software-Angebot überzeugt der ST zahlreiche White-Collar-Workers. Wichtigstes Werkzeug neben Textverarbeitung und Finanzbuchhaltung ist zweifelsohne die Fakturierung.

Der Grundstein zum Erfolg jeder Firma liegt in der täglichen Klärung folgender Fragen: Wem habe ich was wann wohin geliefert? Wer muß was wann wie bezahlen? Doch vorbei sind die Zeiten voller Karteikästen und Aktenordner. In ist. wer auf Knopfdruck diese Fragen sekundenschnell beantworten kann.

# **Zum Programm**

Arbeit soll Spaß machen, so heißt es im Vorwort des Handbuchs. Das konnte ich

# ... bringt frischen Wind in Ihr Büro

während der Arbeit mit MegaFakt nur unterstreichen. MegaFakt gehört zur Sparte der Fakturierungsprogramme. Darunter ist im allgemeinen die Arbeit des Rechnungsschreibens zu verstehen. MegaFakt ist von der Basis her auch dafür konzipiert, löst jedoch darüber hinaus alle im Büro anfallenden Arbeiten. Ferner wird auch das Prinzip des Kommissionierens unterstützt. Darunter versteht man das Zusammenfassen mehrerer Belege zu einem neuen Beleg. Beispiel: Mehrere über die Woche

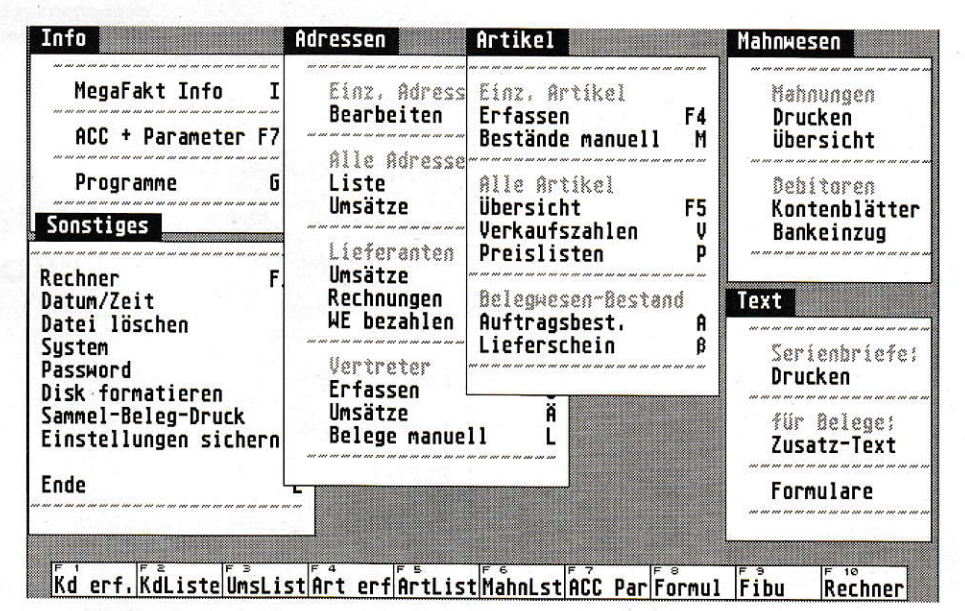

Bild 1: Das Grundbild von MegaFakt bietet neben einer überschaubaren Ansammlung von Pull-Down-Menüs eine Funktionstastenbelegung zur Unterstützung der Programmsteuerung.

anfallende Auftragsbestätigungen werden am Ende der Woche zu einem Lieferschein kommissioniert. MegaFakt läuft auf allen ATARI-Computern der Modellreihe ST/STE und TT. Computer und Bildschirm müssen eine Grafikauflösung von mindestens 640\*400 Punkten besitzen. Ein Arbeitsspeicher von mindestens 2 MB ist ertbrderlich. Der Einsatz einer Festplatte ist zwar nicht Pflicht, wird aber wärmstens empfohlen, damit man in Fragen der Datensicherung und Datenaufzeichnung zügig arbeiten kann. Interessant ist der Aspekt, daß MegaFakt auflösungsunabhängig in GFA-BASIC Version 3.6 TT programmiert wurde. Ohne das Schlußwort vorwegzunehmen, kann ich sagen, dalS sich das Programm im Testbetrieb äußerst stabil und zuverlässig verhielt. Während MegaFakt bereits in der Version 3.84. die mir ebenfalls zum Test vorlag, einen umfangreichen und vielseitigen Eindruck machte, kommt in der nun aktuellen Version 4.20 die Fähigkeit des Netzwerkbetriebes hinzu. Die einzige Einschränkung besteht dezeit darin, daß MegaFakt nur auf einem Netzwerk der Firma PAM-Softwarc aus Mainz läuft.

#### lnstallation

MegaFakt wird auf 2 Disketten mit einem ca. 200 Seiten umfassenden Handbuch, das in einer Programmhülle mit Ringbuchlochung eingefaßt ist, ausgeliefert. Das Handbuch ist in flüssiger Sprache geschrieben und erklärt in einfachster 'Weise die ersten Schritte der Bedienung. Da jedoch die Software ständig weiterentwickelt wird. können in einzelnen Bereichen kleinere Abweichungen auftreten. Aus diesem Grund haben sich die Entwickler eine ständige Programmhilfe einfallen lassen, die an jeder Stelle des Programms durch das Drücken der Taste HELP auf der Tastatur Informationen zur aktuellen Aktion bereithält. Das hat für den Anwender den Vorteil, daß Informationen einfacher gepflegt werden können und schneller zur Verfügung stehen. Darüber hinaus bieten die Entwickler eine Hotline an, die registrierten Kunden zu den üblichen Geschäftszeiten weiterhilfi. MegaFakt ist nicht kopiergeschützt und benötigt außer der Programmdatei noch zahlreiche Zusatzdateien. die sich auf der mitgelieferten 2. Diskette befinden. Zur Installation müssen die Dateien PFA-DE3\_0 und MEGAFAKT.PRG und der Ordner MEGAFAKT in das Hauptverzeichnis einer beliebigen Partition ihrer Festplatte kopiert werden. Danach kann das Programm durch Doppelklick auf die Datei MEGAFAKT.PRG gestartet werden. Es erscheint nun bei der Erstinstalla**SOFTWARE** 

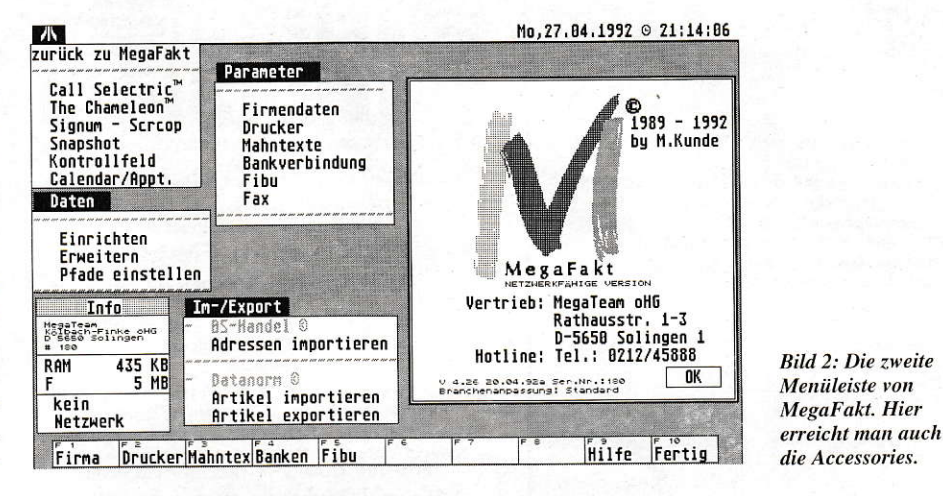

tion einc Auswahlbox, mit der man sogar automatisch die entsprechenden Pfade ändern kann. Danach sollten auch noch die Pfade für die Formulare angepaßt werden, und schon kann man fröhlich und munter mit der Arbeit beginnen.

# Programmsteuerung

MegaFakt bietet im Einstiegsbild eine Desktop-Leiste mit 6 Menüs und eine Funktionstastenleiste am unteren Bildrand (Bild 1). Dies ist sehr hilfreich, da so die wichtigsten und häufigsten Aufrufe per Funktionstaste erreicht werden. Die weniger wichtigen Unterpunkte der Pull-Down-Menüs sind über Buchstaben, die hinter den Menüeinträgen stehen, ebenfalls auf derTastatur anwählbar. Da die Entwickler auf eine sehr übersichtlich strukturierte und nicht überladene Menüleiste Wert gelegt haben, erreicht man über die Taste F7 oder den Menüpunkt INFO ACC+PARAMETER eine weitere Menüleiste. in derman vetschiedene Installationen vornehmen kann und Zugriff auf Accessories hat (Bild 2). Ein kleinet Wermutstropfen ist die Tatsache, daß Accessories im Grundbild durch die Menübelcgung nicht zugänglich sind. Interessant ist ein Druck auf die rechte Maustaste: Es erscheint an der Stelle, wo sich die Maus gerade befindet, ein Pop Up-Menü, über das sich diverse Funktionen aufiufen lassen, die in keinem weiteren Zusammenhang zu den Funktionen der Menüleisten stehen. Beispielsweise kann man sich hier das Grundbild. welches eventuell nach dem Aufruf eines anderen Programms nicht ordentlich emeuert wurde, neu aufbauen lassen. Oder man kann auf dem Drucker einen manuellen Papierauswurf simulieren, falls das Papierbei Druckern, die über eine Papier-Abriß-Automatik verfügen, nicht automatisch vorläuft.

## **Stammdaten**

Vor dem Erfolg kommt bekanntlich erst der Schweiß. Diese alte Weisheit gilt auch für MegaFakt, denn bevor Sie mit der' eigentlichen Arbeit beginnen, sollten Sie diverse Stammdaten erfassen. Die Maske FIRMENDATEN (Bild 3) dient dazu, Angaben über die Firma sowie einige Sy stemeinstellungen aufzunehmen. Unter anderem teilt man hier dem Programm mit, bei welcher Belegnummer die automatische Vergabe beginnen solJ, mit welcher Währung gearbeitet (DM, ÖS oder ECU?), mit wieviel Nachkommastellen gerechnet oder über welchen Pfad ein Textprogramm oder ein FAX-Programm autgerufen wird. Die Maske DRUCKER enthält Informationen über die verwendetenDrucker. Neben dem Namen des Druk-

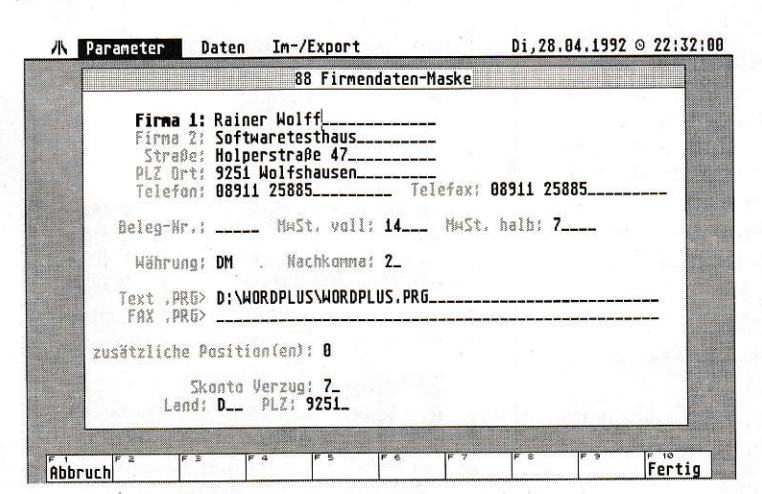

Bild 3: Die Installations-<br>prozedur am Beispiel der<br>Maske Firmendaten: Hier werden die wichtigsten Stammdaten über die Firma

kertreibers nimmt diese Maske die Steuerzeichen oder Sonderzeichen auf. die später für einen sauberen Ausdruck sorgen. Mit der F5-Taste fordert man einen Kontrollausdruck der Einstellungen an. Die Maske MAHNTEXTE dient zur Voreinstellung für das Mahnwesen. Hier kann man einstellen, nach wieviel Verzugstagen welche Mahnart gedruckt werden und welche Texte verwendet werden sollen. Die Eingabefelder setzen sich aus sechs Feldern zusammen. die 4 verschiedene Mahnstufen steuern. In der Maske BANK-VERBINDUNGEN stehen maximal 5 Bankverbindungen zur Vefügung. Dies ist notwendig, da mit MegaFakt auch der Zahlungsverkehr der Eingangsrechnungen verwaltet wird. Die Bankverbindungen werden in der Wareneingangsmaske ausgewählt.

## Adressen bearbeiten

Die Adreßmaske ist sicherlich eine der wichtigsten Masken innerhalb des Programms. ln ihr werden mit Ausnahme der Vertreter sämtliche Adressen (Kunden, Lieferanten, Interessenten usw.) erfaßt. Ferner stellt die Adreßmaske neben dem Grundbild ein wichtiges Zentrum von MegaFakt dar, da zahlreiche Funktionen (2.B. das Schreiben von Rechnungen) ausschließlich aus dieser Maske heraus aufrufbar sind.

Die Adreßmaske dient dem Neuanle gen, Andern, Laden und Löschen von Adressen. Ihr Aufruf der Maske erfolgt aus dem Grundbild entweder durch Drükken der Taste F1 oder durch das Anklicken des Menüpunktes ADRESSEN-BEAR-BEITEN. Das Aussehen der Adreßmaske zeigt Bild 4. Einige Felder in der Adreßmaske haben eine Zusatzfunktion, auf die ich nun näher eingehen möchte. Die Zahl in dem Feld CODE ist die fortlaufende Nummer der Adresse innerhalb der gesamten Adreßdatei und wird vom Programm automatisch vergeben. Das Feld SUCHNAME nimmt den Suchnamen einer Adresse auf, unter dem man später eine Adresse suchen und laden kann. Wird das Feld PLZ mit der RETURN-Tasre verlassen, durchsucht das Programm automatisch das Plz-Verzeichnis nach dieser Postleitzahl und fügt den Ort nach erfolgreicher Suche in das Feld ORT ein. sofern dieses Feld leer ist. Mit der TN SERT-Taste ruft man eine Übersicht des PLZ-Verzeichnisses auf. die in einem Fen ster dargestellt wird. Das gleiche gilt übrigens auch für das Feld ORT. Ein besonderes Feature bieten die Felder GR.1 und GR.2.

Für bestimmte Funktionen (z. B. Serienbriefe) kann es sinnvoll sein, nur bestimmte Adressen anzuschreiben. Deshalb hat man die Möglichkeit, Adreßgruppen zu bilden. MegaFakt verwaltet 88 verschie denen Adreßgruppen. von denen jeder Adresse maximal 2 dieser Gruppen zugeordnet werden kann (2.B. Kunde. Lieferant usw.). Je sorgfältiger man Adressen in diese Gruppen einteilt, desto gezielterkönnen folglich Rundschreiben, Umsatzberichte oder Listen erstellt werden. In die Felder RABATT I und RABATT 2 können feste Rabatte eingegeben werden, die automatisch in die Belegmaske übernommen werden. lm Feld BEMERKUNG 4 können zusätzlich zu den normalen Bemerkungen noch Ansteuerungen für die Belegmaske erfaßt werden. Das Feid

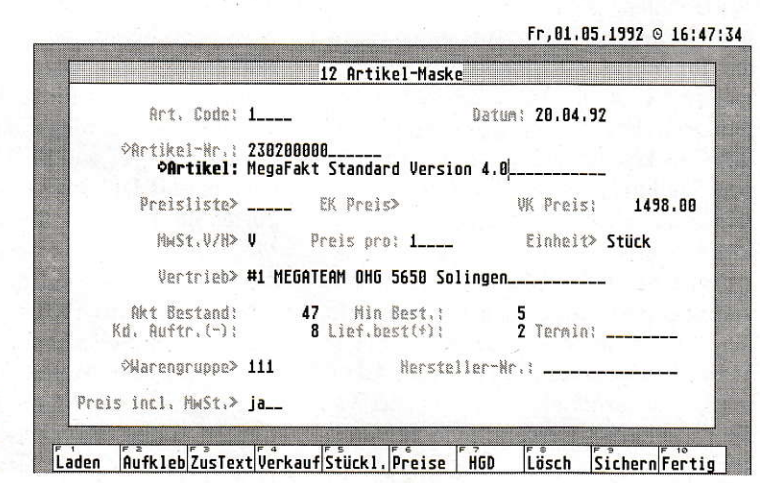

Bild 5: Für jeden Artikel gibt man in der Artikelmaske die wichtigsten Daten ein.

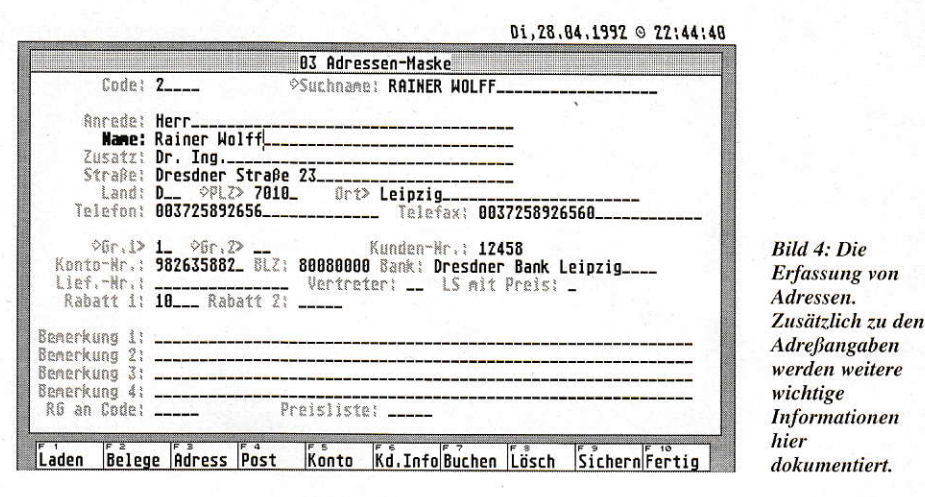

weise über die Funktionstaste F4 oderdurch das Anklicken des Menüpunktes ARTI-KEL-ERFASSEN. Das Aussehen der Ar tikelmaske zeigt Bild 5. Innerhalb der Artikelmaske haben einige Eingabefelder Zusatzfunktionen. So nimmt das Feld ART.CODE die laufende Nummer des Artikels auf und wird automatisch fortgeschrieben. Gibt man im Feld ARTIKEL Bruchstücke der Artikelbezeichnung ein, durchsucht das Programm die Artikelliste nach der vollständigen Bezeichnung. Das Feld PREISLISTE bietet die Möglichkeir, einem Artikel verschiedene Preise durch die Aufnahme in verschiedener Preislisten zuzuordnen. Die Verpackungseinheit eines Artikels wird im Feld EINHEIT er faßt, die man aus einem Pop-Up-Menü auswählen kann. ImFeld WARENGRUP-PE kann der Artikel einer Warengruppe zugeordnet werden, die man aus maximal 999 Warengruppen aussuchen kann. Fer. ner erreicht man über die Funktionstasten weitere Zusatzfunktionen. Innerhalb der Artikelmaske stehen fiir die Artikelbezeichnung 40 Zeichen zur Verfügung. Dieser Platz reicht manchmal nicht aus. Über die F3-Taste gelangt man in die Zusatz textmaske, in der man weitcre 15 Zeilen a 40 Zeichen Text zu dem Artikel abspeichern kann. Mit der F5-Taste erreicht man die Stücklistenmaske. Stücklisten sind die Zusammenfassung von mehreren vorhandenen Artikeln zu einem neuen Artikel. Zum besseren Verständnis nehmen wir folgendes Beispiel an: Lederetui mit 4

PRETSLISTE bietet die Möglichkeit, eine kundenspezifische Preisliste einzugeben.

Die Artikelmaske dient analog der Adreßmaske zur Verwaltung sämtlicher Artikel, die neuangelegt, geändert und gelöscht werden können. Der Aufiuf der Artikelmaske erfolgt aus dem Grundbild wahl-

Artikel ertassen

7/8 1992 **fi** 31

bunten Filzstiften (= Mutter Artikel). Die Einzelteile dieserStückliste bestehen dann folglich aus einem Lederetui und vier ver-

 $Fr, B1, B5, 1992 \odot 16:49:28$ 

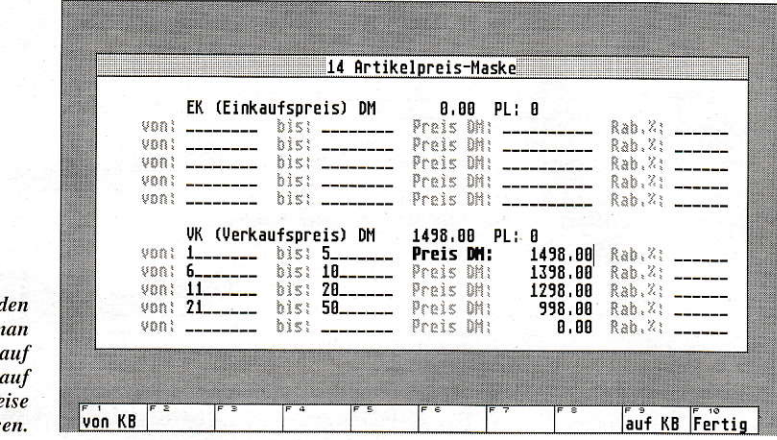

Bild 6: Für jed Artikel kann n für den Einka<br>und den Verka Mengenpre erfass

schiedenen Filzstifien (= Kinder-Artikel). Der Vorteil einer Stückliste liegt darin, daß beim Verkauf nicht alle Artikel einzeln aufgeführt werden, sondern lediglich  $ein Article (=Mutter-Artikel)$ erfaßt wird. Letzte herausragende Zusatzfunktion ist die Mengenpreis-Maske, in die man über die F6-Taste gelangt. Mengenpreise bieten sowohl für den Einkauf als auch für den Verkaufdie Möglichkeit, den Artikelpreis von einer Abnahmemenge abhängig zu machen. Dies ist sowohl absolut durch den Fixpreis als auch relativ durch einen Rabatt möglich. Die Mengenpreise beziehen sich nicht nur aufden Artikel. sondern auch auf eine entsprechende Preisliste. Im Bild 6 erkennt man, daß sich die Maske in die Bereiche Einkaufs- und Verkaufspreis gliedert.

#### Die Belegmaske

Die letzte Maske, auf die ich in meinem Bericht kurz eingehen möchte, ist dje Belegmaske, die sicherlich eine der umfangreichsten ist. Sie ist ohne Zweifel der eigertliche Mittelpunkt von MegaFakt, da hier Rechnungen, Lieferscheine usw. geschrieben und verbucht werden. Der Aufruf der Belegmaske erfolgt aus der Adreßmaske heraus. Bild 7 zeigt die Belegmaske; erkennbar sind 5 große Bereiche. Im Bereich l, dem großen weißen Feld im oberen Bildschirmbereich, werden alle aufgerufenen Positionen angezeigt. Der Bereich 2 ist die eigentliche Eingabemaske, die aus 8 Eingabefeldern besteht und die einzelnen Positionen aufruft. Rechts von der Eingabemaske befindet sich Bereich 3, wo die laufenden Additionen angezeigt werden. Bereich 4 unterhalb der Eingabemaske ist eine Kontollzeile, die Informationen über die Belegart, das Belegdatum usw. enthält. Die Funktionstastenleiste in der unteren Bildschimzeile ist folglich Bereich 5. Einzelne Artikel werden in der Eingabemaske im Bereich 2 aufgerufen und bilden später die einzelnen Positionen des Belegs. Dazu müssen die

Felder Artikelmenge, -nummer, -bezeichnung, -preis, Rabatt, Preis pro Stück, Einheit und Mehrweftsteuer ausgefüllt werden. Gibt man im Feld ARTIKEL nur ein Fragment der Artikelbezeichnung ein. durchsucht MegaFakt seinen Artikelbestand und setzt die kompletten Daten auch in die folgenden Felder ein. Natürlich bieten auch in der Belegmaske die Funktionstasten zahlreiche Zusatzfunktionen. Unter anderem hat man mit der F4-Taste die Möglichkeit, Belege aus einer anderen in die aktuelle Belegart zu kommissionieren. Dazu erscheint eine Hinweismeldung, aus der ersichtlich ist, welche Belegarten kommissioniert werden können. Anschließend erscheint ein Fenster. in dem Sie die Belege zum Kommissionieren anrvählen können. Mit der F5-Taste wird jeder Beleg ordentlich abgeschlossen und gebucht. Damit wird der Beleg gespeichert und gegebenenfalls Umsätze und Bestände verändert. Natürlich kann eine Rechnung auch storniert werden. Diese Funktion erreicht man über die Taste ALTERNATE-F7. Damit werden selbstverständlich auch die Umsätze und Bestände angepaßt.

# Ubersichten und Listen

MegaFakt bietet zahlreiche Möglichkeiten, sich Übersichten und Listen auf dem Monitor oder Drucker zu verschaffen. Die Adressenliste dient dazu. eine Übersicht über die gespeicherten Adressen zu erhalten. Ihr Aufruf erfolgt aus dem Grundbild wahlweise durch Anklicken des Menüpunktes ADRESSEN-LISTE oder durch das Drücken der F2-Taste. Es erscheint eine Selektionsmaske (Bild 8), in der weitere Entscheidungen für die Übersicht getroffen werden. Zum einen wählt man das Ausgabemedium (Monitor oder Drucker), zum anderen selektiert man nach bestimmten Adreßgruppen. Im unteren Drittel der Maske bestimmt man die Felder der Adreßmaske, die später über Drucker oder Monitorausgegebenwerden. Soviel zurAdressenliste. MegaFakt läßt dem Benutzer bei

gewissen Übersichten ferner die Wahl zwischen der Ausgabe als Liste oder als Grafik. Im einzelnen stellt MegaFakt folgende wichtige Übersichten und Listen zur Verfügung:

- Umsatz einzelner Kunden
- Umsatz aller Kunden
- Adressenliste von Kunden
- Rechnungen von Lieferanten
- Umsätze von Lieferanten
- Umsätze von Veftretern
- Übersicht über Afiikel
- Verkaufszahlen von Artikeln
- Preislisten der Artikel
- Übersicht über Auftragsbestände
- Bestand an Lieferscheinen
- Übersicht über Mahnungen
- Kontenblätter yon Debitoren
- Bankeinzugsliste
- Ubersicht über Belege

#### Schnittstellen

Obwohl MegaFakt eigentlich ein in sich abgeschlossenes Programm darstellt, sind zahlreiche Möglichkeiten vorhanden, um mit folgender professioneller Software für den ATARI zu kommunizieren:

- l stAdress
- Wordplus
- FibuMan
- ST-FAX II - BS-Handel
- 
- Argus

Am interessantesten sind sicherlich die Schnittstellen zu FibuMan und ST-FAX ll. Für FibuMan kann MegaFakt Rechnungsdaten in einer separaten Datei abstellen. damit diese später in das Finanzbuchhaltungsprogramm importiert werden können. MegaFakt bietet zwei Varianten an, diese Daten an FibuMan zu übergeben: Zum einen gibt es von der Firma Novoplan ein Importprogramm, welches die von MegaFakt erzeugte Datei TEMPI.TXT in FibuMan konvertiert. Die Verfügbarkeit über dieses Programm muß mit der Firma Novoplan abgestimmt werden. Zum anderen erfolgt ein Datenaustausch über lstAdress von der Firma Victor. Bei diesem Weg erzeugr MegaFakr zwei Dateien. FIBU\_RG.DAT und FIBU GS.DAT, die dann mittels lstAdress über den Tastaturpuffer an FibuMan übergeben werden. MegaFakt bietet an verschiedenen Stellen die Option, direkt auf die Software ST-FAX II der Firma TKR zuzugreifen. Dies ist dann zum Beispiel sinnvoll, wenn Bestellungen oder Mitteilungen direkt per Modem an den Empfänger übergeben werden sollen. Erwähnenswert ist auch noch die Möglichkeit, Daten für das Programm ARGUS abzustellen. ARGUS ist ein eigenständiges Programm, welches die Konvertierung von Dateien für das Electronic-Banking übernimmt.In Zeiten des Datenträgeraustausches weiß man diese Option zu schätzen.

#### **Zusatzmodule**

Einige Funktionen innerhalb von Mega-Fakt sind nicht im Lieferumfang enthalten. Diese Funktionen stellen Zusatz-Module dar, die zu MegaFakt erhältlich sind und dann direkt in MegaFakt abrufbar sind. Das Zusatzmodul Monteurverwaltung ist für den Einsatz im Service gedacht. Damit können Mitarbeiter und deren Arbeiten beim Kunden sowie der gesamte Bereich Kundendienst verwaltet werden (Termin-Listen, Monteur-Übersichten, grafische Belegungen usw.). Das Zusatzmodul Projektverwaltung bietet die Möglichkeit, Lieferscheine und Rechnungen einem bestimmten Projekt zuzuordnen. Somit verschafft man sich einen Überblick, wieviel Geld bereits in ein Projekt geflossen ist (nach Löhnen und Material aufgeteilt).

## Sonstiges

MegaFaktbietetdarüberhinaus noch zahlreiche weitere Funktionen. die ich aus Platzgründen nicht so ausführlich beschreiben kann. Unter anderem erreicht man über die Adreßmaske eine Postverkehrsmaske. die dem Ausfüllen von Versandformularen dient. Dazu gehören Post- und Bahnaufkleber. Post NN-Karten, UPS-NN-Karten und UPS-Rückholscheine. Des weiteren hat man die Möglichkeit, Angaben über maximal 8 Vertreter zu erfassen. Im Verlaufe des Programmes können somit einzelnen Vertretem durch das Bu-

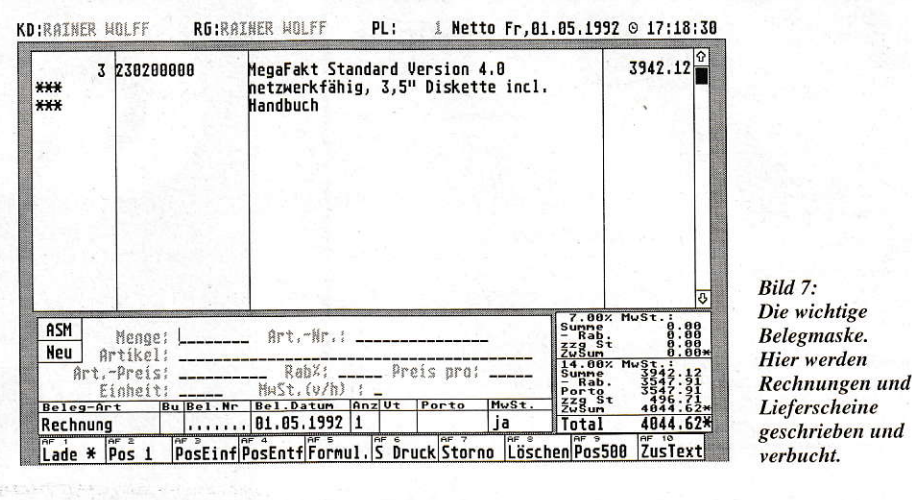

chen einer Rechnung automatisch Provisionen zugerechnet werden. Um Schutz vor Mißbrauch vorzubeugen, bietet MegaFakt eine Password-Funktion an. Das Password muß nach Aufruf des Programms eingegeben werden; hierfür stehen dem Anwender 3 Versuche zur Verfügung. Ein nettes Feature ist auch der aufrufbare Taschenrechner, der wahlweise über die Tastatur oder mit der Maus bedient werden kann und die üblichen Grundrechenarten anbietet. Als letztes möchte ich die Funktion SYSTEM erwähnen. Darüber kann sich der Anwender ein Bild über die Auslastung der Dateien und des Conputers machen. Ferner kann man sich hier eine Übersicht überdie Betriebszeiten des Computers verschaffen. In einem Fenster sieht man, wann das Programm ein- bzw. ausgeschaltet wurde.

## Fazit

MegaFakt ist meiner Ansicht nach ein absolut professionell entwickeltes und konzipiertes Software-Produkt, das eindeutig auf den gehobenen kommerziellen Anwenderkreis abzielt. Es stellt eine Viel-

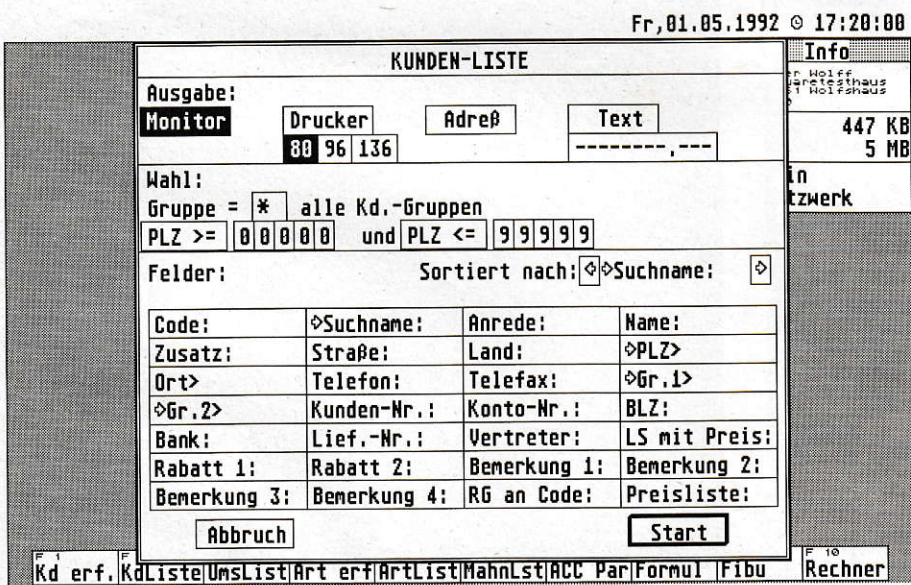

Bild 8: Bevor man Adressen ausdruckt oder listet, werden sie nach verschiedenen Kriterien selektiert.

zahl von Funktionen zur Verfügung, die ich unmöglich in der kurzen Zeit und mit den mir zur Verfügung stehenden Mitteln abschätzen konnte. Wichtig ist für mich aber die Tatsache, daß das Konzept 1ogisch und übersichtlich aufgebaut ist und alle Funktionen harmonisch zusammenarbeiten. Aufgefallen ist mir, daß die Programmierer keine internen GEM-Funktionen nutzen, sondern eigene Fenster-, Dialogbox-, und Alertboxroutinen zusammengestrickt haben. Diese arbeiten aber fehlerfrei und stellen kleinere Features zur Verfügung. die die betriebssysteminter nen Routinen nicht bieten. So blinkt beispielsweise innerhalb einer Alertbox das Fragezeichen, oder dasjeweils aktive Eingabefeld innerhalb einer Dialogbox wird optisch heryorgehoben. Zum Preis: MegaFakt kostet derzeit in der uneingeschünkten Vollversion 1.498,- DM. Bei diesem Preis fühlt man sich sicherlich in die IBM-Welt versetzt, wo ja das Gerücht kursieren soll, das alles, was nicht teuer ist, auch nichts taugt. Aberwie sagte schon Günter Strack in der Malteser-Werbung: Man gönnt sich ja sonst nichts! Das kann ich nur unterstreichen, da der mit Mega-Fakt angesprochene Benutzerkreis diesen Preis aufbringen wird und dafür einen reellen Gegenwert erhält. MegaFakt scheint mir derzeit eines der besten Programme in seinem Bereich zu sein. Falls die Entwickler zukünftig kräftig die Werbetrommel rühren, wird MegaFakt einen kometenhaften Aufstieg erfahren.

Rainer Wolff

Bezugsquelle: MegaTeam oHG<br>Rathausstraße 1-3 W-5650 Solingen 1 Telefon: (0212) 45888

# GEHEIMAKTE x, Ac

# Eine neue Identität für SciGraph

Ganz im stillen Kämmerlein und ohne spektakuläre Vorankündigungen überrascht uns Scilab mit einer gründlich überarbeiteten und stark erweiterten Version ihres Präsentationsgrafik-Klassikers 'SciGraph' namens 'X-ACT'. Danken möchte ich der Hamburger Software-Schmiede dafür, daß sie sich nicht dem aktuellen Trend angeschlossen hat, ihrem Zögling einfach das Attribut 'Professional' zu yerpassen. Zwar hätte X-ACT dieses Anhängsel durchaus verdient, jedoch mußte der Name - wenn man gewissen Gerüchten Glauben schenkt - aus rechtlichen Gründen geändert werden. Hat sich da doch ein 'Großer' der Branche auf den Fuß getreten gefühlt, weil eines seiner Programme auf einen ähnlichen Namen hört ...

-ACT 3.0 ist als Upgrade für alle Nutzer von SciGraph erhältlich und wird mit neuem Handbuch und Schuber ausgeliefert. Im Unterschied zu einem normalen Update handelt es sich hierbei zwarauch um eine neue Programm Version; jedoch sind hier nicht nur 'Bugs' der alten Version beseitigt worden. Viele Wünsche und Anregungen von SciGraph-Anwendern wurden in X-ACT verwirklicht und führten zur Umsetzung einer Fülle neuer Funktionen und Verbesserungen. Dadurch, daß die grundsätzliche Arbeitsweise beibehalten wurde, werden sich geübte 'SciGrafiker' auf Anhieb in X-

ACT zurcchtfinden. Im folgenden möchte mich darauf beschränken, generell nur die gegenüber SciGraph neu hinzugekommenen Features zu beschreiben.

# Alles, was ein Chart braucht...

Bereits beim Laden eirer Grafik fällt auf, daß auch die Dateiauswahlbox aufgewertet wurde: über die Checkbox 'Voransicht zeigen' 1äßt sich bestimmen, ob beim Anwählen einer Grafikdatei diese in stark

verkleinerter Form (natürlich farbig!) vor dem eigentlichen Laden angezeigt wird. Und auch die Tastenakrobaten unter uns kommen voll auf ihre Kosten. denn die Dateiauswahlbox ist komplett über die Tastatur bedienbar. Sowohl die Auswahl der angezeigten Dateiformate als auch die Auswahl der zu ladenden Datei kann komfortabel über die Tastatur bestimmt werden. Fernerwerden von jeder angewählten Datei automatisch Name und Datum angezeigt.

## Der Tabelleneditor

Beim Datenimport in die Tabellen zeigt sich X-ACT von seiner Schokoladenseite: es können diverse Formate (auch vomPC) importiert werden, darunter z.B. (LDW- )Druckdateien, Comma Separated Values, Lotus (Symphony) und viele mehr. Auch sehr große Datenmengen sind importierbar: Wahlweise können Daten zusammengefaßt werden, indem z.B. der Mittelwert von 10 Zahlen gebildet und/ oder nurjede 10. Zahl in die Tabelle geschrieben wird. In das Tabellenfenster sind drei neue Eingabe-Zeilen aufgenommen worden: erster und zweiter Titel sowie Untertitel. Editierbar werden diese Zeilen durch einen Doppelklick. Die eingetragenen Texte werden mit der Tabelle zusammen abgespeichert und ermöglichen so eine Kurzbeschreibung der in der Tabelle enthaltenen Daten. Titel und Untertitel werden selbstverständlich auf Wunsch in die Grafik übernommen. Über den Menüpunkt 'Legende erzeugen' Iäßt sich nun die Legendenspälte blitzschnell mit einem beliebigen Zahlenbereich oder Monatsnamen auffüllen. Das nenne ich Komfort! Außerdem lassen sich Zahlen und auch Texre einer Tabelle zeilenweise auf- oder absteigend sortieren.

# X-ACT in der **Wissenschaft**

Wissenschaftler haben für publikationsreife Abbildungen und Dias spezifische

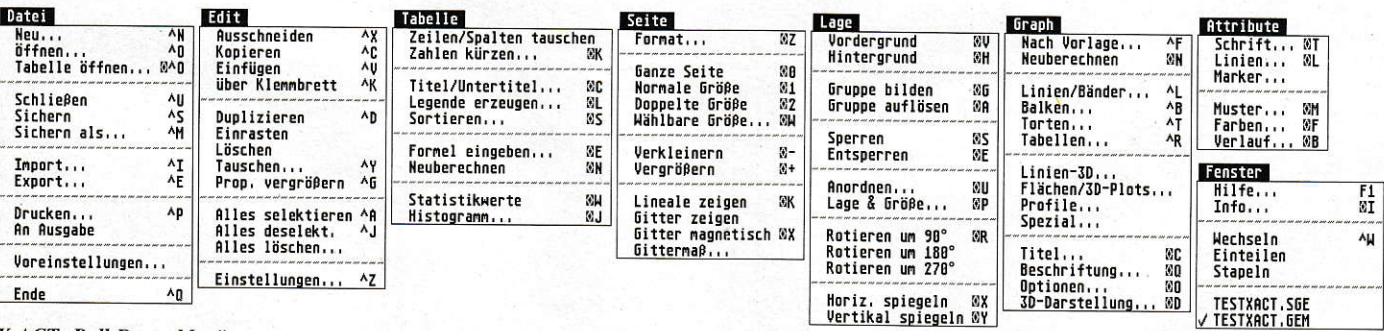

#### **Anschlußfertige SCSI-Festplatten für Atari TT und Mega STE**

> Vom Design passend zur Haupteinheit des TT bzw Mega STE.

▶ Bei Anschluß an TT können unsere Geräte optional ohne SCSI-Hostadapter betrieben werden, bei Kauf einer<br>anschlußfertigen Festplatte ohne SCSI-Hostadapter reduziert sich der Kaufpreis

um DM 150. mit gesteuertern, sehr leisem Lüfter

lacktrische Daten wie unsere<br>SCSI-Festplatten für die Atari ST-Serie

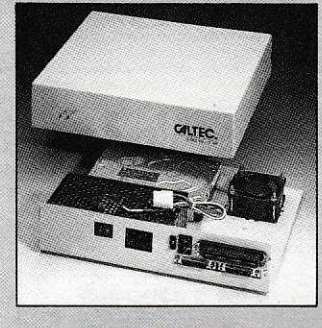

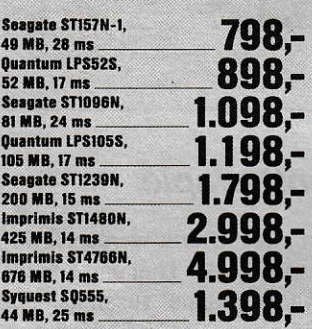

#### **SCSI-Kits**

Unsere SCSI-Einbaukits bestehen aus Festplattenlaufwerk, SCSI-Hostadapter,<br>DMA-Kabel, SCSI-Kabel, Installationssoftware und Handbuch

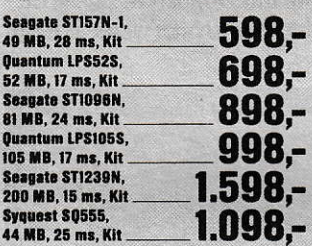

Nachfolgend diverse für SCSI-Festplattenlösungen benötigte Einzelteile:

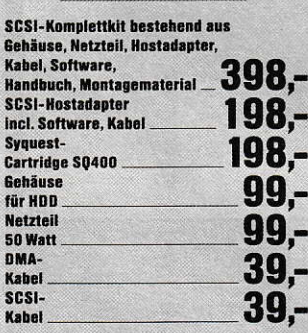

# Hoch**stimmung** üher **Preistief**

#### **Anschlußfertige SCSI-Festplatten für die Atari ST-Serie**

Datentransferraten > 600 KByte/s, mit Imprimislaufwerken bis zu 1350 KByte/s erzielbar. Zugriffszeiten bis zu 14 ms. Spitzensoftware: 255 Partitionen installierbar, Softwareschreibschutz, jede<br>Partition autobootfähig, Interleave 1:1 einstellbar, Cache, Backup, Optimizer in der Software enthalten.

100% Atari-kompatibel, Fremdbetriebssysteme (PC-Speed, AT-Speed,<br>PC-Ditto, Spectre, Aladin, Minix, OS-9, RTOS) sind voll lauffähig.<br>► Sehr leise, 3.5″-Festplatten ohne Lüfter, 5.25"-Festplatten mit gesteuertem

Lüfter. Durchgeschleifter gepufferter DMA-Bus, Autoparkfunktion hardwaremäßig, DMA-Nr. von außen einstellbar. Herausgeführter SCSI-Bus, durch abschaltbaren Hostadapter optimale Datenübertragung auch an Apple

McIntosh und PCs > Zweite SCSI-Festplatte im Gehäuse nachrüstbar, SCSI-Hostadapter und

Gehäuse für interne zweite Festplatte vorbereitet

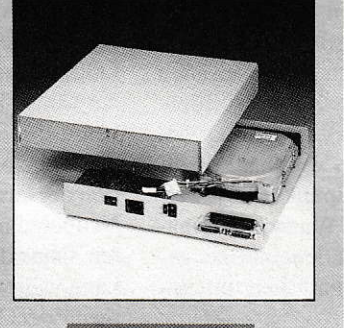

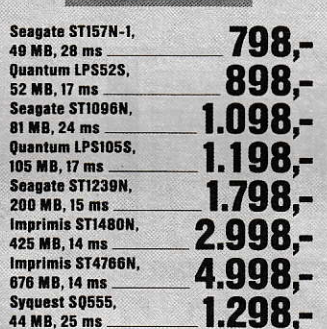

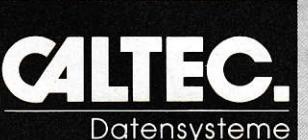

Eugenstraße 28 7302 Ostfildern 4<br>Telefon 07 11 / 4 57 96 23 Telefax 0711/4569566

# Enditch!!!

**TT Fast Ram von GE-Soft:** Bis zu 32 Mb bestückbar, Lötfreier Einbau, einfach steckbar

#### Die Mighty Mic Profiline bietet Ihnen bis zu 32 Mb linearen TT Fast RAM Speicher.

# **Mighty Mic Profiline TT/32**

- · Bestückbar mit 4 Mb, 8 Mb, 16 Mb, 20 Mb oder 32 Mb
- Folgende Simm Module können verwendet werden: 1M \* 8 oder 4M \* 8

Leerkarte 698.- DM Bestückt mit 4 Mb 1198.- DM 8 Mb 1698.- DM 16 Mb 3698 - DM 20 Mb 4198 - DM 32 Mb 6689.- DM

# **Mighty MIC Profiline ST/16**

- · Bis zu 16 Mb linear verfügbar (ohne Software oder Treiber)
- Umschaltbar auf 4 Mb
- Optional mit 16 MHz (ca. 170 % Geschwindigkeitssteigerung)
- 16 Mb mit nur 32 Ram's d.h. kleine Außmaße, Platz für andere interne Karten
- Low Power, keine Wärmeentwicklung
- Lötfreier Einbau in ca. 20 Minuten
- Auf Wunsch kostenfreier Einbau durch GE Soft
- 2 Jahre Garantie

#### Leerkarte 998,- DM

8 Mb 2498,-DM 12 Mb 2998,-DM Aufpreis für 16 MHz 398,- DM

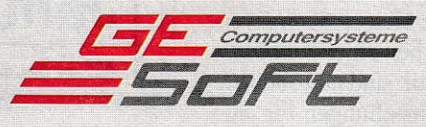

Habsburger Straße 13 D-5216 Niederkassel-Reidt Telefon: (0 22 08) 7 31 48 Telefax: (0 22 08) 7 31 19

16 Mb 3498,- DM

Anforderungen. Häufig müssen importierte Daten rechnerisch verändert und statistische Kennwerte errechnet werden. Auf Wunsch gibt X-ACT 17 deskriptive statistische Kennwerte von selektierten y-Spalten als neu berechnete Tabelle aus. z.B. Summen, Mittelwerte, Median, Standardabweichung, Vertrauensintervalle usw. Zur Histogrammdarstellung lassen sich die Daten in Klassen einteilen.

X-ACT kann aus den Zahlen vorhandener Spalten mit frei definierbaren Formeln neue Spalten berechnen. Um die neuen Rechenfunktionen zu erreichen, setzt man den Cursor in eine Spalte und definiert im Dialog 'Formel eingeben' die gewünschte Formel. Mit 'Berechnen' im Formel-Dia-Iog werden die nach der Formel errechneten Werte in dieser Spalte eingetragen. Verläßt man die Dialogbox hingegen mit 'Ok', also ohne zu berechnen, wurde der Spalte nur eine Formel zugeordnet, die Werte aber noch nicht errechnet. So können mehreren Spalten Formeln zugeordnet werden, um dann später per Mausklick diese Spalten neu zu berechnen. Das bedeutet auch: Falls man die Ursprungszahlen ändert, reicht ein Klick auf'Neuberechnen', um die gesamte Tabelle aufzufrischen

Ein weiteres Bonbon: X-ACT erlaubt unterschiedlich skalierbare Achsen innerhalb eines Diagramms. Nach Selektion einer Spalte im Tabelleneditor läßt sich diese einer linken oder rechten x- bzw. y-Achse zuordnen. Im Extremfall können so bis zu vier unabhängig skalierbare Achsen in einem Diagramm gezeichnet werden! Bei den meisten 3D-Darstellungen stehen bis zu zwei unabhängige y-Achsen zur Verfügung.

Mit X-ACT ist nun auch Batch-Betrieb möglich. Über eine Kömmandozeile kann jedes externe Programm X-ACT starten und diesem eine Tabelle übergeben, aus der dann automatisch ein Diagramm berechnet wird, Danach wird dieses ausgedruckt oder als Datei gespeichert und die Kontrolle über den Rechner wieder an das externe Programm übergeben. Ein Anwendungsbereich für diese Funktion wäre z.B. die automatische Generierung von Grafiken aus Datenbanken. Meßwerterfassungsprogrammen in der Wissenschaft usw. !

## Der Achsendialog

Nach wie vorwerdendie Diagramme über die Länge der Achsen skaliert. Der Ach sendialog von X-ACT bietet jedoch diverse neue Optionen. Neben einer Verbesserung der Achsautomatik sind nun auch die Raster- und Schrifteinstellungen für jede Achse getrennt einstellbar. Bei logarith-

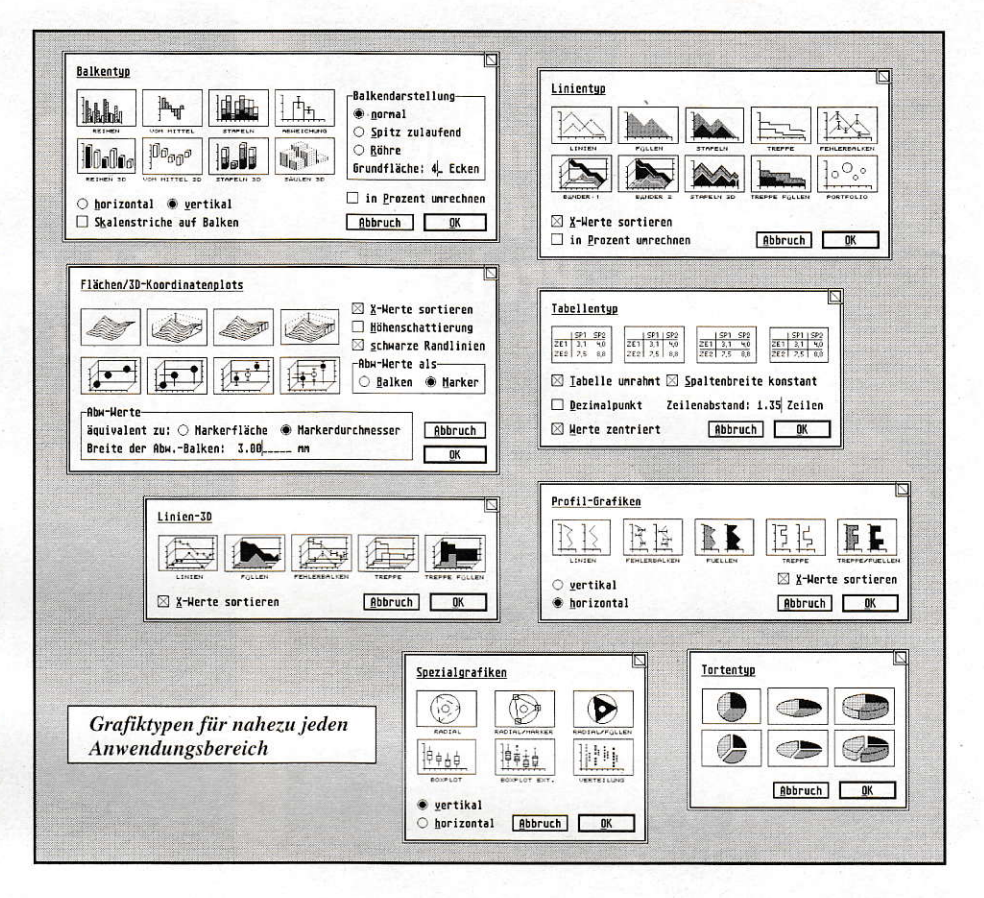

mischer Achsbeschriftung ist die Basis (10, e oder 2) einstellbar. Endlich ist nun auch die Mauerdicke bei 3D-Grafiken unabhängig von der Teilstrichlänge einstellbar. Die Bcschrifiungderx-Achse kann jetzt auf den Sockel oder auf Wunsch auch unterhalb des Sockels gezeichnet werden. Auch der Abstand der Beschriftung von den Achser ist jetzt frei wählbar. Wahlweise werden an die Meßpunkte die jeweiligen Werte oder die auf Wunsch automa tisch generierten Legendeneinträge geschrieben - auch dieses natürlich mit einstellbarer Schrift.

#### Gruppentherapie

Die Gruppen einer Grafik werden in X-ACT mit Ausnahme der Titel und Legenden in einer 'Obergruppe' zusammengefaßt. So kann die gesamte Grafik nach dem Anwählen auf der Arbeitsfläche verschoben werden; die Legenden lassen sich jeweils einzeln verschieben. Die neue Position der Grafik bleibt nun auch nach einer Neuberechnung bzw. Reskalierung erhalten. Ohne diese 'Obergruppe' aufzulösen, kann weiterhin mit Doppelklicks auf Elemente derGruppe gearbeitetwerden. Beim

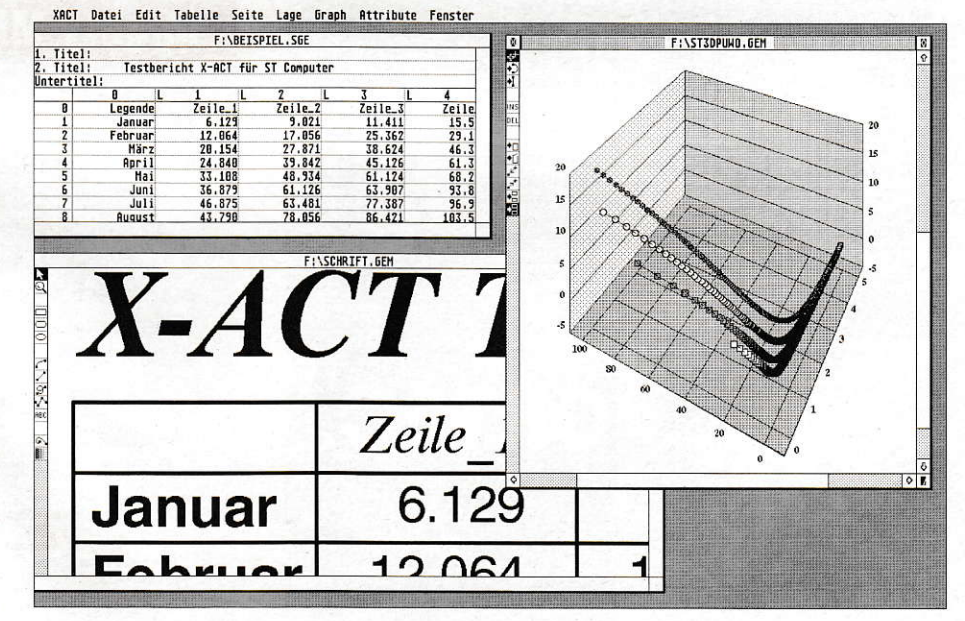

Die Arbeitsumgebung von X-ACT

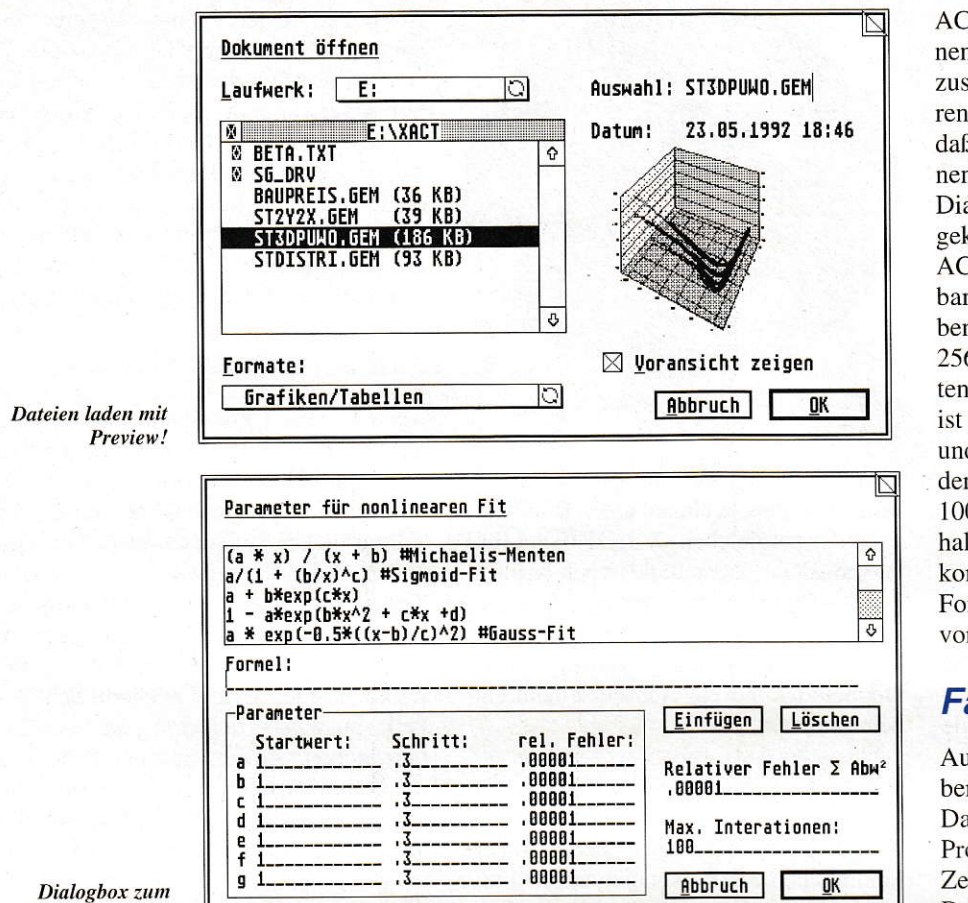

'nonlinearen Fit

Auflösen der Obergruppe zerfällt diese in einzelne Untergruppen. Wenn man jetzt einzelne Teile der Grafik verschiebt und danach mit Doppelklick Funktionen aufruft, die eine Neuberechnung der Grafik zur Folge haben, wird auch diese relative Verschiebung der Untergruppen 'erinnert'. Beim Verschieben von selektierten Objekten wird jetzt übrigens nicht mehr wie üblich der Selektionsrahmen verschoben, sondern das Objekt selber. Dieses wird aus Geschwindigkeitsgründen im Outline-Modus gezeichnet. Wird eine Gruppe durch Anklicken eines Objektes verschoben, wird das angeklickte Objekt stellvertretend für die Gruppe verschoben. Nach Abschluß des Verschiebens wird die Gruppe gezeichnet. Die Vorteile dieser Technik: die exakte Positionierung beim Verschieben

von Objekten/Gruppen wird erheblich einfacher!

# **Neue Grafik-Tools**

Ein neuer Polygon-Editor - mit eigener Werkzeugleiste - erlaubt das komfortable Editieren von Bézier-Polygonen. Gerade Linien und Bézier-Kurven können jetzt in Polygonen gemeinsam verwendet werden. Ein Umwandeln von geraden Linien in Bézier-Kurven und umgekehrt ist ebenso möglich wie das Einfügen und Löschen von Polygonpunkten.

In SciGraph sprang die Linienstärke bei Anwahl unterbrochener Linientypen automatisch auf die kleinste Linienstärke zurück, was auf eine Beschränkung des ATARI-GEM zurückzuführen war. X-

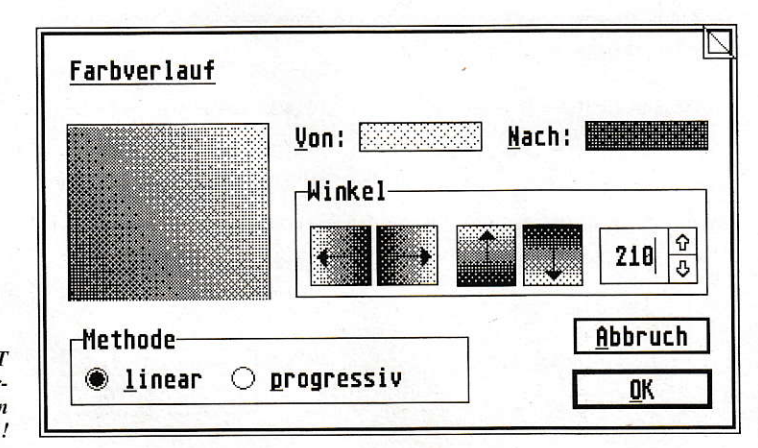

Auf dem ST/TT einmalig: Vektor-Farbverläufe in beliebigen Winkeln! ACT gestattet es, sämtliche unterbrochenen Linientypen in beliebiger Stärke darzustellen und natürlich auch zu exportieren. Optisch angenehm fällt hierbei auf, daß längere Teilstücke einer unterbrochenen Linie 'gnadenlos' dem Verlauf der Diagramm-Linie angepaßt - also z.B. auch geknickt - werden. Verläufe sind in X-ACT in 1-Grad-Schritten beliebig drehbar. Einzige 'Einschränkung': X-ACT benutzt grundsätzlich einen hochwertigen 256stufigen Verlauf; geringere Schrittweiten lassen sich nicht mehr einstellen. Das ist aber auch nur in seltenen Fällen nötig und deshalb durchaus zu verkraften. Leider sind im aktuellen CVG-Format nur 100 Verlaufsabstufungen möglich, weshalb man - sofern Verläufe zum Einsatz kommen - die GEM- bzw. Post-Script-Formate für den Export der Grafiken bevorzugen sollte.

#### **Fantastic colours...**

Aufgrund eines neuen Farb-Ditherings ist bereits mit 16 Farben eine hervorragende Darstellung von Farbverläufen möglich. Probleme beim Farb-Dithering gibt es zur Zeit nur noch mit der C110ZV von Matrix. Da diese Karte keine 'Multi-Color-Patterns' darstellen kann, war in der jetzigen X-ACT-Version eine optimale Anpassung nicht möglich. Doch auch mit dieser Karte

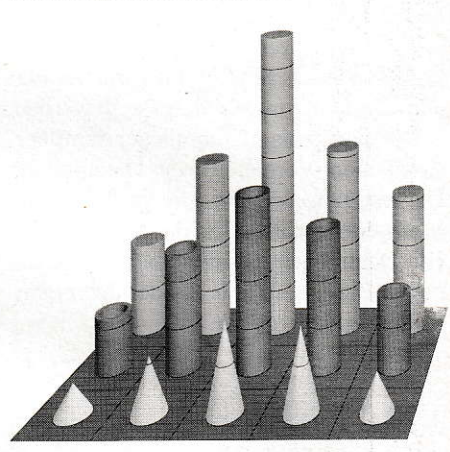

Pyramiden, Röhren u. Säulen für effektvolle Präsentationen

läßt sich gut arbeiten; einzig bei Verläufen muß man halt ein bißchen Phantasie mitbringen. In der Ausgabe auf Drucker, Dia bzw. im Export erscheinen die Farbverläufe natürlich wie gewünscht.

# **Neue Diagrammtypen**

X-ACT bietet viele neue in Wirtschaft und Wissenschaft gebräuchliche Diagrammtypen, wie z.B. Radial- und Profildiagramme, Portfolios, 3D-Punktwolken und -Liniendiagramme usw. Im folgenden möchte ich die einzelnen Grafiktypen und ihre Anwendung kurz vorstellen.

In den besonders häufig angewandten Liniengrafiken, die sich besonders gut zur Darstellung größerer Datenmengen oder Trendentwicklungen eignen, sind nun in X-ACT nicht.lineare Fits und Funktions-Plots verfügbar! Diese Funktion löst folgende Aufgabe: Lege eine durch eine Formel beschriebene Kurve durch eine Punktwolke und verändere die Pammeter der Formel so, daß die Kurye optimal 'paßt'. X-ACT fittetnach beliebigen Formeln und erzeugt wahlweise auch Funktions-Plots. Eine Reihe von häufig vorkommenden Formeln ist in einer Liste vordefiniert. Eigene Formeln können der Liste hinzugefügt werden. Die Fit-Funktion ist in den Diagrammtypen 'Linien 2D', 'Linien 3D' und 'Profile' verfügbar. Übrigens erweitern fünf neue Marker-Typen das Marker-Sortiment auf insgesamt l5 in Größe und Farbe einstellbare Symbole.

Ferner können sich Liniendiagramme im dreidimensionalenRaum'räkeln'. Hierbei werden mehrere zweidimensionale Liniendiagramme hintereinander im Raum angeordnet. Für die 3D-Liniendiagramme gelten die selben Einstellmöglichkeiten (inkl. Curve-Fitting etc.) wie für die zweidimensionalen. Diese Darstellungsart verbessert die Ubersicht bei besonders vielen Datenreihen.

3D-Pdnktwotken stellen eine oder mehrere Datenreihen mit mindestens drei Merkmalen im dreidimensionalen Raum dar. Abweichungswerte können entweder als Balken oder als Marker mit variabler Fläche oder Durchmesser dargestellt werden.

Verteilungsdiagramme dienen dem übersichtlichen Vergleich von Datenreihen. Dargestellt werden für jede Verteilung die Meßwerte sowie die Standardäbweichung. Die Datenreihen werden übersichtlich in einem Diagramm neben- oder übereinan. der zusammengestellt.

# X-ACT in der Marktforschung

Portfolios sird xy-Diagramme, bei denen ein dritter Parameter die Größe bzw. die Fläche von Kreisen bestimmt. Sie eignen sich für die Wissenschaft zur Darstellung vieler Proben, die jeweils drei Merkmalsausprägungen aufweisen.

Radialdiagramme sind besonders nützlich, wenn sehr viele verschiedene Merkmalsausprägungen von wenigen Proben miteinander verglichen werden müssen. Außer in der Wissenschaft werden sie auch häufig in der Marktforschung verwendet. Profildiagramme bestehen aus mehreren Liniendiagrammen, die neben- oder übereinander angeordnet sind. Bis zu 16 Da-

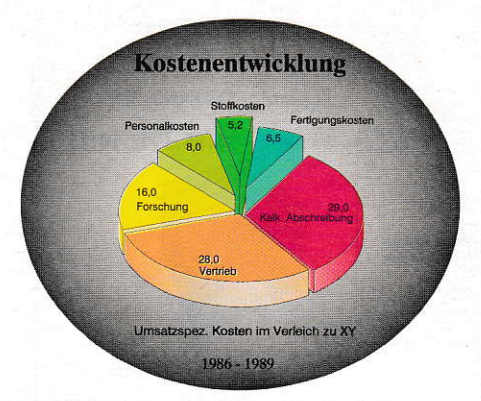

Die Torten lassen sich nun völlig frei drehen und<br>beleuchten!

tenreihen lassen sich mit dieser Darstellung besonders leicht auf einen Blick miteinander vergleichen. X-ACT bietet fünf verschiedene Darstellungstypen (Linien, gefüllte Linien, Abweichungen, Treppen) sowie die neuen Optionen der Liniengrafiken. Jede der y-Achsen läßt sich nach Doppelklick auf ein Achsenelement einzcln skalieren.

## ln die Röhre geschaut...

X-ACT bietet auf Wunsch neben den herkömmlichen 3D-Balkendiagrammen mit rechteckigem Grundriß die Möglichkeit, Röhrcn, Säulen und Pyramiden mit 3- bis 64eckiger Grundfläche darzustellen. Hohe Kantenzahlen vermitteln den Eindruck eines 'runden' Körpers, jedoch sind besonders bei vielen Balken die Rechenzeiten nicht unerheblich, da für jede gezeichnete Fläche die Helligkeit berechnet wird! Bei hoher Kantenzahl und entsprechend eingestellter Lichtquelle berechnet X-ACT sehr realistisch aussehende Verläufe. Weiterhin verwöhnt X-ACT den Anwender mit der Darstellung der Rasterlinien der y-Achse auf den Objekten. Dies emöglicht ein Ieichteres Ablesen der Werte auf den Balken. Bei der Röhrendarstellung ist sogar die Wanddicke der Röhren beliebig einstellbar! Das nenne ich Konsequenz...l

## Alles Torte oder was?

Auch bei den Torten hat sich einiges getan. Zum einen lassen sich nun endlich komfoftabel Startwinkel undZeichenrichtung sowie der Abstand zwischen den Tortenstücken numerisch festlegen. Zum anderen lassen sich die dreidimensionalen Torten jetzt auch wie die anderen 3D-Diagramme frei im Raum rotieren und sogar beleuchten. Schönere Torten gab's wirklich selten ... Und noch ein Schmankerl: sind eine x- und eine y-Spalte selektiert, richtet sich die Höhe der Tortensegmente nach den Werten in der y-Spalte. Hiermit lassen sich z.B. treppenmäßig ansteigende Tortensegmente realisieren.

# Do it yourself

Alle von X-ACT erzeugten Diagramme können als STL-Datei abgespeichert werden, um später als Vorlage für andere Diagramme zu dienen. Diesekönnen dann wie ein eigenständiger Diagrammtyp behandelt und für oft wiederkehrende Auf-

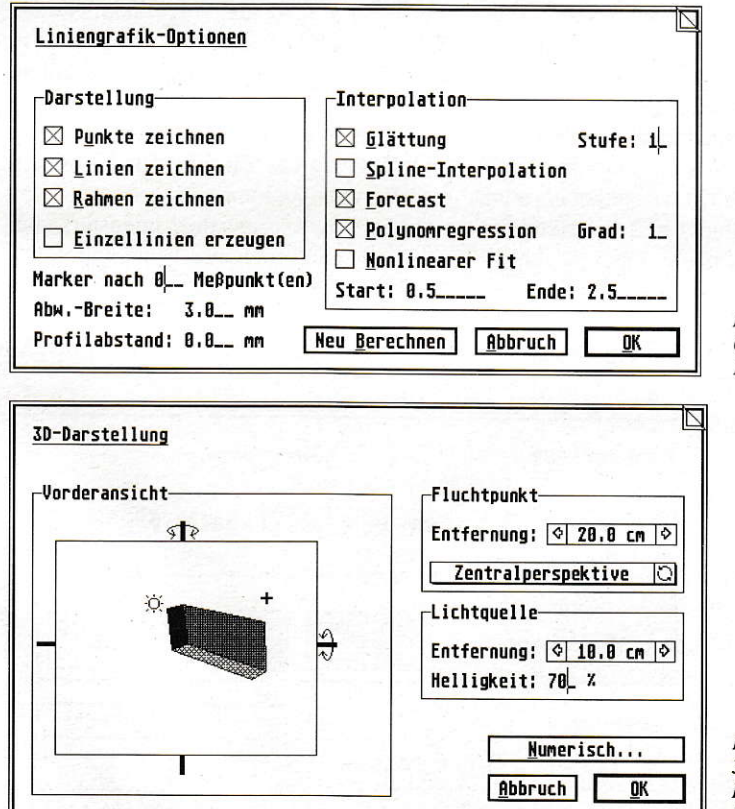

Die umfangreiche Optionsbor für Liniendiagramne

**Freies Rotieren im** 3dimensionalcn Raum für fast jeden Grafiktyp!

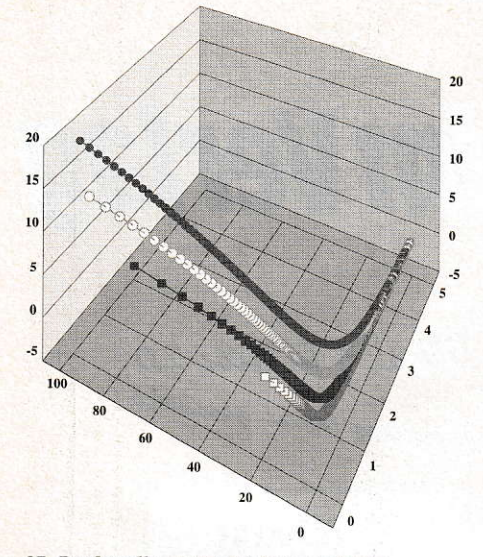

3D-Punktwolke zur Darstellung mehrerer Datenreihen mit mindestens 3 Merkmalen

gabe eingesetzt werden. Gegenüber dem bisherigen Abspeichern von Skalierungen mit oft schwer interpretierbaren Namen bringt dieses neue Konzept entscheidende Vorteile. STL-Dateien enthalten nicht nur reskalierbare Grafiken, sondern auch vom Anwender gezeichnete oder importierte Vektorgrafik. Wird eine STL-Datei als Vorlage für neues Datenmaterial benutzt, werden die Achsenskalierungen aus dem Datenmaterial neu berechnet, alle anderen Informationen, also Farben, Lage im Raum, Lage auf der Arbeitsfläche usw. jedoch aus der Vorlage übernommen.

Übrigens lassen sich fast alle Diagrammtypen unter Beibehaltung der vom Anwender veränderten Einstellungen in andere Diagrammtypen umwandeln. So kann man schnell und bequem herausfinden, mit welchem Diagrammtyp sich das Zahlenmaterial anschaulicher darstellen läßt bzw. welcher Diagrammtyp besser in ein vorgegebenes Layout paßt.

Verbessert wurde auch die exakte numerische Einstellung des Fluchtpunktes. Dieser ist jetzt numerisch auf die Grafik selbst bezogen. So führt eine Eingabe von 0 für die Höhe des Fluchtpunktes bei der Zentralperspektive zu einer Augenhöhe.

Sonderzeichen-Auswahl | | # %&' () +, . / 0 1 2 3 4 5 6 7 8 9 : ; <=>? @@ \$\$<br>| P R S [ ] \_ { | } f / ' " " # \$ Å ` ` 1 2 3 4 5 6 7 8 9 0  $\cdot$  -‼ Pt...¤¶ - x ÷ ± ≡ ≠ ≈ ≥ ≤ ↓ ← → ↑ ↑ ↔∈∩∪∫ | J √ ∞ ▀██ **Π** - - - + ΑΒΓΔΕΖΗΘΙ ΚΛΜΝΞΟΠΡΣΤΥΦΧΨΩαβγ ▓▝▕▌▘●●◘▸◂▾▴♂<del></u>?♥♣♦♣─ⅠⅢ▒屏</del>◎◎●∮∝┐/ ̄∍⊕ |⊗T∓≢∼≅≃⊃⊇⊅⊂⊆⊄↓<del>\$</del>≠⇔↑≬⇔↖↘↗↙⊢⊥≪⋗∋∉ Das ausgewählte Sonderzeichen wird an der Cursorposition eingefügt.

Sämtliche Sonderzeichen eines Zeichensatzes lassen sich per Mausklick in den Text einfügen.

die exakt der Standfläche der Balken entspricht. Möchte man z.B., daß die Oberkanten der Mauern exakt in einer Linie fluchten, muß für die Höhe des Fluchtpunktes die Länge der y-Achse eingegeben werden.

# **Kein Zurück!**

Die momentane Programmstruktur erlaubt leider noch immer keine 'richtige' UNDO-Funktion. Einzig ein 'Pseudo'-UNDO ist vorhanden: wenn man z.B. aus Versehen ein Objekt verschiebt, springt dieses, solange es noch nicht abgesetzt ist, durch Drücken der rechten Maustaste wieder an seinen alten Platz zurück.

Beim Arbeiten fehlt mir bei X-ACT leider auch die Option, den Bildschirmaufbau vorzeitig abzubrechen. Denn bei häufigem Wechsel der Vergrößerungsstufe bekommt auch ein ATARITT - bei extrem aufwendigen Grafiken - 'weiche Knie'. Immerhin besteht jetzt die Möglichkeit, den ständigen Neuaufbau der Grafiken nach jeder Parameteränderung zu unterdrücken. Der Befehl 'Neuberechnen' erledigt dieses dann separat.

#### What a combination ...

X-ACT ermöglicht den gleichzeitigen Einsatz von Vektor- und Bitmap-Fonts! Man kann sowohl herkömmliche GEM-Rasterschriften als auch beliebig skalierbare Satzschriften der Firma Bitstream (im sog. 'Speedo'-Format) benutzen. Die Bitstream-Fonts, die auch in kleinsten Schriftgraden von hervorragender Qualität sind (bei Vektorschriften keinesfalls selbstverständlich!), verfügen über einen umfangreichen Sonderzeichenvorrat und brauchen für den Bildschirmaufbau kaum länger als die gewohnten Pixel-Fonts. Neben den in der Wissenschaft geforderten Schrifttypen 'Helvetica' und 'Times' - jeweils als Roman, Italic, Bold und Bold Italic - enthält das Bitstream-Font-Paket auch zwei mathematisch-wissenschaftliche Zeichen-

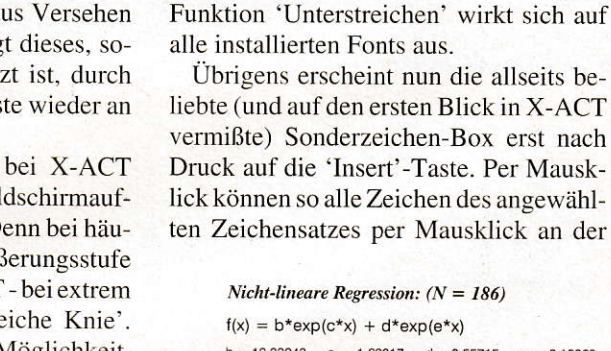

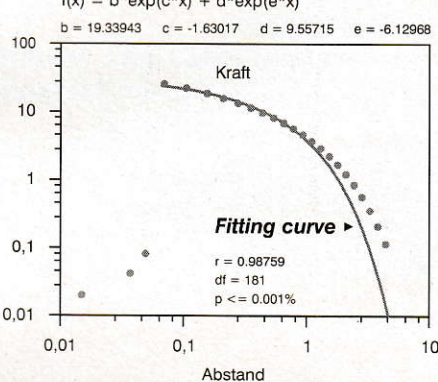

sätze. Diese beinhalten vom kompletten

griechischen Alphabet bis hin zu Indizes

eine Fülle von Sonderzeichen in Satzschriftqualität! Diese Fonts, mit denen auch

Formelsatz möglich ist, decken somit auch

die Bedürfnisse des Wissenschaftlers ab. Sämtliche Texte lassen sich in 90-Grad-

Schritten drehen. Textattribute wie 'Fett' und 'Kursiv' beeinflussen natürlich nur

noch evtl. installierte Pixel-Fonts: bei Vek-

tor-Fonts existieren für diese Modifizie-

rungen eigene Schriftschnitte. Einzig die

Bei den 'nicht-linearen Fits' wird per Formel eine Kurve durch eine Punktwolke gelegt.

momentanen Cursor-Position eingefügt werden. Leider ist der erste Aufbau einer solchen Box auch auf einem ATARI TT prinzipbedingt recht langsam (Vektorschriften ...); dafür ist die Box bei erneutem Aufruf dank Cache blitzschnell zur Stelle.

## **Chart-Publishing**

Gerade im Hinblick auf die komplette Umstellung auf Vektorschriften wäre es ratsam, die Textfunktionen in späteren Versionen deutlich zu erweitern. Denn dann werden Textattribute wie 'Outlined' und 'Shadow' bzw. in beliebigen Winkeln gedrehter Text leicht zu realisieren sein. Zum totalen Chart-Publisher-Feeling fehlte dann eigentlich nur noch ein Texteditor für kleinere Fließtexte, z.B. für erläuternde Begleittexte zu den jeweiligen Charts. Meines Wissens ist aber schon für das nächste Update ein 'Textobjekt' geplant, das genau diese Aufgabe übernehmen wird!

Momentan bleibt es also bei der Beschränkung auf einzelne Textzeilen. Diese lassen sich jedoch - wie andere Vektorobjekte auch - automatisch anordnen bzw. ausrichten. Die neue Funktion 'gleicher Abstand' im Menüpunkt 'Lage/Anordnung' verteilt z.B. sämtliche angewählten Textzeilen gleichmäßig zwischen der obersten unduntersten Zeile. so daß man blitzschnell einen gleichmäßigen Zeilendurchschuß erhält.

## Calamus ade

Der Export komplett beschrifteter Diagramme in Calamus, PPM oder Didot-Professional gestaltet sich dank der Vektor-Fonts nun endlich völlig unproblematisch. Sofern man für die Beschriftungen der Diagramrne Vektor-Fonts benutzt, werden die gefüllten Umrisse sämtlicher Zeichen als B6zier-Vektorobjekte mit in den Publisher übemommen; das nachträgli che, mühsame Beschriften der Charts gehört also der Vergangenheit an. Und wenn ein Kunde tatsächlich einmal exotische Fonts wünscht, speichert man die Diagramme eben ohne Beschriftung ab und holt dieses wie gewohnt manuell im Publisher nach.

## **Import/Export**

Während sich X-ACT beim Grafikimport nach wie vor unnötig 'zugeknöpft' präsentiert - es lassen sich nur GEM-Metafiles importieren - zieht es beim Grafikexport einen Trumpf nach dem anderen aus dem Armel: neben Post§cript- und EPS-Dateien für den Export in PC- und MAC-Programme exportiert X-ACT in den Formaten Calamus-CVG, Ventura Publisher, CEM-Artline2 und HP/GL. Zum Export in Calamus 1.09N bietet sich das Ventura-Format an, welches keine Farbinformationen beinhaltet. Volle Farbenpracht im Calamus S/SL erreicht man durch den Export der Graphen im GEM-Artline-Format. Systemübergreifend bietet sich z.B. für die MACs das EPS-Format an. Auch die Dia-Ausgabe ist über das (E)PS Format problemlos und in bestechender Qualität möglich.

## Hungry like the wolf ...

Durch die vielfültigen Erweiterungen hat natürlich auch der Programmcode von X-ACT gehörig zugenommen. Unter 1,5 MByte Arbeitsspeicher und ohne Festplatte ist ein Arbeiten mit X-ACT nicht mehr möglich. Anwender mit bescheidener Hardware müssen sich halt noch mit dem 'guten alten' SciGraph behelfen.

Auch das klassische ATARI-Output-Programm kann mit den Erfordemissen von X-ACT nicht mehr Schritt halten,

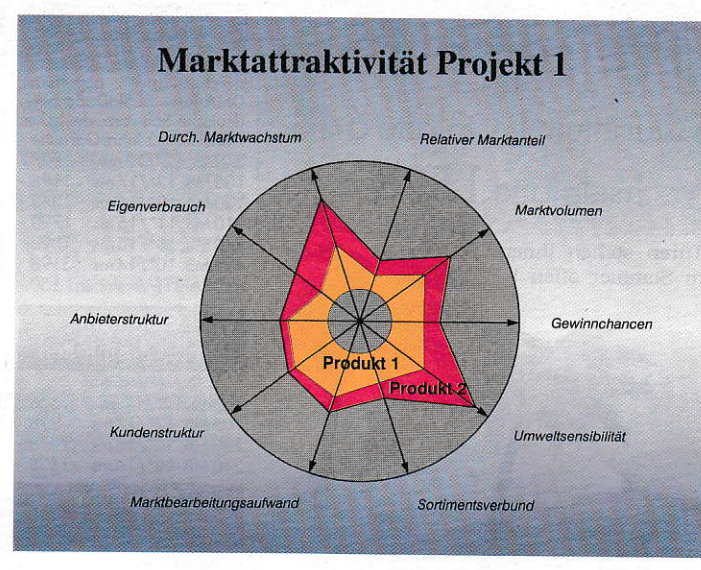

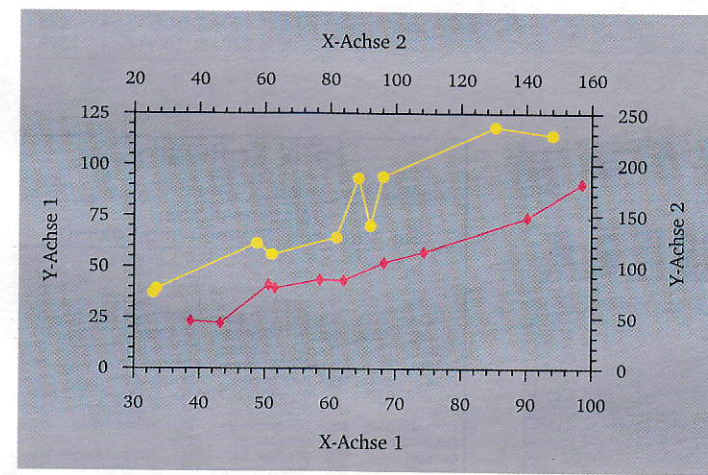

Ein Radial- 'Spinnennetz'

X-ACT beherrscht bis zu vier unabhängig skalierbare Achsen in einem Diagramm!

weshalb Scilab dem X-ACT-Programmpaket eine Weiterentwicklung dieses bewährten Ausgabeprogrammes mit dem passenden Namen 'Xout' spendierte. Dieser auch optisch aufpolierte Nachfolger ist sehr komfortabel zu bedienen und stellt ebenfalls die bekannten Funktionen sowohl zum Ausdrucken als auch zur Dia-Show mit weichen Überblendungen zur Vefügung.

# Nice price

X-ACT 3.0 ist für dic Betriebssysreme ATARI ST/TT, MS-DOS und Flex OS mit gleichem Leistungsumfang lieferbar. ATARI-User zahlen für das normale Up grade von SciGraph aufX-ACT 138,- DM; das 'Profi-Upgrade' (inkl. l0 Bitstream Satzschriften u. spezieller TT-Version) kostet 298,- DM. Der Neupreis für das 'normale' X-ACT beträgt 599,- DM, für die 'Profi-Version' 799,- DM. Sowohl in Anbetracht der gebotenen Leistung als auch hinsichtlich der Qualität der Vektor Fonts erscheinen mir diese Upgrade-Prei, se durchaus angemessen. Für die 'MS DOSen' kostet X-ACT inklusive der Satzschriften übrigens DM 1.590,-.

#### Resumee

X-ACT präsentierte sich während des Tests als ein verläßliches, weitgehend ausgereiftes und im Detail bestechendes Produkt. Die noch bestehenden Unzulänglichkeiten (kein UNDO, kein freies Rotieren von Objekten) mindem den realen Anwendungswert des Programmes nicht. Die enorme Anzahl an (untereinander kombinierbaren) Diagrammtypen mir bis ins Detail ausgefeilten Features sowie die Möglichkeit der automatisierten Datenaufbereitung externer Zulieferprogramme machen X-ACT zu einem höchst effektiv einsetzbaren Werkzeug.

**Matthias Ficht** 

Bezugsquelle: SciLab GmbH Isestraße 57 2000 Hanburs Tel. 040/4603702

# DAS ORIGINAL: **MultiCEM**

UND ENDLICH:

# Mu tigEW<sup>2</sup>

Und endlich eine unbegrenzte Anzahl paralleler GEM-Programme Und außerdem eine unbegrenzte Anzahl Accessories Und dazu lassen sich Programme samt Fenstern ausblenden. Und natürlich läuft MultiGEM 2 mit allen TOS-Versionen. Und sowieso ist MultiGEM 2 kompatibel zu jedem ATARI - ST/STE/TT.

Und überhaupt ist MultiGEM 2 ab sofort lieferbar.

DM 159,-

Bei Nachnahme zuzüglich DM 8,- Nachnahmegebühr.

Unverbindliche Preisempfehlung<br>Auslandsbestellungen nur gegen Vorauskasse

MultiGEM 2 erhalten Sie übrigens durch Ihren Fachhändler oder direkt bei MAXON Computer

Und außerdem, und sowieso!

MAXON Computer GmbH . Schwalbacher Straße 52 W-6236 Eschborn . Tel. 06196/481811 . Fax 06196/41885 Vertrieb Schweiz: DTZ Datatrade AG, 5415 Rieden, Tel. 0561/821880 vertrieb Österreich: Temmel GmbH & Co KG, 5020 Salzburg, Tel. 0662/718164<br>Vertrieb Österreich: Temmel GmbH & Co KG, 5020 Salzburg, Tel. 0662/718164<br>Vertrieb Niederlande: Jotka Computing BV, 6710 AD Ede, Tel. 08380/38731

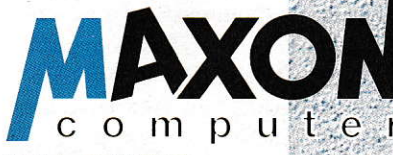

# Fahrplanmäßig

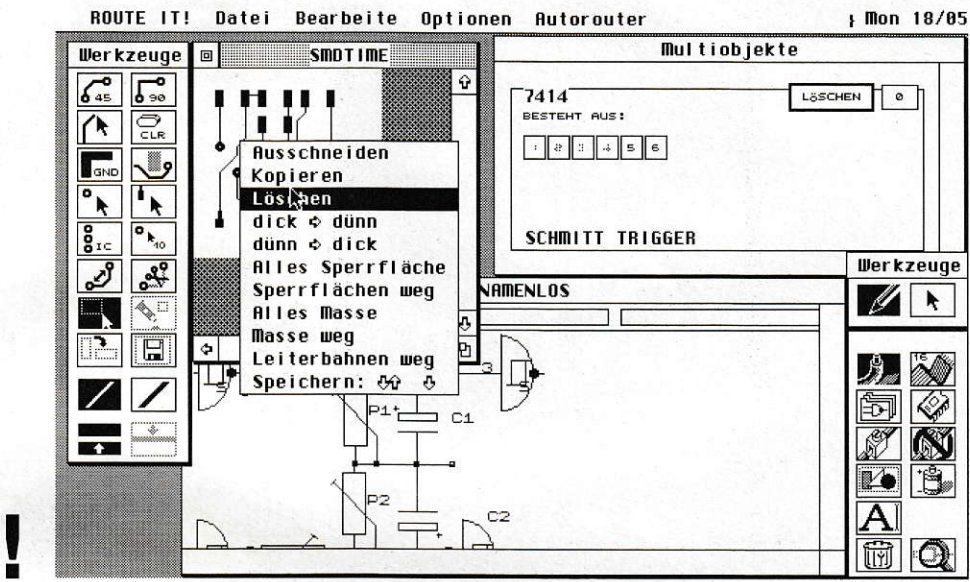

# Route iT! & Gircu iI!

Die Möglichkeiten für einen Elektronik-Freak von einer Idee über einen Schaltplan zu einer Platine zu kommen, sind ziemlich vielfältig. Das am wenigsten Interessante ist wohl nach ersten Skizzen und einem "fliegenden" Probeaufbau zu einer ordentlichen, nachbaufähigen Schaltung mit Platine zu kommen. Für ATARI ST und TT gibt es einige Programme, die einem diese Arbeit erleichtern. Nur wenige unter Ihnen ermöglichen aber die Nutzung des gesamten Arbeitsspektrums yon der Schaltplanerstellung bis zur fertigen Platine. Die Programme Circu iTl und Route iT! ermöglichen das Arbeiten in dem zuvor genannten Arbeitsumfang.

it ca. 360 DM für die gesamte Software, dic von der Thinkl GmbH in Nürnberg vertrieben wird, ist dieses Produkt, gemessen am Leistungsumfang, durchaus auch interessant für jemanden, der sich mit Elektronik nicht ausschließlich im profesionellen Bereich beschäftigt. Sofern ein ausreichendes Maß an RAM-Speicher vorhanden ist, arbeiten beide Teile des Programmpaketes Hand in Hand. Die Zusammenarbeit funktioniert am schnellsten und reibungs losesten, wenn Circu iT! als Accessory und Route iT! als Application gestartet wird. Dabei sind drei Arten der Kommunikation zwischen den Programmen möglich:

- 1. Als grundlegendste Form der Zusammenarbeit bestimmt der Benutzer den Zeitpunkt der Übergabe vom einen an das andere Programm.
- 2. Etwas fortschrittlicher sieht da schon die zweite Kommunikationsmöglichkei aus. bei der Circu iT! automatisch Daten sowie Datenänderungen von Bestückungsplan und Netzlisten an Route iT! multitasking-ähnlich übergibt.

3. Als Krönung der Kooperation der beiden Software-Teile ist dann der quasi synchrone Datentransfer untereinander anzusehen, wobei die Informationen vom Schaltplaneditor zum Platinen-Layouter fließen und umgekehrt.

Allerdings, wie schon zuvor angedeutet, sollte bei einer solchen Betriebsart ein RAM-Speicher von mindestens 2 MB vorhanden sein. Bei einer Applikation alleine

sollte I MB die untere Crenze für die Nutzung sein. Beide Programme sind programmiertechnisch konsequent in die GEM-Umgebung eingebunden und sowohl auf dem ST/STE als auch auf dem ATARI TT lauffähig. In diesem Zusammenhang ist auch die heute schon fast zur Selbstverständlichkeit gehörende Bedienung durch Tastenkombinationen für alle Menüpunkte positiv zu erwähnen. Die Nutzung des GDOS für die Zeichensätze wird ebenso

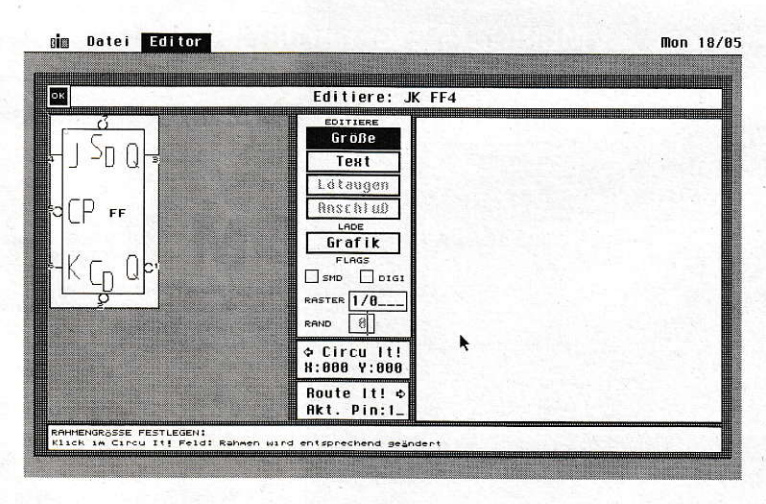

**Im Bauteileditor**<br>kann man eigene **Kreationen** entwerfen.

unterstützt wie die darüber erfolgende Druckerausgabe, Somit werden alle Drukker unterstützt, von denen ein SYS-File zum ATARI-GDOS existiert.

## **Das Druckbild**

Bei Route iT! führten, trotz aller Bemühungen, nur wenige Treiber in unserer Konstellation zu einem zufriedenstellenden Druckbild. Ohne Probleme waren Postscript- und FX80- (P6 soll auch funktionieren, konnte aber nicht getestet werden) Treiber. Eine Ausgabe über Plotter mit HPGL-Code und eine Ausgabe in dem beim Platinen-Layout weitverbreiteten Gerber-Format sind in Arbeit. Wer möchte, kann die Software auch mehrfarbig genießen - ab einer Auflösung von 640 \* 200 Bildpunkten. Mit den meisten Grafiktreibern für Grafikkarten des STs, so auch mit Overscan, sollten diese Programme also zu betreiben sein. Höhere Auflösungen sind aber, auch wenn man die Anzahl der offenen Fenster sieht (im Quasi-Multitasking-Betrieb nämlich fünf), bestimmt kein Luxus. Die Nutzung mehrerer Farben ist für Route iT! beim Erstellen doppelseitiger Platinen ein nützliches Feature.

#### Schaltpläne entwickeln

Im Schaltplaneditor, wie der Name Circu iT! schon andeutet, haben die Autoren auf Vektorgrafik gebaut. Selbst eigene in den Schaltplan übernommene Grafiken müssen im GEM-Vektorformat zum Einbinden in den Schaltplan vorliegen, damit das Vergnügen des "zackenlosen" Verkleinerns und Vergrößerns auch auf das selbstgezeichnete Logo und nicht nur auf Bauteile und Leitungen wirkt. Die Bauteile, die in diversen Gruppen wie z. B. TTL-ICs' zu einer Bibliothek zusammengefaßt sind, können aus mehreren Teilen bestehen. Als Beispiel sehen wir uns einen 7400-IC an, der vier Zweifach-Nand-Gatter zum Inhalt hat. Also wird der IC als Multiobjekt mit vier Einzelteilen aufgefaßt. Das heißt, die Gatter können einzeln auf dem Schaltplan plaziert werden, sind aber auf dem Bestückungsplan als ein IC-Gehäuse zu sehen. Zu einem Bauteil werden zusätzlich Pin-Bezeichnungen (z.B. GND für Masse oder A15 für eine Adreßleitung), Löt-Pad-Koordinaten, Informationen, ob ein Teil als SMD oder als Standardteil verwendet wird, und teilweise Icons in der Library verwaltet. Jedes Icon, das in diesem Zusammenhang zu sehen ist, wird als GEM-Vektorgrafik verwaltet. Einziges Manko ist, daß die Grafiken mit einem Fremdprogramm wie z.B. GEM-Draw erstellt werden müssen. Aber das scheinbar umständliche Prozedere mit den

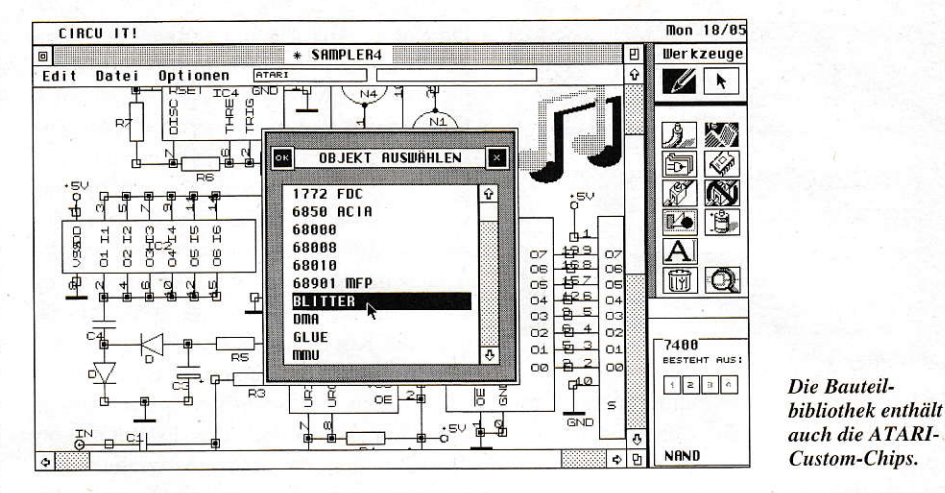

vielfältigen Library-Daten lohnt sich, denn das Zeichnen der Schaltung wird dadurch an vielen Stellen vereinfacht. Nach der Wahl des Bauteils aus der Bibliothek läßt sich das Element per Mausklick auf dem Bildschirm plazieren. Die Verbindung von Anschlüssen zweier Bauteile ist nach Vorauswahl des entsprechenden Icons aus dem Werkzeugfenster durch Anklicken von zunächst dem ersten Bauteil und dann der Anwahl des Verbindungspunktes an einem weiteren oder demselben Bauelement zu erreichen. Meistens sind so gezeichnete Schaltpläne aber nicht rechtwinklig in der Leitungsführung. Ein,, Werkzeug" aus dem gleichlautenden Fenster erlaubt ein rechtwinkliges Ausrichten von Bauteilen und Zuleitungen zueinander, indem man ein Element festhält und das andere dazu ausrichtet. Bauteile lassen sich auf dem Schaltplan auch in vielfältiger anderer Weise manipulieren, wobei das Vergrößern, Drehen und Spiegeln hier exemplarisch genannt werden.

#### **Bus zusammenfassen**

Eine äußerst zeitsparende und praktische Einrichtung ist das Zusammenfassen mehrerer gleichartiger Signale zu einem Bus. Voraussetzung ist die gleiche Bezeichnung von Pins verschiedener Bausteine innerhalb einer Schaltung. Als Paradebeispiel solcher zusammengefaßter Signale sind Adreß- und Datenleitungen in Rechneranwendungen zu sehen. Die so vereinfacht gezeichneten Verbindungen werden aber als getrennte Signale in den Route iT!-Teil übernommen. Doch bevor man zum eigentlichen Routen auf der Platine kommt, müssen die Bauelemente in sinnvoller Art und Weise auf der Platine positioniert werden. Dies wird über den Bestückungsplan, der als Bindeglied zwischen Route iT! und Circu iT! fungiert und in beiden Teilen in einer Form vorhanden, ist durchgeführt. Hier können auch noch einmal, zum Beispiel aus Gründen der Lesbarkeit, Bauteiltexte relativ zu den Umrissen der Elemente verschoben werden. Nachdem dann die letzten Schöheitsbewegungen der Teile auf dem Bestükkungsplan abgeschlossen wurden, beginnt die Restarbeit in Route iT!. Dieser Teil des Programmduos, der für die Leiterbahnen und das Platinen-Layout verantwortlich ist, erzeugt die Platinengrafik nicht in Vektor-, sondern, wie die meisten anderen Software-Pakete in Pixel-Grafik. Das Programm beschränkt sich auf eine Auflösung von 1/20' bei einer Größe von 20 \* 25 cm, was für eine Vielzahl der entwickelten Platinen auch ausreichend ist. In der Auswahlbox der Werkzeuge des Platineneditors befindet sich eine ausreichende Anzahl an Hilfsmitteln, um ein Layout zu

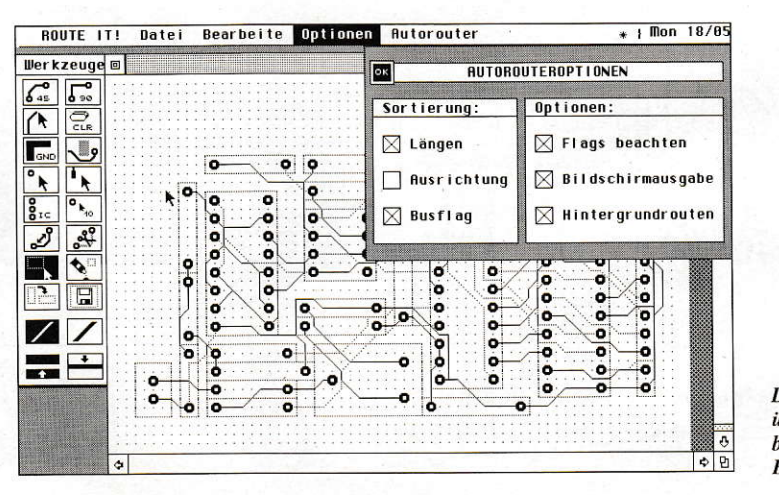

**Der Auto-Router** überrascht mit **brauchbaren** Ergebnissen ...
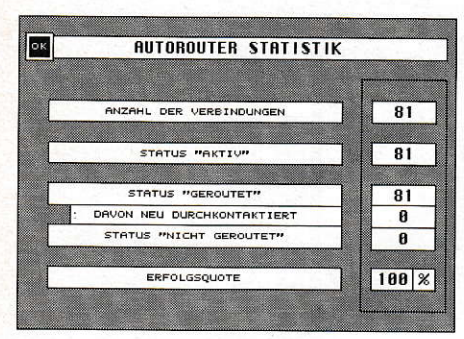

... und einer hohen Treffergoute.

erstellen. Ob man die Platine. deren Verbindungen oder gar die Beschriftung derselben verändern will - je nach Auswahl des Bearbeitungsmenüs ändern sich die Werkzeuge im Fenster. Gehäusefomen wie das DIL- l4-Gehäuse für ICs kann bei Route iT! als eine Lötpunktgruppe direkt plaziert werden. Sofern man von Circu iT! nicht bereits yorhandene Verbindungen einzelner Bauteile untereinander hat, lassen sich diese nachträglich mittels derbeiden Maustasten erzeugen.

## Auto-Router

Eine bequeme Arbeitshilfe beim Entflechten der Leiterbahnen bietet der eingebaute Auto-Router. Daß eine solche Möglichkeit keine nicht immer wahre Wunder vollbringen und immer fehlerfreie Platinen erzeugen kann, sollte man bedenken. Allein wenn man an das Routen von Layouts für Hochfrequenzanwendungen denkt, fallen einem schon ausreichend Fehlerquellen auf, die ein solches Werkzeug mit sich bringt. Dennoch erzielt der nach dem Lee-Algorithmus funktionierende Auto-Router meistens rechr brauchbare Ergebnisse. Dem Router können über verschiedene Buttons Präferenzkriterien wie Leitungs-

#### **SOFTWARE**

länge oder Ausrichtung vorgegeben werden. Nach den Voreinstellungen wird dann per Drop-down-Menüpunkt die Route-Funktion in Gang gesetzt. Auch Durchkontakierungen werden dabei automatisch gesetzt. Bedenkt man, daß es sich bei der vorliegenden Grafik um eine Punktgrafik handelt, die von einem mit 8 MHz getakteten Prozessor errechnet wird, ist die Ceschwindigkeit des Routers erstaunlich zügig. Bei Knicken in Leiterbahnen kennt das Programm die beiden für diesen Software-Bereich üblichen Verlegungswinkel von 45 und 90 Grad. Das Erstellen von Massetlächen ist durch Aufziehen von Rahmen eine relativ simple Angelegenheit, jedoch lassen sich auch Leiterbahnen, die sich in einem so ausgewählten Block befinden, global innerhalb des Rahmens manipulieren. In der durch die Auflösung von l/20' gegebenen Umgebung ist sogar eine SMD-Bauteilverarbeitung möglich.

## Fazit

Zusammenfassend gesehen muß man den in konsequenter GEM-Technik geschriebenen Programmen einen guten Funktionsumfang und stabile Arbeitsweise beschei nigen. Mängel sind allerdings in der Drukkerausgabe des Route iT!-Teils zu erkennen sowie in der Verlegung einiger Leiterbahnen des Routers in der Nähe von Lötaugen (nach Angaben des Programmierers wird letzterer Fehler aber bereits behoben). Für ca. 360 DM ist die Software auf jeden Fall ihr Geld wert.

Karl-Martin Schmidt

Bezugsquelle: Think! GmbH Scharnhorster Str. 40 W-8500 Nürnberg 20 Tel.:(0911) 5980016

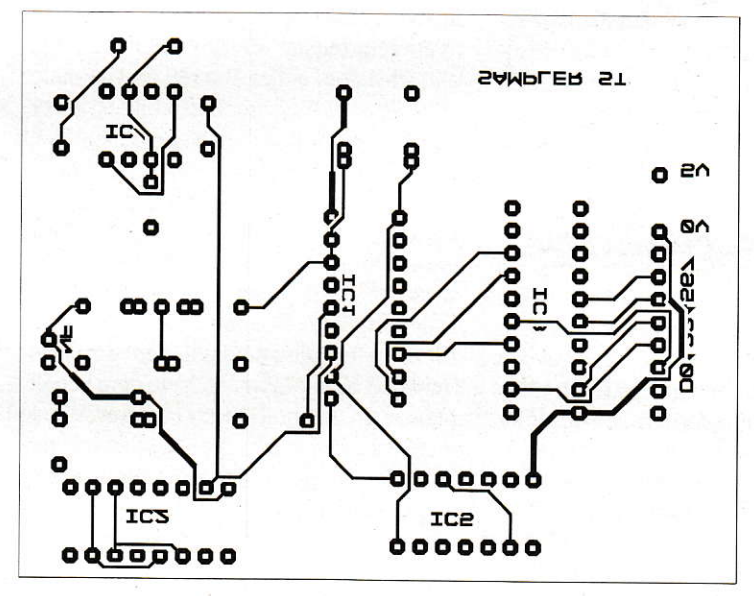

Das Ergehnis eines Postscript-Ausdrucks kann sich sehen lassen.

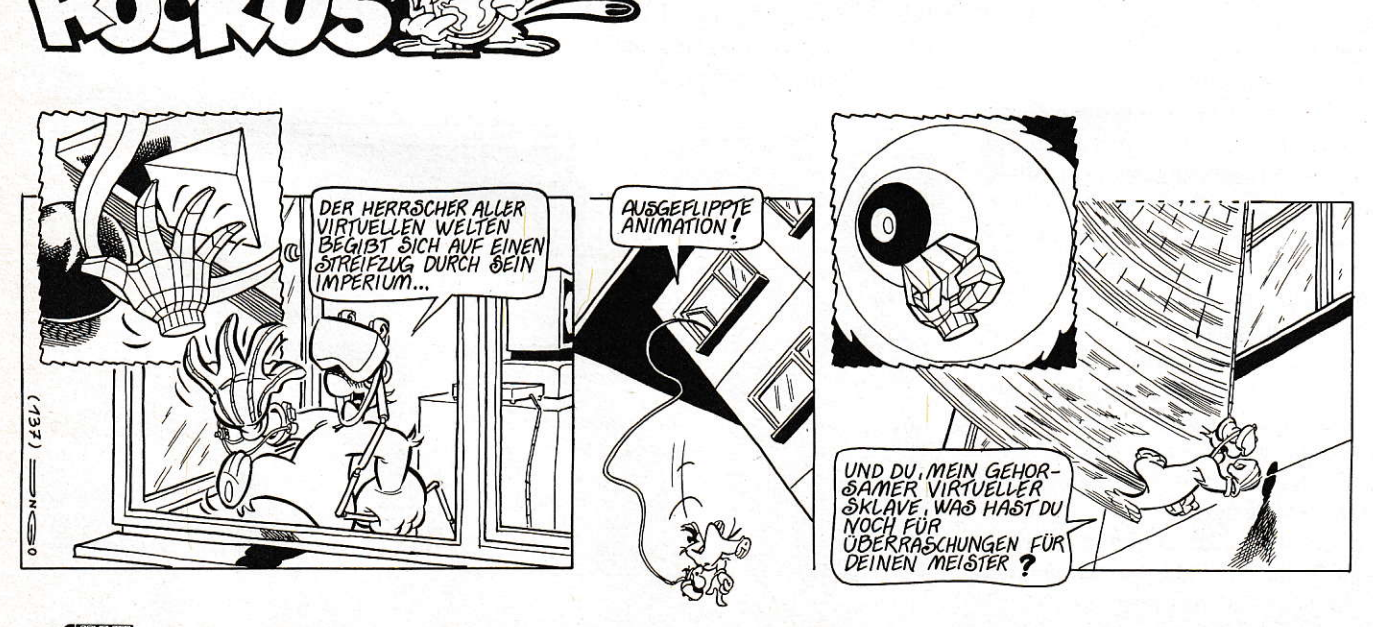

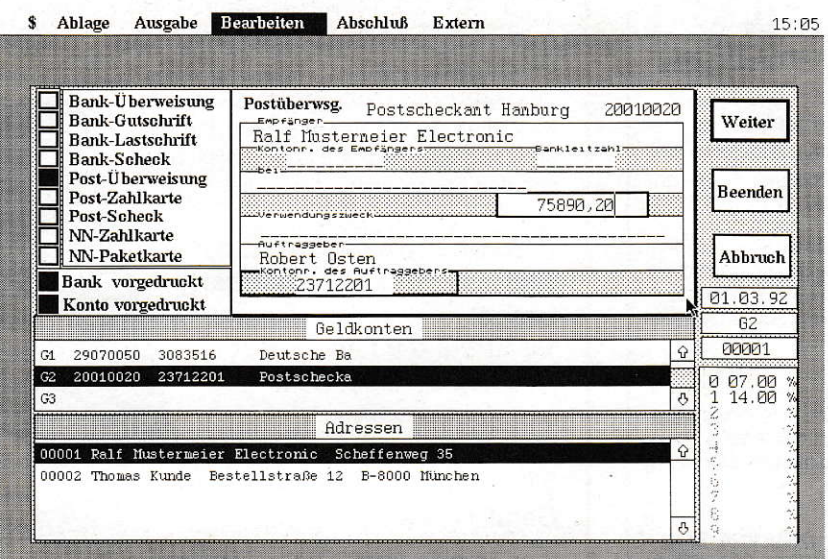

# **Banktran**\$fer

## Eine Verwaltung für Zahlungsvordrucke

Seit 1988 gibt es von der C.A.\$.H. GmbH ein Programm, das verschie. denste Zahlungsvordrucke ausfüllen und die Geldbervegungen verwalten kann. Da dieses Thema immer mehr an Aktualität gewinnt, haben wir die letzte (engl. latest) Version des Urvaters dieses Genres unter die Lupe genommen.

anktransfer wird in der altbekannten Plastikverpackung zusammen mit einem Handheft geliefert. Die Software selbst hat auf einer Diskette Platz, wobei der Besteller gleich mehrere Dutzend vorgefertigte Formulartreiber mitgeliefert bekommt. So ist es in relativ kurzer Zeit möglich, Banktransfer auf die jeweils verwendeten Formulare abzustimmen. Unter dem Menüpunkt 'Formular-Layout' wird die Druckerausgabe aufdie Zahlungsvordrucke abgestimmt (linker/rechter Rand, Initialisierungssequenz für den Drucker usw.).

## Formulartypen

Die Auswahl der Formulartreiber geschieht allerdings nicht vom Hauptprogramm 'Banktransfer' aus, sondern mittels des beiliegenden Hilfprogramms. Aufgrund der hohen Anzahl an Treibern kann man sich ziemlich sicher sein, daß alle aktuellen Vordrucke vorhanden sind.

Hat man nun die passenden Treiber ausgewählt (Probedruck ist auch möglich), muß man Banktransfer starten, um es erst einmal zu installieren. Dazu gehört zum Beispiel die Benennung derGeld- und Gegenkonten. Da Banktransfer auch optional mit

der FiBu TIM II zusammenarbeitet, orientierte man sich auch hier am Prinzip der doppelten Buchführung: Der Begriff Geldkonten bezeichnet in diesem Zusammenhang physikalisch vorhandene Konten (Bankkonto, Hauptkasse), wobei die Gegenkonten den jeweiligen Zweck der Geldbewegung angeben (z.B. Ausgaben für Werbung, Bürobedarf, Betriebsausstattung bzw. Einnahmen). Alle Geldbewegungen, die Sie mit Banktransfer vornehmen, können sonit gleich in die FiBu überuommen werden. Da man bei Banktransfer leider jeweils nur ein Einnahme- und Ausgabe-Gegenkonto definieren kann, kann es bei Firmen mit vielen Geldbewegungen leicht unübersichtlich werden. Die Ausgabe- und Einnahme-Gegenkonten werden meist mit 'Ausgaben Bank' bzw. 'Einnahmen Bank' betitelt, was die Übersicht in der Buchhaltung nicht unbedingt fördert (wohlgemerkt: diese Einschränkung gilt nur für den Import der Buchungssätz in die FiBu. ln Banktransfer selbst kann man nattirlich mehr als zwei Gegenkonten benennen!).

ò,

Ń.

## Empfänger

Abgesehen von der Möglichkeit des automatischen Imports von Buchungssätzen in die Finanzbuchhaltung kann Banktransfer auch Adrcssen verwalten. Wenn man bei der Adreßeingabe die Bankverbindung angibt, braucht man späterbeim Austüllen der Zahlungsformulare am Bildschirm nur noch die jeweilige Adreßnummer einzugeben. und schon uerden alle den Empfänger betreffenden Felder ausgefüllt. In einem solchen Fall müssen Sie nur noch lhr Konto angeben (ein Buchstabe und eine Ziffer; bei Cirokonten z.B. 'G l') und den Betrag und Verwendungszweck eintragen. Der Zahlungsvorgang wird dann registriert und kann ausgedruckt werden. Damit aber nun nicht nach jeder Eingabe der Drucker anfängt zu rattern, ist dieser Vorgang gesondert anzuwählen (siehe auch

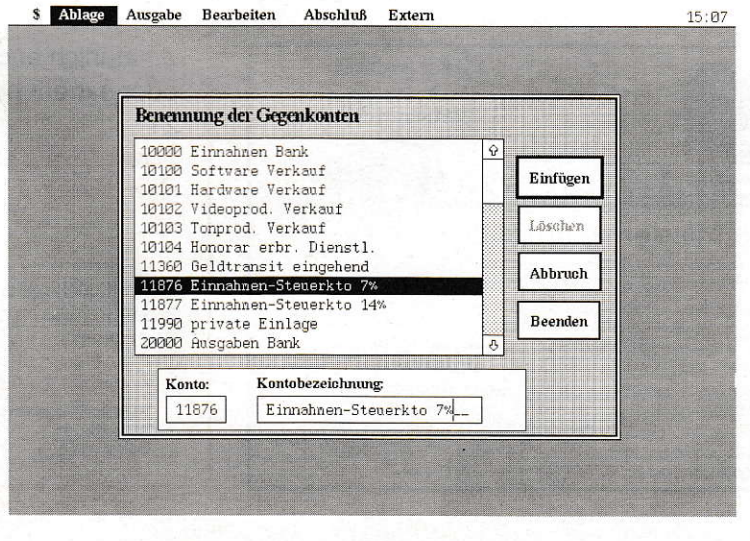

In diesem Dialog verden (falls üötig) die **Gegenkonten** benannt.

 $50$  J<sup>6</sup>  $7/8$  1992

Robert Osten

Hier werden die

Lieferantenadressen

Kunden- und

erfaßt.

## **SOFTWARE**

**Bearbeiten** 

Bank

Deutsche Bank, Br

Postscheckamt Ham

Ausgabe

KontoNr

3083516

23712201

\$ Ablace Ausgabe Bearbeiten

Adressen

Name

Straße

bei

PLZ/Ort 4700 Hann

00002 Thonas Kunde

Kontonummer\_

Telefon 0130/411412....

Ablage

29070050

20010020

 $\overline{N}$ 

G1<br>G2<br>G3

Kto BLZ

Bild 1, Menüleiste). Es werden dann alle Zahlungsvorgänge an einem Stück ausgedruckt. Sollten Sie Eingaben für unterschiedliche Zahlungsvordrucke vorgenommen haben (z.B. Banküberweisung, Lastschrift und Postüberweisung), so unterbricht Banktransfer, nachdem ein Formulartyp abgearbeitet wurde, den Ausdruck und fordert den Anwender auf, die jeweiligen Vordrucke in den Drucker einzuspannen.

Banktransfer trägt jede ausgedruckte Geldbewegung in eine 'Offene Posten'-Liste ein. Erst wenn der Betrag von dem Konto bei der Bank bzw. Post abgebucht ist (z.B. bei Überweisungen), können die einzelnen Posten unter Angabe des Datums geschlossen werden. Diese werden dann aus der 'Offene Posten'-Liste gelöscht und, falls man mit der FiBu TIM II arbeitet, als Buchungssatz in eben jene FiBu übertragen.

## Sammelaufträge

Sie können mit Banktransfer übrigens auch Dauer- und Sammelaufträge bearbeiten, wobei man letzteres wohl häufiger braucht. Ein Sammelauftrag ist eigentlich nichts anderes als ein Haufen von Überweisungsaufträgen, wobei nur einer unterschrieben wird - nämlich der Sammler. Das ist ein Schein, auf dem die Summe der einzelen Überweisungen und deren Anzahl vermerkt sind. So erspart man sich das Unterschreiben eines jeden Überweisungsauftrags - vorausgesetzt, Sie haben gleich mehrere Beträge an unterschiedliche Empfänger zu überweisen. Beim Ausdruck brauchen Sie einfach nur den Button 'mit Sammler' anzuwählen, und Branktransfer druckt nach dem letzten Auftrag noch diesen Sammler aus. Bequem.

## **Dies und jenes**

Damit man nicht doppelt und dreifach eine Datenbank mit Adressen führen muß, kann Branktransfer Adressen sowohl im- als auch exportieren. Das Format läßt sich auf individuelle Erfordernisse recht einfach anpassen.

Nachdem wir jetzt fast ausschließlich die Vorteile von Banktransfer 'abgegrast' haben, sei ein wenig von der Schattenseite berichtet:

Banktransfer kann keine einzelnen Formulare bedrucken, wie man sie beispielsweise als Otto-Normal-Verbaucher (kostenlos) in den Banken bekommt. Um in den Genuß von computerbedruckten Überweisungen zu kommen, benötigen Sie entsprechende Endlosformulare, die Sie bei Ihrer Bank bekommen können (meist gleich 500 oder 1000 Stück). An diesem

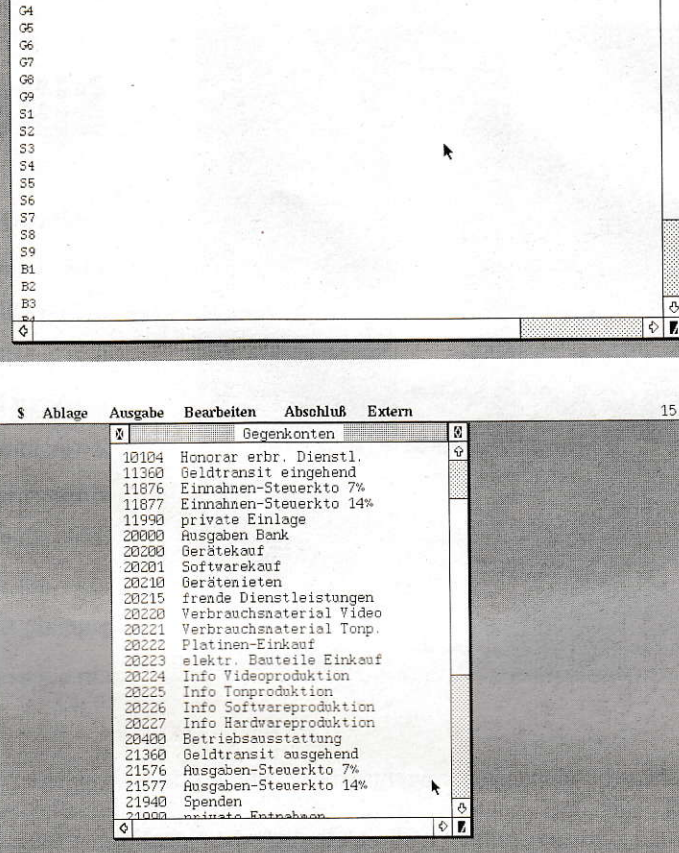

Abschluß

Adresse Nr. 00001

BLZ.

Ralf Musterneier Electronic

Adressen 00001 Ralf Musterneier Electronic

Scheffenweg 35

Extern

Kunde

Gegenkonto

Einnahmen

Ausgaben

8 9

Sammelauftrag-Nr.:

8 1 2 3

 $\boxed{4}$   $\boxed{5}$   $\boxed{6}$   $\boxed{7}$ 

Lieferant

 $\overline{\mathcal{L}}$ 

Weiter

Löschen

**Beenden** 

Abbruch

Abschluß Extern

Geldkonten

**Bildschirmausgabe** der Geldkonten

 $15:07$ 

Übersicht der definierten Gegenkonten

Punkt wird schnell deutlich, daß eben jener Otto-Normal-Verbraucher mit diesem Programm gar nicht angesprochen wird, was sich übrigens auch am Verkaufspreis festmachen läßt. Der beträgt nämlich sage und schreibe 498,- DM. Des weiteren wird der Hersteller des Programms, die C.A.\$.H. GmbH, ihre ATARI-Software auch nicht mehr weiterentwickeln. Zwar gibt es noch einen Support, jedoch sind keine Updates mehr zu erwarten. Angesichts dessen sollte der Vertrieb seine Preispolitik nochmals überdenken.

Bezugsquelle:

C.A.S.H. GmbH Theodor-Heuss-Platz 8 W-8900 Augsburg Tel.: 0821/579083

7/8 1992 5

# rainin

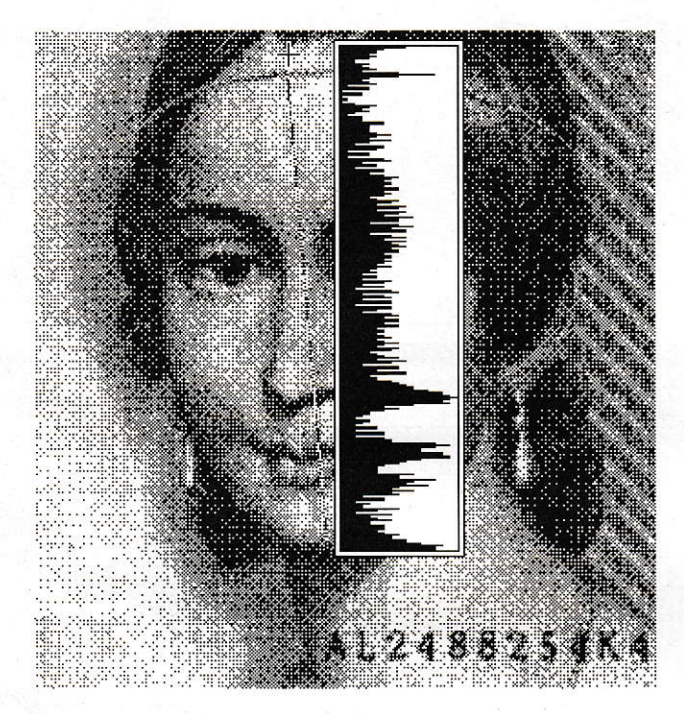

## **Bitte recht freundlich**

Bildbearbeitung ist eines der faszinierendsten Einsatzgebiete des Computers. Obwohl allgemein die Grafikfähigkeiten in den vergangenen Jahren beträchtlich erweitert wurden, stößt man dort im privaten Bereich schnell an die Leistungsgrenzen. Zwar kann man auf den Bildschirmen schon zu einigermaßen erschwinglichen Preisen Bilder darstellen, die mit Fotografien vergleichbar sind, aber auf dem Papier können schließlich nur 100.000 Mark teure Geräte mit der herkömmlichen, chemischen Fotografie konkurrieren.

ibt man sich etwas bescheidener und beschränkt sich auf einen Handscanner und schwarzweiße Bilder, lassen sich auf dem Atari dagegen schon ziemlich gute Ergebnisse erzielen, vor allem, wenn man zur Ausgabe über einen Laserdrucker verfügt. Mit dem Programm FOTOLABor von Heiko Steudel kann man gescannte Bilder überarbeiten. Es bietet Filtern, Rastern, Grauwertmanipulation und Bildanalyse.

## **Verfremdliches**

Da die meisten Drucker Halbtöne nicht direkt darstellen können, werden Abstufungen meistens durch Pixel-Kombinationen erzeugt. Dazu kann man die Dither-Matrix oder den Lookup-Table manipulieren, um zwischen zwei und 256 Graustufen zu erzeugen. Natürlich lassen sich diese Werkzeuge auch dazu mißbrauchen, Grafiken bewußt zu verfremden. Die nebenstehenden Abbildungen zeigen unterschiedliche Effekte anhand der vom 100-Mark-Schein bekannten Carla Schumann:  $(1)$  das normal gescannte Bild,  $(2)$  mit Dither-Matrix Keile.DIT, (3/6) Rasterung zur Druckaufbereitung oder Verfremdung. (4) Solarisation per Solar. LKU und (5) schließlich weichere Übergänge durch Faltung (Pixel-Manipulation) mit Antialia. FLT. Das Programm bietet allerdings keine eigene Druckroutine, dafür kann man es - neben eigenen Formaten - in den

wichtigsten Standards abspeichern (\*.IMG, \*.PAC, \*.PIC, \*.PI3). Dabei sei natürlich das GEM-Image-Format wärmstens empfohlen. Bei den anderen Formaten werden große Bilder automatisch durchnumeriert. Das Experimentieren macht mit FOTOLAB schon deshalb Spaß, weil die komplexen Berechnungen vergleichsweise schnell sind und mit Hilfe der Undo-Funktion jederzeit wieder zurückgenommen werden können. Gelungen ist auch die Zoom-Option, die entweder einen markierten Bildausschnitt vergrößert oder das ganze Bild nach bestimmten Voreinstellungen ändert. Dabei gibt es sogar eine Automatik, die die Größe so verändert, daß immer das ganze Bild auf dem Monitor zu sehen ist, egal wie groß das Original auch sein mag.

## **Bildschirmfoto**

Eine interessante Idee ist ebenfalls die Aufbereitung zu einem Schwarzweißfoto:

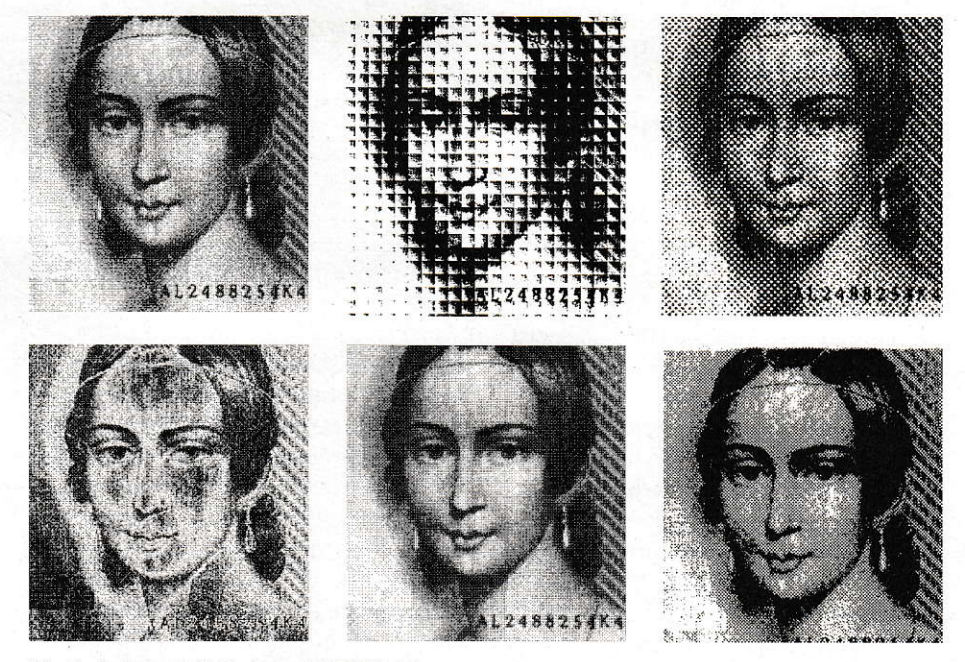

Manipulationsmöglichkeiten mit FOTOLAB

# Software-Besteller

## **ST-C.A.R**

**Version 2.52** 

Das Programm zur Systemanalyse und Regelkreissynthese

DM 198.-

DM 248.-

 $35 -$ 

 $50 -$ 

**DM** 

**DM** 

beherrscht alle gängigen Regelkreisglieder, -strecken eigene Regelkreisglieder, -strecken definierbar Aufstellung charakteristischer Gleichungen grafische Ausgabe von Zeitantworten Verwaltung von 5 Funktionen gleichzeitig flexible Verknüpfung der Funktionen untereinander Weiterverwendung der grafischen Ergebnisse nachträgliches Behandeln der Grafiken möglich Druckeranpassung möglich Normalversion(CPU) und Koprozessorversion(FPU) läuft unter TOS 1.0, 1.2 und 1.4

**CPU** Update auf Version 2.52 CPU

**FPI** Update auf Version 2.52 FPU

## **ST-Netzplan**

Das Programm übernimmt die bei Netzplänen zeitaufwendige Rechen- und Zeichenarbeit (Balkendiagramme und Terminlisten). Es ist für professionelle und semiprofessionelle Anwender geeignet. Es ermöglicht<br>eine detaillierte Analyse aller Projekte und somit eine Optimierung ihrer Projekte, denn Zeit ist Geld.

#### Leistungsdaten:

**Heim Ve** 

Telefon 0 61 51 / Telefax 0 61 51 /

Termin-und Ablaufplanung / GEM-gesteuert / 500 Vorgänge je Netzplan / Projektlänge bis 999 Arbeitstage / Kalender bis Jahr 2099 /<br>Plausibilitätsprüfung bei der Eingabe / einstellbare<br>Feiertage / kompatible Druckeransteuerung für EPSON<br>und NEC kompatible Drucker / ON-Line Help Funktion

## **Neu ab Version 2.0:**

- Datenexport in Metafiles oder 1st Wordplus-Dateien (z.B. zum Import in DTP-Programme)
- Projekte können vorwärts oder rückwärts be- $\Box$ rechnet werden (Start .- und Endtermin)
- Vorgänge können als "Meilensteine" definiert  $\Box$ werden; "Nicht-Meilensteine" können in den Listen ausgeblendet werden (sog. Meilensteinpläne)

**Bitte senden Sie mir** 

## **Das Management-Werkzeug**

isto)<br>an da

-38 d

- Mahlweise Darstellung von Terminen oder Projekttagen im Netzplangraphen; Wortumbruch im Netzplangraphen; wählbare Zeiteinheiten
- $\Box$  30 statt bisher 10 Nachfolger je Vorgang
- Tastaturbedienung des Menüs und der Fenster
- Ausgabe des Projektnamens bei allen Analysen
- Konverter für Daten der Vorversionen

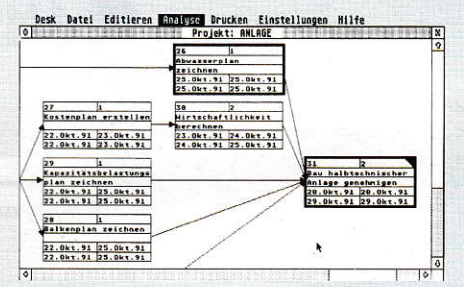

- Direktes Anwählen von anderen Vorgängen möglich  $\Box$
- $\Box$ **Schnellerer Bildschirmaufbau**
- I läuft auf allen Atari ST / STE / TT

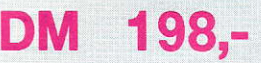

 $4a$ urg

Preise sind unverbindlich empfohlene Verkaufspreise

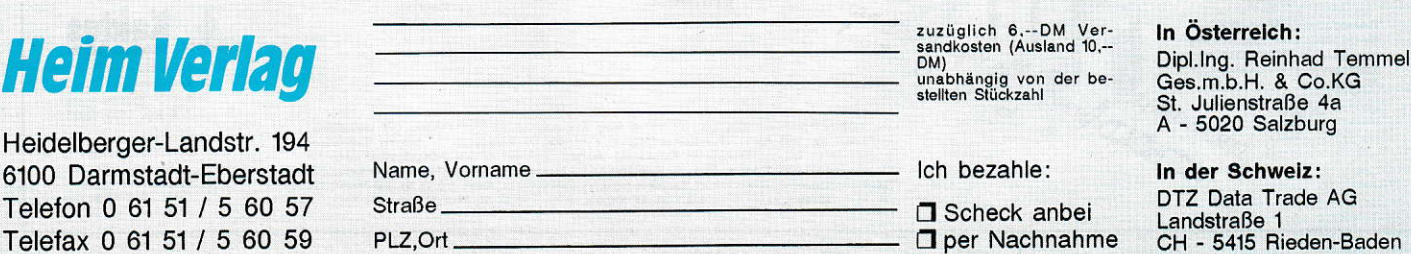

#### das Graustufenbild wird in seine Bit-Ebenen zerlegt und diese periodisch angezeigt. Bei einer Belichtungszeit von etwa vier Sekunden entsteht so ein ziemlich realistisches Halbtonbild. Als Aufnahmeobjektiv empfiehlt sich ein 80- oder 100mm-Objektiv, um die Bildschirmkrümmung zu unterdrücken. Außerdem sollte man auf Reflexe achten und möglichst alle Lichtquellen abschirmen (am besten abends bei völliger Dunkelheit). Ein Polarisationsfilter ist nicht angebracht, da der Wirkungsgrad bei einem 90°-Winkel verschwindend gering ist und der Filter nur Licht schluckt.

Um Verwackelungen zu vermeiden, ist ein Stativ unerläßlich. Darüber hinaus sind Draht- oder Fernauslöser empfehlenswert. Sofern sich an der Kamera ein Wert von vier Sekunden einstellen läßt, kann man auch den Selbstauslöser für erschütterungsfreies Belichten verwenden. Die enstprechende Blende hängt von der Monitorhelligkeit sowie dem Motiv ab und muß schlicht ausprobiert werden. Bei 21 DIN sollte man es mit 8, 11 und 16 probieren. Auf automatische Belichtungsmessung sollte man sich hier nicht verlassen.

Bis auf das Mischmasch der englischdeutschen Benutzerführung und gelegentliches Haken bei Bildschirmausgaben gibt es nichts zu meckern. Die Anleitung befindet sich auf der Diskette und ist mit mehr als zehn Seiten (nach Löschen überflüssiger Leerzeilen) ziemlich ausführlich, kann aber die Feinheiten leider nur anreißen. Fotolab ist als Sonderdiskette für 30,- DM erhältlich und ist nicht nur für alle Scanner-Besitzer sehr empfehlenswert, sondern für alle, die auf dem Atari Rasterbilder bearbeiten wollen.

 $thl$ 

#### Bezugsadresse:

**MAXON** Computer Schwalbacher Str. 52 W-6236 Eschborn Tel. 06196/481811

#### **SOFTWARE**

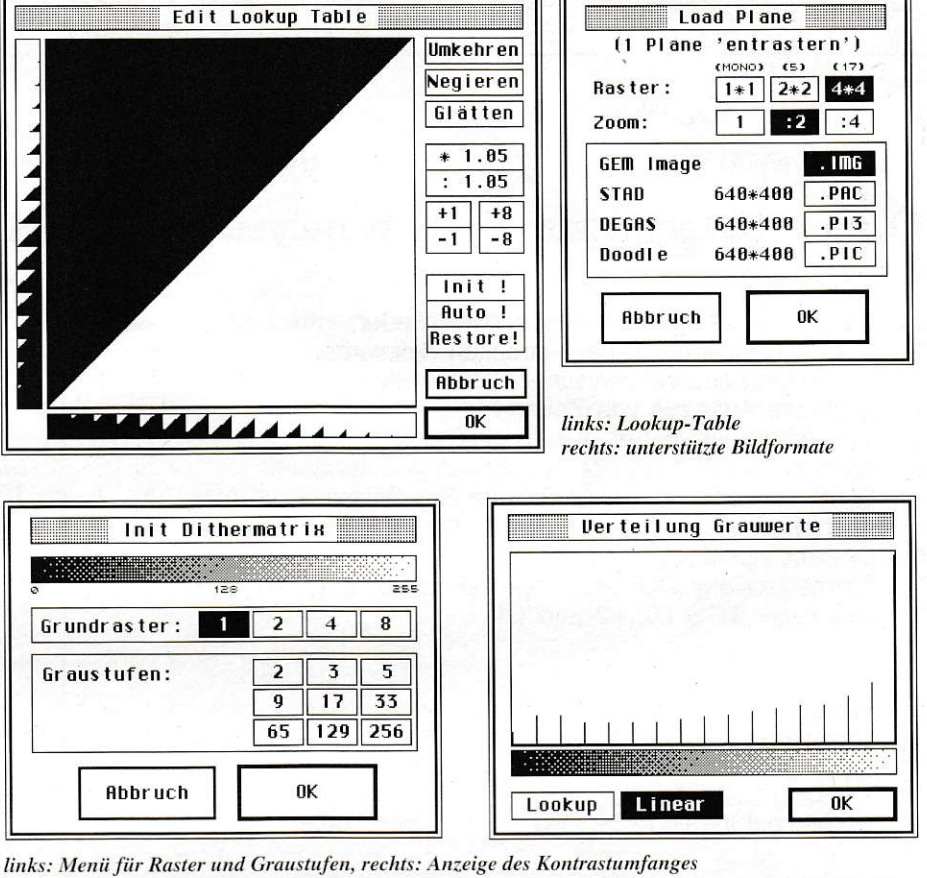

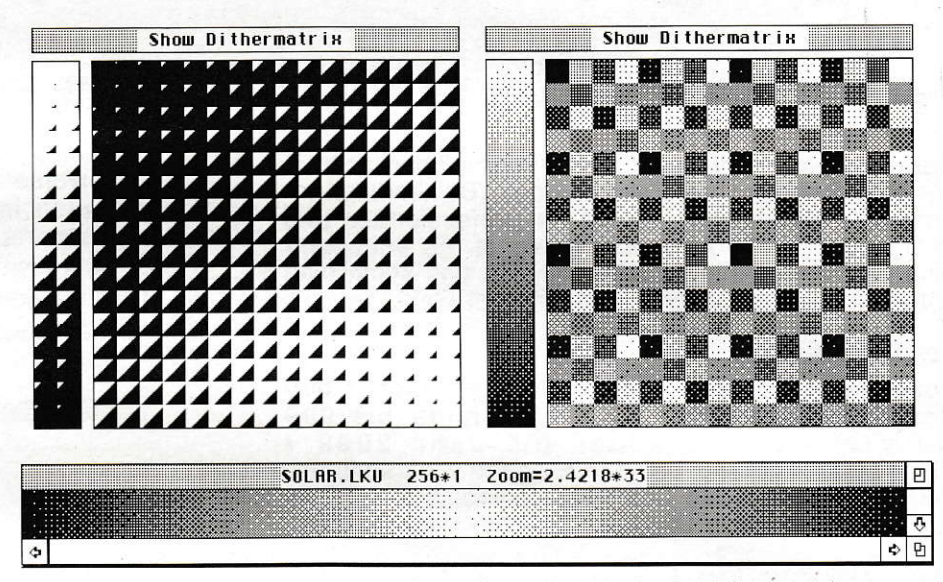

Mit solchen Mustern lassen sich die Bilder verknüpfen, um beeindruckende Effekte zu erzielen.

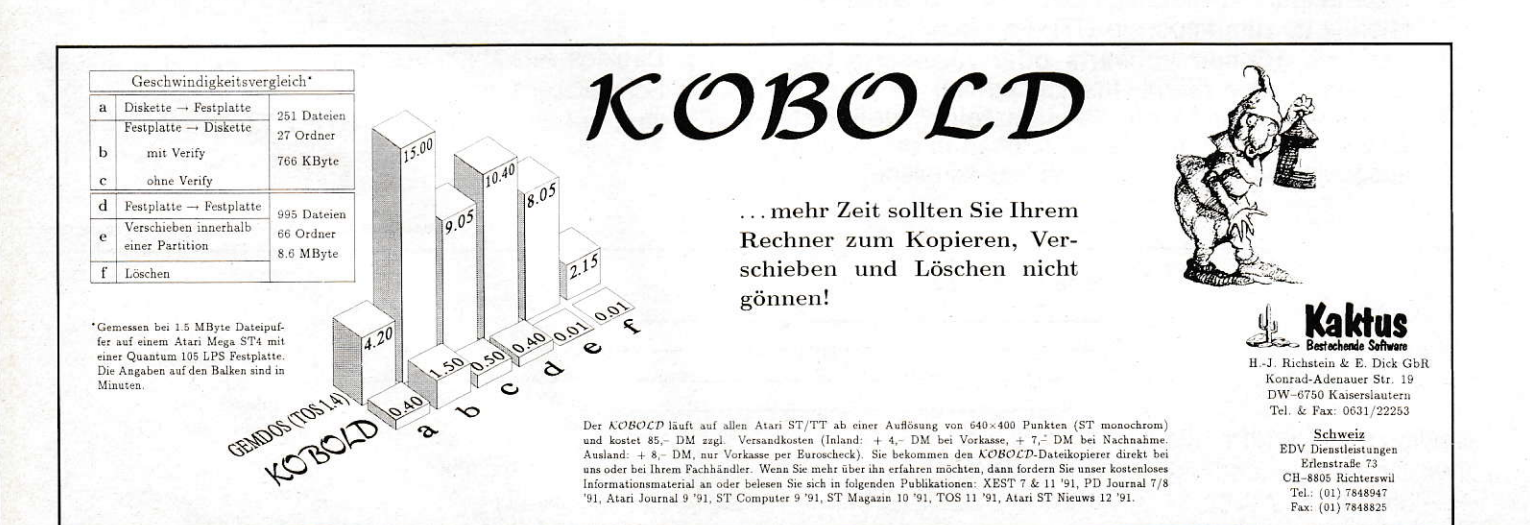

# **Topics** die visuelle Datenbank

In Sekundenbruchteilen findet der Rechner, wozu ein Mensch (ohne CPU, RAM und Harddisk) wohl Tage benötigen würde: z.B. ein einziges Stichwort in einer Riesenansammlung von Daten. Es macht ja auch Sinn, das Verwalten großer Datenbestände, das schnelle Suchen und das gezielte Sortieren jenen zu überlassen, die das mit logischer Präzision hervorragend und blitzschnell erledigen können: unseren "Rechenknechten". Datenbankprogramme gehören deshalb zur Software-Standardausrüstung auf jedem Computer.

m später einige Zusammenhänge besser verstehen zu können, müssen wir am Anfang etwas weit ausholen (typische Angewohnheit des Autors - Berufskrankheit). Wenn Sie die Grundlagen der Datenbanken beherrschen, können Sie gerne ab der Überschrift "TOPICS, die visuelle Datenbank" weiterlesen (der Autor ist Ihnen deswegen nicht böse).

Wie eine Karteikarte aussieht, kann man sich leicht vorstellen. Auf jeder Karte existieren ja immer die gleichen Begriffe (in einer Adreßkartei wären das z.B. Name, Vorname, Straße, Ort usw.), hinter denen sich ständig ändernde (variable) Eintragungen (Maier, Müller, Schmidt, Schulz) vorgenommen werden. Eine Datenbank ist nun ein System, das sich dieses Vorbildes bedient. In einem elektronischen Karteikasten werden Informationen strukturiert (sequentiell) abgelegt. Die Ordnungsbegriffe, unter denen Informationen abgelegt (und auch wiedergefunden) werden, nennt man Feldnamen, Feldbezeichner, Kategorien. Diese Begriffe wiederholen sich auf jeder Karteikarte, dahinter stehen die eigentlichen Daten, Eintragungen (Feldinhalte, Merkmale).

Im Computer nimmt man eine gedachte Schablone und legt sie für neue Einträge auf neue, völlig leere (gedachte) Karteikarten. Auf der Schablone (die als Maske bezeichnet wird) stehen die Feldbezeichner. Der Platz für die Feldinhalte ist gewissermaßen aus der Maske "ausgestanzt". Alle Daten, die auf einer (elektronischen) Karteikarte zusammengehören, nennt man Datensatz.

## **Was heißt "relational"?**

Eine Datendatei einer relationalen Datenbank wäre vergleichbar mit einem Karteikasten, der alle gleichartigen "Karteikarten" aufnimmt, z.B. die Adressen eines Kundenstamms. Eine andere Datei könnte nun Datensätze einer anderen Struktur aufnehmen, z.B. irgendwelche Lieferscheine oder Überweisungsbelege. Alle Dateien, die zum geregelten Ablauf des geplanten Arbeitsvorgangs benötigt werden (z.B. Adressen, Liefer- und Preislisten), bilden letztendlich die Datenbank.

Jede dieser Dateien besitzt einen anderen Aufbau (Struktur), die Datensätze sehen also völlig verschieden aus. Trotzdem müssen sich Zusammenhänge zwischen den einzelnen Dateien bilden lassen, wenn beispielsweise eine Rechnung gedruckt werden soll. Diese Zusammenhänge (Relationen genannt) müssen über ein Merkmal hergestellt werden, das in mindestens zwei Dateien existiert und gleich ist. Im aktuellen Beispiel wäre das mit einer Kundennummer für Adreß- und Lieferdatei, mit einer Artikelnummer für Liefer- und Preisliste zu lösen.

Der Vorteil: Name, Straße, Wohnort usw. müssen pro Datenbank nur einmal in die Adreßdatei eingegeben werden. In der Lieferdatei steht nur die Kundennummer, und für den Ausdruck einer Rechnung verzweigt das Programm mit dem Verbindungselement "Kundennummer" in die Adreßdatei und holt sich von dort die benötigte Anschrift.

In der Struktur der relationalen Datenbank wird dann noch eine sogenannte In-

| <b>Datei</b>                                                      | Bearbeiten                                                                                                    | Anzeigen                                                                              | Report                                                                                                    | Extras                                                                                              | Dptionen                                                                                            |
|-------------------------------------------------------------------|----------------------------------------------------------------------------------------------------|---------------------------------------------------------------------------------------|----------------------------------------------------------------------------------------------------|----------------------------------------------------------------------------------------------------|----------------------------------------------------------------------------------------------------|
| Neu<br>ON II<br><b>Sichere</b><br>Sichere in<br>MS.<br>ØL<br>Lade | Neu<br>(Info)<br>МI<br><b>Bearbeiten (Info)</b><br>۸Ţ<br>Sortieren (Infos)<br>$\overline{5}$<br>(Infn)<br>Entfernen<br>NJ. | öffnen<br>R<br>(Bereich)<br>Schließen<br>$\mathbf{u}$<br>Schliessen<br>(Aufteilung) A | <b>Bereiche</b><br>(Report) &E<br>Infos<br>$\mathbf{u}$<br>ØП<br>$\mathbf{u}$<br><b>Übersichten</b><br>窗山<br>健民<br>Gesant | Ansehen (Info-File)<br>Bearbeiten $($ $"$ $)$<br><b>AF</b><br>Ansehen (File).<br>Starten (Programm) | Aktionsbereich<br>$\overline{\mathsf{K}}$<br>^6<br>Abfragen<br>AZ<br>Anzeige<br>Anzeige (Infobox)^N |
| Infobank ausgliedern 86<br>Infobank mergen<br><b>SM</b>           | 01<br>Infos aus istAdress<br><b>Neu</b><br>發展<br>(Bereich)                                                                 | öffnen<br>(Infobox)<br><b>Schließen</b><br>$\mathbf{H}$<br>$\mathbf{H}$<br>Inhalt     | $\mathbf{A}$<br>Report gestalten                                                                                          | Suchen<br>Falsche Filenamen H                                                                       | Backups<br>۸p<br>۸D<br>Pfade<br>^C<br>Rechte<br>AY<br>System                                        |
| 微菌<br>Infos exportieren<br>NY <sub>3</sub><br>Infos importieren   | ^B<br>Bearbeiten (Bereich)<br>(Bereich)<br>Entfernen<br>ØC.                                                                | <b>Schließen</b><br><b>Offnen</b><br>(Übersicht)                                      | Ansehen<br>(Report) R<br>Bearbeiten<br>$\mathbf{u}$<br>AR                                                                 | Selekt -> Markiert<br>-> Selektiert L<br>Mark.<br>Markierungen löschen Z                            | Einstellungen sichern                                                                               |
| <b>Beenden</b><br><b>MO</b>                                       | <b>Filestruktur erfassen &amp;F</b><br>Verzeichnisse<br>寄り<br>智<br>Programme                                               | Aufteilungsboxen<br><b>Balken (Ebenennummern)</b><br>Infobox-Elemente                 |                                                                                                    | (Bereiche) O<br>Rotieren<br>Rotieren<br>(Infas)                                                     |                                                                                                    |
|                                                                   | Info-Typen<br>$\mathbf{A}$<br>Ablageformen<br>$A$ A                                                                        | <b>Bereichs-Buttons</b><br><b>Funktionsleiste</b>                                     |                                                                                                    | Markierte Bereiche<br>Infos an istAdress 8D                                                         |                                                                                                    |

Bild 1: Umfangreiche, aber gut strukturierte Menüs

dexliste mitgeführt, die die Relationen katalogisiert. Der Verwaltungsaufwand wird demnach umso größer, je mehr Verzweigungen zwischen Dateien aufgebaut werden. Und: Es muß nicht nur eine Verbindung (Verknüpfung) zwischen zwei Dateien bestehen. Relationale Datenbanken sind gewissermaßen die Urform eines Datenbanksystems und deswegen auch heute noch mehrheitlich anzutreffen.

## **Und was heißt** ..assoziativ"?

Relationale Datenbanken haben u.a. den Nachteil, daß Informationen nur in endlosen Listen gespeichert werden, wodurch die Übersicht schnell verlorengeht. Assoziative Datenbanken begegnen diesem Nachteil dadurch, daß sich übergeordnete Themenbereiche definieren lassen. Datensätze können dann einem oder mehreren dieser Themen (oder Begriffe) zugeordnet werden, z.B. "männlich" oder "schiefe Zähne", wodurch der Datensatz charakterisiert wird. Man grenzt bei der Suche mit möglichst vielen solcher Oberbegriffe den gesuchten Datensatz ein. Dadurch fallen alle Datensätze weg, die diesen Oberbegriffen nicht entsprechen, der gesuchte Satz bleibt übrig. Natürlich kann auch mehr als ein Datensatz übrig bleiben, wenn die Suchthemen (Assoziationen) sehr allgemein gehalten sind.

Es kommt also darauf an, möglichst viele möglichst geschickte Assoziationen herzustellen und schon bei der Planung möglichst viele Themen zur Verfügung zu stellen. Assoziationen wie "Deutscher", "Deutschland" oder "Germany" wären nicht sinnvoll in einer Themenliste, da sie sich sehr ähneln. Die Zahl der Suchbegriffe würde unübersichtlich anwachsen, ohne die gesuchten Daten effektiv auszusieben. Lange Rede kurzer Sinn: Assoziativ heißt, sich durch geschicktes Eingrenzen mit Hilfe von Eigenschaften dem gesuchten Datensatz zu nähern.

Relationale Datenbanken haben mit vielen assoziativen Datenbanken gemeinsam,

daß sich die Struktur einer Datenbank nach der Dateneingabe nur unter erheblichem Aufwand ändern läßt. Sie erfordern also sehr sorgfältige Vorausplanung. Es gibt bei Datenbanken also immer ein Ordnungsprinzip, das gleichartige Informationen miteinander verbindet, sie quasi zusammenhält: Indexlisten bei den relationalen, Themenlisten bei den assoziativen. Wenn man es genaunimmt, sind assoziative Datenbankmodelle von den relationalen abgeleitet worden.

Natürlich gibt es bei Datenbanken noch andere Ordnungsmechanismen, die wir hier und heute aber nicht auch noch betrachten müssen. Nur eines sei gesagt: Programmierer sind derzeit dabei, eine Abart aus der objektorientierten Programmierung (OOP) in Datenbankmodelle

("OODBMen") einzubauen. Die Standards für eine objektorientierte Datenbank (OOD) sind derzeit in der Diskussion und in der Springer-Zeitschrift "Offene Systeme", Heft 2, Mai 1992, ausführlich nachzulesen.

## **Interaktion**

Die Besonderheiten der gewohnten Datenbankprogramme sollen uns später durchaus wiederbegegnen. Bei einem Text gibt es auch ein Ordnungsprinzip, das natürlich mit denen der Datenbank kaum etwas gemeinsam hat. Texte sind meist streng linear, also in einer sturen "Geradeausfolge" strukturiert. So macht es kaum Sinn, beim Lesen eines Romans ständig zwischen den Seiten hin- und herzublät-

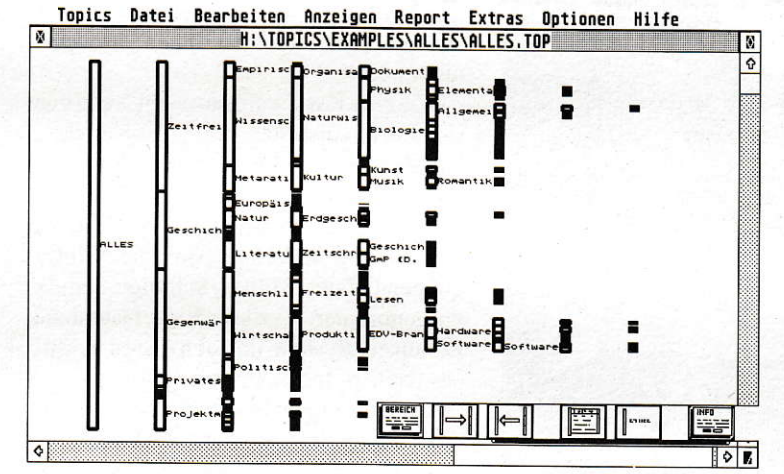

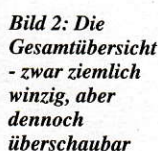

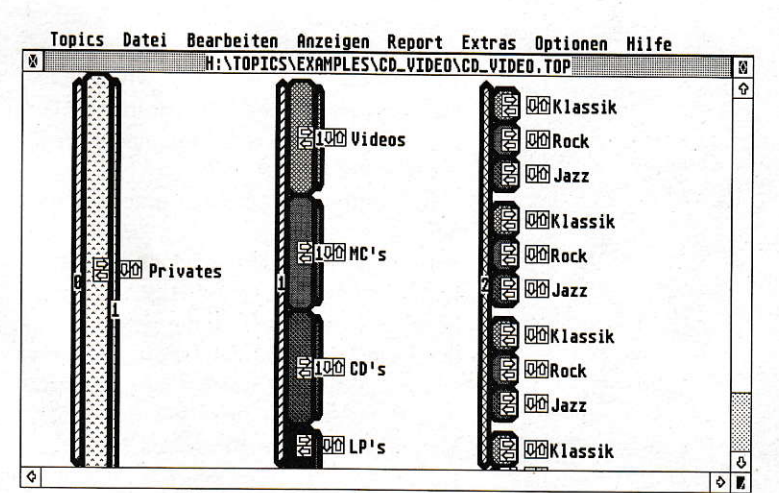

**Bild 3: Hier sind** die ersten **Bereiche** in **Originalgröße** zu sehen.

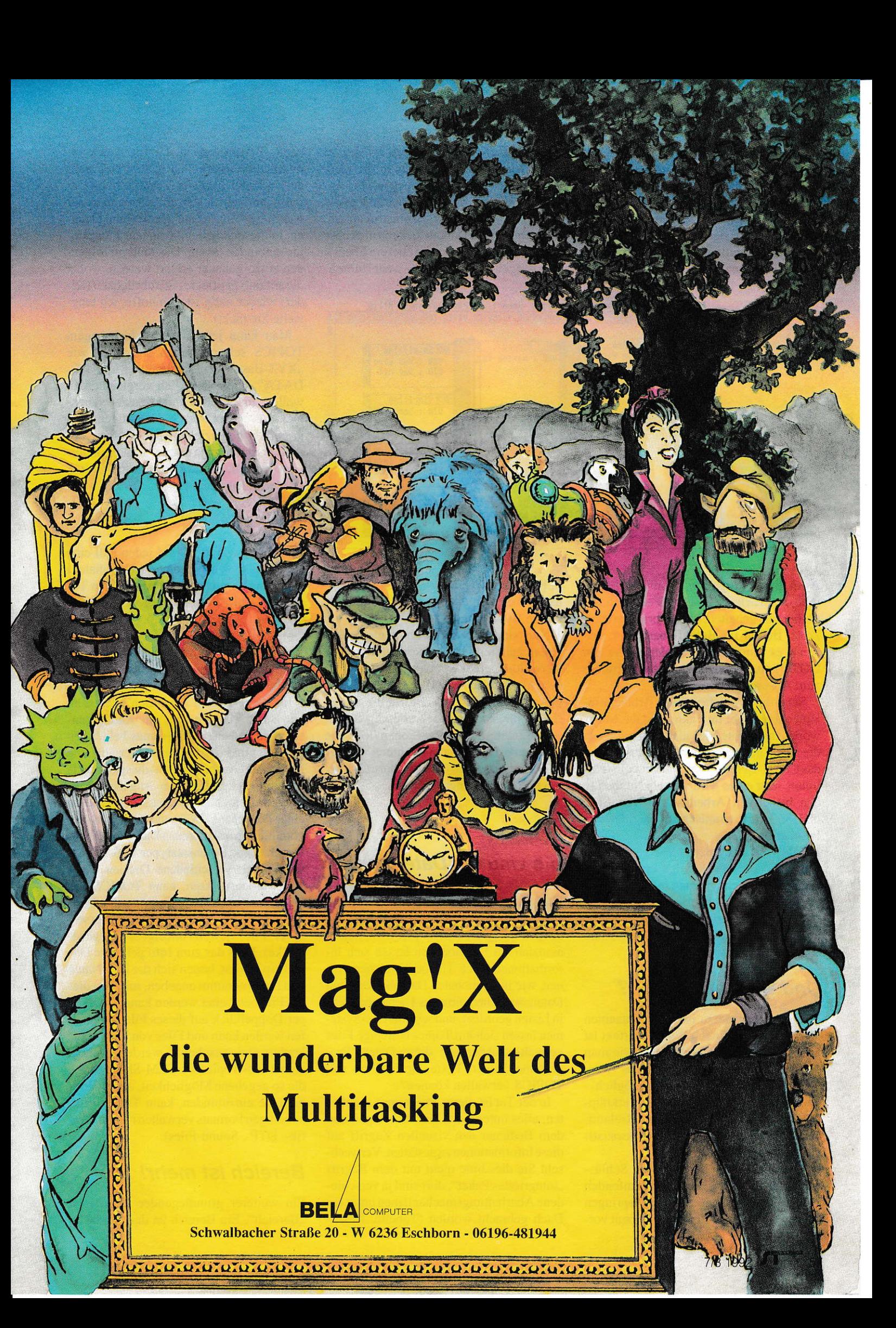

tem. Ahnlich verhält es sich bei einem Lehrbuch: Man beginnt vorne zu lesen und arbeitet sich (hoffentlich) bis zum letzten Kapitel durch. Nichts weicht von der festen Seitenabfolge ab, die Textabfolge ist fest vorgegeben. Ein ablaufender Film ist ebenfalls ein gutes Beispiel für eine streng lineare Folge.

kommt. Dieses Spiel läßt sich dann so lange wiederholen, bis man an die Ausgangsstelle zurückgekonmen ist. Ein anderes Verfahren von Hypcrtexten legt die Texte wie nach einer Baumstruktur ab. Ausgehendvom Haupttext, kann man über ein Schlüsselwort in immer tiefere Ebenen verzweigen, die z.B. immer weiterführen-

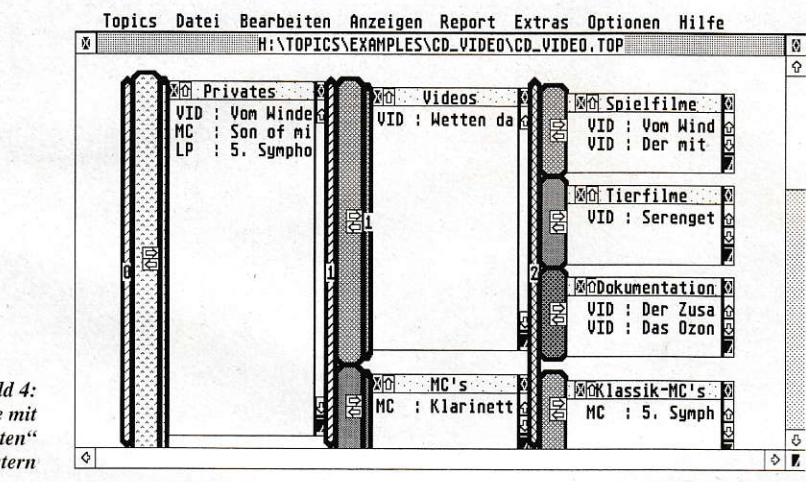

:4 Bild<br>Bereiche mit ,aufgeklappten",<br>Fenstern

Auch beim Programmablauf (Stapelbetrieb) hatsich lange Zeit das,,Perlenschnurverfahren" gehalten: Immer brav Zeile für Zeile, Befehl für Befehl abarbeiten. und wenn es einmal eine Schlcife oder ein GOTO gab, irgendwie kam dasProgramm zum Absprungpunkt zurück.

Neuerdings weichen einige Arbeitsprinzipien davon ab: Interaktion ist das Stich wort. Ich möchte hier nicht unbedingt in die noch nicht beendete Diskussion um das CeBIT-Schlagwort,,Multimedia" ein treten, aber eines wird sich als Neuheit in den bisherigen Arbeitsablauf von CPU und Software einmischen: die ldee der Interaktion.

Bald wird man nicht mehr gezwungen sein, eine strenge Abfolge einhalten zu müssen. Ahnlich wie man in einem Lehrbuch bekannte Sachverhalte überblättert. steuert man in Lernprogrammen die Lektionen selbst, legt Geschwindigkeit und Abfolge individuell fest.

## Und was ist Hyper...?

Eine Vorstufe hierzu ist bei sogenannten Hypertexten zu finden. Ein Hypertext ist nicht mehr so streng autgebaut, wie man dies von Romanen her kennt. In der Abarbeitung sind Verzweigungen möglich durchaus vergleichbar mit den Verknüpfungen der Datenbankdateien mit (relationalen) Indexwörtern oder mit (assoziativen) Themenbereichen.

So befinden sich im Hypertext Schlüsselwöfier. überdie man aus dem laufenden Text an eine völlig andere Stelle springen kann, wo dieses Schlüsselwort erneut vorde Erklärungen bereithalten. Das wäre vielleicht eine Vorgehensweise für ein Lexikon in Hypertext.

Nun sind wir auch schon gleich bei einem anderen Ordnungsprinzip, das die Verwaltung einer Festplatte zu eigen hat: dem hierarchischen. Ganz oben steht immer eine Gesamtheit, also die Festplatte selbst (physikalisches Laufwerk), darunter befinden sich die Partitionen (logische Laufwerke). und dann kommen Ordner (Verzeichnisse) mit Unterordnern (2. Ebene) und Unter-Unter-Ordnern ...

## **TOPICS,** die visuelle Datenbank?

Nach den vielen Vor-Woften (ich bitte um Verständnis) ist es nun an der Zeit, das neue Programm vozustellen: TOPICS. Wie in assoziativen Datenbanken lassen sich Infomationen nach Themenbereichen ordnen, wie in relationalen Datenbanken sind Datensütze innerhalb eines Themenbereichs in Listen geordnet, und wie mit File Systemen lassen sich mit Topics beliebige Files verwalten. Aber alle diese Daten, Programme, Bilder, Texte, Grafik-Files soll TOPICS verwalten können?

In der Tat ist dieses Programm angetreten, alles unter einen Hut zu bringen und dem Bediener den visuellen Zugriff auf diese Informationen zu gestatlen. Verwechseln Sie dies bitte nicht mit dem Begriff "integriertes Paket", dort sind ja verschiedene Abarbeitungsmechanismen unter ein Dach gebracht worden (Tabelle, Datenbank, Textprogramm, Grafik, Telekommunikation usw.). TOPICS ist viel mehr als ein übergeordneter Verwalter von Daten zu verstehen. also eine Datenbank für wahlfreien Zugriff auf Medien und Dateien, in die sich beliebige andere Programme einbinden lassen. Das muß im folgenden etwas genauer erklärt werden, wobei die anfangs gepflegte Ausführlichkeit (1eider) wieder nötig ist (ich hoffe, ich langweile Sie nicht).

Man kann jetzt nicht einfach sagen, TOPICS sei so ähnlich aufgebaut wie ,,XYZ-Base" oder funktionisre wie,,ABC-DATA". Um es wirklich vergleichen zu wollen, müßte man Funktionsmeehanismen aus vielen verschiedenartigen Programmen heranziehen. Am Anfang des Arrikels habe ich ja einige Grundprinzipien vorgestellt, die man nun alle inTOPICS wiederfinden kann.

## lnfo ist alles!

Zunächst ist TOPICS auf jeden Fall eine Datenbank. Was in einer (relationalen) Datenbank ein Datensatz ist, heißt in Topics ein ,,Info". Ein lnfo macht Aussagen über ein,,Objekt". Beispiel: Wäre das Objekt z.B der Kunde Maier (er möge mir verzeihen), so nimmt das, über ihn angelegte Info, Einträge wie Name, Vorname, Straße usw. auf (das kennen wir ja).

Ein Objekt kann eigentlich alles sein, ein Buch, eine Person, ein Kaufgegenstand oder aber ein File (eines beliebigen Formats) und das Info gibt über einzelne Merkmale (Ausprägungen) dieses Objekts Auskunft. Die einzelnen Angaben eines Infos entsprechen durchaus den Feldern einer Datenbank. Während jedoch in herkömmlichen, relationalen Datenbanken für verschiedene Datensatztypen (z.B. Adresse, Artikel) verschiedene Dateien angelegt werden müssen, kann TOPICS pro Datenbank bis zu l00lnfotypen gleichzeitig verwalten, z.B.,,Buch",,,Adresse", ,,DTP-File" (eweils mit eigener Eingabemaske). Falls das zum Info gehörige Objekt ein File ist, lassen sich der File-Name und ein Programm angeben, mit dem dieses File bearbeitet werden kann. Da dann per Doppelklick auf dieses File zugegriffen werden kann und Files von Topics aus kopiert und verschoben werden können, eignet sich Topics als GEM-Shell. Durch die so gegebene Möglichkeit, andere Programme einzubinden, kann Topics Files beliebigen Formats verwalten (Text-, Grafik-, DTP-, Sound-Files).

### Bereich ist mehr!

Ein weiterer grundlegender Begriff ist ,,Bereich". Ein Bereich ist dazu gedacht, verschiedenartige Infos nach thematischen Gesichtspunkten zu ordnen. Bereiche sind in TOPICS durch ein längliches Achteck gekennzeichnet (s. Bild 3). Bereiche spielen ungefähr die gleiche Rolle wie Ordner im Dateiensystem unserer Massenspeicher. So ist eine Datei im TOS-File-System immer jenem Verzeichnis zugeordnet, in das sie kopiert wurde. Genauso wie Ordnern Files zugeordnet sind, sind Bereichen Infos zugeordnet, und genauso, wie Files kopiert und verschoben werden können, können auch Infos per Maus (durch, "Drag und Drop") kopiert und verschoben werden. Zugleich entsprechen Bereiche aber auch den Themenlisten, wie Sie in assoziativen Datenbanken vorkommen (siehe oben). Deshalb ist es möglich und durchaus gewollt, daß ein Info mehreren Bereichen (Themen) zugeordnet wird. Obwohl ein Info nur ein Mal existiert, gibt es damit Verknüpfungen zu mehreren Bereichen, über die es dann erreichbar ist.

Auskunft über die Inhalte eines Bereiches (ihm zugeordnete Infos) gibt das "Bereichsfenster". Es kann geöffnet werden und liegt rechts neben dem Bereich. Obwohl dieses Bereichsfenster kein echtes GEM-Fenster ist, sieht es ihm durchaus ähnlich und erlaubt auch fast alle Vorgänge, die in GEM-Fenstern möglich sind: Scrollen, Größe verändern, Öffnen und Schließen. Die Anzahl dieser Beinahe-GEM-Fenster ist nicht beschränkt. Wem es Freude macht, glèich tausend auf den Bildschirm zu zaubern, kann dies gerne tun. Aber einen Unterschied zu GEM gibt es dennoch: Wo auf dem normalen Desktop die Fenster unabhängig voneinander verschoben werden, sind sie in TOPICS abhängig. Das Verschieben eines Fensters zieht alle abhängigen Unter-Fenster mit sich. Dadurch hat jedes Fenster "seinen Platz", und der Bediener behält durch die Gesamtansicht auch bei hunderten und tausenden von Fenstern noch die Übersicht.

## **Untermenge**

Ähnlich wie es im File-System neben Ordnern (Directories) auch Unter-Ordner (Subdirectories), Unter-Unter-Ordner usw. gibt, kann man in TOPICS Unter- bzw. Teilbereiche anlegen, die dann (weil thematisch abhängig) immer eine Untermenge des übergeordneten Bereiches sein sollen. Insofern verfolgt TOPICS damit ein hierarchisches Prinzip. Auf dem Bildschirm sieht das dann so aus, daß rechts neben den übergeordneten die (hierarchisch) untergeordneten "Teilbereiche" kommen und so weiter (immer eine Hierarchiestufe tiefer nach rechts), bis nichts mehr kommt.

Die Struktur der Bereiche läßt sich ebenfalls (auch nach Eingabe von Daten) durch einfaches Verschieben der Achtecke mit der Maus sehr schnell und ohne Einschränkungen verändern, wie Topics überhaupt sehr flexibel ist. So können z.B. in Eingabemasken problemlos Felder hinzugefügt bzw. gelöscht werden, auch nachdem bereits Daten eingegeben wurden.

## **Beispiel im Bild**

Nach so viel Theorie und Definitionen wäre es sicher interessant, das Arbeitsprinzip von TOPICS anhand eines Beispiels zu erläutern. Betrachten Sie bitte Bild 2. Dort ist die Infobank "Alles" in Gesamtüberblick wiedergegeben. In dieser Gesamtansicht sind alle Bereiche, aber keine Infos sichtbar. In ihr kann gezoomt werden. Ganz deutlich sind die Bereiche zu erkennen, die sich nach rechts immer mehr verfeinern. Es handelt sich dabei um eine Datenbank, die einfach alles enthält, was an Daten irgendwie gespeichert wurde.

Bild 3 zeigt die Datenbank "Musik" in der Arbeitsansicht. In dieser Ansicht können Bereiche und Infos angesehen, bearbeitet, angelegt und umgeordnet werden. Ganz links der kräftige Balken mit dem Namen "Privates" ist quasi der Ausgangspunkt, während sich rechts davon die jeweiligen Untergruppen anordnen. Die Teilbereiche,,Videos",,,MCs",,,CDs"und "LPs" in der nächsttieferen Hierarchiestufe sind gleichwertig, d.h. sie haben die gleiche Priorität zum übergeordneten Bereich. Es handelt sich in diesem Beispiel ja lediglich um andere Tonträger, die sich üblicherweise in der Möglichkeit, Musik zu speichern, kaum unterscheiden (lediglich in der Art und Weise). Eine Stufe weiter wird die nächste Verfeinerung aufGerade bei der 2. Unterstufe mit den jeweiligen Titeln "Klassik", "Rock" und "Jazz" wird eine Besonderheit deutlich: Würde ein Info von "Klassik" unter "MCs" in den Breich "Klassik" unter "LPs" kopiert werden, dann existieren in beiden Bereichen zwei (nunmehr) völlig unabhängige Infos - halt weil ich diese Musik sowohl als LP als auch als MC besitze. Wenn ich beispielsweise eine Aufnahme von einem Musikvideo auf eine MC überspiele, existiert die Aufnahme ja auch zweimal, auf zwei verschiedenen Medien.

Wenn Sie jedoch ein und dasselbe Info den beiden Bereichen "Rock" und "Jazz" zuordnen möchten (weil sich diese Musik nicht genau zuordnen läßt), kann das Info von dem einen in den anderen Bereich dupliziert (statt kopiert) werden (die Hierarchiestufe der Bereiche spielt keine Rolle). Es existiert dann nur ein Mal. Im Grunde ist damit in beiden Bereichen eine "Referenz gelegt" worden, die beide auf einen einzigen Datensatz zeigen. Wenn nun Einträge in einem Info geändert werden, ändert sich das Info in dem anderen Teilbereich auch - es ist ja nur ein Datensatz vorhanden, der in zwei Teilbereiche "projiziert" wird.

## **TOPICS,** die ÜBER-Oberfläche?

Früher, als das glorreichste Betriebssystem aller Zeiten (Most-Stuffy-DOS) noch per Kommandozeile gesteuert wurde, mußte man sich alle Befehle nebst Ordnerstrukturen irgendwo aufschreiben, um nicht ständig den meistbenutzten Befehl DIR

 $\cdots$ 

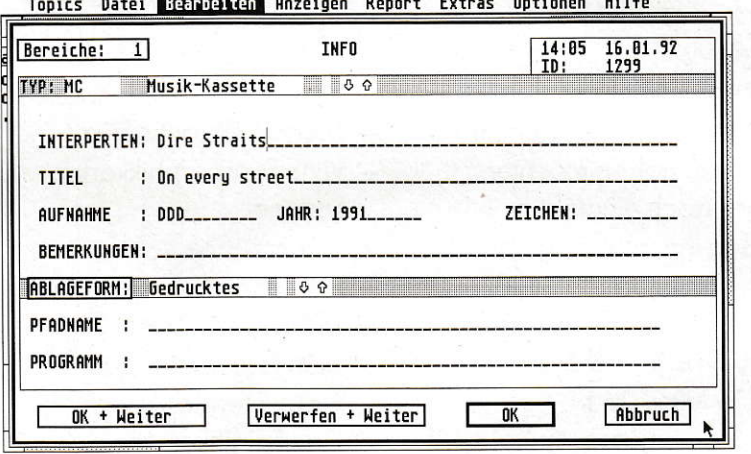

 $Rild 5:$ Das ist die "elektronische" Karteikarte.

gezeigt, das Trennen in drei verschiedene Musikrichtungen. "Klassik" könnte man weiter unterteilen in "Orchesterdarbietung", "Chor" oder "Oper" usw. Eigentlich ist dann nur noch mangelnde Phantasie die Grenze für weitere oder anders angeordnete Verfeinerungsstufen.

bemühen zu müssen. Irgendwann in den siebziger Jahren hatte dann jemand die Idee, den Textbildschirm abzuschaffen und Grafik darauf darzustellen. Was daraus wurde, sehen ST-, MAC- und AMIGA-Freunde schon seit fast 10 Jahren auf ihrem Schirm, glücklicherweise zieht die

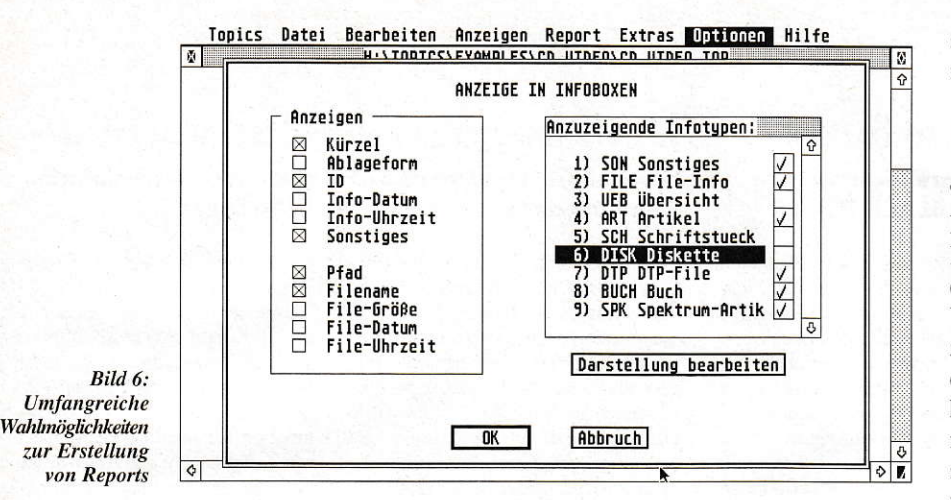

MS-DOS-Welt mit Windows seit 2 Jahren nach.

Auch TOPICS gibt sich mit "Oberflächlichkeiten" ab, denn laut Werbebrief und Handbuch läßt sich Topics als GEM-Shell zur File-Verwaltung nutzen. Eigentlich macht das Programm überhaupt keinen Unterschied zwischen benutzererstellten Daten (Texte, Bilder, Adressen usw.) und ablauffähigen Programmen. Sie sind als Objekte in Infos sogar völlig gleichwertig. Deshalb ist es möglich, den gesamten Inhalt einer Festplatte oder auch nur Teile davon in einer TOPICS-Infobank zu organisieren und Topics als Shell zu verwenden. Das hat sogar noch die Vorteile, daß Dateien ein beliebig langer Titel zugeordnet werden kann (zusätzlich zu den auf 8 Buchstaben und 3 Erweiterungszeichen begrenzten Dateinamen), und daß ein Programm XYZ in vielen verschiedenen "Ordnern" eingetragen sein könnte, obwohl es physikalisch doch nur einmal existiert.

Weiterhin würde beispielsweise die Suche nach einem bestimmten Objekt in einem riesigen Massenspeicher stark vereinfacht, denn wie jede Datenbank besitzt TOPICS eine Suchfunktion. So läßt sich eine Volltextsuche sowohl nach diesen umfangreichen Dateibezeichnungen als auch nach den Dateinamen oder auch den -inhalten durchführen. Natürlich kann man

die gesamte Infobank oder Teile davon per "Report" auch zu Papier bringen. Reports lassen sich dazu frei gestalten (s. Bild 6).

## **Und die Bedienung?**

Angelehnt an die Vorgabe, eine GEMähnliche Shell zu sein, muß TOPICS selbstverständlich per Maus zu bedienen sein. Die Steuerung der Aktionen und Darstellungen läßt sich auf drei Wegen realisieren: 1. Maus und Menüleiste, 2. Maus und Icon-Leiste (siehe Bild 2 unten links) und 3. per Hotkey (Tastaturkürzeln). Man darf natürlich nicht verschweigen, daß zwar alle Menüeinträge auch ein alternatives Tastaturkürzel verstehen, aber in der Icon-Leiste wirklich nur die allerwichtigsten Funktionen für das Auf- und Zuklammen der Bereiche und Bereichsfenster und die Eingabemasken für Bereiche und Infos vorhanden sind.

## Und das Handbuch?

Es kommt wirklich selten vor, daß ein Autor ein relativ interessantes Programm herausbringt und ebenso viel Sorgfalt auf das Handbuch verwendet. Mit 216 Seiten, gedruckt auf Karton, mit einer relativ großen Schrift, ist das Handbuch sehr erfreulich geworden. Der Bilderdurchsatz ist ausreichend und die Erklärsprache ver-

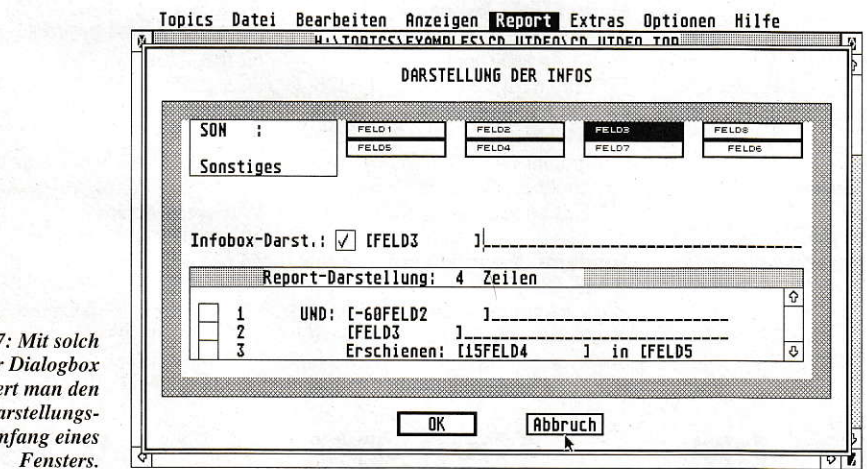

ständlich, wenn auch gelegentlich etwas zu sehr in Fachbegriffen vertieft.

## Preisfrage?

TOPICS wird zu einem Preis von 598.-DM angeboten. Darin inbegriffen ist für Kunden, die TOPICS bis zum 31.12.1992 erwerben, die Garantie auf kostenlose Updates bis zum 30.06.1995! Um ehrlich zu sein: Seit 14.02.1992, dem Tag der erstmaligen Einsendung an die Redaktion, haben mich drei Updates erreicht. Ich habe mir die früheren Versionen deshalb nicht sehr ausführlich betrachtet, aber die jeweils beigefügten Update-Informationen zeigen, daß der Programmautor sehr flei-Big ist und mit viel Elan an Verbesserungen und Weiterentwicklungen arbeitet. Insofern ist das ungewöhnliche Update-Angebot sehr zu begrüßen - ein Beispiel übrigens, das in der gesamten Branche Schule machen sollte.

Angesichts der Konkurrenz am ATA-RI-Markt wäre der Preis für ein neues und neuartiges Datenbankprogramm doch etwas zu hoch gegriffen, doch bei Topics handelt es sich ja nicht nur um ein neues Datenbanksystem. Außerdem kann sich das Programm durch die visuelle Oberfläche und die große Flexibilität (und den damit bei manchen Anwendungen verbundenen Zeitgewinn z.B. gegenüber relationalen Datenbanken) für professionelle Anwender auch sehr schnell bezahlt machen. Es gibt eine Demo-Version, die zum Preis von 25,- DM beim Autor erhältlich ist. Diese Demo schließt ein vollständiges Handbuch mit ein. Beim Kauf einer Vollversion wird der Demo-Preis angerechnet. Im Unterschied zu früheren Demo-Versionen kann man nun auch eigene Datenbanken abspeichern, allerdings nur 40 Bereiche in 3 Ebenen und 500 Datensätze. Als Demo-Datenbank wird u.a. ein Register der Zeitschrift "Spektrum der Wissenschaft" mitgeliefert (1984 - 1991).

TOPICS läuft auf allen ATARI ST/STE/ TT mit mindestens 1 MByte Arbeitsspeicher und allen Bildschirmen (Großbild-, Multisync-Monitore, auch in Farbe). Eine Festplatte wird dringendst empfohlen. Bei 4 MByte Arbeitsspeicher können maximal 5000 Themenbereiche mit 100000 Infos angelegt werden. Pro Info sind bis zu 8 Eingabefelder erlaubt, die jeweils einen beliebig langen Text aufnehmen können.

## Standortbestimmung?

Am Ende bleibt die Frage, für wen ein solches Programm sinnvoll ist, denn ein Desktop besitzen unsere Computer ohnehin, und Datenbankprogramme gibt es auch nicht gerade wenig auf dem ATARI-Markt.

Bild 7 einer steue  $D\epsilon$  $\overline{u}$ 

Die typischen Anwendungsgebiete von Datenbanken (Verwaltung von Adressen, Rechnungen, Aufträgen u.ä) sind auch sicherlich nicht die Hauptaufgabengebiete für Topics. Doch durch die Möglichkeit, verschiedene Informationstypen (u.a. Files beliebigen Formats) gleichzeitig und gemischt zu verwalten, seine große Flexibilität und die visuelle Oberfläche ist Topics überall dort sinnvoll einsetzbar, wo die zu verwaltenden Informationen zu reich strukturiert sind, als daß man diese nach Schema F in eine relationale Datenbank pressen könnte, z.B. zur Literatur- oder Dokumentenverwaltung. Durch die (offene) Schnittstelle zum File-System ist aber auch der Aufbau einer Grafik-, DTP-, ja selbst Sound-Datenbank mit Topics vorstellbar.

TOPICS ist mehr als eine Datenbank, es ist eine Verwaltungsoberfläche, unter deren Fittichen alle Arten von Informationen vorstellbar sind. Durch Verknüpfen von relationalen, assioziativen und hierarchischen Strukturen vereinigt TOPICS alle Arbeitsprinzipien, die derzeit Standard sind. Fast schon an Genialität grenzt es, diese Strukturen quasi in einem Aufwasch zugänglich und bedienbar zu machen. Dabei verläßt das Programm die üblichen Beschränkungen und ist eigentlich nur noch durch die Kapazität des Massenspeichers begrenzt,

DK

#### Bezugsquelle:

 $SDS$ Software Dirk Sandhorst Peterskampweg 15 2000 Hamburg 76 Tel.: (040) 2009974

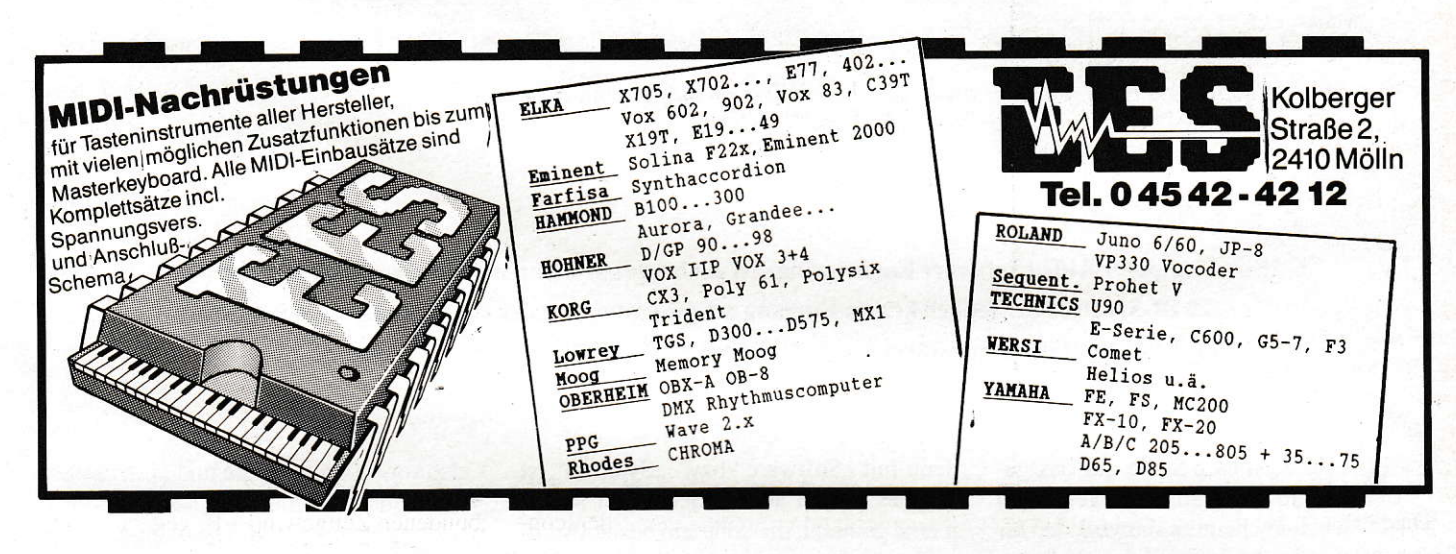

 $Q_{i:m}$ 

LPS

PR

 $3.5$ 

 $\overline{1\Delta}$ 

ICI

ICI

 $|C|$ 

 $\overline{M}$  $\epsilon$ 

 $B$ 

 $\mathbf{1}$  $T1$ 

 $S<sub>1</sub>$ 

Tì

 $\blacksquare$ 

#### **PAK 68/2**

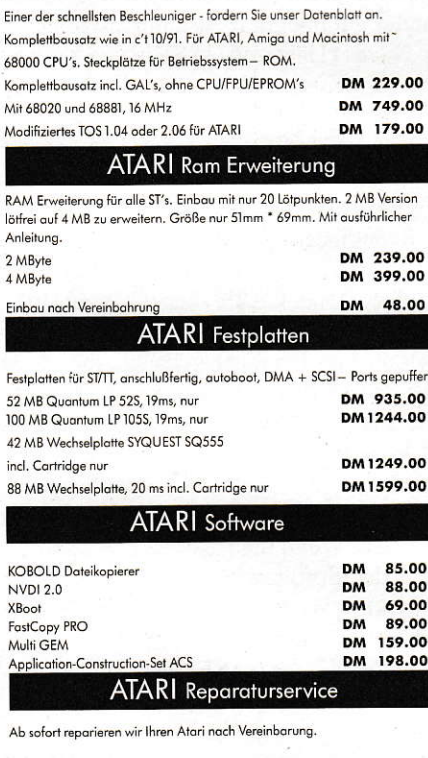

Sie finden uns in Stuttgart nahe dem Fernseh-<br>turm. Autobahnausfahrt Kreuz Stuttgart.

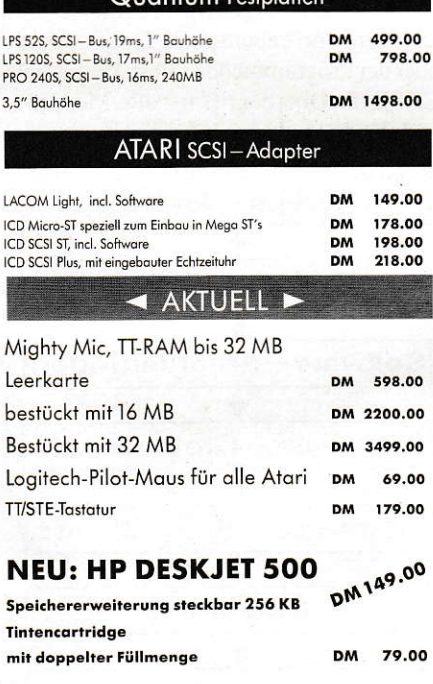

 $F$  GmbH

Telefon: (07 11) 76 33 81 - Telefax: (07 11) 7 65 38 24 Löwenstraße 68 - 7000 Stuttgart-70 (Degerloch) Irrtum / Zwischenverkauf vorbehalten! Versandkostenpauschale: DM 8.90. Versand per NN.

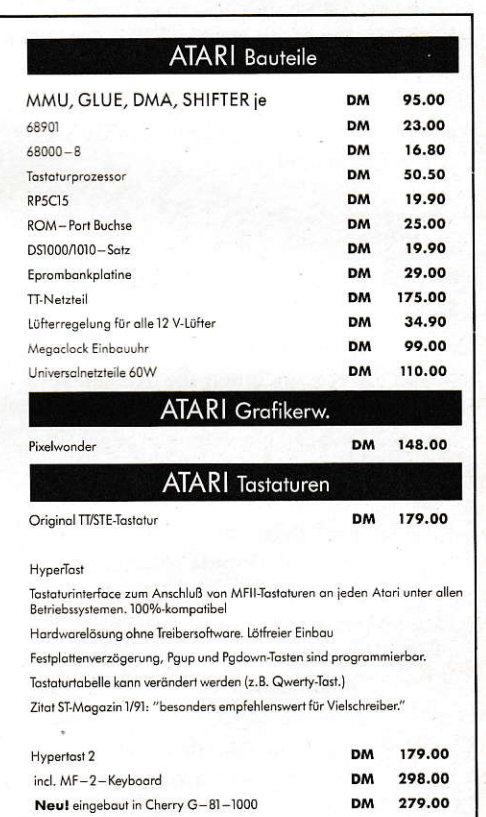

Unser Lagergeschäft ist geöffnet von Mo - Fr 9.00 - 13.00 und 14.00 - 18.00 Sa  $9.00 - 12.00$ 

## Ein Software-Entwicklungswerkzeug für den ATARI

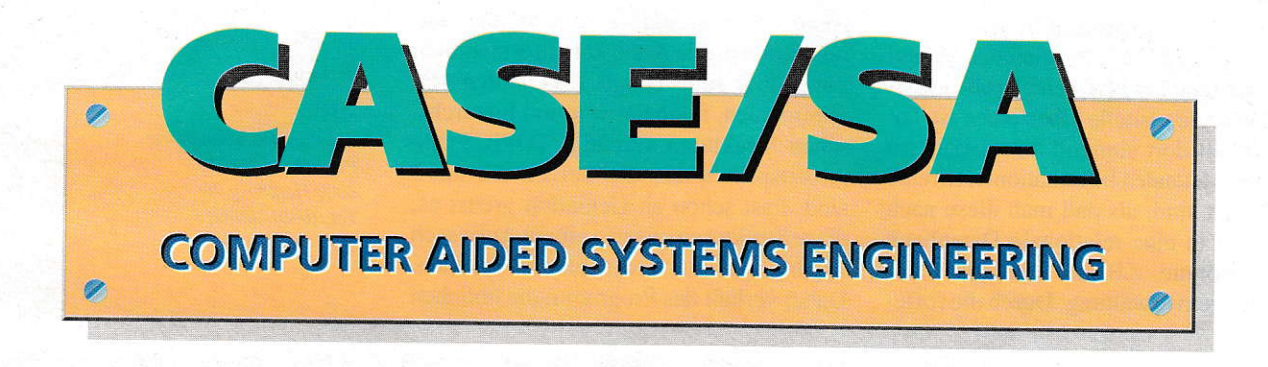

"Software and cathedrals are much the same - first we build them, then we pray."

S. Redwine

CASE - Computer Aided Software Engineering - ist ein heute gar nicht mal mehr so neuer Begriff, der in der ATARI-Szene bisher jedoch keinen Eingang gefunden hat. Mit der vorliegenden Version 2.0 des CASE/SA-Tools der Firma Softwaretechnik U. Böhnke scheint sich dies nun zu ändern.

evor an dieser Stelle auf das genannte Programm eingegangen wird, erscheint es sinnvoll, den für die meisten Leser vermutlich unbekannten Begriff CASE und dessen Hintergründe zu erläutern. Außerdem wird noch kurz auf die Grundlagen von Structured Analysis (SA) eingegangen, da sie für das Verständnis der Arbeitsweise des CASE/SA-Tools wichtig sind.

## **CASE**

Mit der zunehmenden Verbreitung und immer weiter steigenden Komplexität von Computerprogrammen für die unterschiedlichsten Zwecke nehmen die Kosten für Software-Projekte ständig zu; Software-Entwicklungsprojekte sprengen regelmäßig ihre Budgets, und Terminüberschreitungen sind an der Tagesordnung. Besonders teuer sind dabei die Auswirkungen von Qualitätsmängeln und Fehleranfälligkeit bei großen Projekten, die zu immens hohen Folgekosten führen.

Deshalb werden schon seit geraumer Zeit heute unter dem Begriff CASE zusammengefaßte Methoden und Software-Werkzeuge angeboten, die zahlreiche Möglichkeiten zur Abschwächung der Kosten und zur Verringerung der Entwicklungsrisiken bieten. Manchmal steht CASE auch als Abkürzung für "Computer Aided Systems Engineering", was das ganze Umfeld etwas besser verständlich macht,

denn mit "Software" bzw. "Systems" ist die Gesamtheit aller Objekte und Dokumente gemeint, die während des vollständigen Lebenszyklus' eines Software-Produkts (siehe Abbildung 1) anfallen. Dazu gehö

ren die Zielvorgaben, Programm- und Datenentwürfe ebenso wie Testprotokolle oder der Programmcode selbst. Damit steht CASE als Oberbegriff für alle Methoden und Werkzeuge, die eine ingenieurmäßige

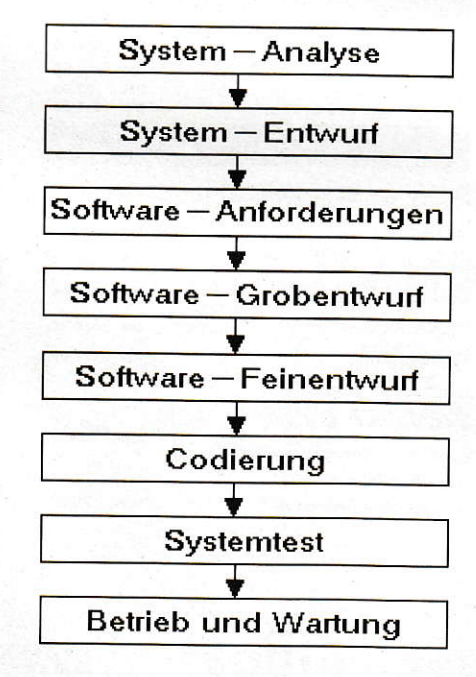

Abbildung 1: Software-Life-Cycle

- also sorgfältig geplante und gesteuerte -Vorgehensweise bei der Software-Entwicklung unterstützen. Die Vision hinter CASE ist demzufolge die möglichst vollständige Abdeckung aller bei der Software-Entwicklung anfallenden Aufgaben durch geeignete Werkzeuge, die untereinander gut integriert zusammenspielen.

Nach [1] läßt sich CASE in vier Kategorien einteilen:

- Upper CASE
- Lower CASE
- projektübergreifendes CASE
- Reengineering-Werkzeuge

Unter "Upper CASE" versteht man Hilfsmittel, die hauptsächlich für Systemanalytiker und Designer gedacht sind, da in den frühen Phasen des Lebenszyklus (Systemanalyse, Systementwurf, Software-Anforderungen und Software-Grobentwurf) nachweislich die schwerwiegendsten und kostspieligsten Fehler gemacht werden. Wenn man also den Gesamtprozeß der Software-Erstellung optimieren will, kann Werkzeugunterstützung hier die beste Wirkung erzielen.

Unter "Lower CASE" werden Hilfsmittel für den Feinentwurf von Programmen, für die Codierung, das Testen, Debuggen und zum Umgang mit dem Quelltext und mit Programmiersprachen zusammenge

faßt. Vieles davon gehört zum täglichen Handwerkszeug eines Entwicklers, wie zum Beispiel Editoren oder Compiler. In den letzten Jahren wurden jedoch auch diese Werkzeuge verbessert, um inhaltlich mehr Unterstützung zu geben (wie beispielsweise sprachsensitive Editoren, die Syntaxfehler sofort beim Editieren erkennen und sogar konstruktiv richtige Programmteile vorschlagen können, oder auch Struktogramm-Editoren, die aus einem eingegebenen Struktogramm fertigen Quelltext erzeugen).

Für Projektleiter, Qualitätssicherung, Manager u.a. stehen Werkzeuge des "projektbegleitenden CASE" zur Verfügung. In dieses Gebiet fallen zum Beispiel Projektplanung, Projektkontrolle, Konfigurationsmanagement, Versionsverwaltung und Qualitätssicherungsmaßnahmen. Oftmals stehen diese Werkzeuge jedoch noch losgelöst oder unabhängig von Upper und Lower CASE da; gut integriert sind meistens nur Dokumentationswerkzeuge, die die Entwicklungsergebnisse aller Phasen und Tätigkeiten geordnet aufbereiten helfen.

In die letzte Kategorie "Reengineering-Werkzeuge" fallen schließlich noch Werkzeuge, die nicht die Neuentwicklung von Systemen, sondern Modifikationen, Erweiterungen oder Neukonzeption von bereits vorhandenen Systemen bzw. Programmen unterstützen.

## **Structured Analysis**

Structured Analysis bzw. Strukturierte Analyse (kurz: SA) ist eine Methode für die Analyse und Spezifikation fachlicher Anforderungen an ein Software-Projekt und als solche dem Bereich, Upper CASE" zuzuordnen.

CASE/SA wählt wie viele andere Programme auch für die möglichst anschauliche Darstellung eines Projekts bzw. - allgemeiner ausgedrückt - eines Systems die Methode der Datenflußdiagramme aus. Datenflußdiagramme haben den Vorteil, daß sie auf einfache Weise vermitteln, welche Daten durch das System fließen, welche Prozesse bzw. Transformationen die Daten durchlaufen und welches die Ein- und Ausgaben dieser Prozesse sind. Dabei wird jedoch bewußt von der technischen Realisierung abstrahiert, um sich nicht auf eine bestimmte Hardware festlegen zu müssen oder von ihren Einschränkungen in vorgegebene Bahnen zwängen zu lassen.

Nach Tom DeMarco (siehe [2]), worauf sich auch CASE/SA bezieht, besteht das logische Modell eines Systems aus drei Arten von Objekten, die hierarchisch und netzwerkartig miteinander verknüpft sind:

- Datenflußdiagramme (DFDs, Dataflow Diagrams)

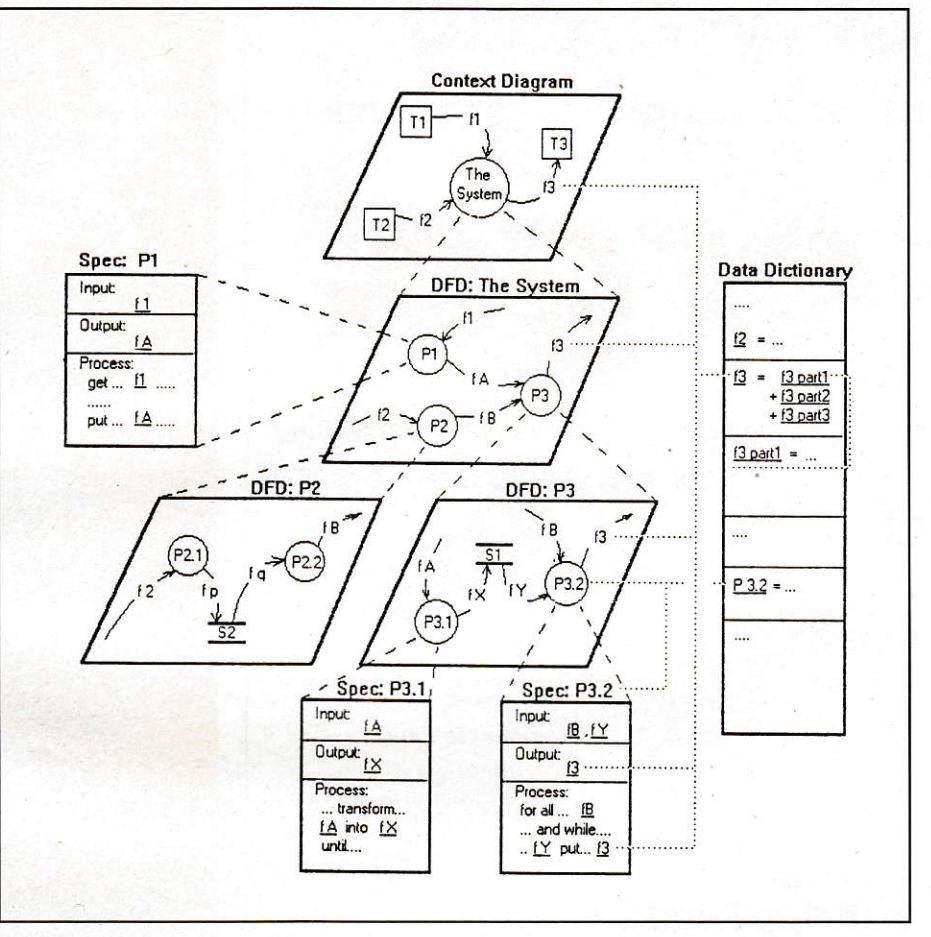

Abbildung 2: Ein Systemmodell der strukturierten Analyse

- Spezifikationen

- Datenlexikon (DD, Data Dictionary)

Die aus dem CASE/SA-Handbuch übernommene Abbildung 2 zeigt ein solches Systemmodell. Um die dort dargestellten Elemente verstehen zu können, nachfolgend nun einige kurze Erläuterungen.

## **Datenflußdiagramme**

Unter einem Datenflußdiagramm versteht man nichts anderes als die grafische Darstellung eines Systems, das durch seine Elemente und deren Beziehungen untereinander beschrieben wird. Nach DeMarco gibt es vier solcher Elemente:

- Datenflüsse (gerichtete Kanten) Sie repräsentieren Schnittstellen zwischen den Komponenten eines Systems; ein Datenfluß muß als ein Pfad verstanden werden, auf dem Informationseinheiten bekannter Zusammensetzung in die angegebene Richtung transportiert werden.

Prozesse (Kreise)

Sie sind die aktiven Elemente eines Systems und transformieren eingehende Datenflüsse in ausgehende Datenflüsse.

Speicher (zwei waagerechte Linien) Nach DeMarco wird ein Speicher einfach als Ablage von Daten verstanden, egal ob auf Platte, Band, als Datei oder gar als komplette Datenbank.

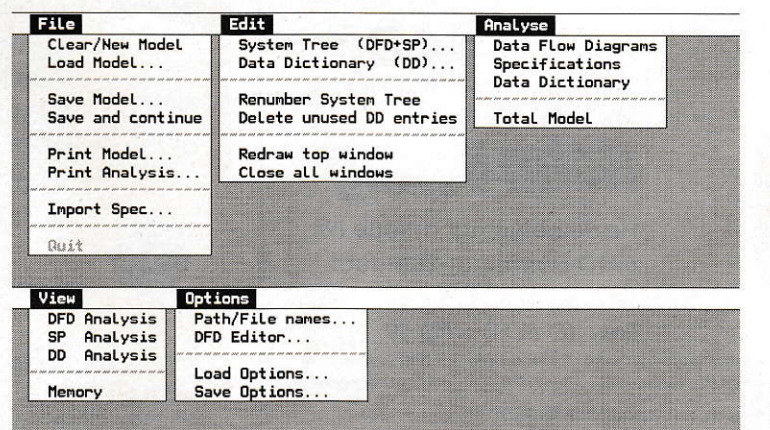

Abbildung 3: Die Meniis von CASE/SA

#### - Endknoten (Rechtecke)

Ein Endknoten repräsentiert eine Datenquelle oder eine Datensenke außerhalb des Systems. Es bleibt jedoch dahingestellt, ob es sich dabei um eine Person, eine Organisation oder ein anderes beliebiges System handelt.

Für Dokumentationszwecke ist es sinnvoll, Diagramme so zu gestalten, daß sie auf einer DIN-A4-Seite abgebildet werden können. Außerdem kann ein Mensch nur relativ wenige Symbole (im allgemeinen nicht mehr als sieben) gleichzeitig erfassen, so daß man zur Darstellung von Datenflußdiagrammen ein hierarchisches System mit verschiedenen Ebenen benutzt. Die oberste Ebene wird dabei als Kontextdiagramm bezeichnet und enthält nur einen einzigen Prozeß, den ,,Superprozeß". Dabei handelt es sich um das zu spezifizierende System und dessen Schnittstellen zur Außenwelt. Dieser Prozeß wird schrittweise im Top-Down-Verfahren zerlegt, und die so entstehenden Subsysteme werden wieder auf Ebenen angeordnet, bis eine weitere Zerlegung keinen Sinn mehr macht; als Beispiel kann hier Abbildung 2 dienen.

## Spezifikationen

Eine Spezifikation (bei DeMarco als Mini-Spec bezeichnet) beschreibt üblicherweise in Pseudo-Code-Notation das interne Verhalten eines Prozesses. Falls komplexe Entscheidungsvorgänge formuliert werden müssen, werden jedoch mitunter auch Entscheidungstabellen oder -biume eingesetzt.

In CASE/SA besteht jede Spezifikation aus drei Abschnitten: einem INPUT-, einem OUTPUT- und einem PROCESS-Block (siehe dazu wieder Abbildung 2).

## **Datenlexikon**

Das Data Dictionary enthält Informationen über die Zusammensetzung der für das System relevanten Daten, wobei die Beschreibungen der Daten mit den zuge hörigen Datenflüssen wie die Beschreibungen der Prozesse eine hierarchische Struktur aufweisen.

## CASE/SA

Das CASE/SA-Tool der Firma Softwaretechnik Uwe Böhnke baut nun auf genau diesen Elementen auf und ermöglicht durch Darstellung und Auswertung von Datenflußdiagrammen die Analyse auch von komplexen Systemen.

Für449,- DM (ATARI ST/TT-Versior) bzw. 549,- DM (PC-Version) erhält man

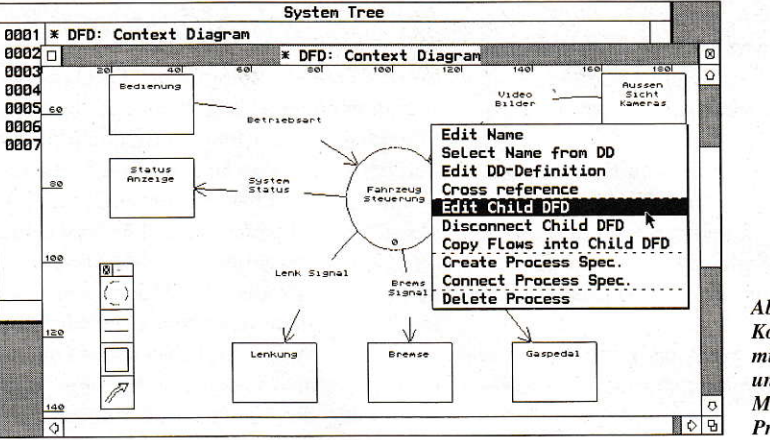

**Abbildung 4: Ein** Kontextdiagramm mit Elementbox und Pop- $Up-$ Menü für einen Prozeß

eine Diskette mit der notwendigen Software (Version 2.0) und ein dünnes, 42seitiges Handbuch. Außerdem ist noch zum Preis von 49,- DM eine Demoversion von CASE/SA erhältlich, die den gesamten Funktionsumfäng der Vollversion enthält und nur in der Größe des Systemmodells eingeschränkt ist; die maximale Anzahl von Einträgen im Datenlexikon ist bei der Demoversion auf 36 festgelegt. Bei Kauf der Vollversion bekommt man den Preis der Demoversion voll angercchnet.

## Das Handbuch

Das Handbuch stellt den ersten - und wie sich zeigen wird - auch den größten Kritikpunkt am ganzen System dar. Auf gerade einmal dreieinhalb Seiten erhält der Anwender eine Einführung in die Thematik der strukturierten Analyse und wird an schließend mit ein paar Literaturangaben alleingelassen. Gerade auf dem ATARI-Sektor. wo die Themen CASE und SA bisher keinen bzw. kaum Einzug gehalten haben, wäre es empfehlenswert, im Handbuch näher darauf einzugehen. So kommt der Anwender. der sich zum ersten Mal damit beschäftigt, nicht umhin, zusätzlich noch ein oder zwei Bücher zu kaufen. die den Kaufpreis nicht gerade unberächtlich in die Höhe treiben.

Der übrige Teil des Handbuchs ist nicht weniger kurz geraten. Auf 17 Seiten findet der interessierte Benutzereine Bedienungs

anleitung für das Programm, die sich jedoch aufdie Erklärung der einzelnen Menü-Einträge und sonstigen Bedienungskomponenten in der Reihenfolge ihres Auftretens beschränkt. Nach einer Beschreibung der Vorgehensweise fürdie Erstellung und Analyse eigener Systemmodelle sucht man vergeblich.

Der Rest des Handbuchs besteht aus einigen Anhängen, die unter anderem recht ausführlich den Aufbau des Druckertreibers und das verwendete Dateiformat beschreiben.

Die Diskette enthält das 227 KByte large Programm, einige Beispieldateien und diverse Druckeftreiber für 9- und 24-Nadel-Drucker, für den HP-Deskjet und den HP-Laserjet.

Die Installation von CASE/SA verläuft völlig problemlos. Das Programm wird einfach von Diskette gestartet oder kann auch auf die Festplatte kopiert werden; ein Kopierschutz existiert nicht.

## Arbeitsweise

Nach dem Start des Programms findet man sich in einem leeren Desktop wieder, nur die in Abbildung 3 dargestellten Menüs stehen dem Anwender zur Verfügung. Unverständlicherweise sind alle Menüs und sonstigen Elemente derOberfläche in Englisch gehalten; schließlich handelt es sich umein deutsches Produkt. Außerdem sollte es eigentlich unter GEM kein Pro-

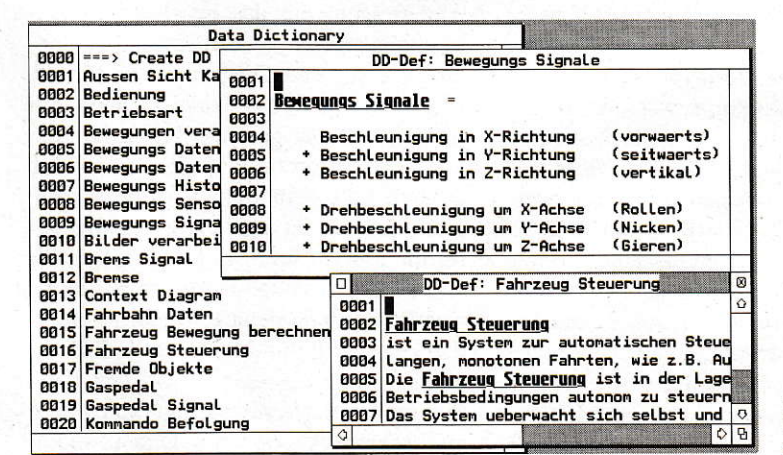

Abbiduns 5: Das Datenlexikon mit zwei Definitionen

#### blem darstellen. unterschiedliche Resource-Dateien fürverschiedene Sprachen zur Verfügung zu stellen. Außerdem zeigt beispielsweise Harlekin II, daß es auch anders geht.

Wie arbeitet man grundsätzlich mit CASE/SA? Was das Handbuch verschweigt, soll hier einmal kurz dargestellt werden, wobei gleichzeitig auch die einzelnen Programmteile näher beleuchtet werden.

Zunächst einmal muß man das oben bereits erwähnte Kontextdiagramm anlegen, das einen groben Überblick über das zu erstellende System bietet. Dazu wählt man im Menü,,Edit" den Eintrag,,System Tree" an, wodurch sich ein Fenster mir allen vorhandenen Einträgen des Systembaums öffnet.

Wird ein neues Modell angelegt, trägt diesesFensterautomatisch den Titel,.Context Diagram" und enthält nur die zwei Einträge ,,Create DataFIow Diagram" und ,,Create Specification". Durch Anwahl des ersteren öffnet sich ein weiteres Fenster, in dem man sich sein Datenflußdiagramm

## Der DFD-Editor

Um ein Datenflußdiagramm (DFD) zu erstellen, muß man einfach mit der Maus ein Objekt aus der Element-Box anklicken und bei gedrückter Maustaste im Fenster positionieren. Dabei wird von CASE/SA gleichzeitig ein provisorischer Name für das Obiekt vergeben, der sich anschließend iedoch problemlos ändern läßt. Datenflüsse lassen sich ebenso problemlos anlegen; nach dem Einfügen in das Datenflußdiagramm können die Anfangs- und Endpunkte der Pfeile einfach durch Anklicken und Ziehen mit der Maus positioniert werden. Alle Objekte können außerdem beliebig oft umpositioniert oder in der Größe verändert werden; beim Verschieben von Objekten bleiben die Datenflüsse dabei automatisch mit den einzel nen Objekten verknüpft. Auch das Löschen oder Ändern von Objekten und Datenflüssen ist jedezeit möglich. Ob ein Datenfluß plötzlich in die andere Richtung verlaufen oder ein Objekt nur einen anderen Namen bekommen soll, für alle

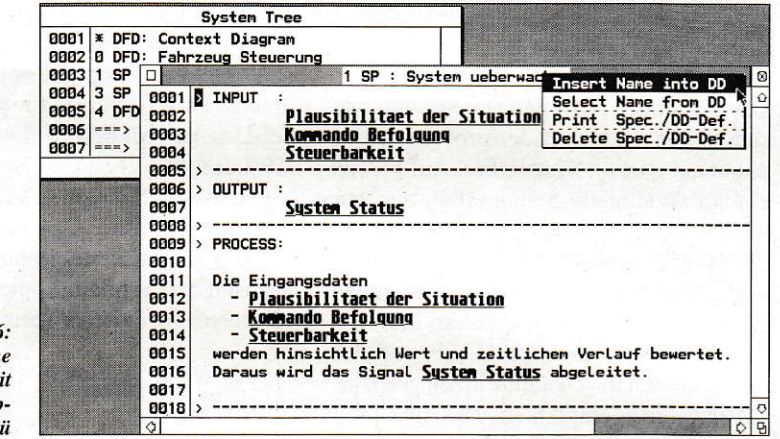

**Abbildung** Ein Spezifikation m einem Pop-Up Men

,,zusammenbasteln" kann, Dazu steht innerhalb des Fensters eine Element-Box zur Verfügung, die die oben aufgeführten Symbole für Datenflüsse, Prozesse, Speicher und Endknoten anbietet. Die EIement-Box ist innerhalb des Fensters frei positionierbar und kann bei Bedarf auch geschlossen werden. Leider kann die Element-Box anschließend nur im Umweg über den Dialog ,,DFD-Editor" wieder geöffnet werden. Außerdem ist die Element-Box durchsichtig, was oftmals zur Verwirrung Anlaß gibt, wenn sie zufällig über irgendwelchen Objekten liegt und diese dann durchscheinen. Besser wäre deshalb eine Element-Box, die, wie bei vielen anderen Programmen auch. in einer senkrechten Leiste am linken Fensterrand ständig zur Vefügung stünde. Abbildung 4 zeigtdas Kontextdiagramm eines mitgelieferten Beispiels zusammen mit der Element-Box und dem Pop-Up-Menü für Prozeßbearbeitung.

Anderungen (soweit sie nicht das Ver schieben betreffen) genügt einfach ein Doppelklick auf das betreffende Objekt. Daraufhin öffnet sich je nach Objekttyp ein entsprechendes Pop-Up-Menü,das dem Anwenderalle Möglichkeiten zum Editieren des Objekts offeriert.

Ebenso existiert ein Pop-Up-Menü für Anderungen, die das gesamte Flußdiagramm betreffen. Es öffnet sich bei Doppelklick auf den Diagrammhintergrund. Hier kann man unter anderem auch einstellen, daß das gesamte Flußdiagramm verkleinert dargestollt werden soll, so daß es auch auf einem kleinen Monitor komplett sichtbar ist und nicht ständig gescrollt werden muß. Leider fehlt in der verkleinerten Darstellung die Beschriftung, was man jedoch nicht CASE/SA ankrei den kann, da dafür die Monitorauflösung einfach nicht ausreicht. Trotzdem kann man auch in der verkleinerten Darstellung alle Manipulationen am Datenflußdiagramm vomehmen, die sich in der nor malgroßen Darstellung durchführen lassen.

Das Scrollen innerhalb eines Fensters erscheint verbesserungsbedürftig, da jedesmal der komplette Fensterinhalt neu gezeichnet, statt nurverschoben wird. Bei komplexen Diagrammen kann der Bildaufbau nach dem Anklicken des Scroll-Balkens im Fensterrahmen so schon einmal kurze Zeit dauern, bleibt jedoch noch in einem erträglichen Rahmen.

Wie bereits erwähnt, besteht ein Datenflußdiagramm üblicherweise aus verschiedenen Ebenen, dieim Top-Down-Entwurf, ausgehend vom Kontextdiagramm, ständig verfeinert werden. Um zwischen diesen Ebenen wechseln zu können. reicht es bei CASE/SA aus, einfach in das entsprechende (offene) Fenster zu klicken. Möchte man zu einem Prozeß einen Unterprozeß, bei CASE/SA als ,,Child DFD" bezeichnet, anlegen, klickt man den entsprechenden Prozeß an und wählt im erscheinendeu Pop-Up-Menü den Eintrag ,,CreateChildDFD" an, wodurch sich ein neues Fenster öffnet, in dem alle ein- und ausfließenden Datenflüsse bereits eingetragen sind. So müssen nur noch die einzel nen Unterprozesse angelegt und die Da tenflüsse entsprechend konfiguriert werden; durch die automatische Übernahme der Darenflüsse wird die Konsislenz zwischen den einzelnen Ebenen gewährleistet. Zurück zum Elternprozeß gelangt man durch Auswahl des Eintrags ,,Edit Parent DFD" im Pop-Up-Menü des gesamten Diagramms.

Zusätzlich zu den bisher erwähnten Möglichkeiten des DFD-Editors stehen auch noch eine Anzahl weiterer Editiermöglichkeiten wie das Löschen und Verbinden yon DFDs oder Cross-Referenz zur Verfügung. Darauf soll an dieser Stelle jedoch nicht weiter eingegangen werden, da die Bedienung imPrinzip immer gleich ist; alle Möglichkeiten werden nach einem Doppelklick mit der Maus in einem Pop-Up Menü zur Auswahl angeboten.

## Der Spezifikationseditor

Nachdem man mit Hitfe des DFD-Editors die groben Datenflüsse und Prozesse definiert hat, müssen für alle Prozesse durch Spezifikationen noch solche Details festgelegt werden, die in der grafischen Darstellung bewußt vemachlässigt werden. Es handelt sich dabei insbesondere um Regeln, wie die Eingangsdaten indieAusgangsdaten tran sformiert werden müssen, ohne dabei jedoch näher auf die Implementation der Regeln einzugehen.

Dazu bietet CASE/SA einen besonderen Spezifikationseditor an, der ebenfalls

über die bereits bekannten Pop-Up-Menüs crreichbar ist. Bei Anlegen einer Spezifikation nimmt CASE/SA dem Anwender dabei einen Teil der Arbeit ab. indem die durch das Datenflußdiagramm bereits definierten Datenflüsse automatisch in die Spezifikation eingetragen werden. Alle weiteren Angaben wie die Beschreibung der Datentransformation müssen jedoch (natürlich) vom Anwender selbst vorgenommen werden; die Art und Weise der Beschreibung bleibt dabei dem Anwender selbst überlassen. Vorgegeben wird lediglich die Struktur der Spezifikation, die aus einem INPUT-, einem OUTPUT- und einem PROCESS-Block besteht (siehe dazu auch Abbitdung 6).

Der Spezifikationseditor läuft zwarkomplett in einem Fenster. ist ansonsten je doch leider nicht sonderlich komfortabel zu bedienen. Im Gegensatz zum Rest des Programms wurde hier von der GEM-Philosophie der Mausbedienung abgewichen; das Editieren wie Löschen. Einfügen oder Kopieren von Zeilen ist nur über bestimmte Kommandos (insgesamt i6) möglich. die am A nfang einer Zeile eingegeben und anschließend über CONTROL + RETURN ausgeführt werden müssen. Wenn nan diese Kommandos beherrscht, ist der Editor zwar problemlos zu bedienen, eine Überarbeitung zur Mausbedienung wäre jedoch sehr angebracht.

## Das Data Dictionary

Der gleiche Editor - mit einer anderen Eingabestruktur - wird auch benutzt, um Einträge im Datenlexikon vorzunehmen oder zu ändern. Das Datenlexikon sollte alle Namen und Bezeichnungen enthalten, die im Systemmodell yerwendet werden, damit gewährleistet ist, daß die Namen ausschließlich in ihrer eindeutigen Form verwendet werden. Einmal vorgenommene Einträge können beliebig oft im Systemmodell verwendet werden, weshalb sie auch von jedem Objekt aus über die bekannten Pop-Up-Menüs erreichbar sind. Für die Kontrolle der Eintragungen im Data Dictionary steht eine Cross-Referenz-Funktion zur Verfiigung, die das gesamte Systemmodell durchsucht und anschließend Art und Ort der Verwendung der Namen auflistet und in einem Fenster darstellt. Ein Beispiel für ein Datenlexikon ist mit zwei Einträgen in Abbildung 5 dargestellt.

## Analysefunktionen

Wie der Name ,,Strukturierte Analyse" schon sagt, liegt der Schwerpunkt von SA auf der Analyse eines zuvor erstellten Systemmodells. CASE/SA bietet dazu insgesamt drei Analysefunktionen an: die Datenflußdiagramm, Spezifikationenund Datenlexikon-Analyse. Bei Ausführung einer der Analysen stellt man zunächst einmal fest, daß deren Ergebnisse scheinbar auf Nimmerwiedersehen in den Tiefen des Rechners verschwinden. Erst nach Anwahl eines der drei Einträge aus dem Menü ,,View" wird das korrespondierende Analyseergebnis auf dem Bildschirm in einern Fenster sichtbar gemacht; eine automatische Darstellung am Ende der Analyse wäre erwägenswert. Die Ergebnisse der Analysen des mitgelieferten Beispiels zeigt Abbildung 7.

Laut Handbuch werden bei der Analyse des Systemmodells folgende Einzelprüfungen durchgeführt:

## Analyse der Datenflußdiagramme

Bei Anwahl des entsprechenden Menü-Eintrags werden automatisch alle im Systemmodell vorhandenen Datenflußdiagramme geprüft; für jedes DFD werden dabei die Einzelprüfungen "Connection", ., Connectivity " und ., Balancing " durchgeführt. Die Connection- und Connectivity-Prüfungen sind dubei verhältnismißigeinfach; während bei der Connectiou-Prüfung festgestellt wird, ob jedes Diagramm mit Ausnahme des Kontextdiagramms mit

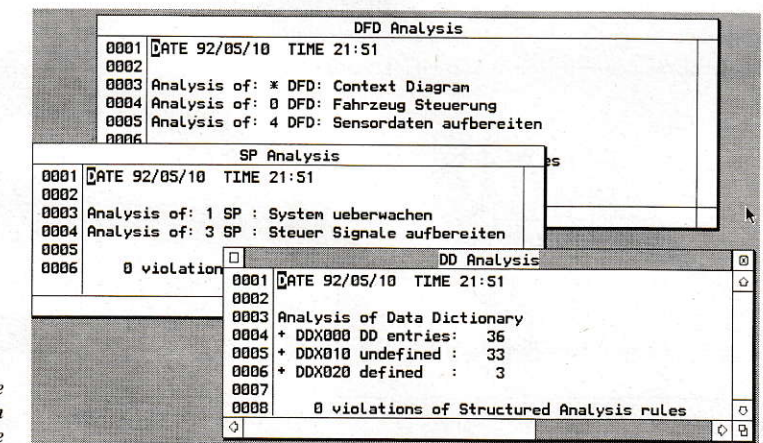

einem Prozeß yerbunden ist. wird bei der Connectivity-Prüfung getestet, ob jedes Diagramm mindestens einen Prozeß enthält und ob alle Elemente auch durch Datenflüsse miteinander verbunden sind.

Das Balancing gestaltet sich schon wesentlich komplexer. Hier muß bei der Verbindung eines Prozesses mit einem über geordneten Flußdiagramm gepfift werden, ob die Datenflüsse zwischen überund untergeordneten Flußdiagrammen konsistent sind. Bei einer solchen Balancing-Prüfung müssen zwei Regeln eingehalten sein. Zum einen muß jeder Datenfluß, der mit dem übergeordneten Prozeß verbunden ist, im tieferliegenden Flußdiagramm ein offener ein- bzw. ausgehender Datenfluß sein. wobei Name und Richtung des Datenflusses natürlich übereinstimmen müssen. Zum anderen dürfen im tieferliegenden Diagramm keine zusätzlichen offenen Datenflüsse existieren. die nicht auch mit dem übergeordneten Prozeß verbunden sind.

Bei der Überprüfung des Balancings wird das Konzept der..Parallel Decomposition of Data and Function" angewendet. Findet CASE/SA nämlich Datenflüsse des übergeordneten Prozesses nicht im tieferliegenden Datenflußdiagramm, versucht es mit Hilfe der Definitionen im Data Dictionary die Komponenten dieser Datenflüsse im untergeordneten Datenflußdiagramm aufzufinden.

Außerden werden noch verschiedene grurdlegende Regeln fiir Datenflußdiagranme überprüft. So muß jeder Datenfluß mit mindestens einem Prozeß verbunden sein. Weiterhin sind Datenflüsse zwischen Speicher und Speicher, Endknoten und Endknoten oder Speicher und Endknoten nicht erlaubt. Jeder Prozeß muß mindestens einen eingehenden und einen ausgehenden Datenfluß haben: nur für Speicher und Endknoten ist ein einseitiger Datenfluß zulässig.

Für das Kontextdiagramm gelten noch weitere Regeln. Hier sind keine offenen Datenflüsse erlaubt. Jedes Kontextdiagramm muß außerdem mindestens einen nur in Kontextdiagrammen zulässigen Endknoten enthalten. Deshalb wäre es sinnvoll, wenn die Element

box Endknoten auch nur im Kontextdiagramm zulassen würde, was zurZeit nicht der Fall ist. Nichts hindert den Anwender daran. Endknoten auch in anderen DFDs einzubauen; erst die Analyse zeigt, daß hier ein Fehler vorliegt.

## Analyse der Spezifikationen

Hier werden automatisch alle im Systemmodell vorhandenen Spezifikationen durch drei verschiedene Prüfungen analysiert.

Abbildung 7: Die verschiedenen Analyseergebnisse Bei der "Connection"-Prüfung wird getestet, ob jede Spezifikation auch mit einem Prozeß verbunden ist.

Beim "Balancing" müssen die Namen der Datenflüsse im INPUT- und OUTPUT-Block der Spezifikation mit den entsprechenden Datenflüssen des zugehörigen Prozesses übereinstimmen.

Schließlich wird noch Analyse der "Process description" durchgeführt. Dabei wird überprüft, ob in der Prozeßbeschreibung nur Datenflüsse verwendet werden, die auch Eingabe oder Ausgabe für diesen Prozeß sind. Andererseits muß von jedem ein- oder ausgehenden Datenfluß mindestens eine Komponente in der Prozeßbeschreibung benutzt werden.

### **Analyse des Datenlexikons**

Die dritte und letzte Analyse ist im Vergleich mit den anderen beiden Analysen sehr einfach. Hier wird die Anzahl der definierten und undefinierten Einträge im Data Dictionary ermittelt. Für jeden Eintrag wird dabei lediglich festgestellt, ob er im Systemmodell verwendet wird oder nicht.

### **Der ganze Rest**

Hat man nun mit viel Mühe ein eigenes Systemmodell erstellt, und es wurde von den Analysefunktionen sogar als korrekt ermittelt (oder auch nicht), kann man das gesamte Modell natürlich auch abspeichern und/oder ausdrucken. Zum Abspeichern bzw. Einladen verwendet CASE/ SA ein ausführlich dokumentiertes ASCII-Dateiformat, was zwar vorteilhaft für den Datenaustausch mit anderen Programmen ist, ansonsten das Laden und Speichern, insbesondere bei großen Systemmodellen, aber sehr langsam macht. Besser wäre vielleicht, das ASCII-Format nur als Import- und Exportmöglichkeit anzubieten und für die eigene Verwaltung ein normales und somit schnelleres Dateiformat zu verwenden. Dafür spricht auch, daß es bisher kein Programm gibt, daß die ausgegebenen Daten in irgendeiner Form weiterverarbeiten könnte. Zum Drucken ist noch zu sagen, daß alle Teile des Systemmodells, also auch die Analysen, Spezifikationen und das Datenlexikon, ausgedruckt werden können; die entsprechenden Funktionen werden in den jeweiligen Pop-Up-Menüs angeboten.

Als für GEM-Programme unüblich, erweist sich das Vorgehen von CASE/SA, den "Quit"-Eintrag im "File"-Menü zu disablen, solange sich ein Systemmodell im Speicher befindet. Erst nach Löschen oder Abspeichern (inklusive Löschen) des Systemmodells ist das Verlassen des Programms möglich. Diese Vorgehensweise ist, wie bereits erwähnt, äußerst unüblich und zumindest für den Anfänger ziemlich verwirrend; ein Programm sollte man immer und jederzeit - nach einer Sicherheitsabfrage und einem eventuellen automatischen Speichern - verlassen können. Weiterhin schreibt CASE/SA bei Verlassen des Programms seltsamerweise "STOP" auf den Bildschirm, ohne daß sich das verhindern ließe.

## Fazit

Trotz einiger kleiner Mängel bei der Bedienung des Programms und dem zu kurz geratenen Handbuch kann man CASE/SA grundsätzlich empfehlen. Bei dem Test haben sich keinerlei Fehler bemerkbar gemacht, von Abstürzen ganz zu schweigen. Es handelt sich bei CASE/SA um ein ausgereiftes Produkt, worauf u.a. auch die Versionsnummer 2.0 hinweist. Da es zusätzlich noch das vermutlich einzige Werkzeug dieser Art für den ATARI darstellt, kommt man auf diesem Rechner sowieso nicht darum herum - sofern man sich damit beschäftigen möchte, versteht sich. Wen der relativ hohe Preis von 449,- DM abschreckt, dem sei gesagt, daß man im PC-Bereich für durchgängige CASE-Anwendungen von der Anforderungsanalyse bis hin zum Reengineering ohne weiteres 20.000 bis 30.000 DM bezahlen kann (oder auch muß).

Das einzige größere Manko von CASE/ SA liegt in der Tatsache begründet, daß es sich um ein alleinstehendes Produkt handelt. Für weitere CASE-Stufen wie die automatische Ouellcode-Erzeugung oder Struktogrammeditoren, die auf den mit CASE/SA erzeugten Daten aufsetzen, gibt es zumindest auf dem ATARI-Sektor keine weiteren Anwendungen. Diese Tatsache kann man aber schwerlich CASE/SA zuschreiben; es stellt immerhin den ersten Schritt in die Richtung des Computer Aided Software Engineering dar und ist somit auf jeden Fall zu begrüßen.

Uwe Hax

Literatur: [1] Peter Hruschka (Hrsg.), CASE in der Anwendung, Hanser Verlag 1991 [2] Tom DeMarco, Structured Analysis and System Specification, New York, Yourdon Press 1978

Bezugsquelle: Softwaretechnik Dipl.-Ing. U. Böhnke Tengstr. 43 D-8000 München 40 Tel. 089/2724723

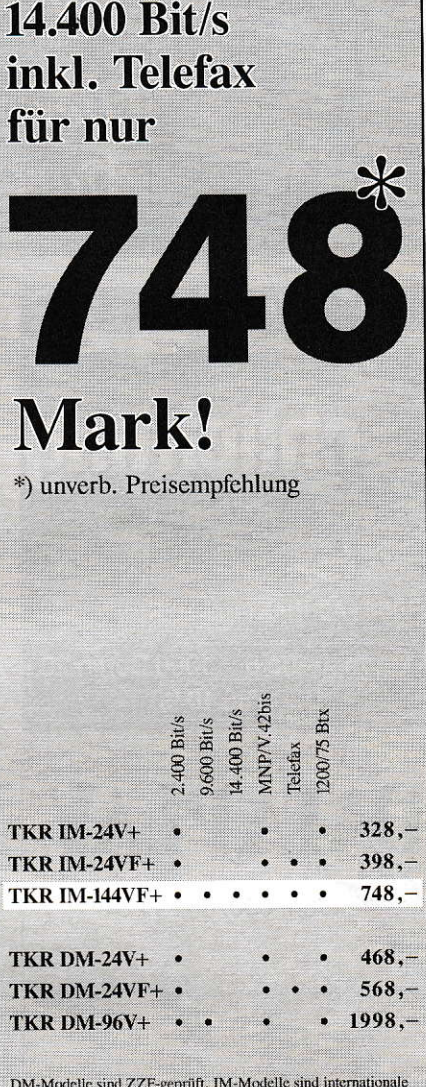

**High-Speed Modem** 

Modems, deren Betrieb im Netz der DBP Telekom strafbar ist.

#### **Telefaxsoftware**

JUNIOR OFFICE

Im Paket zu Faxmodem 60,-Einzeln 128,-

TELE OFFICE

Im Paket zu Faxmodem 198,-Einzeln 228,-

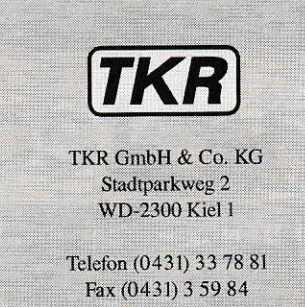

## $($ , gibra $A$ bene

计小台

(/\* EanBigen

:Temestualia diesculphy :

test erg()

**CONSTRUCTION** 

## **Dynamische Speicherverwaltung**

Bei Programmen, die mehrere Dateien im RAM-Speicher verwalten sollen, steht der Programmierer oft vor dem Problem, eine möglichst flexible Lösung zu finden. Er sollte darauf bedacht sein, den RAM-Speicher, so gut es programmtechnisch möglich ist, optimal auszunutzen Hier bietet sich eine dynamische Speicherverwaltung an.

## **Omikron BASIC Seite 82**

öir ebene

 $E1a/b=1$ 

**Starthilfe** 

**It's Realty** 

ischenfil.z name

16 MHz und Cache ohne XControl

Der Mega STE verfügt zwar über die Möglichkeit einer hohen Rechnergeschwindigkeit, aber beim Starten läuft er nur mit acht Megahertz. Eine Systemtaktänderung per Hardware von außen gibt es nicht. Hilfe. bietet da nur die Software.

**MAXON Pascal Seite 86** 

**Kassettenlängen berechnet** 

**1941** 

Die meisten modernen Kassettendecks und Bandmaschinen sind mit Echtzeitzählwerken ausgestattet; besonders teure Geräte können sogar-mit einer Restspielzeitanzeige aufwarten. Für die Besitzer weniger gut ausgestatteter Maschinen bringt das hier vorgestellte Verfahren zur Umrechnung von Zählerständen in Echtzeit Abhilfe.

 $Eor(1=0;1<sub>1</sub><sub>1</sub><sub>1</sub><sub>1</sub><sub>2</sub><sub>2</sub>1<sub>1</sub> + E)$ 

register

con (? zwischen[i] a<sup>9</sup>dda name ); skhen[1].z\_vater gerken, wer der

get test erm

Bei der Programmierung zum Suchen einer Zeichenkette im RAM-Speicher können durchaus einige Probleme auftauchen. Der hier vorgestellte Suchalgorithmus bietet Ihnen einiges an Features.

ачт ледатбел

kind o

 $W/L$ zwischen[1].z\_name

Wer suchet, der findet

puemasbutun

: ofser (1=0; 1<MAX\_AFZ;

Casa Seite 94

enea z ljilu

emen

encer deposcri C Seite 90

## **Dynamische Speicher**verwaltung

Bei Programmen die mehrere Dateien im RAM-Speicher verwalten sollen, steht der Programmierer oft vor dem Problem, eine möglichst flexible Lösung zu finden. Speicherchips sind nach wie vor nicht gerade billig, daher sollte ein guter Programmierer darauf bedacht sein, den RAM-Speicher, so gut es programmtechnisch möglich ist, optimal auszunutzen.

**Mario Srowig** 

er Idealfall beim Verwalten mehrerer Dateien sollte hierbei so aussehen, daß diese Dateien fein säuberlich im Speicher hintereinander stehen, so daß kein einziges Byte verschwendet wird. Das wäre ja alles kein Problem. wenn der Anwender nicht die Angewohnheit hätte, während der Arbeit Dateien aus dem Speicher löschen zu wollen. Würde er immer die Datei, die er zuletzt in den Speicher laden würde, auch zuerst wieder löschen, wäre auch dies kein Problem, weil man dann lediglich Speicherplatz von hinten "abschneiden" müßte. Doch es ist ja tragischerweise oft so, daß der Anwender ausgerechnet eine Datei aus der Mitte löschen möchte, wenn er sie nicht mehr benötigt. Im RAM würde beim Löschen eine Lücke entstehen. Ähnliche Probleme haben ja auch die Entwickler der Treiber-Software für Diskettenlaufwerke und Festplatten. Was tun mit den Lükken. die durch das Löschen von Dateien entstehen? Bei Disketten und Festplatten hat man das Problem dadurch gelöst, daß man sich diese Lücken "merkt" und Dateien, die neu geladen werden, in diese leeren Stellen einfügt. Das hat jedoch den Nachteil, daß Dateien, die größer sind als diese leeren Stellen, in mehrere Einzelteile zerstückelt werden, was dazu führt, daß die Arbeit mit Disketten und Festplatten, bei häufigem Lesen und Beschreiben, mit der Zeit immer langsamer vonstatten geht, da die einzelnen Sektoren, auf denen sich die Daten befinden, erst zusammengesucht werden müssen. Glücklicherweise gibt es für die Programmierer einer RAM-Verwaltung eine komfortablere Möglichkeit der Speicherverwaltung, die in diesem Artikel vorgestellt werden soll.

Die Grundidee der Problemlösung besteht darin, daß man die Lücke, die durch das Löschen einer Datei aus dem

```
**************************
  1:* Dynamische Speicherverwaltung *
 2:\mathbf{r}3:mit OMIKRON BASIC
     \mathbf{r}4:von Mario Srowig
      \ddot{\phantom{1}}(c) 1992 MAXON Computer
 5:6:7:8:9:'LIBRARY Gem , "c:\omikron\interpr\GEM.LIB": 'GEM-
      Library in Basic einbinden
10:CLEAR 150000: 'Genug Speicher für Zugriff durch
11:MEMORY reservieren
12:13:Appl Init: 'GEM anmelden
14:15:PRINT CHR$(27); "f": 'Cursor aus
16:Pfad$= "A: \{'*.*" : Ja$L=-1: Nein$L=0Ndateien_Max%L=10:Nbytes%L=100000:'
17:Maximal 10 Dateien in einem
18:Create_Dyna_Ram(Ndateien_Max%L,
      Nbytes%L): 'Gesamtspeicher von 100 000 Bytes
19:'verwalten
20:Init_Funktionkeys
21:Titel%L= MEMORY(80): 'Speicher für Window Titel-
      Info%L= MEMORY(80):' und Infozeile reservieren
22:23:MOUSEOFF
24:25:Wind_Get(0, 4, X%L, Y%L, W%L, H%L)
26:27:Wind_Create(17, X%L, Y%L, W%L, H%L, Handle%L)
28:Wind_Open(Handle%L, X%L, Y%L, W%L, H%L)
29:'HAUPTMENUE - SCHIRM
30:31:REPEAT
32:33:Clear Screen
34:Wind_Set(Handle%L, 2, "Dynamische
                 Speicherverwaltung", Titel%L)
35:Wind Set (Handle%L, 3, "", Info%L)
36:37:LOCATE 5, 2: PRINT "F1=Datei laden"
       LOCATE 7, 2: PRINT "F2=Datei zeigen"
38:LOCATE 9,2: PRINT "F3=Speicherplatz INFO"
39:LOCATE 11,2: PRINT "F4=Datei aus RAM löschen"
40:
41:LOCATE 13,2: PRINT "F5=Programm Verlassen"
42:43:Scan Keyboard
       IF Scan_Code%L=F1%L THEN Datei_Laden
44:45:IF Scan_Code%L=F2%L THEN Datei_Zeigen
       IF Scan_Code%L=F3%L THEN Speicherplatz_Info
46:47:IF Scan_Code%L=F4%L THEN Datei_Aus_Ram_Loeschen
48:
       IF Scan_Code%L=F5%L THEN Programm_Verlassen
49:UNTIL Endlos%L
50:DEF PROC Datei_Laden
51:52:Laden%L=JA%L53:Auswahl_Datei(Pfad$, "DATEI LADEN")
54:IF Ok%L AND Laden%L AND Datei_Vorhanden%L THEN
55:IF Dateilaenge%L>Nbytes_Frei%L THEN
56:Hinweis "Es ist nicht
                     genügend | Speicherplatz vorhanden!
57:ELSE
58:Datei_Start%L=Dyna_Ram_Start%L
59:FOR I%L=0 TO Dateiptr%L
             Datei_Start%L=Datei_Start%L+
60:
             Dateilaenge%L(I%L)
61:NEXT
62:BLOAD Dateiname$, Datei_Start%L
           Dateilaenge%L(Dateiptr%L)=Dateilaenge%L
63:64:Dateiname$(Dateiptr%L)=Name$
65:Dateiptr%L=Dateiptr%L+1
66:Nbytes_Frei%L=Nbytes_Frei%L-Dateilaenge%L
67:ENDIF
68:
       ENDIF
69:RETURN
70:71:DEF PROC Auswahl_Datei(R Pfad$, Kopfzeile$)
72.MOUSEON
73:Fsel_Exinput(Pfad$, Name$, Kopfzeile$, Ok%L)
                                                   \rightarrow
```
Speicher entstehen würde, nicht bestehen läßt. Um diese Lücke sinnvoll auszufüllen, verschiebt man einfach die Dateien, die hinter der gelöschten Datei stehen, an die Anfangsadresse der gelöschten Datei. Bei einem Diskettenlaufwerk würde man bei einer solchen Operation oft mehrere Minuten warten müssen, der Computer selbst kann jedoch auch größere Speicherbereiche relativ schnell verschieben.

Welche Überlegungen müßte man anstellen, um das Ganze programmtechnisch umzusetzen? Damit man es praxisnah nachvollziehen kann, findet der OMIKRON.BASIC-Programmiereram Ende dieses Artikels eine Liste der Befehle, die die entsprechenden Arbeitsgänge zeigen, auf die in dieser Beschreibung durch Nummern (1)..(2)..(3)... usw. Bezug genommen wird.

Zunächst sollte man einen bestimmten Speicherbereich reservieren, der als dynamischer RAM-Speicher dienen soll (1). ln diesen Speicherbereich kann man nun die einzelnen Dateien laden (2). Die Anfangsadresse der ersten Datei, die geladen wird, liegt an der Anfangsadresse des reservierten Speicherbereichs. Nachfolgend geladene Dateien würden jeweils an die zuletzt geladene Datei angehängt werden. Die zweite Datei würde also an die Anfangsadresse des reservierten Bereichs + der Dateilänge der ersten Datei geladen werden. Wurden bereits mehrere Dateien geladen, müßte man also die einzelnen Dateilängen zur Anfangsadresse hinzuaddieren, um zu ermitteln, an welche Adresse die nächste Datei geladen werden soll- Das Programm müßte sich also, um die Dateianfänge wiederzufinden, in einem Variablenfeld die einzelnen Dateilängen merken und sie bis zu der Datei, auf die man zugreifen möchte, addieren. Kommen wir nun zu dem Fall, daß eine Datei aus der Mitte herausgelöscht werden soll. Hierzu addiert man die einzelnen Längen der nachfolgenden Dateien und verschiebt den gesamten nachfolgenden Bereich an die Speicheradresse, an derdiezu löschende Dateisteht(3). Da man die einzelnen Dateilängen sinnvollerweise in einem Datenfeld ablegen sollte, würde sich auch der jeweilige Feldindex verschieben. Die Nachfolgedatei würde also jetzt den Feldindex der gelöschten Datei haben (4). Auch der Feldindex weiterer nachfolgender Dateien würde sich um -1 verschieben. Wie man sieht, ist Flexibilität gar nicht so schwierig, und es wäre schade, wenn man sie nicht in jedem Fall, wo es nötig ist, einsetzt. Warum nicht den Mut haben und die Daten ein bißchen im RAM hin- und herschieben; letztendlich ist der Computer ja da, um für uns zu arbeiten.

Wichtige Arbeitsschritte zur dynamischen RAM-Verwaltung:

- (1) CLEAR nnnn : Ram\_Startadresse=MEMORY(nnnn)
- (2) BLOAD Dateiname\$,Datei\_Startadresse
- (3) MEMORY MOVEB Adresse Alt,Gesamtlaenge Nachfolgedateien TO Adresse\_Neu
- (4) FOR l=Feldindex\_Nachfolgedatei to Feldindex Letzte Datei Dateilaenge(i-1)=Dateilaenge(i) **NEXT**

Das OMIKRON.BASIC-Listing soll noch einmal anhand eines praktischen Beispiels zeigen, wie man dieses Prinzip der dynamischen Speicherverwaltung in eigenen Programmen verwenden kann. Das Beispielprogramm erlaubt es, bis zu

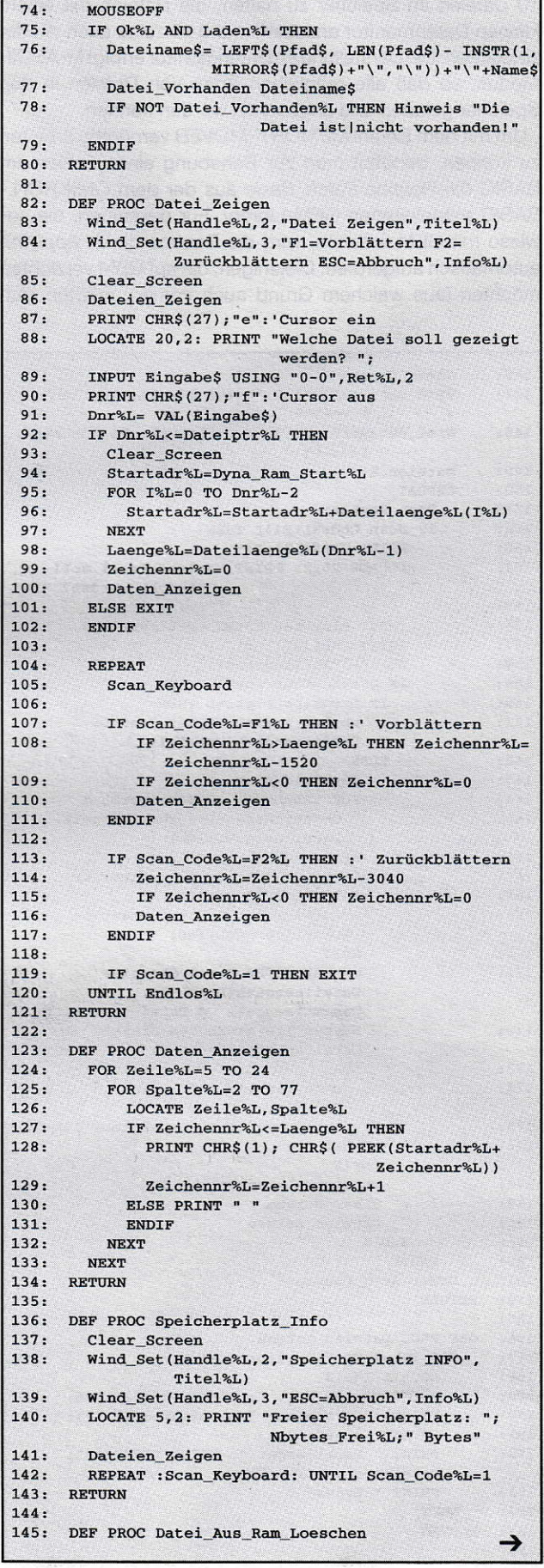

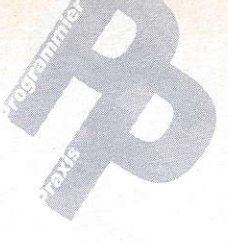

 $197:$ 

10 Dateien im Speicher zu halten, die Dateien mit einem kleinen Datenmonitor anzusehen und einzelne auch wieder zu löschen. Die Darstellung im Datenmonitor erfolgt im ASCII-Modus, so daß alle möglichen Arten von Dateien in den Speicher geladen und angesehen werden können.

diese Prozedur aus der GEM-Library rauskopieren und sie folgendermaßen aufrufen:

Patch\_Basic \$63,32,\$6604,\$6602: Patch\_Basic \$148,38,\$6402,\$6404

GEM-Programmierer können hierauf verzichten und, wie das Beipiel-Listing zeigt, auf einige weitere Programmierhilfen zurückgreifen, wie zum Beispiel auf die Darstellung von Fenstern mit Titel und Infozeile sowie auf eine erweiterte Fileselectbox mit Titelzeile (für ältere TOS-Versionen).

Um mit dem Befehl MEMORY\_MOVEB vernünftig arbeiten zu können, benötigt man zur Behebung eines Fehlers im BASIC die Routine Patch\_Basic aus der dem OMIKRON.-BASIC mitgelieferten GEM-Library. Für diejenigen, die sowieso mit GEM arbeiten, wird die Routine durch Appl\_Init automatisch aufgerufen. Diejenigen, die auf GEM verzichten möchten (aus welchem Grund auch immer), müßten sich

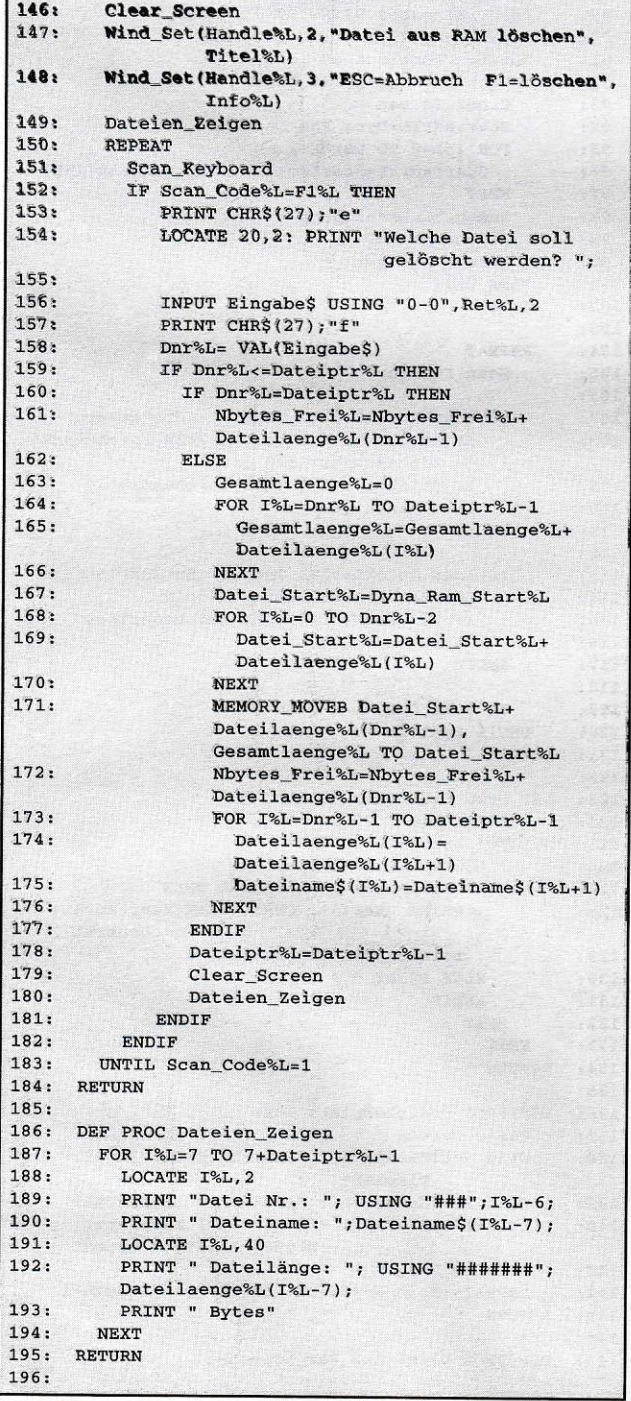

DEF PROC Clear Screen 198: Wind\_Get(Handle%L, 4, X%L, Y%L, W%L, H%L) 199: FILL COLOR =0: PBOX X%L, Y%L, W%L, H%L  $200:$ RETURN  $201:$  $202:$ DEF PROC Programm\_Verlassen 203: Appl\_Exit  $204:$ END  $205:$ **RETURN** 206:  $207:$ DEF PROC Init\_Funktionkeys  $208:$ FOR  $I^*L=1$  TO 10: KEY  $I^*L=$ " ": NEXT  $209:$ 'Scan-codes  $210:$ F1%L=\$3B:F2%L=\$3C:F3%L=\$3D:F4%L=\$3E:F5%L=\$3F  $211:$ F6%L=\$40:F7%L=\$41:F8%L=\$42:F9%L=\$43:F10%L=\$44  $212:$ **RETURN**  $213:$  $214:$ DEF PROC Scan\_Keyboard  $215:$ REPEAT  $216:$ A\$= INKEY\$  $217:$ IF AS<>"" THEN  $218:$ Byte1%L=  $\text{ASC}(\text{ MID$(A$,1,1))})$  $219:$  $Shift_R%L = BIT(0,Byte1%L)$  $220:$  $Shift\_L%L = BIT(1,Byte1%L)$ Control%L= BIT(2, Byte1%L) 221:  $222:$ Alternate%L= BIT(3, Byte1%L)  $223:$ Caps\_Lock%L= BIT(4, Byte1%L) Scan\_Code%L=  $ASC( MID$(A$, 2, 1))$  $224:$  $225:$ Ascii\_Code%L= ASC( MID\$(A\$, 4, 1))  $226:$ ENDIF  $227:$ UNTIL A\$<>""  $228:$ RETURN  $229:$  $230:$ DEF PROC Create\_Dyna\_Ram(Ndateien\_Max%L,Nbytes%L)  $231:$ Nd\_Max%L=Ndateien\_Max%L-1  $232:$ Dyna\_Ram\_Start%L= MEMORY (Nbytes%L) Nbytes\_Frei%L=Nbytes%L  $233:$  $234:$ DIM Dateilaenge%L(Nd\_Max%L), Dateiname\$(Nd\_Max%L)  $235:$ Dateiptr%L=0  $236:$ Dateilaenge%L(Dateiptr%L)=0  $237:$ RETURN 238: DEF PROC Datei\_Vorhanden(Datei\$)  $239:$  $240:$ OPEN "F", 15, Datei\$, 0  $241:$ Datei\_Vorhanden%L= NOT EOF(15)  $242:$ CLOSE 15  $243:$ IF Datei\_Vorhanden%L THEN  $244:$ OPEN "i", 15, Datei\$  $245:$ Dateilaenge%L= LOF(15)  $246:$ CLOSE 15  $247:$ **ENDIF**  $248:$ **RETURN**  $249:$  $250:$ DEF PROC Hinweis (Meldung\$)  $251:$ **MOUSEON**  $252:$ FORM\_ALERT (1, "[1] ["+Meldung\$+"] [OK]", Wahl%) MOUSEOFF  $253:$  $254:$ **RETURN**  $255 256:$ LIBRARY CODE Gem

## und Cache ohne XControl **Starthilfe** Mega STE - 16 MHz

Der neue Mega STE verfügt zwar Möglichkeit einer hohen Rechnergeschwindigkeit, aber beim Starten läuft er nur mit acht Megahertz. Eine Systemtaktänderung per Hardware von außen gibt es nicht. Hilfe bietet da nur die Soltware.

#### **Martin Ruppenstein**

eit dem Erscheinen des Mega STE wirbt Atari mit dessen hoher Taktfrequenz und dem 16K-Daten-Cache, die den neuen Atarischneller machen als seine ST-Brüder. Wer nun glaubt, der neue STE nutze seine Möglichkeiten schon beim Einschalten, der irrt. Tatsache ist, daß das Herz des Mega STE beim Starten nicht schneller schlägt als bei den Vorgängermodellen. Erst nach Installieren des AES (Application Environment Services) und mit Hilfe des neuen Kontrollfeldes läßt sich der STE auf die volle Geschwindigkeit bringen. Die getroffene Einstellung wird zwar im XControl abgespeichert, während des Boot-Vorganges tuckert der Mega STE aber immer noch vor sich hin.

Auch mag es Fälle geben, in denen man auf das XControl vezichten will oder muß, z.B. um Speicherplatz zu sparen oder oder... Um den Mega STE aus seinem gemütlichen Takt zu holen, muß das XControl als Application (.APP) gestartet werden, nachdem die GEM-Oberfläche aktiv ist.

Abhilfe kann hier nur ein Software-Programm schaffen, dessen Aufgabe die Manipulation der Systemgeschwindigkeit schon während des Bootens ist. Damit es auch die volle Wirkung ezielen kann, muß dieses Programm an die erste Stelle im Autoordner. Um Fehlinstallationen zu vermeiden, sollte es außerdem noch den Default-Rechnertyp erkennen können. Eine Möglichkeit des eigenen Konfigurierens der Geschwindigkeit wäre sicher auch von Vorteil.

#### Was braucht man/frau so?

Um eine Konfiguration von Hand zu ermöglichen, untersucht das Programm zunächst, ob die Capslock-Taste in Betrieb ist. ln diesem Falle findet kein Automatikbetrieb statt. Damit spätere lrritationen des Bedieners vermieden werden, wird die CapsLock-Taste nach diesem Test zurückgesetzt. lm anderen Fall stellt das Programm immer automatisch die schnellste Bechnergeschwindigkeit ein.

Der Rechnertyp läßt sich am besten über die Keksdose (Cookie Jar) im Rechner erfahren. Gesucht wird dort nach dem Eintrag des Maschienentyps (\_MCH). Das nachfolgende Langwort sollte den Wert 65552 oder hexadezimal

```
1: { Diese Programm stellt den Systemtakt des
                                                      \overline{\mathbf{1}}2: { MEGA-STE auf einen gewünschten Wert und
                                                      \overline{\mathbf{r}}3: { erlaubt es den Cache einzuschalter
                                                      )
                        : Martin Ruppenstein
                                                      !
5: fProgramiersystem : MAXON Pascal 1.5
                                                      )
        Datum : 03.04.92
 6: f\mathbf{I}(c) 1992 MAXON Computer
 7: {I
 8:9: {SR-, S-, V-, D-}10: Program Umschaltung_16MHz_C;
11:12: (******** Benötigte Tools
                                        **************
13.
14: uses Dos, Bios:
15:
16:<br>17: (********
                 Globale Variabelen
1A:
19:
20.
      Sp\_stellar : ^1ongint;<br>ok q : boolean:{ Rückgabewert Cookie }
21.
                               { CapsLock betätigt? }
      ok_g : boolean;<br>inhalt : longint:
22:: longint;
                               { Inhalt von Kbshift }
23:{ [bios 11] lesen
24:25: (******* Hilfsrotinen
                                        **************
26.
27: { C_String in Pascal String wandeln }
28: procedure CtoPas_Str(C: pointer;
29:P: string); ASSEMBLER;
30: ASM
31: MOVE.L C, A0 { Adresse vom C-String überg. }
32: MOVE.L P, A1 { Pascal-Str. übergeben
                                                       )
33:
      CLR.I, DO
                       { Zähler auf Null
                                                       )
34:a_{L1}:
                       r,abe1 1
                                                       )
35:TST.B (A0)<br>BEQ @L2
                       { Test ob Null char<br>{ und tschüß
                                                       )
36:
                                                       l
37:ADDQ.B #1, D0 { Zähler um 1 erhöhen
                                                       )
38:MOVE.B D0, (A1) { Zähler an Pas[0] übergeben
                                                      ]
39:MOWE.B (A0) + 0(A1, D0) (C-Char an Pascal-)40:{ string übergeben }
4L.
      BRA
              GL1 { Neues Zeichen holen }
42: @L2:
                       { Unterprogramm ende
                                                      )
43: END;
44:
45: { Funktion dieht zum Auffinden eines bestimmten }
46: { Cookie's im Cookie Jar
                                                       )
47: function Find_cookie (name : string) : pointer;<br>48: var
4a:
49:cook name : ^char; { Adresse Cookie }
50.
        cook_str : string; { Cookie Name
51:sp : pointer; { Stackpointer sichern}
52:53:
         { Absolute Adresse des Cookie Jar's}
54.
        cookie_jar : longint ABSOLUTE $5A0;
55:
56:
56: zaehler : shortint;{Hilfszähler }<br>57: begin
58:
      sp := super(NI1); { Supervisormode ein!}
59:
60:
         { Variabelen auf null setzen }
61:Find_cookie := NIL;
62.
      zaehler := 0;
63:
64:{Cookie Jar untersuchen }
65:
      While (( cookie_jar<>0 ) and
66:
            not ((cook str = name) or
67:(cook_name^*=char(0) )) do begin
68:
        cook_name := ptr(cookie_jar+
69:sizeof (longint) *zaehler) ;
7o:
        CtoPas_Str(cook_name, cook_str);
71:72:<br>73:
         { Cookie gefunden?
        if \cosh str = name then
74:Find\_cookie := Cook_name; \rightarrow
```
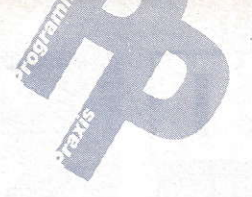

\$00010010 enthalten, damit es sich um einen Mega STE handelt. Nach all diesen Tests wird es nun Ernst. Es darf geschaltet werden.

Für diese Umschaltung ist ein Hardware-Register mit der Adresse \$FF8E21 verantwortlich. Das Zugreifen auf dieses Register ist nur im Supervisor-Mode möglich! Es enthält als Information zwei Bytes, wobei die gesuchte Information nur in den ersten zwei Bits des niederwertigeren Bytes steht! Wie diese beiden Bits beschaffen sind, soll nachstehende Tabelle verdeutlichen:

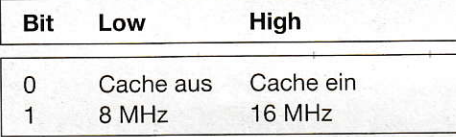

Aus diesen zwei Bits ergeben sich vier verschiedene Schaltmodi:

#### 8 MHz ohne Cache

Dieser Modus bietet die höchste Kompatibilität zum alten ST-Standard.

#### 8 MHz mit Cache

Dieser Modus ist zwar theoretisch möglich, bringt aber in der Praxis keinen Nutzen. In ihm würde die CPU genauso schnell getaktet wie das normale RAM. Ein schneller Zwischenspeicher - wie der Cache - verfehlt hierbei seine Wirkung. Wer es aber dennoch probieren möchte, sollte sich auf "Bombenfehler" gefaßt machen!

#### 16 MHz ohne Cache

Dieser Modus liefert schon eine gute Geschwindigkeitzunahme. Programme, die nicht mit dem Cache harmonisieren, erfahren hier schon eine gute Beschleunigung.

#### 16 MHz mit Cache

Das ist die letzte und schnellste Konfiguration, die der Mega STE kennt. Leider arbeitet hierbei nicht alle Software ohne Probleme.

#### Schlußbemerkung

Zum Schluß stellt sich noch die Frage nach dem Grund solch einer Bremsung? Vielleicht rechnet Atari damit, daß der Benutzer es gar nicht merkt und immer brav das von Atari erstellte Kontrollfeld benutzt. Oder will man aus Gründen der Kompatibilität der oft nicht so sauber programmierten Spiele-Software auch eine Chance zum Booten geben? Wer weiß?

Eine Änderung des Systemtaktes per Knopfdruck von außen wäre - wie bei den meisten IBM-Kompatiblen schon Standard - sicher wünschenswert. Bis dahin versucht das folgende Programm diese Lücke ein wenig zu schließen. Viel Spaß beim Experimentieren mit den drei Takten.

Literatur: Sybex Profibuch "Atari ST-STE-TT" Handbuch MAXON Pascal

```
inc(zaehler, 2);
75:76:end:{ Supervisormodus aus }
77:sp:=super(sp);78: end:
79:
80: { -- Systemtakt stellen und Cache einschalten ! }
81: procedure Takt_stellen(W : shortint);
82.var
                    : pointer; { Stackpointer sichern}
83:
         _{\rm sp}84:{Absolute Adresse für Hardwareregister zum
                                                      \overline{\phantom{a}}85:{Umschalen von Systemtakt und Cache
86:: Byte ABSOLUTE $FF8E21;
87:ste ctl
88:89: begin
90.91:{ -- Komentar Zeilen }
92:writeln(#27'E');writeln;
       writeln('Umschalt Rotine des Mega STE');
93:writeln('(C) Martin Ruppenstein 1992');
94:95:{ Supervisormodus ein }
96:
       sp:=super(NIL);97:{ Bit 0 und 1 auf Low setzen }
98.99:
       ste\_ct1 := (ste\_ct1 or 3) xor 3;100:case W of
101:1 : begin
              write (#27'p Mega STE mit 8 Mhz Modus');
102:103:writeln(H27'q');
104:end;
105:2: begin
             ste ctl:=ste ctl or 2;
106:107:
              write (#27'p Mega STE mit 16 Mhz Modus');
              writeln(' ohne Cache!'#27'q');
108:
109:end;
110.3 : begin
111:ste_ctl:=ste_ctl or 3;
              write (#27'p Mega STE mit 16 Mhz Modus');
112:writeln(' mit Cache!'#27'q');
113:114:end:115:end;
116:sp:=super(sp);(Supervisormodus aus )
117: end;118.119: { Auswahl Menu um den Takt selber einzustellen }
120: function Menu : shortint;
      var wahl : shortint;
121:122: begin
123:clrscr;
124:qotoxy(5,7);125:write ('Mit dem nun folgendem Menu kann ');
       write('die Einstellung selbst ');
126:127:write('gewählt werden!');
       gotoxy(7, 10);128:129:write (\#27'p1'#27'q \rightarrow 8 Mhz Mode ohne Cache');
130:\sigmaotoxy(7.12):
       write (\#27 \cdot p2 \cdot #27 \cdot q \rightarrow 16 Mhz Mode ohne Cache');
131:132:gotoxy(7,14);
133:write(#27'p3'#27'q -> 16 Mhz Mode mit Cache');
134:qotoxy(13, 16);
       writeln('Treffen Sie Ihre Wahl (1/2/3) ?');
135:136:
       repeat
137:wahl:=integer(readkey)-integer('0');
138:until wahl in [1,2,3];
139:Menu := wahl;
140: end;
141:142: { Anzeige für falsches System !!!!!!!!!
143: procedure Kein_STE;
144: begin
145:clrscr:
146:writeln:
147:
       writeln;
        writeln(#27'pTut mir Sorry!'#27'q');
148:
```
→

88 **ft** 

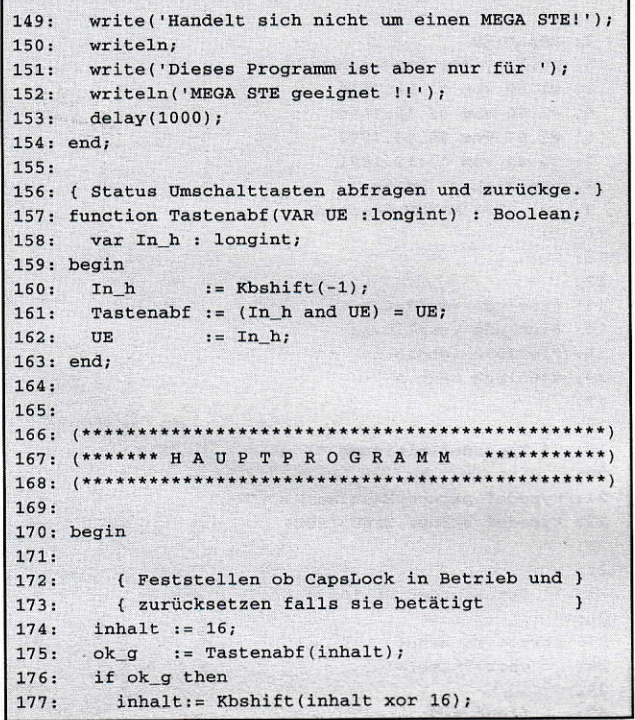

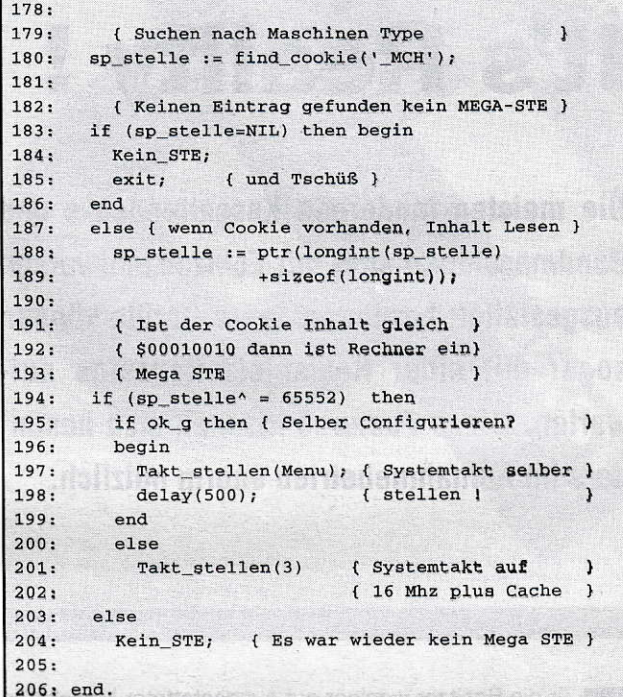

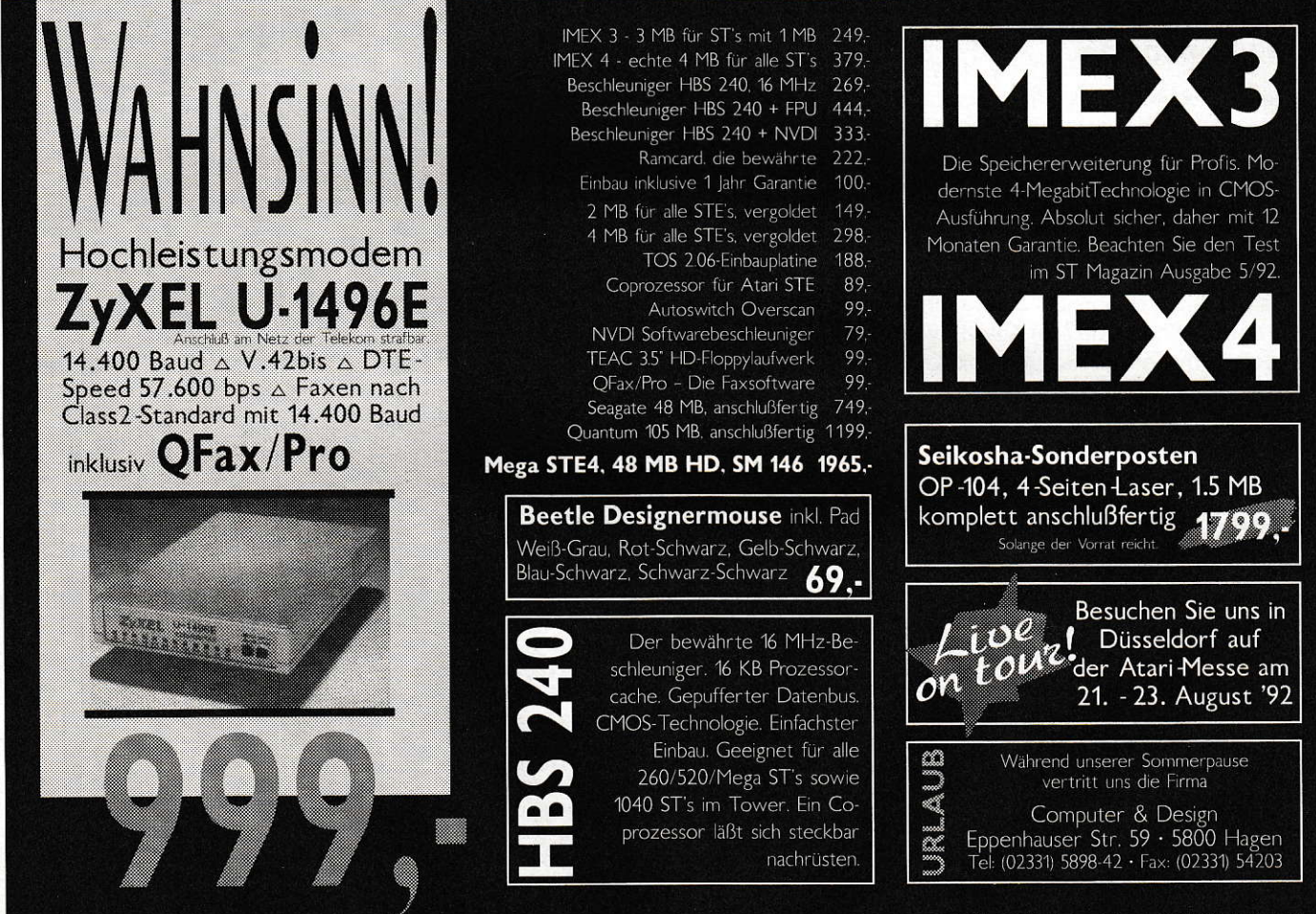

F. Heyer & D. Neumann GbR • Promenadenstr. 50 • 5100 Aachen • Tel (0241) 35247 • Fax (0241) 35246 Versandkosten DM 15,- Pauschale "Zwischenverkauf, Preisänderungen und Irrtum vorbehalten.

## **It's Reality!**

Die meisten modernen Kassettendecks und Bandmaschinen sind mit Echtzeitzählwerken ausgestattet: besonders teure Geräte können sogar mit einer Restspielzeitanzeige aufwarten. Diese Features machen sich besonders im Aufnahmebetrieb enorm nützlich.

**Michael Marte** 

ür die Besitzer weniger gut ausgestatteter Maschinen bringt das hier im Rahmen des Programms REALTIME vorgestellte Verfahren zur Umrechnung von Zähler ständen in Echtzeit Abhilfe. Voraussetzung ist lediglich, daß das vorhandene Zählwerk präzise arbeitet.

### **Das Scenario**

Der geknechtete Anwender eines älteren oder preiswerteren Gerätes, welcher sich des öfteren seine eigenen Konserven für bestimmte Zwecke (z.B. Autoradio, Walkman, Diashow) zusammenstellt, stolpert mangels Echtzeitanzeige bzw. Restspielzeitbestimmung regelmäßig über zwei Probleme: Entweder die reguläre Bandlänge reicht nicht für die Aufnahme, oder das Band ist länger als angegeben, wodurch ein längeres Stück am Bandende unbespielt bzw. ungenutzt bleibt; letzteres ist besonders im Auto-Reverse-Betrieb lästig.

Solchermaßen geartete Ärgernisse lassen sich nur vermeiden, wenn man vor der Zusammenstellung des aufzunehmenden Materials genau weiß, wieviel Spielzeit noch zur Verfügung steht.

## **Das Problem**

Die meisten einfachen Zählwerke, egal ob mechanisch oder elektronisch realisiert, sind direkt an die Achse gekoppelt, die den aufwickelnden Wickelteller antreibt, und bilden somit die Anzahl der Umdrehungen desselben ab. Da sich, um die Bandgeschwindigkeit beim Abspielen oder Aufnehmen konstant zu halten, die Drehzahl des Wickeltellers ständig verringern muß, verringert sich auch die Geschwindigkeit des Zählers ständig. Das heißt, der Zählerstand ist nicht proportional zur abgelaufenen Zeit bzw. zur Länge des abgelaufenen Bandes: der Zähler arbeitet also nichtlinear. Dadurch wird das oft probierte einfache Umrechnen von Zählerstand in Echtzeit über Multiplikation mit einem konstanten Faktor vereitelt.

```
1: /*2: REALTIME
 3: Utility für Bandaufnahmen
 4: v1.00 vom 03.10.1990
 5: v2.00 vom 05.10.1990
 6: v2.01 vom 20.10.1990
 7: v2.02 vom 12.12.1991
 8: von Michael Marte
 9: (c) 1992 MAXON Computer
10: *711:12:13: #include <stddef.h>
14:#include \epsilonstdlib.h>
15: #include <stdio.h>
16: #include <ext.h>
17:18:19: /* Typendefinitionen */
20:21: typedef struct Machine MACHINE;
22: typedef struct Tape TAPE;
23:24:25: /* Strukturdefinitionen */
26:27: struct Machine(
28:char *name:
29:30:float twd:
31:/* Wickelkerndurchmesser in cm */
32:33:float tv:
34:/* Bandgeschwindigkeit in cm/s */
35:36:float nrpcu;
37:/* Laufwerk-Zähler-Übersetzungsverhältnis */
38:39: };
40:41:42: struct Tape{
43.char *name:
44:
45:float td;
46:
       /* Bandstärke in cm */
47:48:1:49:
50:51: /* Variablen- und Konstantendefinitionen */
52:53: MACHINE machine [] = {
54:{"Technics RS-B505", 2.2, 4.8, 2}
55: };
56:57:58: TAPE tape[] =59:{"BASF LH-EI 90".1.2981E-3}.
60:{"BASF CR-E II 90", 1.2361E-3},
61:{"FUJI JP-II 60", 1.6564E-3},
62:("FUJI DR 90", 1.2570E-3),
63:{"MAXELL XL II-S 60", 1.7359E-3},
64:
       {"SONY HF 90", 1.2372E-3},
       {\text{("SONY UX-S 90a", 1.2809E-3)},65:66:
       {"SONY UX-S 90c".1.2700E-3}.
67:{"SONY UX-S 60c", 1.7800E-3},
68:
       {1.1818E-3},
69:
       {"TDK SA 90N", 1.2302E-3},
       {TMDK SA 100", 1.1391E-3},70:{("TDK SA-X 90", 1.2404E-3)},71:72:{^{\circ}}TDK D 90", 1, 2404E-31.
73:
       {"THAT'S VX 90", 1.1785E-3}
74:};
                                                    →
75:
```
#### Der Lösungsansatz ...

... ist relativ simpel: Die dem Zählerstand entsprechende Echtzeit ergibt sich, indem man die Länge des in dieser Zeit abgelaufenen Bandes durch die Bandgeschwindigkeit teilt. Zur Berechnung der Länge des abgelaufenen Bandes muß man sich vorstellen, daß mit jeder Umdrehung ein Bandstück aufgewickelt wird, dessen Länge mit der Kreisumfangsformel bestimmt werden kann. Die Gesamtlänge erhält man also, indem man von einem leeren Wickelteller ausgehend, die Längen aller gewickelten Bandstücke aufsummiert, wobei man sich vor Augen halten muß, daß sich der Radius des gesamten Bandwickels mit jeder Umdrehung um die Bandstärke vergrößert.

Da man bei der Berechnung nur von einem leeren Wickelteller ausgehen kann, ist es notwendig, daß der Zählerstand relativ zum Bandbeginn angegeben wird, d.h. das Band muß zunächst immer zurückgespult und der Zähler auf Null gesetzt werden.

Komplizierend kommt noch hinzu, daß bei den meisten Geräten das Laufwerk-Zähler-Übersetzungsverhältnis nicht 1:1 ist, daß also der Zählerstand nur ein Zerrbild der Anzahl der erfolgten Umdrehungen des Wickeltellers ist. Das bedeutet praktisch, daß vor der Bestimmung der Echtzeit der Zählerstand mit einem für jeden Gerätetyp spezifischen Faktor: Anzahl der Umdrehungen/Zählereinheit multipliziert werden muß. In der Abbildung finden Sie einen den obigen Überlegungen folgenden mathematischen Ansatz und die Herleitung der im Programm verwendeten Formel.

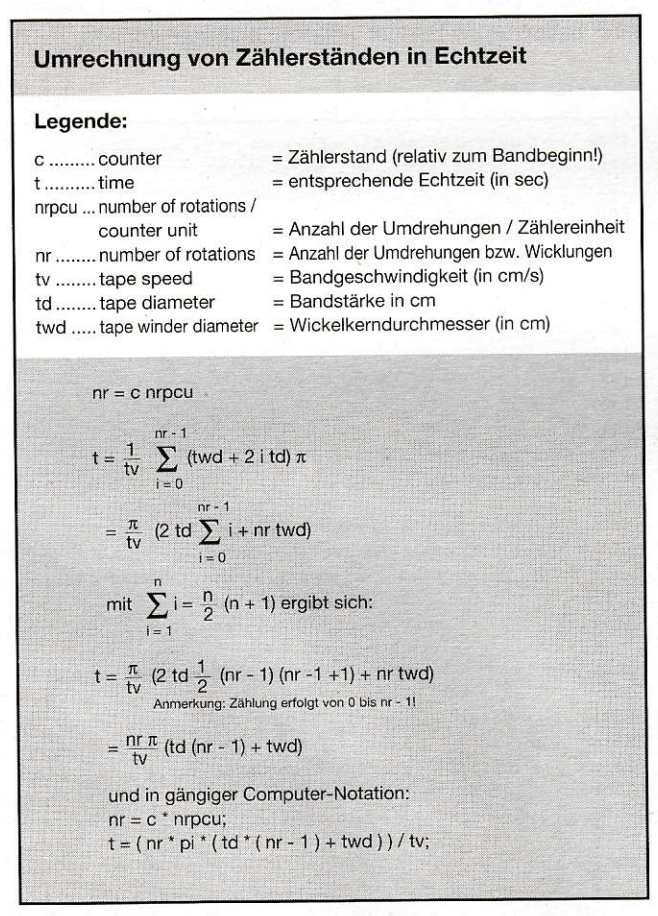

Mathematischer Ansatz und Herleitung der Formel

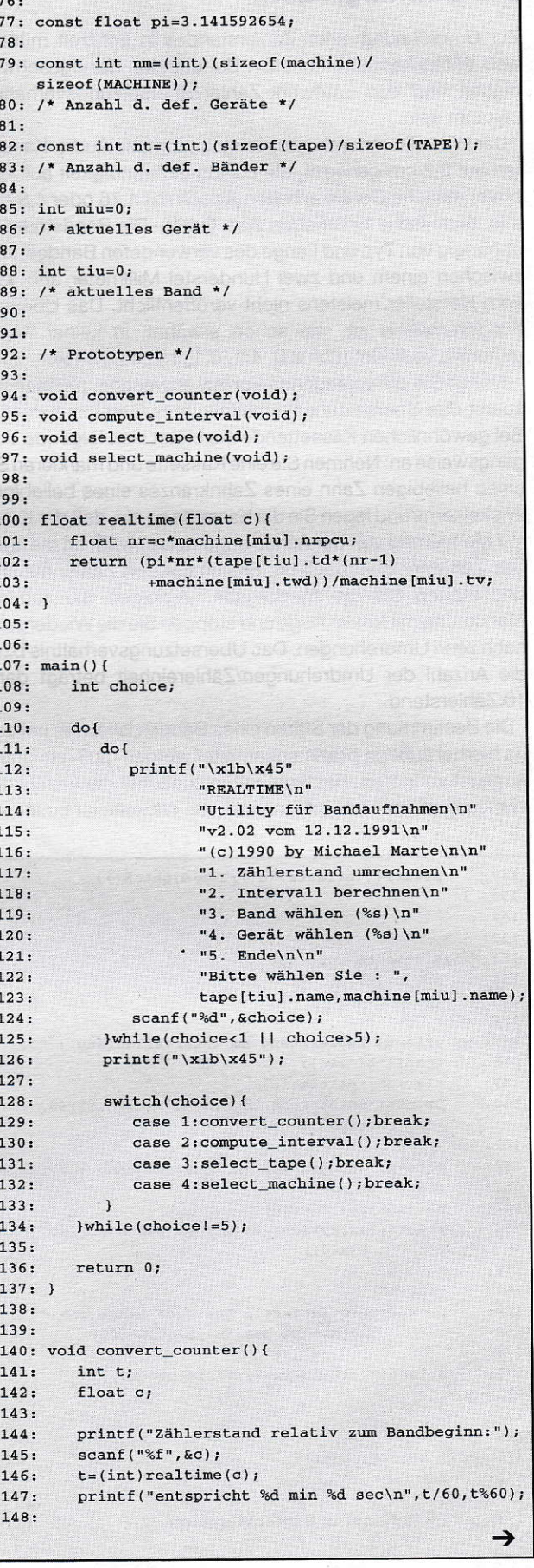

#### Die Einflußgrößen

Zur Umrechnung eines Zählerstandes in Echtzeit müssen also Wickelkerndurchmesser, Bandstärke, Bandgeschwindigkeit und das Laufwerk-Zähler-Übersetzungsverhältnis bekannt sein.

Der Wickelkerndurchmesser ist für normale Audio-Kassetten auf 2,2 cm genormt, die Bandgeschwindigkeit auf 4,75 cm/s; manche Geräte arbeiten jedoch mit 4,76 oder 4,8 cm/ s (s. technische Unterlagen zum Gerät). Die Bandstärke ist abhängig von Typ und Länge des verwendeten Bandes, liegt zwischen einem und zwei Hunderstel Millimeter und wird vom Hersteller meistens nicht veröffentlicht. Das Übersetzungsverhältnis ist, wie schon erwähnt, in keiner Weise genormt; so findet man z.B. 1.1,2.1, 1:2, 1:3.5, 1:4.

Wollen Sie die vorliegende Formel anwenden, müssen Sie zuerst das Übersetzungsverhältnis lhres Gerätes ermitteln. Bei gewöhnlichen Kassettendecks bietet sich folgende Vorgangsweise an: Nehmen Sie eine Kassette und markieren Sie einen beliebigen Zahn eines Zahnkranzes eines beliebigen Wickelkerns und legen Sie die Kassette so ein, daß der Kranz mit Markierung von der Achse angetrieben wird, an die auch das Zählwerk gekoppelt ist. Stellen Sie den Zähler auf Null und starten Sie die Wiedergabe. Verfolgen Sie nun die Markierung mit freiem Auge und stoppen Sie die Wiedergabe nach zehn Umdrehungen. Das Übersetzungsverhältnis bzw. die Anzahl der Umdrehungen/Zählerejnheit beträgt dann 10:Zählerstand.

Die Bestimmung der Stärke eines Bandes ist etwas heikler, da hierbei äußerst präzise gearbeitet werden muß; ein gutes Auge ist vonnöten. Bestimmen Sie zunächst die Anzahl der Wicklungen, die sich auf einem vollen Wickelteller befinden.

Spulen Sie dazu das Band völlig zurück und stellen Sie den Zähler aut Null. Spulen Sie dann das Band völlig um. Die Anzahl der Wicklungen ist dann das Produ kt von Zählerstand und Übersetzungsverhältnis; 6oer-Kassetten haben ca. 800, 90er-Kassetten ca. 1200 Wicklungen. Legen Sie das Band anschließend auf eine helle Unterlage und messen Sie die Dicke der Bandschicht auf dem vollen Wickelteller (in cm) wenn möglich - auf einen halben Millimeter genau; üblicherweise ergeben sich Werte um 1,5 cm. Die Bandstärke in cm ist dann der Quotient aus gemessener Schichtdicke und Anzahl der Wicklungen.

#### Das Programm ...

§

... wurde mit Pure C implementiert. Es bietet die Funktionen Band wählen, Bandmaschine wählen, Zählerstand umrechnen und Intervall berechnen (Restspielzeitbestimmung!). Bänder und Bandmaschinen müssen fest im Programm definiert werden. Das hat zwar den Nachteil, daß man, um z.B. ein neues Band zu de{inieren, das Programm verändern muß, andererseits aber erspart das die Implementation einer kompletten Stammdatenverwaltung mit Laden, Speichern, Löschen, Fehlermeldungen etc,

Neue Bänder oder Geräte können durch einfaches Anfügen an die bereits bestehenden Definitionen definiefi werden. Die notwendigen Parameter müssen dabei in der Reihenfolge angegeben werden, in der sie in den Strukturen Tape und Machine definiert sind.

Im vorliegenden Programm sind bereits einige gängige Bänder definiert, so daß Sie sich das aufwendige Ausmessen lhrer bevorzugten Bänder vielleicht ersparen können.

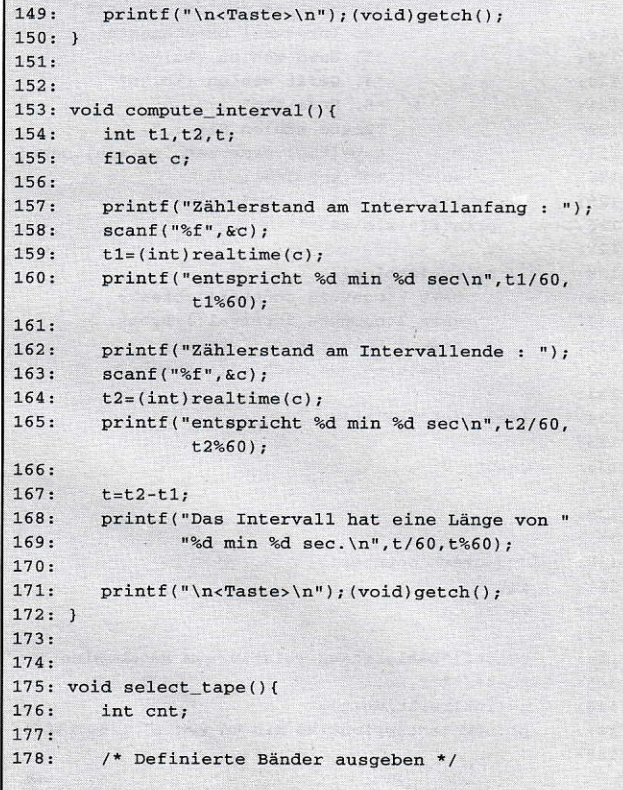

```
179: for (cnt=0; cnt < nt; cnt + 1)<br>180: print f(12d 2c + d-2)180: printf ("%d. %s t d=%d() ]<br>181: cnt.tape[cnt].name.ta
                           cnt,tape[cnt].name,tape[cnt].td*10);
182:
183: /* Band wählen */184: do{
185: printf ("\nVerwendetes Band: ");<br>186: scanf ("%d".&tiu):
186: scanf ("%d", &tiu);<br>187: )while (tiu<0 || tiu>
            } while (tiu<0 | | tiu>nt-1) ;
188:
149: )
190:191:
192: void select_machine(){<br>193: int cnt:
            int cnt;
794,
195: /* Definierte Geräte ausgeben */<br>196: for(cnt=0:cnt<nm:cnt++)
196: for (cnt=0; cnt < nm; cnt++)<br>197: print f("%d, %s, twd=197: printf("%d. %s twd=%.2f cm tv=%.2f cm/s<br>198: "nrpcu=%.2f r/Einheit\n",
198: \text{nrpcu} = %3.2f \, r/Einheit\ln m,<br>199: \text{cnt} \cdot \text{machine[cnt]} \cdot \text{name}cnt, machine[cnt].name,
                          machine [cnt].twd,
200: machine[cnt].tv,machine[cnt].nrpcu);
201:<br>202:/* Gerät wählen */<br>do{
203: 204:204: printf("\nVerwendetes Gerät : ");<br>205: scanf("%d",&miu);
205: scanf ("%d", \text{simi});<br>206: lwhile (miu<0 11 miu>
            }while(miu<0 || miu>nm-1);
207:208: )
```
## Wer suchet, der findet...

Das Suchen einer Zeichenkette im RAM-Speicher erweise sich als nicht besonders kompliziert, dachte ich zuerst. Mein Suchalgorithmus gewann dann allerdings mit der Zeit doch an Umfang und Features. Lesen Sie im folgenden etwas über eben diesen Algorithmus.

Marc René Gardeya

extverarbeitungen und Editoren aller Art sind ein beliebter Tummelplatz für Funktionen, die Zeichenketten (im folgenden Strings genannt) aus bestimmlen Daten mengen heraussuchen. Mit dem Suchen an sich ist es allerdings auch noch nicht getan, denn eine Suchfunktion birgt meist - zumindest in besseren Programmen - noch einige Features. Die Möglichkeit, vorwärts und rückwärts zu suchen, ist da schon fast eine Selbstverständlichkeit. Meist bietet sich dann auch noch die Möglichkeit, mit der Option Groß-/Kleinschreibung ignorieren zu suchen. In diesem Fall wird nicht auf die Groß- und Kleinschreibung geachtet, es wird also das Wort 'HalLO' ebenso gefunden wie 'hALlo'. Eine weitere zusätzliche Suchoption ist die Möglichkeit, als ganzes Wort zu suchen. Hierbei wird der zu suchende String nur dann gefunden, wenn das Zeichen vor und hinter dem gefundenen Wort alphanumerisch ist, das heißt, ein Zeichen zwischen A und Z oder eine Ziffer zwischen 0 und 9 ist, oder der zu durchsuchende Bereich (hier der RAM-Speicher) genau mit dem gefunden Wort endet oder direkt mit selbigem Wort beginnt. All diese Features sind in meiner Suchfunktion integrierl, so daß Sie in eigenen Anwendungen problemlos alle diese Möglichkeiten bereit- stellen können.

## Call me...

Der Aufruf der Suchroutine gestaltet sich denkbar einfach. Es müssen einzig und allein folgende Parameter zur Verfügung gestellt werden. Als erstes übergibt man die Adresse, ab der die Suche beginnen soll, darauf folgt ein Zeiger auf den zu suchenden String. Hiernach werden von DoRamSearch bloß noch drei Boolean-Werte erwartet. Der erste gibt die Suchrichlung an. Wird TRUE übergeben, wird vorwärts, ansonsten rückwärts gesucht. Der zweite Parameter 'wholeword' bestimmt, ob als ganzes Wort gesucht werden soll. In diesem Fall ist TRUE zu übergeben, ansonsten FALSE. Der

```
1: /* (c) 1992 MAXON Computer */
  2.3: *iaclude <aes.h>
  4: #include <ctype.h>
  5: #include <string.h>
  6:#include <tos.h>
  7:8:9: long DoRamSearch( long adr, char *string,<br>10: int forward int wholew
10: int forward, int wholeword,<br>
11: int checkuplow \
                                  int checkuplow )
12: {<br>13:13: int _do, i;<br>14: char *ptr, *strptr, *maxptr,
           int
15: *minptr, *str, *lastch, *contptr,
16: prevch, nextch;<br>17: long sttop. tttop. o
17: long sttop, tttop, oldspst, len;<br>18:
19:20: /* Variablen initialisieren */<br>21: len = strlen(string):
 21: len = strlen( string );<br>22: ___do = 1;
23: ptr = (char*)adr + (forward ? 1L : -1L);<br>24:
25: oldspst = Super( (void*)1L)<br>26: ? OL : Super( (voi)26: ? OL : Super( (void*)OL);
 27: sttop = * (long*) 1070L
28: \frac{2000}{29} = * (long*) 1444L;<br>29: \frac{16}{29} if (oldspst)
29: if( oldspst)<br>30: Super( (vo
               Super('void*)adr );
31.
32: str = Malloc( len + 1L );<br>33: if('str )33: if( 1str )<br>34: return(
34: return(-1L);<br>35: stropy(str.stri
35: stropy( str, string);<br>36: if('lebeckunlow')36: if('lcheckuplow')<br>37: for('i = 0:i]37: for(i = 0; i < len; i++)<br>38: str[i] = tournament str[i]38: str[i] = tower( str[i] );<br>39: strbr = str;
39: strptr = str;<br>40:
41: if({\text{long})ptr} >= sttop k<br>42: {10nq}ptr < 0x100000042: (\text{long})\text{ptr} < 0 \text{x} 10000000\text{L} \&amp; \text{tttop}<br>43: (\text{long})\text{ptr} = (\text{long})\text{ptr} - \text{stton} + 0\text{w}43: (long)ptr = (long)ptr - sttop + 0x1000000L;<br>44:45: maxptr =<br>46: (char*)46: (char*) ( ( ( \text{long} )ptr >= 0x1000000L & tttop )<br>47: <br>2 tttop : sttop ) - 1L ):
47: <br> ? tttop : sttop) - 1L );<br>48: minptr =48: minptr =<br>49: (\text{char*})49: (char*) ( (( (long)ptr >= 0x1000000L 6& tttop )<br>50: ? 0x1000000L : 0L) ):
50: ? 0 \times 10000000: 0L) );<br>51: lastch = &str[1en-1]:lastch = <math>&</math>str[len-1];52.
53: if( ptr > maxptr || ptr < minptr )<br>54: return( -1I, ):
54: return( -1L);<br>55:
56: graf_mouse(HOURGLASS, 0L);<br>57: oldspst = Super((void*)1L)
57: oldspst = Super( (void*)1L )<br>58: ? 0L : Super( (voi)? OL : Super ( (void*) OL );
59:
60:
61. * * I * rr I *r * ** r* * * /
62: /* Vorwärts suchen mit<br>63: /* Groß-/Kleinschreibung
63: /* croß-/Kleinschreibunq beachren r/
64. / *. * +r** ** * i * ** * *, "
          if ( forward && checkuplow )
66r alo
\begin{array}{ccccc} 67: & \hspace{1.5cm} & \hspace{1.5cm} & \hspace{1.568: /* Erstes zeicben suchen */
69: while(*ptr != *strptr)&&(ptr < maxptr))<br>70: *+ptr:
70: +ptr;<br>71:
72: /* Erstes Zeichen gefunden */<br>73: if (*ptr == *strptr )73: if('*ptr == *striptr")74:<br>75:75: /* Beim zweiten Zeichen weiter<br>76: vergleichen */
76t werqleiclEr: */
77: while( (\text{ptr} \times \text{maxptr}) & & 78: (\text{*ptr} = \text{*strntr})78: (*ptr == *strptr) & (*ptr == *strptr) & (strptr ).
                                   (str != lastch))
80:{+
                        \sqrt{ }\rightarrow
```
letzte Parameter schließlich legt fest, ob eine Überprüfung der Groß-/Kleinschreibung stattfinden soll. Dies geschieht, wenn der Wert TRUE übergeben wird. Wird FALSE übergeben, wird die Groß-/Kleinschreibung ignoriert. Als Rückgabewert erhält man einen LONG-Wert, der bei fehlerfreier Ausführung die Adresse beinhaltet, an der etwas gefunden wurde, oder im Fehlerfall den Wert -1. Mehr braucht man nicht zu tun, um das Suchen in Gang zu setzen.

#### Es geht ums Prinzip

Der Algorithmus basiert auf einem Zwei-Pointer-Prinzip. Es handelt sich hierbei um einen Pointer auf den zu suchenden String (im folgenden strptr genannt) und um einen in den Speicher, den ich ab jetzt ptr nenne. Der lnhalt dieser beiden Pointer wird verglichen. Stimmt er nicht überein, wird ptr um Eins erhöht oder erniedrigt je nach Suchrichtung, und es findet wieder ein Vergleich statt. Das wiederholt sich so lange, bis der lnhalt beider Pointer übereinstimmt, das erste Zeichen des Such-Strings, auf den strptr zeigt, also dem Zeichen im Speicher entspricht, auf das ptr zeigt.

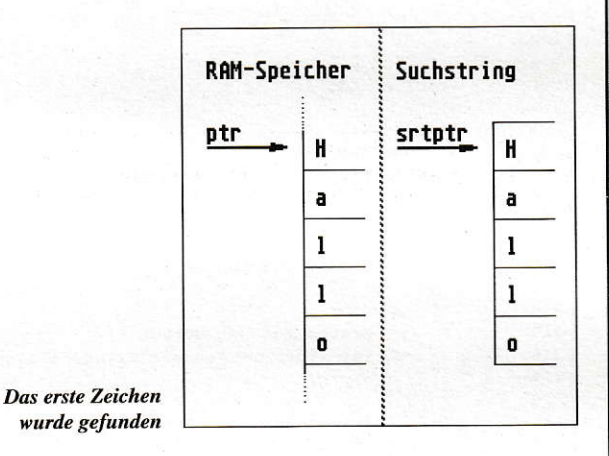

Hierbei tritt allerdings noch ein Problem auf. Sollte diese Routine auf einem TT mit Fast-BAM betrieben werden, muß man darauf achten, den Sprung, der sich zwischen herkömmlichem ST-FIAM und dem Fast-RAM auftut, zu überwinden, da der Speicher in diesem Fall nicht komplett linear adressierbar ist. Auch dem wird in dem Algorithmus Rechnung getragen. DoRamsearch findet sogareine Zeichenkette, die im ST-RAM beginnt und im Fast-RAM endet (wobei ich bezweifeln möchte, daß dieser Fall allzu oft eintritt).

### Hab'dich

Wurde nun tatsächlich das erste Zeichen gefunden, wird ab dem zweiten Zeichen weiter verglichen. Dazu wird strptr benötigt, der in einer Schleife mit ptr verglichen wird. Hier wird aber nicht nur'ptr' erhöht bzw. erniedrigt, sondem auch strptr, allerdings nur, solange der Inhalt beider Pointer übereinstimmt und natürlich nur, solange man sich noch im Speicher des Computers befindet und nicht aus ihm hinauszeigt. Sollte der lnhalt der Pointer mal nicht übereinstimmen und der Such-String auch noch nicht komplett verglichen worden sein, wird strptr wieder auf den Begin des Such-Strings gesetzt und in der äußeren Schleife solange mit ptr

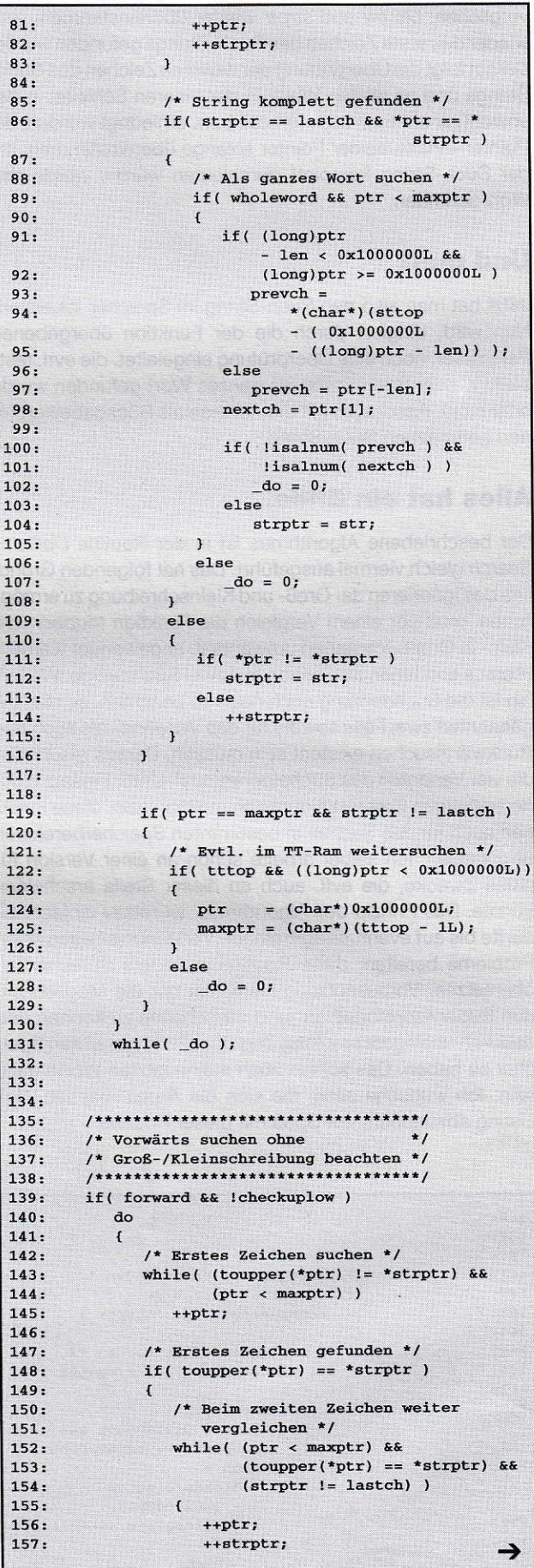

verglichen, bis ptr und strptr wieder übereinstimmen, also wiederdas erste Zeichen des Such-Strings gefunden wurde. Darauffolgt die Überprüfung derweiteren Zeichen des Such-Strings und so weiler. Wenn in der inneren Schleife, in der sowohl ptr als auch strptr erhöht bzw. erniedrigt werden, die Pointer-Inhalte beider Pointer solange übereinstimmen, bis der Such-String komplett durchlaufen wurde, wurde das Wort gefunden.

## Und nun?

Jetzt hat man also den Such-String jm Speicher lokalisiert. Nun wird, dirigieft durch die der Funktion übergebenen Parameter, noch eine Überprüfung eingeleitet, die evfl. feststellt, ob der Such-String als ganzes Wort gefunden wurde oder nicht. Ansonsten gilt die Adresse als Bückgabewert für den gefundenen Such-String.

## Alles hat ein Ende...

Der beschriebene Algorithmus ist in der Routine DoRam-Search gleich viermal ausgeführt. Das hat folgenden Grund. Um das lgnorieren der Groß- und Kleinschreibung zu ermöglichen, muß vor einem Vergleich die Funktion toupper, die Klein- in Großbuchstaben umwandelt, angewendet werden. Hieraus entstehen also schon mal zwei Suchzweige. Weiterhin ist die Suchrichtung auch noch zu beachten, so daß die genannten zwei Fälle sowohl für das Vorwärts- als auch das Rückwärtssuchen existent sein müssen. Daraus resultieren die vier Varianten des Suchalgorithmus'. Unter Einsatz eigenen geistigen Potentials dürfte es möglich sein, diese Funktion auch für das Suchen in bestimmten Speicherbereichen umzubauen. lch selber arbeite schon an einer Version für diese Zwecke, die evtl. auch an dieser Stelle erscheinen könnte. Das Prinzip des Algorithmus' ist relativ einfach. Es dürfte bis aul eventuell auftretende Verständnisfragen keine Probleme bereiten, diese Houtine in andere Sprachen zu übersetzen. Voraussetzung hierfür ist nur die Möglichkeit, den Supervisormodus an- und ausschalten zu können und dadurch uneingeschränkien Zugriff auf den gesamten Speicher zu haben. Das sollten auch meine letzten Worte dazu sein. lch wünsche allen, die sich die Arbeit machen, das Listing abzutippen, viel Spaß mit dieser Routine.

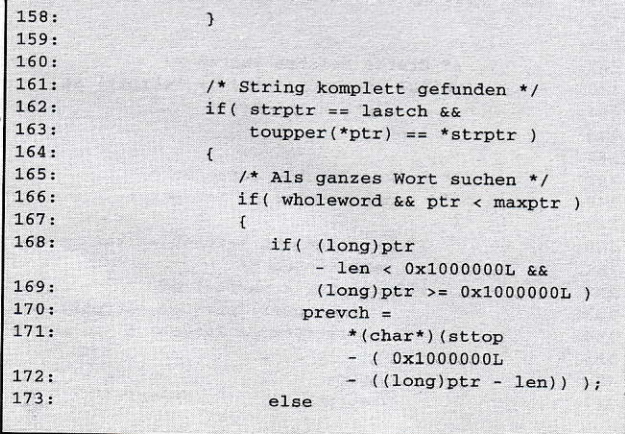

```
174: \frac{\text{prevch}}{\text{nextch}} = \text{ptr}[-1\text{en}];
                                    nextch = ptr[1];17 6.
  177: if( if( isalnum( prevch ) & x !isalnum( nextch ) ) x^2 + 70.
  179: \frac{\text{do} = 0;}{\text{else}}180: else
  181: strptr = str;<br>
182: )<br>
183: 2000
  183: else
                           18 - 40 = 0;185:<br>186:
  186: else<br>187: else
                               if( *ptr != *strptr )<br>strptr = str;
  r88:
  189: else
                      190: ++srrprr;
  191: )
  192:191:
  194: if(ptr == maxptr & strptr != lastch)195: 196:196: \frac{1}{2} Evtl. im TT-Ram weitersuchen */<br>197: \frac{1}{2} if (ttton if ((languate a 1988)
  197: if(tttop & (long)ptr < 0x1000000L))<br>
198: \begin{cases} \n 199: \n \text{ptr} = (\text{char*})0x1000000L. \n \end{cases}199: ptr = (char*) 0x1000000L,<br>200: m = (char*) 10x1000000L,200: maxptr = (char*)(tttop - 1L);<br>
201: )<br>
202: else
  202: else<br>203:
                      d\circ = 0;204:205: 206:while ( _do );
  207:208:<br>209:210:211: /* Rückwärts suchen mit<br>212: /* Groß-/Kleinschreibung
 212, /* croß-/ßleiagchrelbuDs beacblen ./
             /**************************
 214: if( !forward &c beckuplow )<br>215: \qquad do
 216: {<br>217:
 217: \frac{1}{218} /* Erstes Zeichen suchen */<br>218: while \frac{1}{218} attentions of
                     while( (*ptr != *strptr)&&(ptr > minptr)) --ptr;
 219:
 220:221: \frac{1}{222}: \frac{1}{22} \frac{1}{22} \frac{1}{22} \frac{1}{22} \frac{1}{22} \frac{1}{22} \frac{1}{22} \frac{1}{22} \frac{1}{22} \frac{1}{22} \frac{1}{22} \frac{1}{22} \frac{1}{22} \frac{1}{22} \frac{1}{22} \frac{1}{22} \frac{1}{22} \frac{1}{22} \frac{1222: \qquad \qquad \text{if}(\text{ *ptr} == \text{ *strptr})<br>223: \qquad \qquad224: contptr = 225: html
                              ptr > minptr ? ptr - 1L : minptr;
 226:<br>227:227: /* Beim zweiten Zeichen weiter<br>228: vergleichen */<br>229: while((*ntr == *strmtr) ::
 229: while( (\text{*ptr} == \text{*striptr}) & 230: (\text{strptr} != \text{lastch})(strptr != lastch) )
231: 232:232: ++ptr;<br>233: 5f(1)if( (long)ptr == sttop )
234: (long)ptr = 0x100000001;<br>
235: 1+strptr;<br>
236: 100000001;<br>
237:
238.
239: /* String komplett gefunden */<br>
240: if(strptr == lastch & *<br>
*ptr == * 6trptr)
241: {
242,
                              /* Als ganzes Wort suchen */
243:
                             if( wholekord && ptr < naxptr )
244:{
245:
                                if( (long)ptr - len <
                                             0x1000000L &&
246:<br>247:(long)ptr >= 0x1000000L )<br>prevch =
248:*(char*) (sttop -
0x1000000L
249.
                                         - ((long)ptr - len)) );
2s0, else
                                                                          ,
```

```
251:prevch = ptr[-len];252:nextch = ptr[1];253:254:if( !isalnum( prevch ) &&
255:!isalnum( nextch ) )
256:_{\text{do}} = 0;
257.else
258:\mathfrak{c}259:strptr = str;
                            ptr = contptr;260:261:\overline{\mathbf{1}}262:\overline{\mathbf{1}}263:else
264:_{\text{do}} = 0;265.\overline{\mathbf{1}}266:else
267:\left\{ \right.if k *ptr != *strptr )268:269:\left\{ \right.270:struct = str:271:ptr = contptr;272:\mathbf{r}273:else
274:++strptr;
275:\overline{1}276:\overline{\phantom{a}}277:278:279:if (ptr == minptr && strptr != lastch)
280:\mathbf{f}/* Evtl. im ST-Ram weitersuchen */
281:282:if( minptr )283:\left\{ \right.284:ptr = (char*) (sttop - 1L);285:minptr = 0L;286:maxptr =ptr;287:\overline{\mathbf{r}}288:else_{-}do = 0;
289:
290:\overline{1}291:y<br>while( _do );
292:293:294:295:296:/* Rückwärts suchen ohne
297:*/* Groß-/Kleinschreibung beachten */
298:299:/***********************************
300:if ( !forward && !checkuplow )
301:do
302:\left\{ \right.303:/* Erstes Zeichen suchen */
                while( (toupper(*ptr) != *strptr) &&
304:305:(ptr > minptr))
306:ptr;307:308:/* Erstes Zeichen gefunden */
309:if( toupper(*ptr) == *strptr )
310:\left\{ \right.311:\text{contptr} =312:ptr > minptr ? ptr - 1L : minptr;
313:314:/\star Beim zweiten Zeichen weiter
315:vergleichen * /316:while( (toupper(*ptr) == *striptr) &&
317:(str != lastch))
318:\overline{1}319.5++ptr;if ((long)ptr == sttop)
320:(long)ptr = 0x1000000L;321:322:+strptr;
                    \mathbf{r}323:324:325:/* String komplett gefunden */
326:327:if (strptr = 1astch &&
328:t \text{oupper} (*ptr) == *strptr)
329:/* Als ganzes Wort suchen */
330:if ( wholeword && ptr < maxptr )
331:
```

```
\left\{ \right.if((long)ptr
                           - len < 0x1000000L & &
                      (long)ptr > = 0x1000000L)prevch =*(char*)(sttop
                          - ( 0x1000000L- ((\text{long})\text{ptr} - \text{len})) );
                  else
                     prevch = ptr[-len];nextch = ptr[1];if ( !isalnum ( prevch ) &&
                      !isalnum( nextch ) )
                      do = 0;else
                  \overline{1}strptr = str;
                     ptr = contptr;\mathbf{1}\overline{\mathbf{1}}else
                 \_{do} = 0;\overline{\mathbf{1}}else
           \mathbf{f}if (*ptr != **strptr)\mathbf{f}strptr = str;
                 ptr = contptr;else
                 +strptr;
          \overline{1}\overline{1}if( ptr == minptr && strptr != lastch )
           /* Evtl. im ST-Ram weitersuchen */
           if(minptr)
           \left\{ \right.ptr = (char*) (sttop - 1L);<br>minptr = 0L;maxptr =ptr;\overline{\mathbf{3}}else
             _{-}do = 0;
       \mathbf{1}while(_do);
if(oldspst)
   Super( (void*)adr );
graf_mouse( ARROW, 0L );
/* Den Rückgabewert erzeugen */
if ( (ptr == maxptr ||ptr == minptr) &&
    strptr != lastch )
   ptr = (char*)-1L;else
   ptr - len -1;
   if((long)ptr >= sttop
       && (long)ptr < 0x1000000L)
       (long)ptr = sttop - (0x1000000L -(lona)<sub>ptr</sub>):
/* Speicher freigeben */
Mfree(str);
return( (long)ptr);
```
 $332:$ 

 $333:$ 

 $334:$ 

 $335:$ 

336:

 $337:$ 

 $338:$ 

 $339.$ 

 $340:$ 

 $341:$ 

 $342.$ 

 $343.$ 

 $344.$ 

 $345:$ 

 $346:$ 

 $347:$ 

 $348:$ 

 $349:$ 

 $350:$ 

 $351:$ 

 $352:$ 

353:

 $354:$ 

 $355:$ 

 $356:$ 

 $357:$ 

358:

 $359:$ 

 $360:$ 

 $361:$ 

 $362:$ 

 $363:$ 

 $364:$ 

 $365:$ 

 $366:$ 

 $367:$ 

 $368.$ 

 $369.$ 

 $370:$ 

 $371:$ 

 $372:$ 

 $373:$ 

 $374:$ 

 $375:$ 

 $376:$ 

 $377:$ 

 $378:$ 

 $379:$ 

380:

 $381:$ 

 $382:$ 

383:

384:

385:

386:

387:

388:

389:

 $390:$ 

 $391:$ 

 $392.$ 

 $393.$ 

 $394.$ 

 $395:$ 

396:

 $397:$ 

398:

399:

 $400:$ 

 $401:$ 

 $402:$ 

 $403:$ 

404:

405:

406:

407:

 $408:$ 

 $\sqrt{ }$ 

 $\lambda$ 

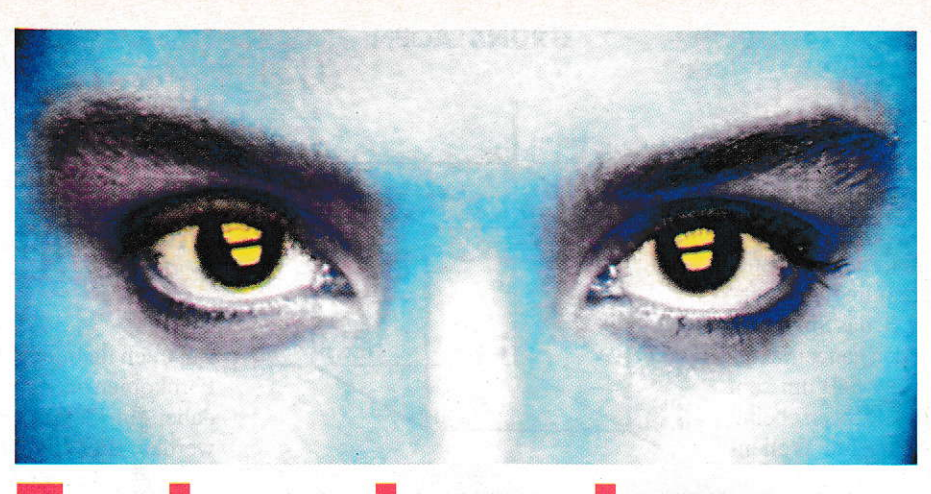

# **Farbwahrnehmung** und Farhmodelle

## Wie der Mensch Farbe wahrnimmt und wie sein **Rechner damit fertig werden muß**

Eines der wichtigsten Instrumente zur Wahrnehmung unserer Umgebung ist das Auge. Es liefert eine enorme Fülle von Informationen und stellt (noch) unsere meist einzige Möglichkeit dar, mit einem Rechner zu arbeiten. Darum sollte man gerade bei der Gestaltung von Benutzeroberflächen diesen speziellen Aspekt der Mensch-Maschine-Kommunikation nie unterschätzen. Fehler in diesem Bereich führen meist zu verringerter Akzeptanz seitens des Benutzers bzw. gesenkter Elfizienz des Systems.

ls Beispiel sollen hier nur die Ermüdung des Auges oder das Nachlassen der Konzentration genannt werden, die eintreten, wenn eine falsche Farbverwendung das Auge ermüdet oder Informationen geschickt versteckt, anstatt sie hervorzuheben. Um derartige Fehler vermeiden zu helfen, habe ich in Tabelle I einige Richtlinien gesammelt, die bei der Verwendung vonFarben zu beachten sind.

## Grundlegendes aus Physik und Biologie

Unter Licht verstehen wir bekannterweise Wellen aus einem ganz bestimmten Bereich des elektromagnetischen Spektrums, nämlich demvon 380 nmbis 780nm(1nm  $= 1$  Nanometer  $= 1$  milliardstel Meter). Dieses Fenster nennen wir das Farbspektrum, es erstreckt sich von langwelligem Rotbis zu kurzwelligem Violett und überstreicht dabei alle Regenbogenfarben in eben dieser Reihenfolge.

Wahrzunehmendes Licht muß von einer Lichtquelle (mit charakteristischem Spektrum) ausgestrahlt werden und entweder direkt oder auf dem Umweg über die reflektierenden Oberflächen eines oder mehrerer Objekte (mit charakteristischen Absorptionsspektren) unser Auge treffen, wo es von der Linse gebündelt und auf die Netzhaut projiziert wird. Dort wird es von lichtempfindlichen Rezeptoren in neuronale Aktivitäten umgesetzt und an das Gehim weitergeleitet.

Dummerweise führt die Linse keine Farbkorrektur durch, d.h. sie bündelt unterschiedliche Wellenlängen unterschiedlich stark, so daß zu gegebener Zeit immer

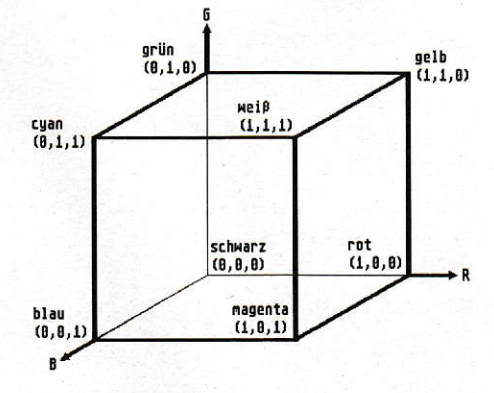

Bild 1: RGB-Einheitswürfel

nur eine Wellenlänge scharf zu sehen ist. Bei sehr reinen Farben führt dies zu Ermüdungserscheinungen des Auges, daes ständig refokussiert, um jede Farbe scharf zu sehen. Clücklicherweise nimmt dieser Effekt bei nachlassender Reinheit der Farben wieder ab. Die eigentlichen Lichtsensoren sind helligkeitsempfindliche Stäbchen sowie farbempfindliche Zäpfchen, die zu diesem Zweck genau eines von drei verschiedenen Fotopigmenten tragen. Der Einfachleit halber werden diese Pigmente häufig nach der Farbe benannt. bei der sie am empfindlichsten sind, nämlich Blau, Grün und Rot (eigentlich Gelb, aber Rot hat sich nun mal eingebürgert).

Eine monochrome Wellenlänge ruft ein ganz bestimmtes Verhältnis der neurona-Ien Aktivitäten dieser Pigmente hervor, aus dem das Gehirn die Farbe bestimmt. Die Eigenschaft, daß genau dieses Verhältnis nicht unbedingt durch eine einzige Wellenlänge. sondern möglicherweise auch durch ein Gemisch verschiedener Wellenlängen hervorgerufen wird, wird bei der technischen Reproduktion ausgenutzt (additive Farbmischung).

zen drei Primärfarben, nämlich Rot, Grün und Blau bzw. Cyan, Magenta und Gelb. Eine Farbe wird durch ein Tripel (R,C,B) bzw. (C,M,Y) charakterisiert, wobei R,G,B bzw. C,M,Y zwischen 0 und I liegen und den Anteil der jeweiligen Primärfarbe angeben. Beide Modelle sind im Einheitswürfel (Abbildung I bzw. 2) darstellbar, wobei die Verbindungsstrecke von Schwarz und Weiß die Grauskala bildet. Ein kontinuierlicherÜbergang mit n Farbstufen zwischen zwei beliebigen Farben läßt sicherreichen, indem man beide Punkte durch eine Strecke verbindet und in n+1 gleich lange Stücke unterteilt. Allerdings sind beide Modelle bezüglich der Wahrnehmung nicht gleichförmig, wie oben bereits am Beispiel eines 24-Bit-Systems beschrieben wurde. Man beachte, daß alle internen Modelle zur Darstellung von Farbe im Endeffekt doch auf eines dieser beiden Modelle zurückgreifen. um eine Farbe auszugeben. Die Umrechnung zwischen beiden Modellen ist übrigens denkbar einfach, man braucht lediglich den Wert des einen Modells vom Einheitsvektor abzuziehen, um den Wert des anderen Modells zu erhalten. AIso:

 $(R,G,B) = (1,1,1) - (C,M,Y) = (1-C,1-M,1-Y)$ 

und

 $(C,M,Y) = (1,1,1) - (R,G,B) = (1-R,1-G,1-B)$ 

## **Alternative Farbmodelle**

Alternatiye Farbmodelle wurden deshatb entwickelt, um eine möglichst komfortable Auswahl einer Farbe zu ermöglichen. Ausgangspunkr waren dafür vor allem intuitive Methoden, nach denen z.B. ein Maler seine Farben mischt. Die Vorgehensweise ist dabei folgende: Zuerst wird eine reine Farbe ausgewählt, die anschließend durch Hinzumischen von Schwarz in ihrer Helligkeit und von Weiß in ihrer Reinheit yermindert wird.

## HSV-Modell

Das HSV-Modell benutzt die drei Parameter Farbe (hue), Sättigung (saturation) und Helligkeit (value). Die Farbe wird als Winkel zwischen  $0^{\circ}$  und  $360^{\circ}$  angegeben, wobei 0° der Farbe Rot entspricht. Komplementärfarben liegen somit 180° auseinander. Die Sättigung gibt das Verhältnis von tatsächlicher zu maximaler Reinheit an und liegt damit zwischen 0 und l. Letzteres gilt auch für die Helligkeit, so daß Schwarz der 0 und Weiß der 1 ent-

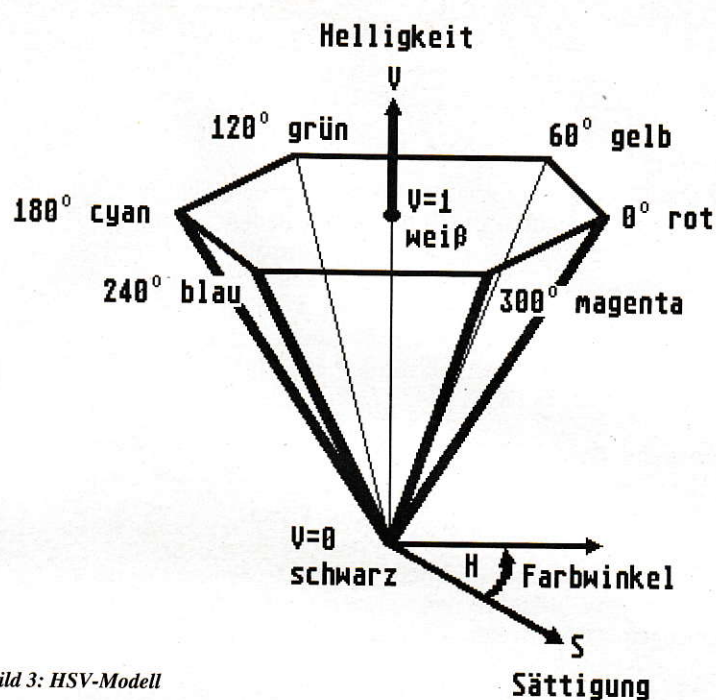

**Bild 3: HSV-Modell** 

spricht. Die Darstellung (Abbildung 3) entsteht, indem man den RGB-Einheitswürfel entlang der Grauskala projiziert und das dabei entstandene Sechseck als Basis einer Pyramide benutzt. Die Grauskala liegt offensichtlich genau an dervertikalen Achse V (bei S=0). Farben an der Basis haben die höchste Helligkeit (V=1), die reinsten Farben (V=S=1) untersche! den sich nur im Farbwinkel. Die Farbauswahl geschieht wie oben beschrieben, wobei das Hinzumischen von Schwarz einer Reduktion von V und das Hinzumischen von Weiß einer Reduktion von <sup>S</sup> entspricht. Allerdings hat dieses System den Nachteil, daß Helligkeitsänderungen eine Anderung der Sättigung bewirken und Farbübergänge keine Strecken mehr sind. Die Umrechnung ins RGB-system

kann Listing I entnommen werden.

## HLS-Modell

Das HLS-Modell ist dem HSV-Modell sehr ähnlich. Es benutzt auch die Parameter Farbe (hue), Helligkeit (lightness) und Sättigung (saturation) mit gleichen Wertebereichen, allerdings entspricht der Farbwinkel 0" der Farbe Blau, und die maximale Sättigung liegt bei L=0.5 (siehe Abbildung 4). Die Darstellung des HLS-Systems als Doppelkegel entsteht aus der Pyramide des HSV-Systems durch Hochziehen des Weiß-Punktes. Aufgrund seiner Entstehung hat das HLS-Modell auch alle Eigenschaften des HSV-Modells geerbt. Die Umrechnung ins RGB-System kann wiederum Listing I entnommen werden.

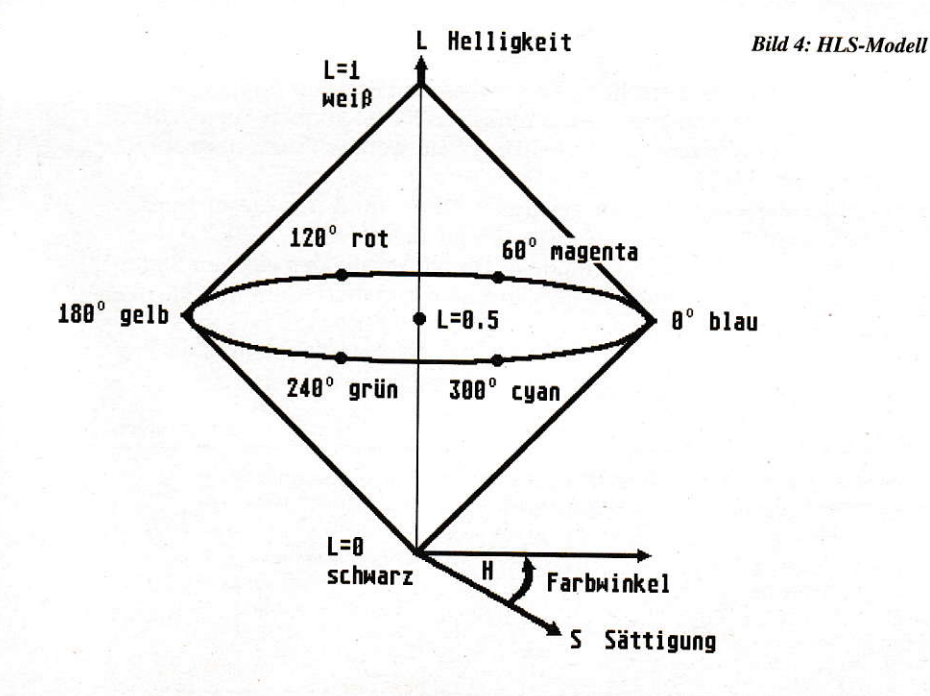

#### **GRUNDLAGEN**

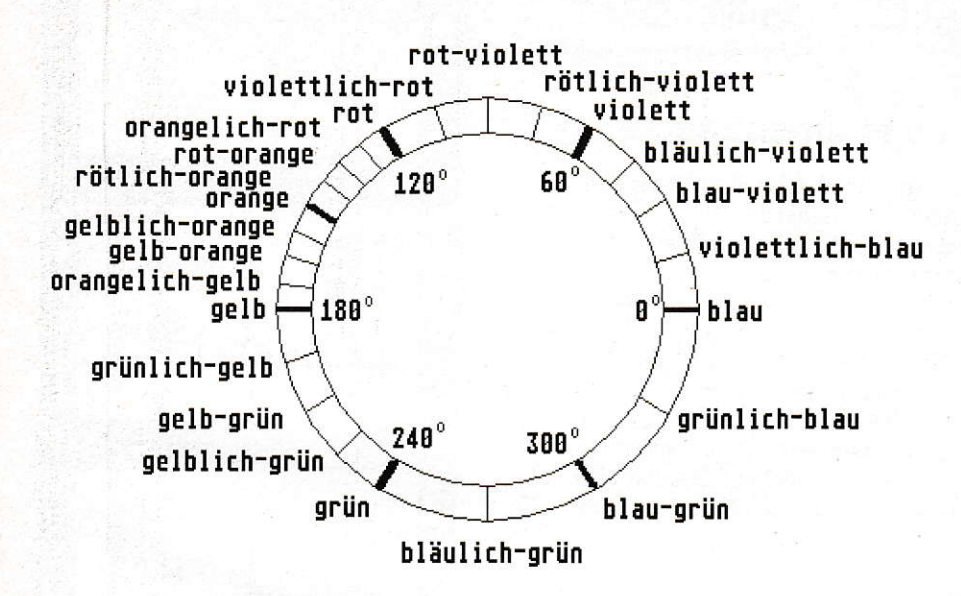

Bild 5: CNS-Farbnamen auf dem HLS-Farbenkreis

## CNS-Modell

Ein ganz anderer Weg der Farbauswahl wurde beim CNS-Modell eingeschlagen. CNS steht dabei für Colour Naming System. Dieses Modell erlaubt dem Benut zer, die gewünschte Farbe in seiner natür lichen Sprache zu beschreiben. Aucb hier sind die grundlegenden Parameter die Far be, die Sättigung und die Helligkeit, die durch einen zusam-mengesetzten Ausdruck wie,,sehr dunkles, gemäßigtes Grün" beschrieben werden.

Die Helligkeit kann die Werte ,,sehr dunkel", ,dunkel". ,,mittel", ,,hell" und "sehr hell", die Sättigung die Werte "gräulich",,,gemäßigt",,,stark" und,,lebendig" annehmen. Für die achromatische Skala stehen die Grautöne ,,Schwarz", ,,sehr dunkles Grau", "Dunkelgrau", "Grau", "Hellgrau", "sehr helles Grau" und "Weiß", für die chromatische Skala die Farbtöne ,,Viölett", ,,B1au", ,,Grün", ,,Ge1b",

,.Braun", ,,Orange" und ,,Rot" zur Verfügung. Da sieben Farbtöne aber nicht ausreichen, wurden außerdem halbe und viertel Farbtöne eingeführt. Halbe Farbtöne entstehen durch Zusammensetzen zweier Farben z.B. ,,Rot-Orange", viertel Farbtöne entstehen durch Anhängen des Suf fixes "-lich" z.B. "Rötlich-Orange". Abbildung 5 zeigt die CNS-Farbnamen auf dem HLS-Farbenkreis, wobei allerdings Braun fehlt. da es als dunkles, gräuliche§ Orange dargestellt werden kann. Auf diese Weise sind etwa 630 Farben darstellbar.

## Munsell-System

Als letztes Farbmodell will ich hier noch das Munsell-System erwähnen, das eingeführt wurde, um Farbe, Helligkeit und Sättigung so zu skalieren, daß der Unterschied in der Wahmehmung in jeder Dimension in gleiche Schritte aufgeteilt ist, was bei keinem der bisher vorgestellten Modelle der Fall ist. Offenbar müssen zu diesem Zweck die Eigenschaften des menschlichen visuellen Systems in das Munsell-System eingehen. Dementsprechend erfolgt die Definition dieses Systems durch Veröffentlichung von Tabellen, die Schnitten durch den dreidimensionalen Körper entsprechen, der aufgrund seiner Definition einem ziemlich verzerrten Fußball ähnelt. Eine Implementation auf einem Rechner würde also im wesentlichen aus einer umfangreichen Tabellensammlung bestehen.

## Zum Schluß

Für all jene, deren Interesse an einem solchen Artikel im wesentlichen daraus besteht, praktisch Nutzbares tür die tägli che Sitzung am heimischen Rechner zu erfahren, habe ich wie bereits erwähnt in Tabelle 1 einige Richtlinien gesammelt, die man bei der Verwendung von Farbe in eigenen Programmen tunlichst beachten sollte. Des weiteren finden sich in Listing I einige Routinen zum Umrechnen zwi schen den einzelnen Farbmodellen, die, so hoffe ich. zum Verständnis ausreichend dokumentiert sind. Da das RGB-Modell mit Einheitskoordinaten rechnet, das VDI aber Werte zwischen 0 und 1000 verwendet, habe ich außerdem noch zwei Routinen zumUmrechnen zwischen beiden Varianten spendiert.

Jörg Zettel

Literatur:

Fellner, Wolf-Dietrich. Computer Graphik: BI-Wiss. Verlag, 1988.

```
1.2: ' Umrechenroutinen für die Farbmodelle<br>3: ' geschrieben in GFA-BASIC 3.5
 3: ' geschrieben in GFA-BASIC 3.5<br>4: ' (c) 1992 MAXON Computer
                         (c) 1992 MAXON Computer<br>************************
 5: **********
 6: PROCEDURE rgb nach vdi (r, g, b,
                                         VAR rot%, gruen%, blau%)
 7: '<br>8: 'Transformation: RGB --> VDI-RGE<br>9: '
10: ' Eingabe:<br>11: '
12: r, g, b - die Koordinaten der Farbe<br>13: \cdot im RGB-Einheitswürfel
13: \qquad \qquad \text{im} \ \text{RGB-Einheitswürfel}<br>14: \qquad \qquad \text{r}, \text{q}, \text{b} + [0, 1]r, g, b + [0, 1]15:16:Ausgabe:
17: '<br>18: ' rot,gruen,blau - die Farbintensitäten<br>19: '' fürs VDI
l9t ' fürs vDr
20: ' rot, gruen, blau + \{0,1,\ldots,1000\}21:<br>22:22: rot%=ROUND (1000*r)<br>23: gruen%=ROUND (1000*
23: gruen%=ROUND (1000*g)<br>24: blau%=ROUND (1000*b)
         blau%=ROUND(1000*b)
```
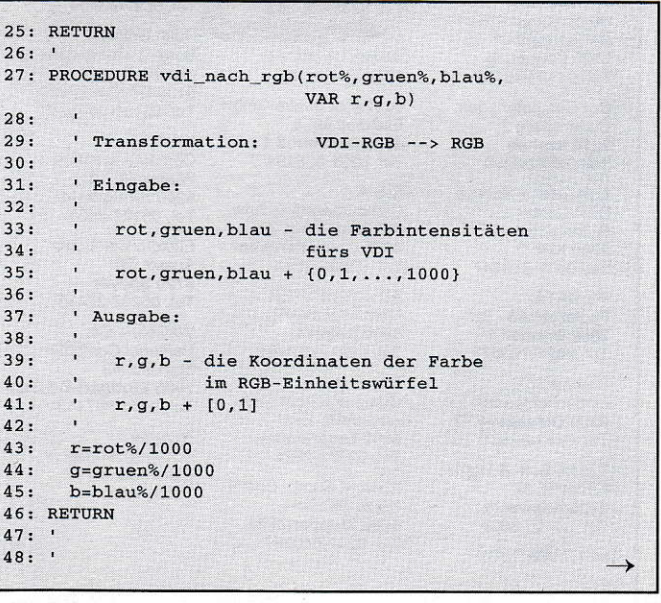
### **GRUNDLAGEN**

```
49: PROCEDURE rgb_nach_cmy(r,g,b,VAR c,m,y)
50:' Transformation: RGB --> CMY
51:52:' Eingabe:
53:54:r, g, b - die Koordinaten der Farbe
55:im RGB-Einheitswürfel
56:\alphar, g, b + [0, 1]57:58 ·
      ' Ausgabe:
59:60.c, m, y - die entsprechenden Koordinaten
61:im CMY-Einheitswürfel
62:c, m, y + [0, 1]63:64:65:c=1-r66:
     m=1-gy=1-b67:68: RETURN
69:
70: PROCEDURE cmy_nach_rgb(c,m,y,VAR r,g,b)
71:' Transformation: CMY --> RGB
72:73.' Eingabe:
74:c, m, y - die Koordinaten der Farbe
75:76:im CMY-Einheitswürfel
77:c.m.y + [0,1]78:
79:
     · Ausgabe:
80:\mathbf{r}81:r, g, b - die entsprechenden Koordinaten
82:im RGB-Einheitswürfel
83:
     r, g, b + [0, 1]84:85:
86:
     r=1-c87:g=1-m88:b=1-y89: RETURN
90:91: PROCEDURE rgb_nach_hsv(r,g,b,VAR h,s,v)
92:' Transformation:
                          RGB \rightarrow HSV93:94:' Eingabe:
 95:96:
     r, g, b - die Koordinaten der Farbe<br>- r, g, b - die Koordinaten der Farbe
97:im RGB-Einheitswürfel
98:
       r, g, b + [0, 1]99:
100.Ausgabe:
101:102:h, s, v - die entsprechenden Werte
103:im HSV-Modell
104:h + [0,360] und s, v + [0,1]105:106:
       ' Beachte: Bei s = 0 ist h nicht definiert!
107:108:
      LOCAL max_wert, min_wert, diff
109:
110:
      max wert=MAX(r, q, b)111:
112:
      min\_wert=MIN(r, g, b)! Helligkeit...
113:114:v=max wert
                                  ! Sättigung...
115:diff=max_wert-min_wert
116:IF v=0117:! schwarz
        s=0118:119:ELSE
        s=diff/max_wert
120:
121:ENDIF
                                  ! Farbe...
122:123:IF s>0IF max_wert=r
124:: max = r:IF min_wert=g
125:h=5+(r-b)/diff\ln + [+5, +6]126:127:ELSE
           h=1-(r-g)/diff1 h + [0, +1]128:ENDIF
129:ELSE IF max_wert=g
                                   : max = g:130:IF min_wert=b
131:1 h + [+1, +2]h = 1 + (g - r) / diff132:ELSE
133:h=3-(g-b)/diff\ln + [+2, +3]134:135:ENDIF
                                   1 \text{ max} = b:
136:
        ELSE
          IF min_wert=r
137:
```

```
h=3+(b-g)/diff1 h + [+3, +4]138:ELSE
139:h=5-(b-r)/diff1 h + [+4, +5]140:
           ENDIF
141:142:ENDIF
                       ! h auf 360 Grad erweitern
143:MUL h, 60
      ENDIF
144:
145: RETURN
146:147: PROCEDURE hsv_nach_rgb(h,s,v,VAR r,g,b)
148:' Transformation: HSV --> RGB
149:150:' Eingabe:
151:
152:h, s, v - die Werte der Farbe
      \mathbf{L}153:im HSV-Modell
154:h + [0,360] und s,v + [0,1]155:156:
       ' Ausgabe:
157:158:
          r, g, b - die entsprechenden Koordinaten
159:
           \lim_{r,g,b} RGB-Einheitswürfel<br>r,g,b + [0,1]
160:
161:162:LOCAL t1, t2, t3, fract, i%
163:164:schwarz..wei+
       TF S=0165.
166:r = v167:q = v168:b = v169:ELSE
        1<br>
h=h/60 1 Betrachte 6 Kreisabschnitte<br>
i%=TRUNC(h) 1 Nummer des Kreisabschnittes<br>
fract=h-i% 1 fract + 1-1,+1[
170:171:172:173:
         t1=v*(1-s)174:t2 = v * (1 - (s * fract))175:t3 = v*(1 - (s*(1 - fract)))176:SELECT i%
 177: CASE 0
                          ! rot..gelb
        r = v178:! r dominiert
            q=t3179:b=t1180:! gelb..grün
         CASE 1
 181:\begin{array}{c}\n x = t \\
\end{array}182:! g dominiert
 183:g=vb = t1184:185:CASE 2
                         ! grün..cyan
         r=t1186:187:! a dominiert
           g = v188:
           h=t.3CASE 3
                          cyan.blau
 189:
          r=t1190:191:q=t2! b dominiert
 192: b=v<br>
193: CASE 4<br>
194: r=t3<br>
195
                          ! blau..magenta
 195:
            g=t1196:
            b=v! b dominiert
        CASE 5
                          ! magenta..rot
 197:! r dominiert
 198:r = vg=t1199:200:b = t2201:ENDSELECT
 202:ENDIF
 203: RETURN
 204:205: PROCEDURE rgb nach_hls(r,g,b,VAR h, l,s)
 206:Transformation:
 207:RGB --> HLS208:
 209:
        ' Eingabe:
 210:r, g, b - die Koordinaten der Farbe
 211:212:im RGB-Einheitswürfel
 213:r, g, b + [0, 1]214:215:
         ' Ausgabe:
 216:
            h, l, s - die entsprechenden Werte
 217:im HLS-Modell
 218.h + [0,360] und 1, s + [0,1]219:220:' Beachte: Bei s = 0 ist h nicht definiert!
 221:222:223:LOCAL max_wert, min_wert, diff
 224:max\_wert = MAX(r, g, b)225:
 226:min\_wert = MIN(r, g, b)\rightarrow
```
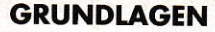

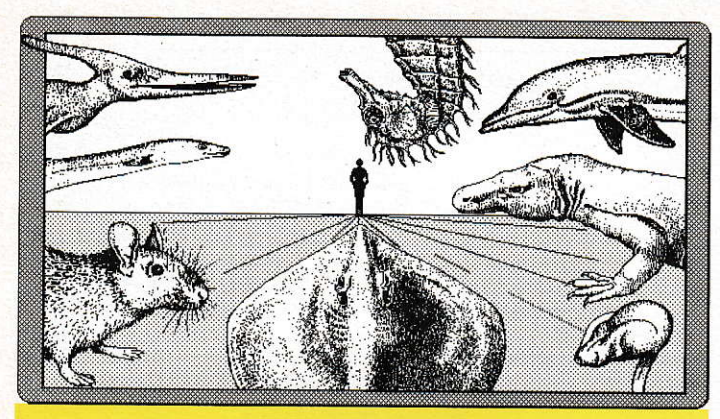

# **PD J 154** Unser seltsamer Verwandter

Eine Ist Card Anwendung, erstellt von Dipl.-Biologe Dr. Peter Ahnelt, Wien. Mit seinem Ist Card hat er eine Fülle von Texten und Bildern, mit Buttons zu einem Stammbaum verknüpft -"in nur einigen Weihnachtsfeiertagen

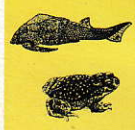

Ein paar Bilder (z.B.<br>Clipart-Disk) und schon<br>kann's los gehen. Ganz Anim B 10s genen. Canz<br>
ohne Programmiersprach<br>
che werden Buttons er<br>
stellt und bekommen<br>
Aufgaben zugeteilt.

1st Card lernt selbst Komplexes per Maus- $\bullet$ beherrscht es dann für<br>immer. Noch nie hat<br>Wissen so viel Spaß

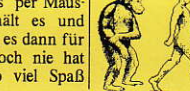

Doch das ist noch lange nicht alles, was man mit Ist Card machen kann:<br>Lehr- und Lernsysteme, Beratungs- und Expertensysteme, Volltext- und<br>Hypertextsysteme oder zur Unterstützung von Vorträgen, jeweils angereichert durch Bilder und nun auch noch mit Ton unterlegt!

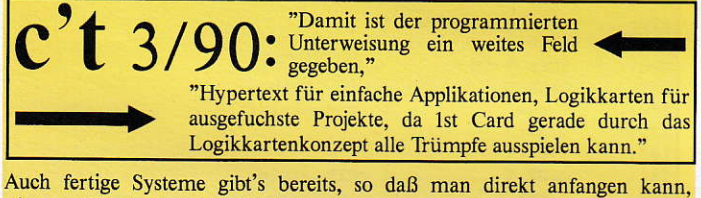

- in der Bibel oder dem Einigungsvertrag per Volltext-Suche zu stöbern, Mietrechtsprobleme mit dem Expertensystem 'Jurex Miete' zu lösen, Hacker zu überführen (§202a StGB ist bereits im 1st Card Paket enthalten).

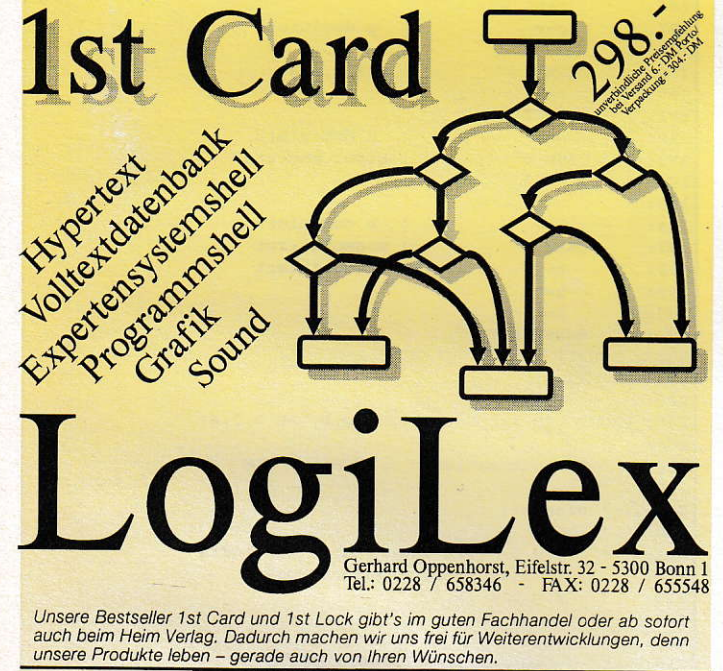

**BESTELL - COUPON** 

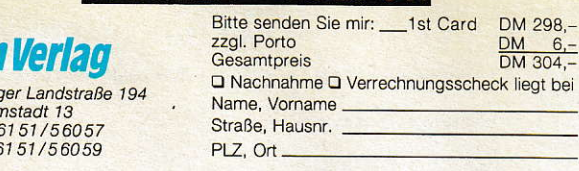

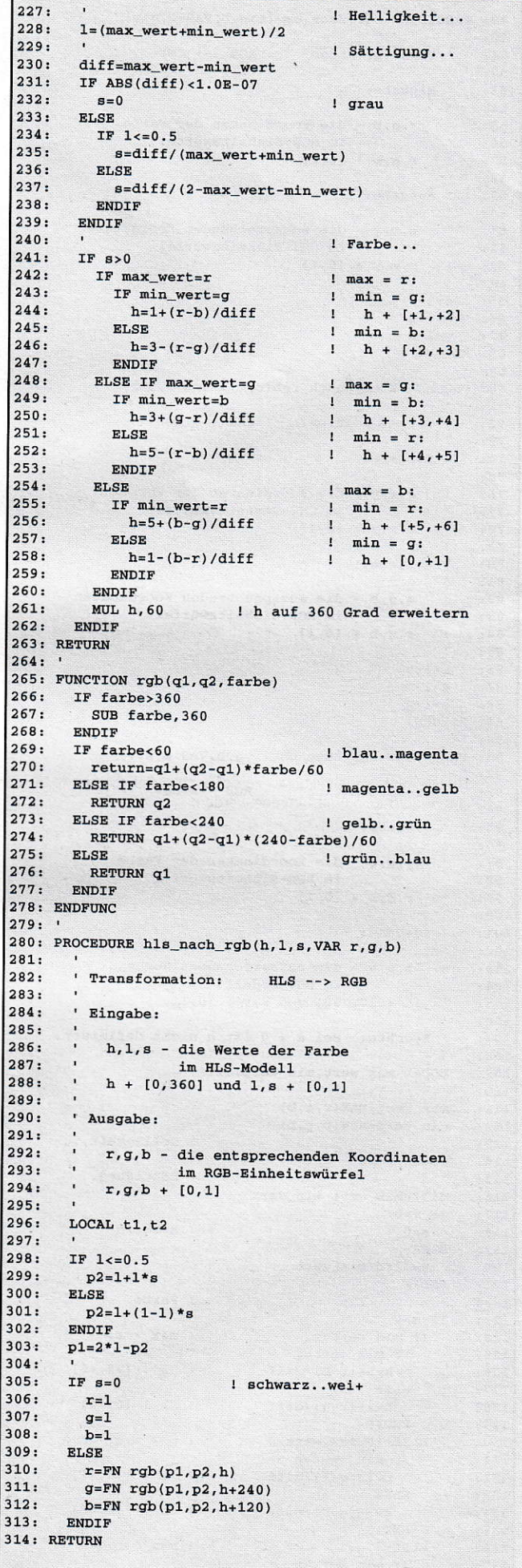

Hein Heidelberg 6100 Dari Telefax 0

# **KUGELSIGHER Resetfeste Programme** auf dem ST

So mancher ernsthafte Entwickler hat sich diese Frage schon gestellt: Gibt es ein Verfahren, bei dem das Programm selbst die wildesten Abstürze und sogar einen Reset überlebt und weiterhin seinen Dienst verrichtet? Wie kann ich ein Programm resetfest im Speicher verankern?

er kennt das Problem nicht? Hat man sein system mit allen Extras wie Mausbeschleuniger, RAM-Disk, Bildschirmschoner usw. ausgerüstet, kann es allzu leicht vorkonmen, daß man ein unsaubet geschriebenes Programm startet, was anscheinend nichts Besseres zu tun hat, als Ihren ST derartig zu verwirren, daß er (vielleicht nach Ausgabe einiger letzter Bömbchen) sich hoffnungslos in seinen Innereien verstrickt. Falls der Rechner das nicht schon für Sie erledigt hat, bleibt nur noch der Griff hinter Ihren ST zu dem kleinen grauen Taster, der ihn aus dem Dornröschenschlaf erwecken sollte. Jetzt die Startdiskette wieder einlegen, die RAM-Disk, die gerade Ihre wichtigen Daten in den Datenhimmel geschickt hat, neu konfigurieren, Bildschirmschoner und Mausbeschleuniger neu laden und einstellen. Zeit und Datum neu setzen ... Als Assembler-Programmierer machen Sie sich dann Gedanken, wie man diesem Übel abhelfen kann und kommen zudem Schluß, daß man einen großen Teil des Betriebssystems neu schreiben mül3te, wenn manProgramme überden von ATA-RI dokumentierten Reset-Vektor resetfest machen wollte. Also doch alles neu booten?

Nein! Denn es gibt ein Verfahren, das es ermöglicht, eine ganze Reihe von Programmen nebeneinander resetfest im Speicher zu halten. Doch um das zu verstehen, mul3 man sich erst einmal klarmachen, was bei einem Reset so alles passiert.

# Der Reset - was macht der Prozessor?

Es gibt Hard- und Softwareresets. Der Hardwarereset findet über den Reset-Taster statt, der bewirkt, daß die Leitungen RESET und HALT des Prozessors auf LOW gehen. Alle anderen Resets sind durch die Sofiware verursacht worden, indem der Programm-Counter des Prozessors einfach in die Routine läuft, die nach jedem Hardwarereset durchlaufen wird. Außerdem gibt es noch den sogenannten Tastaturreset, der entweder im Betriebssystem implementiert ist (Rainbow-TOS: Alternate/Control/Delete) oder durch ein Programm, das vorher installiert werden muß, beim Drücken von bestimmten Tastenkombinationen verursacht wird. Beim Reset per Reset-Taster (und normalerweise auch beim Tastatur-Reset) wird der Prozessor in den Supervisormodus umgeschaltet und der Stackpointer mit dem Inhalt der Speicherstelle \$0 sowie der Programm-Counter mit dem der Speicherstelle \$4 geladen, die auf die Routine verweist. die nomalerweise bei iedem Reset angesprungen wird. Leider sind die bewußten Speicherstellen \$0 und \$4 ROM-Speicher, und zwar ein Shadow der ersten acht Bytes des eigentlichen ROMs (normalerweise ab \$fc0000 zu finden). Man kann sie also nicht per Programm verändern. Deshalb hat ATARI im Reset Handler eine weitere Funktion eingebaut.

### Der Reset-Vektor

Nach lnitialisierung des SSP (Supervisor' StackPointer) und des PC (Programcounter) wird der IPL (Interrupt Priority Level) auf \$7 (keine Interupt-Behandlung) gesetzt und der Befehl RESET ausgeführt, derdie RESET-Leitung des Prozessors für 124 Taktzyklen (15 usec) auf LOW setzt, wodurch der Peripherie ein Reset vermittelt wird. Danach wird ein eventuelles Cartridge-Programm (ROM-Modul) ausgeführt und dann der RAM-Speicher konfiguriert (wenn er es nicht mehr sein sollte). Nun wird die Speicherstelle \$426 (resvalid) geprüft: Enthält sie die "Magic Number'" \$31415926 (die ersten acht Stellen von PI!), wird der Programmzähler mit dem Inhalt der Adresse \$42a (resvector) geladen. mit einer Rücksprungadresse im Adreßregister a6. Leider kann mittels die ses Reset-Vektors kein Programm speicherresident gemacht werden, da es absolut unsinnig wäre, zu diesem Zeitpunkt z.B. eine resetfeste RAM-Disk zu instal lieren, denn wenn man sämtliche Arbeiten des Resethandlers nicht selbst übernehmen will (Boot-Sektor, Harddisk, AUTO-Ordner usw.). muß man nach Ablauf des eigenen Programms wieder in ihn zurückkehren. Nun werden aber die Vektoren neu initialisiert, d.h. eine RAM-Disk würde gar nicht erst aktiv werden. Die ganze Arbeit des Reset-Vektors zu übernehmen, wäre ebenso unsinnig, da man dann entweder illegal programmieren (direkte Sprünge in das ROM des Betriebssystems, was zu Inkompatibilitäten führen würde) oder alles selbst programmieren müßte, wasdas Rad neu zu erfinden hieße. Außer dem kann es bei Betriebssystemaufrufen nur allzu leicht ,,bombig" werden, so daß davon auch abzuraten ist. Routinen über den Reset-Vektor sind also nur sinnvoll, wenn sie entweder einen Reset unterbinden sollen oder den Rechner nur kurzzeitig während des Resets beeinflussen. Ansonsten ist er für unsere Zwecke, ein ganzes Programm resident zu machen, ungeeeignet. Also sind resetfeste Program me unmöglich? Nein, denn es gibt noch eine weitere Möglichkeit, in den Programmablauf des Betiebssystems nach bzw. während des Resets einzugreifen.

# Wer suchet, der findet

Gesucht wird nämlich eine Möglichkeit, nach der Initialisierung des ganzen Systems samt Hardware in den Programmablauf nach dem Reset einzugreifen. Cefunden habe ich diese Möglichkeit im "ATARI ST Profibuch" (und im reassemblierten Auszug aus meinem Betriebssystem), allerdings ist es nicht leicht gewesen, sie zu realisieren, da dort einige wichtige Punkte nicht berücksichtigt oder weiter ausgeführt werden. Nach dem Booten von der Festplatte und der Ausführung eines evtl. Boot-Sektor-Programms durchsucht das Befiebssystem den Speicher nach einer Speicher-Doppelseite (512 Byte) mit folgenden Eigenschaften:

- Das erste Langwort innerhalb dieser Seite muß auf \$ 12123456 lauten.
- Das zweite Long muß ein Zeiger auf die Doppelseite sein.
- Die Summe aller Wörter dieser Seite muß auf \$5678 lauten.

Hat das Betriebssystem eine solche Doppelseite gefunden, verzweigt es in diese Seite (für Insider: mittels jsr, Einsprungadresse ist Doppelseitenadresse+8, Supervisormodus ist an, Register sollten geschützt werden). Die Suche beginnt bei phystop (\$42e, dazu gleich mehr) und läuft in \$200er-Schritten abwärts bis einschließlich \$600. Da der Bereich zwischen 5800 und \$10000 aber vorher gelöscht wird, kommt nur noch \$600 in Frage, da die Bereiche darunter Vektoren des Betriebssystems enthalten und der Speicher oberhalb von \$10000 von Programmen genutzt wird. Platz ist also da - aber nur für ein Programm. Im Profibuch uird eine allgemeine Lösung beschrieben, die ich ebenfalls eingeschlagen habe. Der eigentliche Programmcode solle oberhalb von phystop (s.u.) abgelegt werden, während bei \$600 nur ein sog. ,,Handler" stehen soll. Dieser Handler verwaltet eine Liste, die ab \$680 zu finden ist: Sie umfaßt (hier) 32 Einträge von Programmen, die über den Handler aufgerufen werden können. Ist der Eintrag \$0, passiert gar nichts, sollten aber Adressen in die Liste eingetragen sein, verzweigtder Handler (wenn er nach dem Reset aufgerufen wird) nacheinander in sie. Auf diese Art und Weise können mehrere Programme nebeneinander im Speicher reset-resident gehalten werden. Doch bevor ich konket das Vertähren erkläre, muß ich noch einiges über phystop und den Trick, die resetfesten Programme oberhalb dieserAdresse abzulegen, sagen.

# ,,Phystop" - über die **Grenze**

Vorgreifend ist erst einmal eine kleine Erläuterung der Speicherverwaltung im ST notwendig. Bei der Initialisierung des Speichers (nach Anschalten des Rechners) wird festgestellt, wieviel RAM vorhanden ist. Da das eine recht kompliziete Sache ist, wird das nur einmal getan, worauf verschiedene Register gesetzt werden und memvalid (\$420) auf den Wert \$752019f3 sowie memval2 (\$43a) auf \$237698aa gesetzt werden. Bei jedem Reset wird geprüft, ob diese Werte noch in den Speicherstellen zu finden sind. Ist das nicht der Fall, wird der Speicher neu konfiguriert. Ansonsten wird die alte Konfiguration einfach übernommen (das wäre ein sog. ,,Warmstart", während bei einer Speicherkonfiguration dasselbe abläuft wie beim Einschalten des Rechners. was Kaltstart genannt wird). Beim Kaltstart wird durch das Ergebnis der Speicherkonfiguration auch die Speicherstelle §42e (phystop) beeinflußt: Das Betriebssystem merkt sich in ihr die Speicherhöchstgrenze und stimmt die gesamte Speichenverwaltung des GEM-DOS' darauf ab. Bei einem l040er steht dort zum Beispiel \$ 100000 - das erste Byte nach Ende des physikalischen RAM-Bereiches. Beim Resct als Warmstart wird diese Adresse nicht neu gesetzt und die Speicherverwaltung auf sie abgestimmt. Das heißt konkret. daß die 32 KB Video-RAM direkt unter dieser Höchstgrenze angesetzt werden und der maximale Arbeitsbereich für Programme sich von \$f8000 an abwärts erstreckt. Will man nun ein oder mehrere Programme resetfest machen, muß man dafür sorgen, daß sie beim nächsten Programmaufruf nach dem Reset nicht zerstört (2.B. durch Überschrei ben) werden, d.h. sie müssen die Zeit nach dem Reset ebenso überleben. Nun hat man zwei Möglichkeiten: Entweder hängt man sichin die GEMDOS-Speicherverwaltung und blockiert so die Vergabe des dem eigenen Programm zugeordneten Speichers, oder, was die einfachere Lösung ist, man setzt phystop herab, um dem Betriebssystem einen kleineren Speicher "vorzugaukeln", um anschließend sein Programm oberhalb von phystop abzulegen. Da GEMDOS nicht ständig seine Speicherverwaltung nach *phystop* ausrichtet, sondern nur nach einem Reset, muß man mit dem Kopieren bis kurz vor diese Ausrichtung waften. Was ist dazu besser geeignet als der Reset-Vektor?

# Das Verfahren

Zunächst wird sichergestellt, daßein Handler ab \$600 zu finden ist (notfalls wird ein eigener installiet). Dann wird eine Routine, die das Verschieben der Hauptroutine besorgt, und die *phystop* herabsetzt, in den Reset-Vektor eingehängt. Bei einem Reset wird *phystop* also herabgesetzt und die Routine oberhalb von phystop abgelegt. Voraussetzung dafür ist es, daß die bewußte Hauptroutine vollständig relokatibel ist. d.h. nur PC-relative Adressen und

Sprünge verwandt werden. Außerdem ist es wichtig, zu beachten, daß phystop nur in \$20Oer-Schritten verändert werden darf, selbst wenn die Routine kürzer ist. Falls phystop z.B. nur um \$80 herabgesetzt wird, passiert gar nichts mehr, denn dann wird bei einem Reset nicht die Speicher-Doppelseite ab \$600 getestet, sondern die ab \$980, die ab \$780 und vielleicht noch die ab \$580, was jedesmal zum Mißlingen der Suche führen muß. Denn das Betriebssystem nimmt phystop als Startwert und subtrahiert bei jedem Test stur \$200, ohne darauf zu achten, ob phystop auf eine gerade Doppelseitenadresse (2.B. \$800,\$600) zeigt. Also in der Reset-Vektor-Routine darauf achten, daß phystop nur auf eine Speicher-Doppelseite mit gerader Seitennummer zeigt, sonst passiert gar nichts. Nachdem sie die Adresse der Hauptroutine inderListe ab \$680 eingetragen und die Prüfsumme berichtigt hat, sollte sich die Routine aus dem Reset-Vektor ausklinken und (wenn keine Nachfolgeroutine per XBRA da ist) wiederin die normaleReset-Routine zurückverzweigen. Dabei ist zu beachten, daß a6 die Rücksprungadresse enthält, wobei bei einer ToS-Version a6 um \$24 korigiert werden muß (1t. Atari ein Tippfehter im Betriebssystem). Diese läuft dann normal ab, bis zu dem Punkt, wo die Doppelseiten-Suche beginnt. Das Betriebssystem findet dann nämlich den Handler ab \$600 und verzweigt in ihn. Dieser wiederum rutt die installierten, vor jeglichem Überschreiben geschützten Routinen oberhalb von phystop, denengemäß GEMDOS' Speicherverwaltung nun ausgelegt ist, auf. Soviel zur allgemeinen Methode. Jetzt wird's etwas spezieller:

# Das Beispielprogramm ,,Kuckuck!"

Das kleine Beispielprogramm,,Kuckuck" demonstriert recht anschaulich, wie man ein Programm auf diese Art und Weise komfortabel reset-resident machen kann. Zunächst testet das Programm anhand seiner Kennung, ob es bereits installiert war. Dazu durchsucht es (falls resvalid korrekt ist) die XBRA-Kette im Reset-Vektor nach einem Programm mit der Kennung "KUCK". Ist es dort nicht fündig geworden, testet es, ob bereits ein ,,Handler" ab \$600 installiert ist, indem es genauso wie das Betriebssystem vorgeht. Ist das der Fall, wird die Sprungliste des Handlers ab \$680 nach einer Routine durchsucht, die zwei Bytes hinter ihrer Einsprungadresse ebenfalls die Kennung,,KUCK" aufweist. Falls eine solche Routine gefunden wurde, bricht das Programm mit der Meldung

**GRUNDLAGEN** 

### GRUNDLAGEN

,,Kuckuck! war bereits installiert!" ab. Wenn überhaupt noch kein Handler installiert war, installiert das Programm seinen eigenen Handler, trägt aber noch keine Adresse ein. Das geschieht erst während des Resets in der im Reset-Vektor eingehängten Routine, zusammen mit der Korrektur der Prüfsumme und dem Verschieben der Hauptroutine. Hat das Programm seine Routine im Reset-Vektoreingehängt sowie den Handlerevt. installiert, bleibt es zunächst speicherresident, um auf einen Reset zu warten. Dann passiert genau das, was ich oben bereits beschrieben habe: Die Hauptroutine wird über ein herabgesetztes phystop kopiert und die Adresse ab \$680 eingetragen sowie die Pfifsumme korrigiert. Die Hauptroutine macht eigentlich nichts anderes als,,Kuckuck! [Taste]" auf den Bildschirm zu bringen und dann aufeine Taste zu warten. Ich hätte genauso gut eine leere Routine an diese Stelle schreiben können. da sie eigentlich unsinnig ist. aber zu Demonstrationszwecken sollte die Routine nur einen kurzen Text auf den Bildschirm bringen, der anzeigt, daß das Programm jetzt eben resident ist.

Wie man ,,Kuckuck!" wieder loswird, außer durch einen Kaltstart bzw. durch das Aus- und wieder Einschalten des Rechners, zeigt das Programm REM\_KUCK. Durch dieses Programm wird es möglich, beim gleichzeitigen Einsatz mehrerer resetfester Programme bzw. Routinen EINE herauszunehmen und aus dem Speicherzu entfernen, ohne die anderen Routinen zu beeinträchtigen, und ohne daß ,,resetfeste Spsicherlöcher" entstehen. Es entferntden installierten Kuckuck nämlich wieder aus dem Speicher, indem es seine Einsprungadresse sucht und phystop wieder um "Kuckuck!"s Länge (\$200) heraufsetzt. Danach wird alles. was unterhalb von Kuckuck und oberhalb von phystop an Routinen im Speicher stand, nach oben verschoben und deren Adressen im Handler ebenfalls korrigiert. Wenn aber die erste (die mit der niedrigsten Einsprungadresse) Routine nicht mit dem momentanen Stand yor, phystop übereinstimmt, bleibt der von Kuckuck! belegte Speicherplatz oberhalb von phystop bis zum nächsten Kaltstart bzw. Einschalten ungenutzt. REM\_KUCK gibt dann eine entsprechende Fehlermeldung aus. Falls ,,Kuckuck!" noch nicht im Handlerinstalliert war, sondern nur im Reset-Vektor, wird Kuckuck aus einer eventuellen XBRA-Kette ausgeklinkt bzw. der Reset-Vektor desaktiviert. falls es die einzige Routine war. Der mittels Ptermresbelegte Speicherblock kann leider nicht wieder freigegeben werden. Jegliche Versuche enden mit GEMDOS-Fehter #40 (falsche Blockadresse, siehe GEMDOS-Funktion

#73: Mfree). Dieser Speicherblock wird erst wieder beim nächsten Reset frei. Wen es reizt, und wer sich mit der GEMDOSintemen Speicherverwaltung auskennt, der kann ja die Programme zum Entfemen resetfester Routinen um eine Routine erweitern, die eben diesen Speicher wieder freigibt.

## Kompatibilität

Wenn man Programme nach diesem Verfahren resident macht, sollte man sich an einheitliche Richtlinien halten. um Fehler zu vermeiden und um zu ermöglichen, daß mehrere Programme nebeneinander resetfest bleiben können. Das heißt konkret:

- einen Handler ab S600 installieren, der alle ab \$680 eingetragenen Unterprogramme ausführt
- Steht in der Adressliste des Handlers, die 32 Einträge umfassen sollte, eine Null, so wird mitdernächsten Adresse weitergemacht.
- Der Handler muß sämtliche Register vor dem Aufruf einer Unterroutine schützen, genauso wie er alle benutzten Register restaurieren sollte, bevor er mit,,rts" zum Betriebssystem zurückkehrt.
- Installationsroutine in den Reset-Vektor nur per XBRA-Verfahren einhängen
- Die Hauptroutine sollte ebenfalls eine Kennung (wie die XBRA-Kennung) enthalten, um zweimalige Installationen auszuschließen und die Routine wieder ausklinken zu können.
- Darauf achten, daß das resetfeste Programm verschoben werden darf, falls ein vor ihm installiertes Programm entfernt wird.
- In der Sprungliste des Handlers sollten keine Verkettungen vorkommen, da sonst mit ,,bombigen Resultaten" im Falle einer Verschiebung der Routinen zu rechnen ist. (Adressen werden neu berechnet.)

Wenn sich alle Programmierer, die ihre Programme mittels dieses Verfahrens resetfest machen, an diese Konventionen halten, steht einem reibungslosem Miteinander der verschiedensten rcsetfesten Programme nichts mehr im Wege, Jedes Programm kann anhand seiner Kennung feststellen, ob es schon installiert ist bzw. wo es steht und sich aus dem Speicher entfernen muß, um sich zu jeder Zeit wieder ausklinken zu können, ohne daß Speicher ungenutzt bleibt (oberhalb yon phystop entstünden sonst Speicherlöcher). Alle Programme haben uneingeschräntten Zugriff auf alle Register und alle BIOS-, XBIOS- und GEMDOS-Funktionen des Betriebssystems.

### Listings

Der Assembler-Source-Text des Hauptprogramms ,,KUCKUCK!' und des Programmes,,REM\_KUCK" (zum Entfemen des ersten) sind heftigst dokumentiert, so daß sich eigentlich keine Schwierigkeiten ergeben dürften. Achten Sie beim Assemblieren darauf, daß die resetfeste Routine relokatibel bleibt: Ein BASIC-Laderwäre bei derartigen Programmen, die eigentlich nur zur Veranschaulichung eines "neuen" Verfahrens dienen, unangebracht, da dieses Verfahren nur für den versierten Assembler-Programmierer in Frage kommt. Für diejenigen unter lhnen, die mit der Sprache Assembler nicht vertraut sind, lohnt sich aber ein Blick auf "Anwendungen" und die Leserservice-Diskette.

### Anwendungen

Der Phantasie des Programmierers sind nur wenige Grenzen gesetzt: Zum Beispiel könnte man ein Programm schreiben, daß das Betriebssystem individuell konfiguriert (Druckereinstellung, Modemparameter, Farben, Startauflösung, Bootdevice) oder gar ganze Utilities resetfest halten (RAM-Disk, Drucker-Spooler, Maustreiber, Bildschirmschoner, Virenwächter usw.). Eine ,,vernünftige" Anwendung eines resetfesten Programmes habe ich bereits realisiert: ein kleines Programm, das die ,,vergeßliche" GEMDOS-Uhr ständig (auch nach einem Reset) auf dem aktuellen Stand hält, indem es nach einem Reset die Zeit und das Datum aus der IKBD-Uhr in die GEMDOS-Uhr kopiert. So hat man ständig die aktuelle Zeit und das aktuelle Datum. Wenn man sich einmal daran gewöhnt hat, möchte man das Programm nicht mehr missen, zumal jetzt endlich die Datei-Erstellungsdaten stimmen, was sehr vorteilhaft ist, wenn man viel schreibt. Man wundert sich direkt, wieviele Uhren auf einmal richtig gehen. Da das Programm mit einer automatischen Abfrage von Zeit und Datum nach dem Einschalten und diversen Extrafunktionen (deren Routinen aber nicht resident bleiben) zu lang für einen normalen Artikel geworden ist, finden Sie es, zusammen mit dem ausführlich dokumentiertem Quelltext in Assembler, auf der Leserservice-Diskette. Das Programm zum schonenden Entfernen der resetfesten Routinen fehlt natürlich auch nicht.

Roland Nitz

Literatur: ATARI ST Profibuch, Jankowski/Reschke/ Rabich, SYBEX, ISBN 3-88745-563-0

### **GRUNDLAGEN**

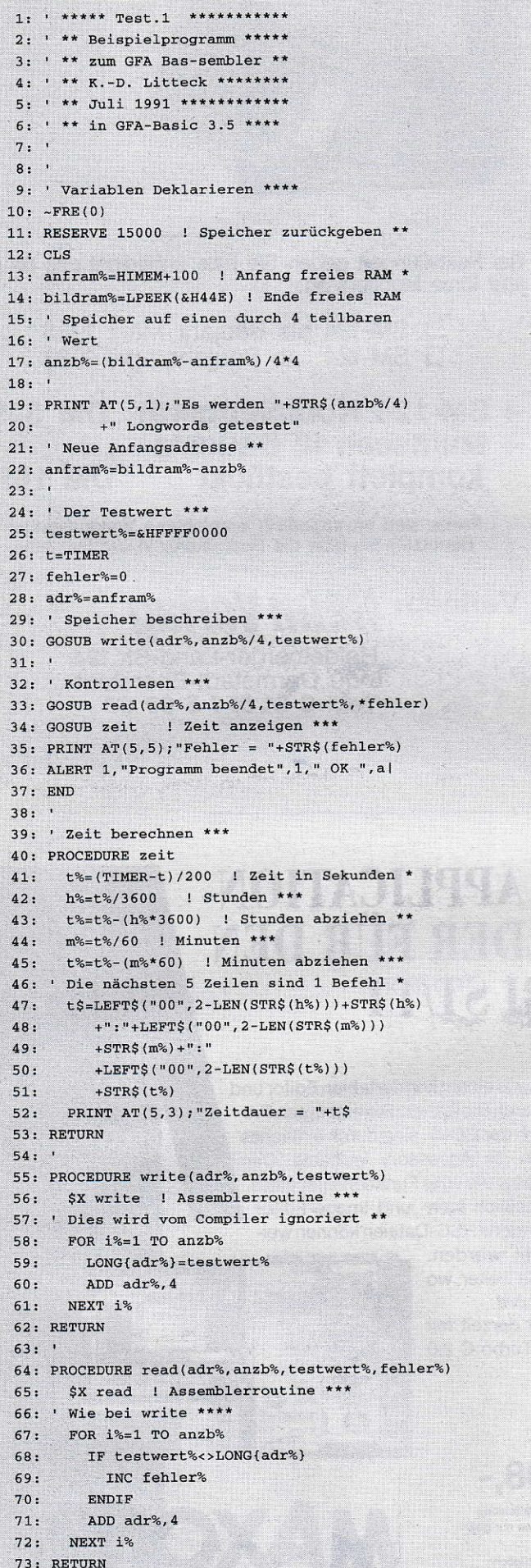

```
1: ; OBJECT.O
 2: ; Unterprogramm für GFA-Bas-sembler
 3: ; mit GFA-Assembler 1.5
 4: ; K.-D. Litteck Juni 1991
 5:6.7: ; Labels als global deklarieren
     .GLOBL write
 8:9: .GLOBL read
10:11.12:.TEXT
13:14:15: ; Unterroutine write
16: write:
17:18: ; Testwert vom Stack holen
19: move.1 4(sp),d020: ; Anzahl der Longwords vom Stack
21: move.1 8(sp),d122: ; Startadresse vom Stack
23: movea.1 12(sp), a0
24:25:26: long t:
27: ; Testwert in Speicher
28: move.1 d0, (a0) +29: ; Zähler dekrementieren
30: subq.1 #1,d1
31: ; Ist Zähler 0 ?
32:bne.s long_t
33:34: ; Rücksprung zum Basic-Programm
35: rts
36:37:38:39: ; Unterroutine read
40:41:42: read:43.44: ; adresse von fehler%
45: movea.1 4(sp), a1<br>46: move.1 8(sp), d0
     move.1 8(sp), d0 ; testwert%
47: move.1 12(sp), d1 ;anz%<br>48: movea.1 16(sp), a0 ;adr%
49:50: ; d5 als Fehlerzähler löschen
51: moveq.1 #0,d5
52:53: long:54: cmp.1 (a0) +, d0 ; Vergleich
55: ; Bei Fehler kein Sprung
 56: beg.s weiter
57:58:addq.1 #1,d5 ; Fehler erhöhen
 59:60: weiter:
 61: subq.1 #1,d1 ; Zähler dekrement
62: bne.s long ; Zähler 0 ?
 63:64:65: ; Wert des Fehlerzählers zurück
 66: ; in die Basic-Variable fehler%
 67: move.1 d5, (a1)
 68:
 69:
 70: rts71:72: ; Falls im GFA-Basic Programm noch
 73: ; mehr Assembler-Routinen verwendet
 74: ; werden, so müßen diese hier folgen,
 75: ; da der GFA-Basic Linker nur eine
76: ; Objectdatei verarbeiten kann.
 77:78:
 79:.END
```
**Listing 1** 

**Listing 2** 

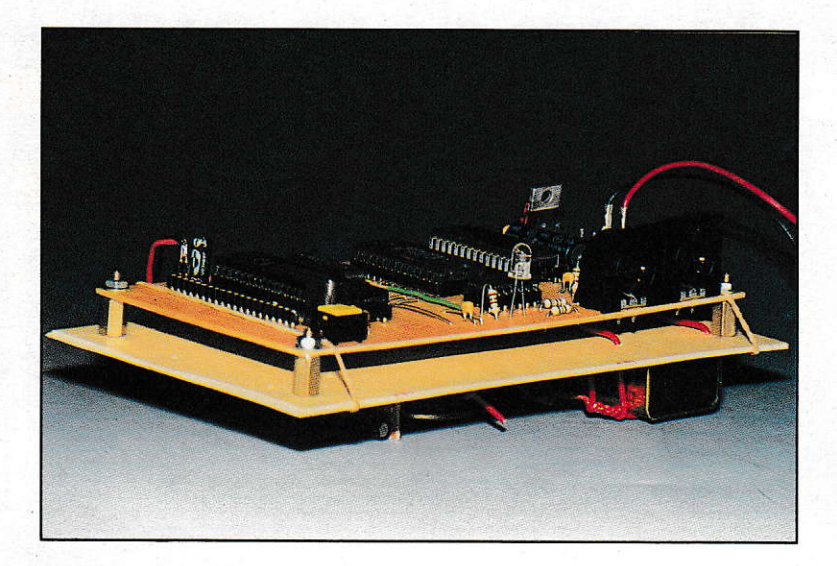

# **MD8031**

# **Mikro-Controller-Entwicklungssystem**

n der Hardware wurde der Mikro-Con-

Nachdem sich der erste Teil dieser Serie mehr dem Handwerklichen (sprich Hardware) gewidmet hat, geht es nun ans Künstlerische: die **Software. Das komplette** Entwicklungssystem für die komfortable Programmentwicklung befindet sich auf einer PD-Disk, die Sie im **Rahmen der ST-Computer** PD, oder zusammen mit dem **Komplett-Bausatz (Adresse** am Schluß dieses Artikels) bestellen können. Natürlich können Ihnen diese paar **Seiten nicht alle Kentnisse** über die Programmierung des Mikro-Controllers vermitteln. Aber in jedem Fall werden sie Ihnen einen guten Überblick bieten, und einige interessante **Anregungen sind selbstver**ständlich auch dabei.

**Teil 2** 

troller 80C31 verwendet. Er ist, wie schon im ersten Teil angedeutet, vollständig softwarekompatibel mit dem Vater der 80x1x-Familie, dem 8031. Schon zum Zeitpunkt der Entwicklung des 8031 (im Jahre 1980) war klar, daß weitere Familienmitglieder folgen würden. So zum Beispiel der in Europa weit verbreitete Mikro-Controller 80515 von Siemens: gegenüber dem 8031 besitzt er unter anderem 8 schnelle 8-Bit A/D-Wandler, mehr RAM, mehr Ports, mehr Timer etc. Trotzdem können alle diese zusätzlichen Funktionen mit jedem Standard-8031-Assembler genutzt werden (insbesondere auch mit dem MIDI8031-Entwicklungssystem). Der 8031 selbst weist die folgenden Leistungsmerkmale auf:

- 128 Bytes internes RAM

- 64KB ROM oder EPROM adressierbar

- 64KB RAM adressierbar
- serielle Schnittstelle
- 16 bidirektionale Portpins
- 2 16-Bit-Timer/Zähler
- 5 verschiedene Interrupts

### **Adreßbereiche**

Im Gegensatz zu anderen Prozessoren, sind beim 8031 RAM und ROM/EPROM getrennt. Dadurch vergrößert sich der gesamte Adreßbereich auf 128KB. Leider kann er aber normalerweise nur Programmbefehle im ROM/EPROM-Bereich ausführen. Um auch Programme in der Entwicklungsphase im RAM der MIDI8031-Hardware ablaufen lassen zu können, enthält MIDI8031 ein extra Gatter. Es sorgt dafür, daß bei bei allen Adressen über \$8000 der Zugriff immer im RAM erfolgt! Auf dem Chip selbst befinden sich ebenfalls 256 adressierbare Bytes, wovon die

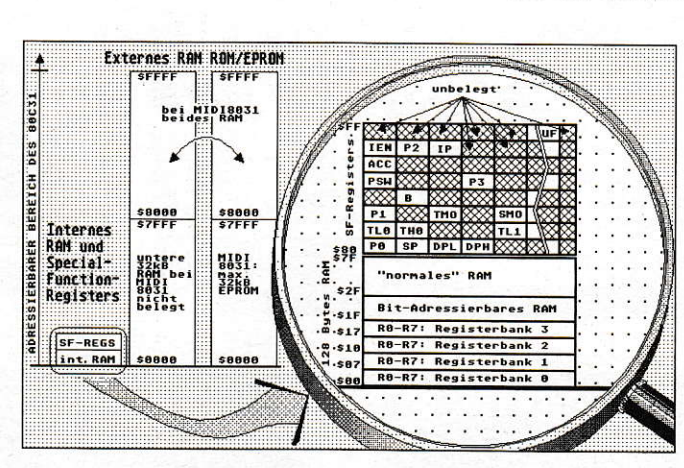

Bild 1: Im 8031 gibt es drei adressierbare **Bereiche** 

unteren 128 das interne RAM darstellen. Die internen Adressen 128 bis 255 werden als 'Special-Function-Registers ' (SF-Register) bezeichnet. Wie Sie Bild 1 entnehmen können, sind auf dem 8031 nur wenige der SF-Register belegt. Die freien Plätze sind den Verwandten des 8031 vorbehalten. Wahrscheinlich ahnen Sie es nun schon: Bei verwandten Mikro-Controller-Typen genügt es, die zusätzlichen SF-Register im Programm-Listing zu benennen. Jedes SF-Register hat einen Namen (zum Beispiel 'P1'). Um ihre Adressen müssen Sie sich daher beim Programmieren nicht im geringsten kümmern: das macht der Assembler. Auf jedes SF-Register kann also direkt per Namen zugegriffen werden.

Obwohl es in Bild 1 den Anschein hat, als ob alle SF-Register einträchtig nebeneinander lägen, dürfen Sie sich davon nicht täuschen lassen: Manche lassen sich lesen und beschreiben (wie etwa 'B'), andere lassen sich nur lesen oder beschreiben, bei wieder anderen können Zugriffe darauf zu 'Nebeneffekten' führen, einige dürfen überhaupt nicht verwendet werden. Die detaillierte Beschreibung der einzelnen SF-Register würde den Rahmen dieser Serie sprengen. Beachten Sie dazu den Buchverweis am Ende diesen Teils der Serie.

Das interne RAM des 8031 ist mit 128 Bytes so groß, daß bei einfachen Anwendungsfällen sogar auf das externe RAM verzichtet werden kann (sowieso wird das externe RAM im großen und ganzen etwas 'stiefmütterlich' behandelt). In Bild 1 fallen im internen RAM die 4 Registerbänke R0-R7 auf: Die Register R0-R7 werden normalerweise zum Zählen, Indizieren, Rechnen verwendet. Mit einem einzigen Befehl kann bei Bedarf schnell zwischen den 4 Bänken hin- und hergeschaltet werden. Ein Anwendungsfall wären zum Beispiel 4 verschiedene, gleichzeitige Interrupts, von denen jeder seine eigene Bank verwendet.

Der zweite Block im internen RAM in Bild 1 ist als 'Bit-adressierbares RAM' bezeichnet: Da Mikro-Controller auch speziell für Steuerungszwecke entwickelt worden sind, treten oft binäre Zustände auf (etwa:  $1 =$  Motor an,  $0 =$  Motor aus). Also lassen sich 8 binäre Variablen in ein Byte packen. Insgesamt kann der 8031 256 verschieden Bits adressieren. Davon befinden sich 128 im 'Bit-adressierbaren RAM', die restlichen sind auf die SF-Register verteilt. Es kann nur auf einige der SF-Register bitweise zugegriffen werden. Diese sind in Bild 2 mit einem Stern (\*) markiert. Bit-Adressen werden im 8031-Sourcecode durch Punkte gekennzeichnet: so bezeichnet etwa 'ACC.7' das 7. Bit von ACC, '\$1F.0' greift auf die

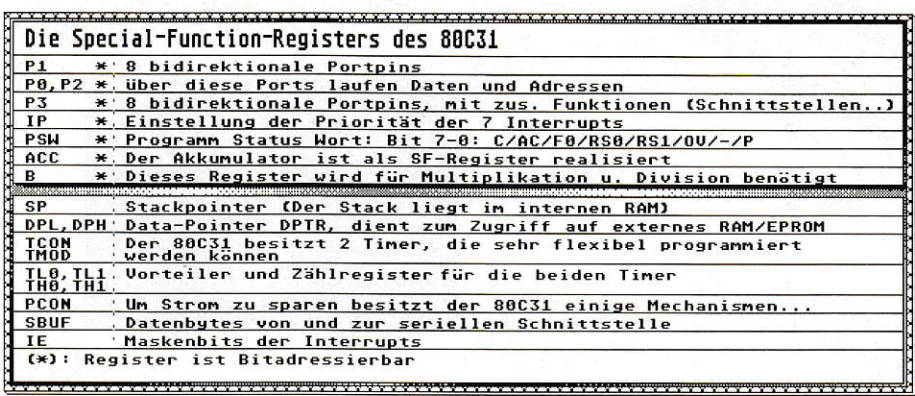

Bild 2: Der 8031 verfügt über eine Reihe von Spezialregistern.

niedrigste mögliche Bit-Adresse im RAM  $ZU$ 

Das restliche interne RAM hat keine besonderen Eigenschaften. Bleibt nur noch, darauf hinzuweisen, daß sich beim 8031 der Stack ebenfalls im internen RAM befindet. Auf dem Stack werden hauptsächlich Rücksprungadressen von Unterprogrammen und Interrupts gespeichert. Wenn also in einem Programm der Stack verwendet wird, muß für ihn ebenfalls genügend internes RAM reserviert bleiben.

# **Die Befehle**

Insgesamt kennen die Mikro-Controller der 80x1x-Familie genau 255 Befehle [einer (\$A5) ist nicht definiert]. Die meisten Befehle werden von einem mit 12MHz getaktetem Mikro-Controller in nur 1 Mikrosekunde abgearbeitet, für eine 8\*8-Bit-Multiplikation oder eine 16/8-Bit-Divison benötigt er nur 4 Mikrosekunden. Für fast alle arithmetischen Berechnungen wird, wie auf anderen Prozessoren auch, ein Akkumulatorregister (Akku) verwendet ('CPL A'). Der Akku hat aber auch eine SF-Adresse! Das heißt, auf dieses Register kann auf 2 Arten zugegriffen werden! Ein ähnlicher Fall liegt beim Carry-Bit vor: Das Carry-Bit wird gesetzt, wenn zum Beispiel bei Byte-Additionen ein Übertrag am höchsten Bit entsteht. Auf das Carry-Bit kann als Bit-Adresse PSW.7 (z. Bsp 'CLR PSW.7') und über Assembler-Befehle (wie z.B. 'CLR C' zugegriffen werden. Der Unterschied besteht lediglich darin, daß die erste Version ein Byte mehr Code benötigt.

Im großen und ganzen kann man die Assembler-Befehle des 8031 in 4 Gruppen einteilen:

- Befehle zur Datenübertragung: Etwas gewöhnungsbedürftig ist die Syntax des 'MOV'-Befehls: MOV [Ziel], [Quelle] (die Schreibweise beim 68000-Assembler ist genau umgekehrt). Also 'MOV A,#100' würde den Wert 100 in den Akku laden. Alle 'MOV'-Befehle beziehen sich auf das interne RAM. Sollen Daten aus dem externen RAM oder vom ROM/EPROM angesprochen werden, gibt es dazu die Befehle 'MOVX' (externes RAM) und 'MOVC' (ROM/ EPROM). Meistens wird dabei das SF-Register 'DPTR' mitbenötigt, das dann eine 16-Bit-Basisadresse enthält.

|       | A                                   |                       | $\overline{2}$        | 3                              | 4                             | 5                      | 6                      | 7                              | 8                    | 9                                | Ĥ                           | R                           | C                         | D                   | E                       | F                                                                   |
|-------|-------------------------------------|-----------------------|-----------------------|--------------------------------|-------------------------------|------------------------|------------------------|--------------------------------|----------------------|----------------------------------|-----------------------------|-----------------------------|---------------------------|---------------------|-------------------------|---------------------------------------------------------------------|
| 88    | NOP                                 | <b>AJMP</b><br>$-11$  | LJMP<br>516           | RR<br>Ä                        | INC                           | INC<br>d               | INC<br>PRO             | INC<br><b>PRT</b>              | <b>FRC</b>           | INC<br>R 1                       | 返다<br>R월                    | <b>FRC</b>                  | INC<br>R4                 | INC<br>RS.          | <b>INC</b>              | <b>INc</b>                                                          |
| Ø     | <b>JBC</b><br>b,an                  | <b>ACALL</b><br>$-11$ | LCAL<br>$-16$         | RRC                            | DEC                           | DEC<br>a               | 3第                     | 髌                              | <b>BÊc</b>           | DEC<br>R <sub>1</sub>            | DEC<br>RΞ                   | <b>BEC</b>                  | 영통도                       | <b>DEC</b>          | 먫                       | <b>Bec</b>                                                          |
| 20    | JB<br>b, an                         | <b>AUMP</b><br>$-11$  | RET                   | <b>RL</b><br>а                 | ADD<br>$A.$ # $m8$            | ADD<br>A, d            | ADD<br>A.PRO           | ADD<br>A, GR1                  | <b>ADD</b><br>A,RØ   | <b>ADD</b><br>$R, R$ 1           | ADD<br>$A$ , $R2$           | <b>ADD</b><br>$A$ , $R$ 3   | <b>ADD</b><br>A.R4        | ADD.<br>A.R5        | <b>ADD</b><br>A.R6      | ADD<br>A, R7                                                        |
| 30    | <b>JNB</b><br>b,ar                  | ACALL<br>$-11$        | RETI                  | RLC<br>Ä                       | ADDC<br>$A, H \in \mathbb{S}$ | ADDC<br>A,d            | ADDC <sub>e</sub>      | ADDE.                          | ADDC<br>A,RO         | ADDC<br>A, R                     | appg                        | appg                        | ADDC<br>R, R4             | ADDC<br>A, R5       | ADDC<br>A,R6            | ADDC<br>A,R7                                                        |
| 48 ≊⊼ | JC                                  | <b>AUMP</b><br>$-11$  | ORL<br>d, A           | ORL<br>$d, \text{lim}$         | ORL<br>$A, B \neq \emptyset$  | ORL<br>n.d             | ORL<br>A, GRO          | ORL<br><b>A.PR1</b>            | ORL<br>A,Ro          | $R_{R1}^{RE}$                    | ORL<br>A,R≥                 | ORL <sub>3</sub>            | ORL<br>$R$ . $R4$         | ORL <sub>S</sub>    | $R_{RE}$                | ORL <sub>7</sub>                                                    |
| 50 S. | <b>JNC</b>                          | ACALL<br>$-11$        | ANL<br>d.ñ            | ANL<br>$d.$ # $m$ <sup>8</sup> | ANL<br>A,#m8                  | ANL<br>A,d             | ANL<br>A, PRO          | ANL<br>A. PR 1                 | ANL <sub>8</sub>     | ANL <sub>1</sub>                 | ANL<br>$R$ , $R$ 2          | ANL<br>$A$ , $R$ 3          | ANL<br>A.R4               | 黜版                  | ANL<br>A.R6             | ANL<br>R, R7                                                        |
| 60    | JZ<br>-n                            | <b>AUMP</b><br>$-11$  | XRL<br>d.a            | XRL<br>$d$ , # $m$ $8$         | <b>XRL</b><br>$A, \#m$        | XRL<br>A, d            | XRL<br>A, PRO          | XRL<br>A, GR 1                 | XRL<br>A.RO          | XRL<br>$R, R$ 1                  | XRL<br>A, RZ                | <b>XRL</b><br>A, R3         | XRL <sub>a</sub>          | XRL<br>A,R5         | XRL<br>$R$ , $R$ 6      | XRL<br>A,R7                                                         |
| 78 SP | <b>JNZ</b>                          | ACAL<br>$-11$         | 2 <sup>RL</sup>       | UMP<br>GA+DP<br><b>TR</b>      | MOV<br>$A, H \in \mathbb{R}$  | MOU<br>$d, \text{lim}$ | VOM<br>PRØ.<br>#m8     | MOV<br>PR1.<br>#m <sup>8</sup> | MOU<br>RO, #m®       | <b>MOU</b><br>R1,#m <sup>3</sup> |                             |                             |                           |                     |                         | MOV MOV MOV MOV MOV MOV MOV<br>R2,#m9R3,#m9R4,#m9R5,#m9R6,#m9R7,#m9 |
| 80 ≩⊬ | <b>SUMP</b>                         | <b>AUMP</b><br>$-11$  | ANL<br>c,b            | MOVE+<br>РĆ                    | <b>DI</b> V                   | MOV<br>d,d             | VOM<br>d, PRØ          | MOU<br>$d$ , $PR1$             | MOV<br>d.RO          | MOU<br>$d, R$ 1                  | MOV<br>$d$ , R <sub>2</sub> | MOU<br>$d$ , R <sub>3</sub> | MOV<br>$d$ , R4           | MOV<br>$d$ .R5      | MOV<br>$d$ , R6         | MOU<br>d, R7                                                        |
|       | MOV<br><b>90</b> OPTR.<br>#m16      | ACALL<br>$-11$        | MOV<br>b, c           | MOVE+<br>B-PTR                 | <b>SUBB</b><br>A.4m           | SUBB<br>A,d            | SUBB <sub>o</sub>      | 흙방통 <sub>1</sub>               | SUBB<br>A,RO         | <b>SUBB</b><br>A,R1              | SUBB<br>A,R2                | <b>SUBB</b><br>A,R3         | SUBB                      | 誤譯                  | SUBB<br>A.RE            | <b>SUBB</b><br>A.R7                                                 |
| A0    | 양동                                  | <b>AUMP</b><br>$= 11$ | MOV<br>C, D           | INC<br>DPTR                    | MUL<br>AB                     | ILLE<br>GAL            | MOV<br>eRO, d          | MOV<br>$QR1$ , d               | MOV<br>RO.d          | MOU<br>R1. d                     | MOV<br>R2.d                 | MOV<br>R3,d                 | MOV<br>R4,d               | Nov<br>R§ya         | MOV<br>R6,d             | MOV.                                                                |
| 80    | 않는                                  | ACALL<br>$= 11$       | CPL<br>r.             | CPL<br>с                       | CJNE<br>$A,$ # $m$ 8<br>3章目   | CUNE<br>A, d, ar       | CUNE<br>GRO,#<br>m≋,ar | 300년<br>이후<br>아주               | 80 HM                | CUNE<br>5,57                     | CJNE<br>R2,#m<br>8.ar       | CUNE<br>R3,#m<br>8,ar       | EJNE <sub>m</sub><br>8.9r | 듦 ,<br>8,40         | <b>RELATION</b><br>8,40 | <b>RY, #m</b><br>8,5r                                               |
| C0    | PUSH<br>l d                         | A. IMP<br>$-11$       | CLR<br>ь              | CLR                            | SHAP                          | XCH<br>b, A            | XCH<br>A, PRO          | XCH<br>A, GR 1                 | XCH<br>A,RO          | XCH<br>$A, R$ 1                  | XCH<br>A.R2                 | XCH<br>$A$ . $R \geq$       | XCH<br>A.B.4              | $\times$ CH<br>A,RS | $\times$ CH<br>A, R6    | XCH<br>A, R7                                                        |
| DØ    | POP<br>d                            | <b>ACAL</b><br>$-11$  | <b>SETE</b><br>m      | <b>SETB</b>                    | DA<br>A                       | DUNZ<br>$d$ , an       | XCHD<br>A, CRO         | XCHD<br>A, 2R1                 | <b>DUNZ</b><br>RØ,ar | DUNZ<br>R1,ar                    | DUNZ<br>R2,ar               | RE, Sr                      | DUNZ<br>R4,ar             | DUNZ<br>RS, ar      | <b>DUNZ</b><br>R6,an    | DUNZ<br>R7,ar                                                       |
|       | MOVX<br>EB <sub>B</sub> ebP<br>ТŘ   | <b>AJMP</b><br>$-11$  | MOUX<br>A, PRO        | MOUX<br>A, GR1                 | gur.                          | MOU<br>A,d             | MOU<br>A.PRO           | MOU<br>A.PR1                   | MOU<br>A,RØ          | MOU<br>$R, R$ 1                  | MOV<br>$R$ . $R2$           | MOU<br>A,R3                 | MOU<br>$A$ . $R4$         | MOV<br>A,R5         | MOU<br>$R$ . $R6$       | MOU<br><b>B.R7</b>                                                  |
| F     | <b>MOUX</b><br><b>B</b> egrie<br>,A | ACALL<br>$-11$        | MOVX<br><b>GRO, A</b> | MOUX<br><b>GR1,A</b>           | 돌리                            | MOU<br>d,A             | MOV<br>PRØ.A           | MOU<br>RE1, R                  | MOU<br>RO, A         | MOU<br>R1,A                      | MOU<br>R2,A                 | MOV<br>R3,A                 | MOU<br>R4,A               | MOU<br>RS.A         | MOU<br>R6,A             | MOU<br>R7,A                                                         |

Bild 3: Alle Mnemonics der 80x1x-Familie. Die kleingeschriebenen Teile (etwa m8, a11, d) kennzeichnen die Adressierungsart.

- arithmetische Befehle: Addition, Subtraktion etc., wie sie auf jedem Prozessor vorhanden sind. Der 8031 unterstützt zum Beispiel auch BCD-Berechnungen (das sind Berechnungen im Dezimalsystem).
- logische und boolsche Befehle: Logische Befehle sind beispielsweise Oder-Verknüpfungen oder Bit-Rotationen. Allerdings gibt es eine ganze Reihe von Befehlen, die nur jeweils 2 Bits miteinander verknüpfen, was für die oben erwähnten Steuerungsaufgaben von großem Vorteil sein kann.
- Steuerbefehle: Der 8031 kennt eine Reihe ziemlich effektiver bedingter Sprungbefehle. Schleifen lassen sich ähnlich einfach programmieren wie auf dem 68000: Der Schleifenzähler wird vom Sprungbefehl gleich mitverwaltet. Als Besonderheit kann der 8031 auch auf Bit-Bedingungen hin springen, beispielsweise einer gedrückten Taste an einem Portpin.

Die Adressierungsarten im einzelnen (aus Bild 3): 'm16' ist eine Wort-Konstante, 'm8' eine Byte-Konstante, 'd' eine direkte Byte-Adresse (für interne Adressierung), 'b' ist eine der 256 Bit-Adressen, '@' ist das Kennzeichen für indirekte Adessierung. Sprünge können über Byte-Distanz 'ar', in einem 2-KB Bereich 'all' oder auf eine Wort-Adresse 'a16' erfolgen.

Da die eigentliche Domäne der Mikro-Controller vor allem der Einsatz bei Steuerungsaufgaben ist, soll diese kurze Erläuterung des 8031-Befehlssatzes genügen, da bei solchen Anwendungen andere Punkte mindestens ebenso wichtig sind. Zusammenfassend kann man sagen, daß der 8031 einen ausgewogenen, schnellen und auch sehr leicht erlernbaren Befehlssatz besitzt. Mit Sicherheit werden Sie bei der Programmierung eigener Anwendungen kaum Schwierigkeiten haben.

# **Die Ports**

Eine weitere wichtige Sache bei Mikro-Controllern sind die Ports. Da jedes zusätzliche IC bei Mikro-Controller-Schaltungen die Kosten erhöht, wurden die Ports sehr universell und flexibel gehalten. Die Arbeitsrichtung jedes einzelnen Portpins ist frei wählbar (bidirektional). Einige Portpins besitzen zudem Mehrfachfunktionen, wie Sie auch dem Schaltplan in der vorigen Ausgabe entnehmen können: So kann etwa das Portpin P3.4 auch zum Zählen von Impulsen verwendet werden, indem einige SF-Register mit anderen Werten beschrieben werden. Für den 'einfachen' Gebrauch der maximal 14 nutzbaren Portpins von MIDI8031 (Sie können

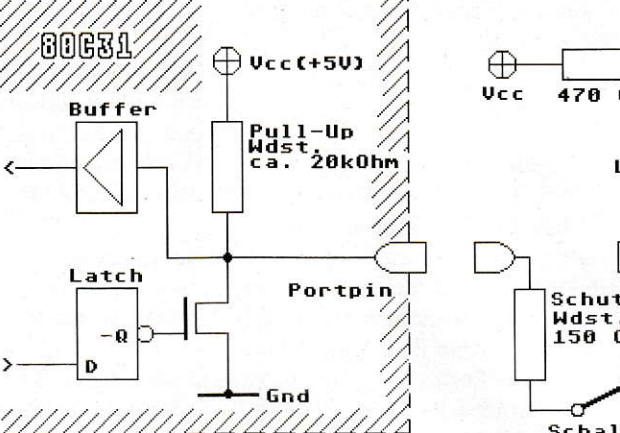

auch alle 16 Portpins nutzen, dann aber können nur Programme im EPROM ablaufen, das RAM muß entfernt werden) gilt das stark vereinfachte Modell der Schaltung eines Portpins nach Bild 4. Einfache Ein- und Ausgabeeinheiten können fast direkt an das jeweilige Pin angeschlossen werden. Nach einem Reset des 80C31 ist der Feldeffekt-Transistor (FET) zwischen Pin und Masse gesperrt, am Portpin wird die Spannung Vcc (+5V) gemessen. Wird der Port mit Null beschrieben, leitet der FET, und das Portpin geht fast auf Massepegel. Das Latch hat die Aufgabe, den Port-Zustand zwischenzuspeichern. Der FET kann einen Strom von einigen Milliampère (kurzzeitig bis zu etwa 20 Milliampère) aufnehmen, was zum Beispiel für eine LED problemlos reicht. Genauso einfach ist der Anschluß eines Schalters oder einer Taste, nur wird diese zwischen Portpin und Masse gelegt. Es ist allerdings wichtig zu wissen, daß bei Abfragen des Ports das Latch vorher mit Eins beschrieben werden muß, damit der FET sperrt. Bei Bild 4 handelt es sich, wie bereits erwähnt, um ein sehr einfaches Modell. In Wirklichkeit sind noch etliche weitere FETs in der Schaltung enthalten, zum Beispiel um bei Schreibzugriffen auf den Port steilflankige Signale zu erhalten. Bei Anschluß des Schalters sollte daher der Schutzwiderstand von 150  $\Omega$  einge-

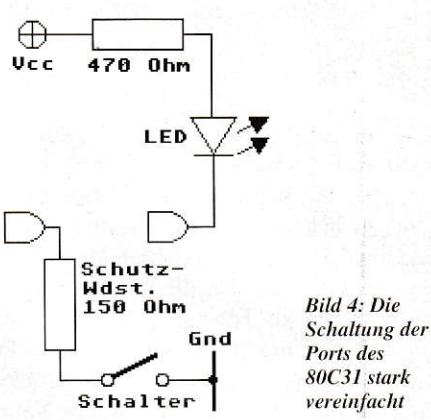

baut werden. Er kann entfallen, wenn Sie sich sicher sind, daß bei geschlossenem Schalter der Port niemals mit einer Eins beschrieben wird.

In vielen Anwendungsbereichen werden analoge Spannungen benötigt (das könnte zum Beispiel die Fahrspannung Ihrer Modelleisenbahn sein). Zur Erzeugung analoger Spannungen mit einem 80C31 benötigen Sie lediglich ein Portpin. Per Software erzeugt der 80C31 ein sogenanntes pulsweitemoduliertes Signal (PWM). Die Frequenz der Impulse ist dabei konstant, es ändert sich lediglich ihre Breite. Das PWM-Signal wird durch die beiden Widerstände und den Kondensator geglättet. Allerdings ist diese sehr einfache Schaltung nicht besonders linear, was sich aber mit etwas Software korrigieren ließe. Ein einfacher Analog-Digital-Wandler kann nach dem gleichen, aber genau umgekehrten Schema gebaut werden: Mit einem Multivibrator wird ein rechteckförmiges Signal erzeugt und auf das Portpin geschaltet. Die Software kann nun die Breite der Impulse des Signals messen. Es gibt sogar spezielle (preiswerte) ICs, die mit hoher Linearität Spannungen in Frequenzen umsetzen (wie etwa den 74HC4046). Die Genauigkeit der Messung ist verblüffend: bei 200 Messungen pro Sekunde kann der 80C31 das Signal mit bis zu 12 Bits auflösen! In dem am

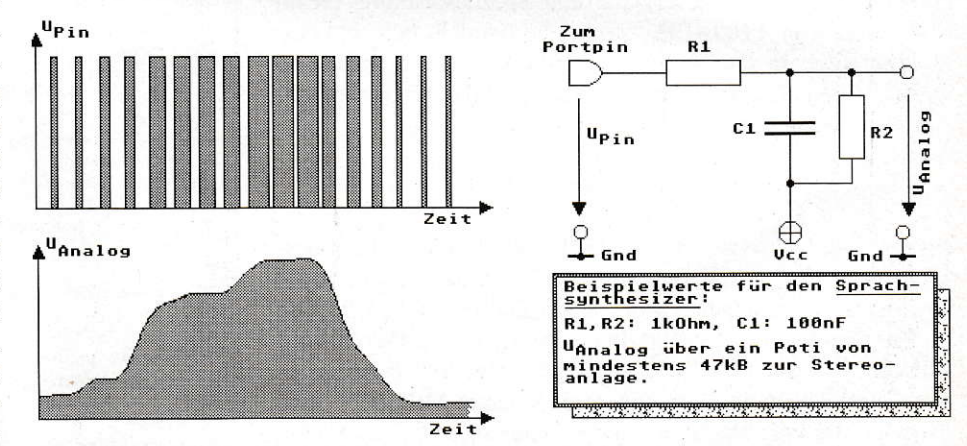

Bild 5: Mit wenigen Bauteilen lassen sich analoge Spannungen erzeugen.

Schluß dieses Artikels genannten Buch finden Sie einige gute Schaltungen rund um den 74HC4046.

# Demo-Listing

Um Ihnen die Programmierung von 80x1x-Mikro-Controllern zu demonstrieren, ist auf dieser Seite ein Listing in 8031-Assembler abgebildet. Es wurde mit dem Public-Domain- Entwicklungssystem geschrieben. Das Programm gibt im Morsealphabet einen Text aus, der im Listing in den letzten beiden Zeilen steht. Der Text wird optisch über die LED auf der Platine von MIDI8031 und akustisch als Tonsignal über das Portpin Pl.0 ausgegeben. Um auch die einfache Verwendung eines Portpins als Eingang zu zeigen, läßt sich mit einer Taste zwischen P3.3 und GND die Tonhöhe des Morsesignals ändern. Natürlich können Sie das Programm erst exatt verstehen, wenn Sie sich etwas in die 8031- Programmierung eingearbeitet haben. DerSinn des Listings liegt vielmehr darin, Ihnen zu zeigen, daß sich auch Mikro-Controller übersichtlich und effektiv programmieren lassen. Die vielen nützlichen Direktiven des Assemblers erleichtem die Programmentwicklung zusätzlich. Vom Editor des Entwicklungssystem aus läßt sich das Programm mit nur 2 Tastendrücken automatisch assemblieren und wahlweise starten oder debuggen. Es soll noch einmal ausdrücklich darauf hingewiesen werden, daß es sich beim Debuggerdes Entwicklungssystems um einen echten Source-Level-Debugger handelt! Selbstverständlich liegt dem Entwicklungssystem auch eine ausführliche Anleitung bei, sowie eine benutzerfreundliche Shell, Disassembler, Hardware-Testprogramme, etliche Demos und noch vieles mehr.

### Ein 8031 -Sprachsynthesizer

Als ,,Appetithappen" soll eines der Denoprogramme kurz vorgestellt werden: der Sprachsynthesizer 'PHONEM'. Durch ein kompliziertes mathematisches Verfaken kann man aus digitalisieten Sprachsignalen einfache,,Grundbausteine" menschlicher Sprache isolieren. Diese Grundbausteine lassen sich bei nur geringem Speicherverbrauch in ein EPROM brennen. In einem 32KB-EPROM haben dabei problemlos Sprachdaten für mefuere Minuten Platz. Jeder normale 8031 ist nun schnell genug, das sehr gut verständliche Sprachsignal in Echtzeit wieder zu synthetisieren! Das Sprachsignal kann als PWM-Signal an einem Portpin abgenommen werden (zum Beispiel mit der Schaltung nach Bild 5). Die Anwendungsmöglichkeiten dieser fast reinen Software-Lösung sind enorm: lnformationssysteme, Alarmanlagen, sprechende Meßgeräte... Außerdem Sourcecode von 'PHONEM'für die MIDI8031-Hardware befinden sich auf der Entwicklungssystem-Disk die umfangreiche Software zur Sprachanalyse mit einer speziellen Ankopplung an MIDI8031 sowie diverse Demodateien zur Sprachsynthese. Durch eine Spezialschaltung, die im Sourcecode von 'PHONEM' beschrieben ist. läßt sich ein Laursprecher direkt in den Digital-Analog-Wandler mit einbauen, so daß nicht einmal mehrein zusätzlicher Verstärker für das Sprachsignal notwendig wird!

# Vorschau

Im nächsten und letzten Teil des MIDI8031-Mikro-Controller-Projekts werden Sie eine Schaltung finden, mit der jedes Portpin bis zu 20 Ampere schalten kann: den MIDI8031-Powerport. Um die Programmierung der 8031-Interrupts zu demonstrieren, wird MIDI8031 über den MIDI8031-Powerport gleichzeitig zwei voneinander unabhängige Schrittmotoren steuern. MIDI8031 wird dabei die Befehle ausführen, die es von einem GFA-BASIC-Programm erhält.

### **Service**

Wie auch schon im letzten Teil erwähnt: Die MIDI8O3l-Hardware gibtes als Komplett-Bausatz, inklusive gebranntemEPROM und Entwicklungssystem-Disk. Sie können ihn für DM 85.- (Verrechnungsscheck), oder DM 89,- (Nachnahme) unter der Adresse des Autors bestellen:

Jürgen Piscol Rastatter Str. 144 7500 Karlsruhe 51

Besteller des Bausatzes erwerben gleichzeitig das Recht, für MIDI8031 geeignete EPROMs zum Selbstkostenpreis brennen zu lassen! Wie das geht, steht in der Anleitung zum Entwicklungssystem.

Literaturempfehlung:

- Das Mikro-Controller-Kochbuch/Andreas Roth; IWT-Verlag 1989, Vaterstetten; ISBN 3-88322-225-9; etwa 58,- DM

```
1:; **ar*r.*****.*
 2: \mu * MIDI8051 - Mikrocontroller Entwicklungsboard<br>3: * fuer ATABI ST/STE
 3. , 
       * fuer ATARI ST/STE4: ;<br>5: ;
             (c)1992 by MAXON-Computer
       * Autor: Jürgen Piscol
 6: 7: 7* MORSE: Diese kleine Demo sendet einen Text im
                 Morsealphabet. Das Signal wird auf der
                 eingebauten LED (optisch) und und am
 8:7*9:7Port P1.0 als Tonsignal ausgegeben.
       \star10:\cdotMit einer Taste zwischen P3.3 und GND
11:7\starlaesst sich die Morsetonhoehe aendern.
13. i *.**r**r*.rr*
14:15: .registers reg51.inc; 8031-Register-Defs.
16:
17: , 
       * Konstanten: Morsetempo und Tonhoehe:
18: tonh_o = 200; Die orlq. werte
19: speed_0 = 20020:21: ; * Variablen (im internen RAM)
22:<br>23: .var_org $30
24:
25: tonh: .ds.b 1
                                           ; 1 Byte fuer tonh
26: speed: .ds.b 1<br>27: stack:; 1 Byte fuer speed
                                           ; darueber ist Stack
28:29: .text_org $8000 ; RAM Entwicklungsboards
30:
31: ; * Hier geht's los:
32: go_0:<br>33: mov SP,#stack
                             %; Stack ueber Vars.<br>3 Variablen init.
34: mov tonh,#tonh_o<br>35: mov speed,#speed
     mov speed,#speed_o ; Originalpeed
36:<br>37: go:
38: mov DPTR, #text
                                     ; Auf den Text zeigen
39.
40: again:
41: movx A, @DPTR<br>42: inc DPTR
                             ; Zeich. @DPTR im XRAM
                             ; DPTR auf naechstes Byte
43:jz go
                             ; '0': Wieder von vorne
44:<br>45: jb P3.3,ton_ok ; Schalter am Port gedr.?<br>46: inc speed ; Ton hoeher, damit aber
46: inc speed ; Ton hoeher, damit aber<br>47: dec tonh : wg. Tempo konst.: Spee
47: dec tonh ; wg. Tempo konst.: Speed dekr.<br>48: mov A,#'e' ; ein 'e' ausgeben (.)
48: mov A, #'e' ; ein 'e' ausgeben (.)<br>49: mov DPTR, #text ; und wieder von vorne...
49: mov DPTR, #text<br>50: ton_ok:
51:
52: cjne A,*! ',waB
53:
54: mov R3,#16<br>55: acall paus
                                  ; Space: Laengere Pause
55: acall pause<br>56: simp again
     sjmp again
                                  ; und von vorne
57:<br>58: was:
                                  ; Es gibt was zu piepsen
59: acall holen
                                  ; Daten zum Buchst. holen
```
 $118$  J

### **GRUNDLAGEN**

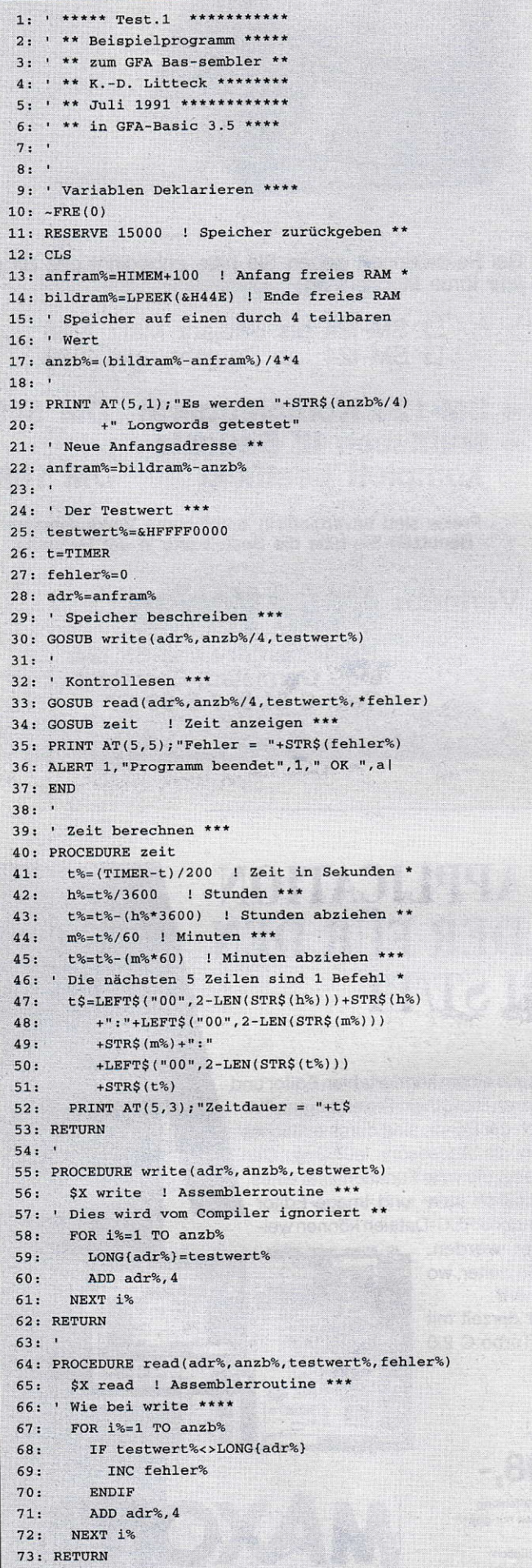

```
1: ; OBJECT.O
 2: ; Unterprogramm für GFA-Bas-sembler
 3: ; mit GFA-Assembler 1.5
 4: ; K.-D. Litteck Juni 1991
 5:6:7: ; Labels als global deklarieren
 8:.GLOBL write
 9: .GLOBL read
10:11.12:.TEXT
13:14:15: ;Unterroutine write
16: write:
17:18: ; Testwert vom Stack holen
19: \text{move}.1 \quad 4(\text{sp}).d020: ; Anzahl der Longwords vom Stack
21: \t{move.1} 8(sp), d122: ; Startadresse vom Stack
23: movea.1 12(sp), a0
24:25:26: long t:
27: ; Testwert in Speicher
28: move. 1 d0, (a0) +
29: ; Zähler dekrementieren
30: subg.1 #1,d1
31: ; Ist Zähler 0 ?
32:bne.s long_t
33:34: ; Rücksprung zum Basic-Programm
35: rts
36:37:38:39: ; Unterroutine read
40:41:42: read:43.44: ; adresse von fehler%
45: movea.1 4(sp), a1<br>46: move.1 8(sp), d0 ; testwert%
47: move.1 12(sp), d1 ; anz%<br>48: movea.1 16(sp), a0 ; adr%
49:50: ; d5 als Fehlerzähler löschen
51: moveq.1 #0,d5
52:53: long:
 54: cmp.1 (a0) +, d0 ; Vergleich
55: ; Bei Fehler kein Sprung
56: beg.s weiter
 57:addq.1 #1,d5 ; Fehler erhöhen
 58:59:60: weiter:
 61: subq.1 #1,d1 ; Zähler dekrement
 62: bne.s long ; Zähler 0 ?
 63:64:65: ; Wert des Fehlerzählers zurück
 66: ; in die Basic-Variable fehler%
 67: move.1 d5, (a1)
 68:
 69:
 70: rts71:72: ; Falls im GFA-Basic Programm noch
 73: ; mehr Assembler-Routinen verwendet
 74: ; werden, so müßen diese hier folgen,
 75: ; da der GFA-Basic Linker nur eine
76: ; Objectdatei verarbeiten kann.
 77:78:
 79:. END
```
**Listing 1** 

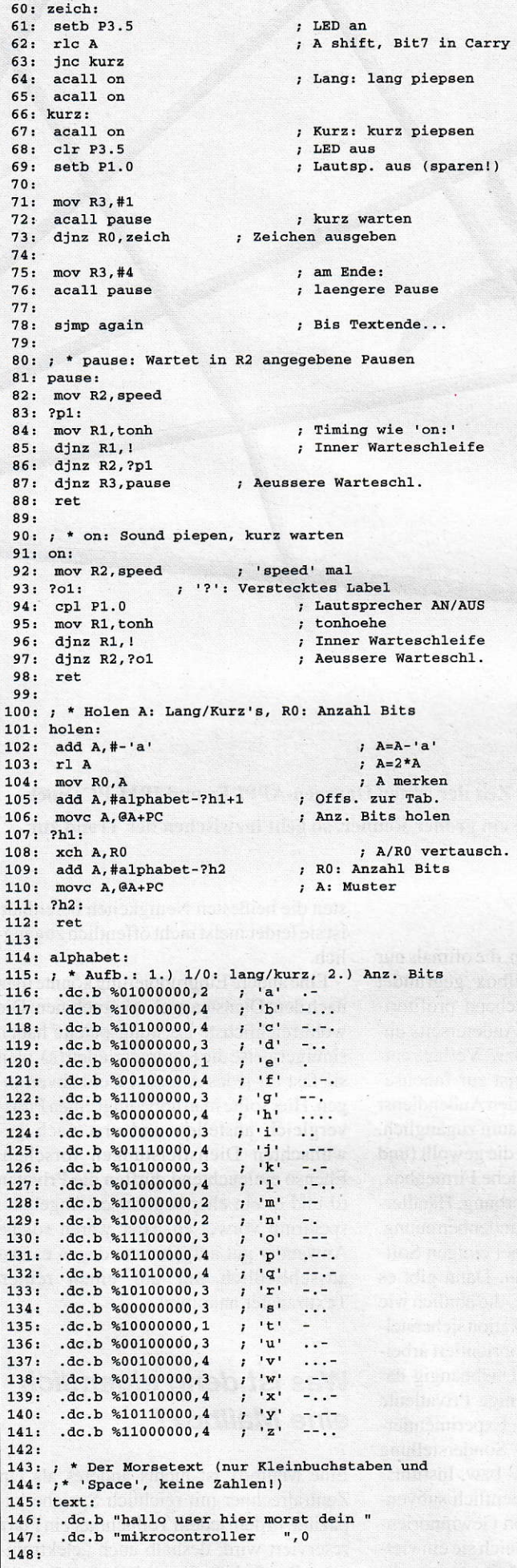

### **GAL-Programmiergerät MGP 16/20**

### Entwicklungssystem für Logikschaltungen

Leistungsstarkes Programmiergerät für die Realisierung logischer Schaltungen (NOR-, NAND-, NOT-,... Gatter) mit den gängigen GAL-Typen 16v8 und 20v8 und deren A-Typen. Das Gerät wird an die Druckerschnittstelle (parallel - Centronics) angeschlossen. Die menügesteuerte Software ermöglicht ein bequemes und sicheres Arbeiten. Integrierter 2-Pass-Logic-Compiler, der logische Gleichungen in JEDEC-Dateien übersetzt. Optimierung der Gleichung nach Quine-McCluskey.

Bestellnr.: 890900, Fertiggerät, DM 229,-\* Bestellnr.: 890901, Platine, Software, DM129,-\*

# **MSA**

SCSI-Adapter

Schneller SCSI-Adapter zum Anschluß von SCSI-Geräten an den Atari ST. Hohe Übertragungsraten, macht das angeschlossene SCSI-Gerät uneingeschränkt bootfähig, kompatibel zu den meisten erhältlichen SCSI-Festplatten (z.B. Seagate ST157N, Quantum Pro80, Syquest SQ555 usw.), unterstützt alle SCSI-Kommandogruppen, gepufferter DMA-Bus, Abschluß max. 4 SCSI-Geräten, Hardware-Schreibschutz, inkl. Festplattentreiber.

Bestellnr.: 900810, Fertiggerät, DM 259,-\* Bestellnr.: 900811, Platine, GALs, Software, DM 149,-\*

### **Junior Prommer** EPROM-Programmiergerät

Programmiert alle gängigen EPROM-Typen und deren CMOS-Typen (2716-27011). Komfortable Software mit Zerlegung in High- und Low-Byte, 5 Programmieralgorithmen, Hex-

/ASCII-Monitor mit vielen Edierfunktionen. Leichtes Erstellen von EPROM-Bänken durch Software-Unterstützung. Mit optionalem Adaptersockel Mega-Modul lassen sich auch 32pol. EPROMs (27010-27080) brennen.Das Gerät wird an die Druckerschnittstelle (parallel - Centronics) angeschlossen.

Bestellnr.: 880310, Fertiggerät, DM 229,-\* Bestellnr.: 88031, Platine, Software, DM 59,-\* Bestellnr.: 880312, Leergehäuse, DM 39,90\* Bestellnr.: 880313; Zusatzadapter Mega Modul, DM 99,-\*

### **PixelWonder**

#### Eine wirklich scharfe Sache!

PixelWonder erhöht die Bildschirmauflösung eines 260, 520, 1040 ST und Mega ST. Eigener Videoprozessor sorgt für maximale Leistung. PixelWonder ist frei konfigurierbar und unterstützt SM124 (je nach Baureihe bis zu 768\*528 Pixel) und Multi-Sync-Monitore (z.B. 832\*624 Pixel). Bildwiederholfrequenz bis zu 94Hz. PixelWonder benutzt das original Atari-Betriebssystem. Alle auflösungsunabhängigen Programme laufen. Pixel-**NA** Wonder ist abschaltbar, daher auch zu Spielen voll kompatibel. Leider nicht lauffähig mit 1040 STE und MegaSTE. Der 受國 Einbau erfolgt durch Auflöten auf den 图目 Prozessor und Anlöten 5 zusätzlicher Leitungen. Löterfahrung ist erforderlich!  $\frac{B}{B}$  ,  $B$ AutoSwitch: Da einige Programme fest auf Standardauflösungen ausgelegt sind,  $\overline{M}$ schaltet PixelWonder beim Start dieser

Programme automatisch auf die normale Auflösung zurück. DoubleScan-Modus: Für Farbdarstellungen bietet PixelWonder ein Zeilenverdopplungsverfahren, das eine deutlich verbesserte Bildqualität bewirkt

Bestell-Nr.: 910400, DM 148,-\*

\*Alle Preise sind unverbindliche Preisempfehlungen. Bei Nachnahmebestellung wird ein<br>NN-Gebühr von DM 8,- fällig. Auslandsbestellungen **nur** gegen Vorauskasse

**MAXON Computer GmbH** Schwalbacher Straße 52 W-6236 Eschborn Tel. 06196/481811 Fax 06196/41885

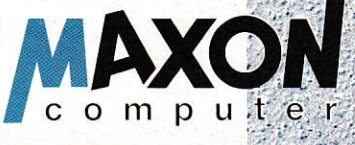

荷

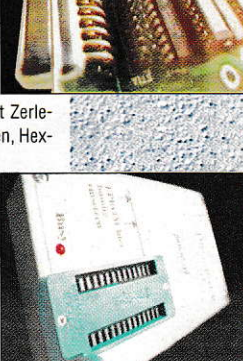

**ITITI TITTING** 

**TITTE FIRM** 

ΪŃ.  $-10$  $\mathbb{A}^n$ 

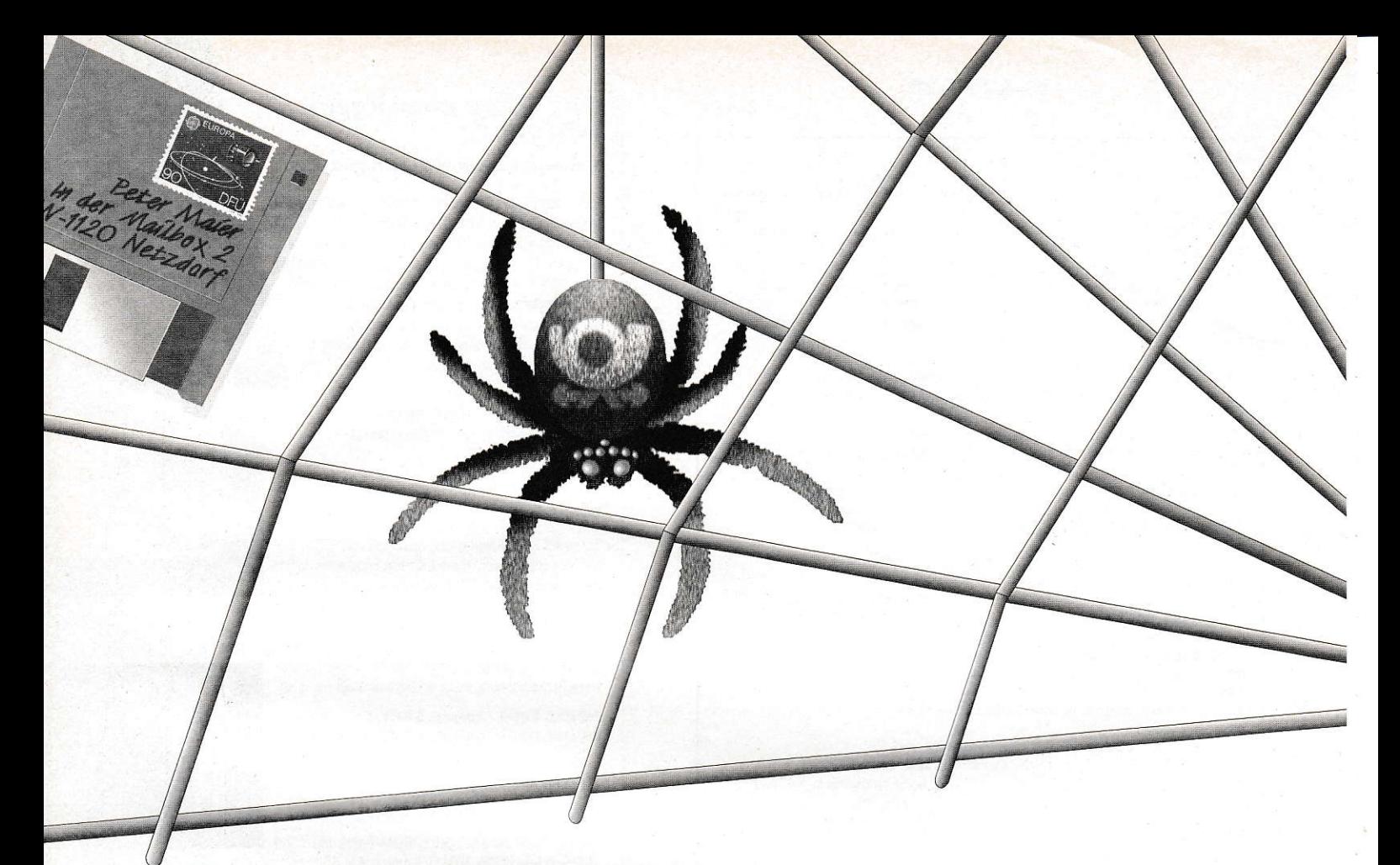

# **Drahtgeflecht**

Längst ist es da, das Kommunikationszeitalter! War zur Zeit der ersten Garagen-APPLEs und IBM-PCs noch die Eigenständigkeit und Abgeschlossenheit der Systeme ein großer Renner, so geht inzwischen der Trend zur Offenheit, zur Chip-to-Chip-Connection.

an kann getrost das Zugänglichmachen entfernt liegender Datenbasen, den globalen Wissensaustausch und die unbegrenzte Verfügbarkeit von jedweder Information als die Erschaffung eines 'globalen Gehirns' betrachten.

Dieses globale Gehirn ist über unzählige Leitungen weltweit verknüpft und stellt als Gesamtheit DAS Kommunikationsnetz, quasi DIE elektronische Potenz schlechthin dar. Wer mehr über diese Betrachtungsweise sowie die neuesten Forschungsergebnisse nachlesen möchte, sollte sich unbedingt die Ausgabe 11/91 der Zeitschrift Spektrum der Wissenschaft besorgen, die sich fast ausschließlich der weltweiten (WAN) bzw. lokalen (LAN) Vernetzung gewidmet hat.

In unserer heutigen Betrachtung geht es aber um Einrichtungen und Dienste, die Sie (entsprechende Hardware vorausgesetzt) sofort ansprechen bzw. nutzen können: die Mailbox. ABER: Mailbox ist nicht gleich Mailbox, es gibt gewaltige Unterschiede! Die ganze Szene ließe sich etwa nach der Kommerzialität, also der Gewinnorientierung, einteilen.

# **Einteilung**

So gibt es a) Unternehmen, die oftmals nur zum Betrieb einer Mailbox gegründet wurden und dementsprechend profitorientiert arbeiten müssen. Andererseits unterhalten b) Großfirmen bzw. Verlage entsprechende Systeme, meist zur Inhouse-Kommunikation oder für den Außendienst und für Betriebsfremde kaum zugänglich. Eine Abart davon wäre c) die gewollt (und meist kostenlos) zugängliche Firmenbox, etwa zum Zwecke der Werbung, Händlerunterstützung oder zur Kundenbetreuung. Dieser Trend ist gerade bei einigen Software-Firmen festzustellen. Dann gibt es noch d) die Club-Mailbox, die ähnlich wie b) eine Insider-Kommunikation sicherstellen soll, aber nicht gewinnorientiert arbeitet (eher im Gegenteil). Unabhängig davon betreiben e) auch einige Privatleute eine Box, meist nur aus Experimentierfreude, als Hobby. Eine Sonderstellung nimmt f) die Universitäts- bzw. Instituts-Mailbox ein, weil sie, öffentlich subventioniert, das Gegenteil von Gewinnorientiertheit darstellt. Wenngleich sie ein vielfältiges Angebot und oftmals am schnellsten die heißesten Neuigkeiten bereithält, ist sie leider meist nicht öffentlich zugänglich.

Eine andere Eingruppierung könnte man nach dem Diensteangebot vornehmen: Die wohl reichlichste Leistungspalette haben sinnigerweise die Kommerziellen (a), weil sie fast für jedes Angebot Geld abverlangen. Hier sollte man unbedingt einen Preisvergleich anstellen und erst nach gewünschten Dienstleistungen forschen. Ebenso einleuchtend dürften die Privaten (d und e) ein eher begrenztes Angebotsspektrum vorweisen. Hier wären solche Anwender gut aufgehoben, denen es fast ausschließlich nur auf einen reinen Texttransfer ankommt.

# Was ist denn eigentlich eine Mailbox?

Eine Mailbox ist nichts anderes als ein Zentralrechner mit reichlich Speicherkapazität, in dem jedem Teilnehmer ein Platz reserviert wird, deshalb auch "elektronisches Postfach" (oder engl. electronic mail)

### **GRUNDLAGEN**

genannt. So werden auf elektronischem Wege, z.B. via DATEX-P oder direkt per Telefon, mittels spezieller Geräte (Mo dem oder Akustikkoppler) reine Texte gesendet, empfangen und in dem Mailbox-Fach zwischengelagert. Folglich ist die Hauptaufgabe eines Mailbox-Rechners die Zwischenlagerung elektronischer Nachrichten.

Zur exakten Definition sei noch folgendeUnterscheidung angemerkt: Eine'BOX' ist im Prinzip der gesamte Rechner, also das 'elektronische Postamt' als Ganzes (bzw. stellvertretend die Firma oder der' Beffeiber), während man mit 'FACH' die eigene, private 'Schublade' innerhalb einerBox bezeichnet. Dieses Fach ist zudem mit einem Paßwort vor fremdem oder unberechtigtem Zugriff geschützt.

In die Mailbox gelangen Sie entweder direkt per Telefon oder per DATEX-P Netz mit dem kleinen Umweg vom Telefon bis zum nächstgelegenen DATEX-Knoten. Von diesen DATEX-Knoten (das ist eine normale Telcfonnummer, jedoch meldet sich dort direkt ein Vennitdungscomputer) sind derzeit 19 mit jeweils drei (einige schon mitvier) verschiedenen tibertragungsgeschwindigkeiten (300, 1200. 2400 und 1200/75 Bits per Sekunde) im alten Bundesgebiet verteilt.

### Diensteangebot

Die Leistungsvielfalt kommczieller Mail box Betreiber läßt kaum noch Wünsche offen; um nur einige zu nennen (die Liste erhebt wahrlichkeinen Anspruch auf Voll ständigkeit):

### 1) Textdienste

Schreiben, Senden, Empfangen, Lesen, Vervielfältigen, Umleiten, Verteilen oder Aufbewahren von Texten sind die Standardleistungen, wobei Profis die Texte vorher "offline" vorbereiten und später meist als gepackte Datei verschicken. 2) Schwarze Bretter

### $(engl. BB = Bulletin$

Das Gegenteil des privaten Nachrichtenversands (PM = Private Mail) ist, wenn Informationen von allgemeinem Interesse, fast wie an einer Pinwand, öffentlich verfügbar gemacht werden. Diese Bretter haben meist einen fest umrissenen Themenkreis, so daß sich dort Nachrichten sehr gut kanalisieren lassen. Mittlerweile existieren Listen. welche Mailbox welche Bretter zur Verfügung stellt. Ebenso existiert die Möglichkeit, sich von seiner an gestamrnten Mailbox an eine fremde durch stellenzu lassen, um dort verfügbare Brettnachrichten oder, umgekehrt, quasi ein Brettabonnement anzumelden, um alle neuenNachrichten automatisch zugestellt zu bekommen.

3) Geschlossene Benutzergruppen (GBG) Besonders Firmen mit weitreichendem Außendienst, Personen, die entweder selten telefonisch erreichbar sind oder mit viel Text zu tun haben (Journalisten), werden von ihrer Zentrale per Mailbox bedient Die Berechtigung zum Einrichten und Führen von GBGs wird oft extra berechnet. Vorteil: Es kommen nur Berechtigte in diesen Krcis. und es können auch vettrauliche Mitteilungen gezielt (und verschlüsselt, siehe auch'Public Key') vetschickt werden.

### 4) Intermail/Interswitch

Um den erreichbaren Personenkreis zu erweitern, wurden Verbindungen der Mai lboxen untereinander geschaltet (engl. Gateway). Per Intermail (verbunden mit einer intemationalen Kennung) sind fast alle Mailbox-Rechner weltweit erreichbar. Derzeit geht der Trend zur Vernetzung der großen. regionalcn oder nationalen Mailbox-Systeme untereinander (darüber später mehr).

Die Vermittlung zu einer Fremd-Mailbox kostet zusätzliche Verbindungsgebühr und wird immer gesondert berechnet.

Vorteil: Damit sind auch alle Angebote anderer Rechner aus dem eigenen Fach heraus direkt ansprechbar.

Nachteil: Es entstehen zusätzliche Verbindungsgebühren und oft auch eine Gebühr innerhalb der fremden Mailbox.

### 5) Diensteübergang Telex

Der Schluß lag eigentlich nahe, Nachrichten, die schon elektronisch vorlagen, einfach in das Telex-Netz (und umgekehrt) einzuspeisen. Das geht heute noch mit einigen Einschränkungen über London oder San Marino. denn die Post erlaubt den Direktanschluß Mailbox-Telex in Deutschland noch nicht. Aber wenn man die Kosten betrachtet, scheint der Aufwand gerechtfertigt: Eine Telexkennung kostet oft nur l0 DM im Monat. Unbestreitbarer Vorteil: Ein Telex-Hauptanschluß und die Anschaffung eines Telexendgerätes sind nicht nötig, außerdem liegen eingegangene Nachrichten elektronisch vor und können unmittelbar weiterbearbeitet werden (was auch umgekehrt funktioniert).

### 6) Diensteübergang Btx

Hier zeigt sich die Richtung Btx zu MaiJ box als sehr effektiv. Man kann aus dem kostengünstigen Bildschirmtext auf seine angebotsreichere Mailbox zugreifen. Von Mailbox nach Btx scheint nur der sogenannte Btx-Mitteilungsdienst erwaihnenswert, da Bildschirmtext hauptsächlich mit Grafik und Bildeffekten arbeitet, die per Mailbox leider nichr sichtbar sind. Mitt lerweile sind Versuche einer Direktverbindung von Mailbox-Rechnern via Btx

### Fachbegriffe

#### Account

eine Zugangsberechtigung: sie bestehl mindestens aus dem Benutzernamen und einem Paßwort.

#### Brett

(Echo, Group) ein spezielles Fach, das für alle Nutzer zugänglich ist und allgemein interessierende Nachrichten enhält.

### Channel

(Kanal) ein spezielles Programm, das auf Wunsch Nachrichten zu einem festen Themenkreis (Brett oder Round-Table) aus fremden, nicht direkt zugänglichen Mailboxen zusammensucht und zur Verfügung stellt.

### **Chat**

eine Konferenz. die sich entweder zum allgemeinen Plausch (meist zufällig) oder zu einem Round Table (Interessengruppe) online getroffen hat.

### EMail (auch: "EM") electronic Mail

elektronische Nachricht für einen oder mehrere Adressaten (auch Bretter),

### **Gateway**

Verbindung zwischen zwei Mailbox-Betreibern oder auch übergreifenden Netzen

#### Level

unterschiedliche,,Freiheitsgrade" lnnerhalb der Box

#### Login

Anwahlprozedur mit Anruf und ldentifikation, oft auch mit Parametereinstellung und **Terminalemulation** 

### Network (Netz)

Zusammenschaltung einzelner lokal betriebener Mailbox-Rechner (Points) zum gesteuerten Nachrichlenaustausch

Newsgroup (Special lnterrest Group) quasi eine Interessengemeinschaft, die in einem oder mehrerer Bretter über fest vorqeschriebene Themen diskutiert.

#### NUA {Network Users Adress)

Kennung bzw. Anrufnummer eines Teil nehmers (Mailbox) in einem Datennetz (DA-TEX)

**NUI** (Network User Identification)

Zugangsberechtigung um von außen (meist Telefonnetz) in ein Datennetz zu gelangen.

### offline

eine Verbindung bestehl nicht

online

bei bestehender Verbindung

### **PMail**

persönliche Nachricht, die nur einem festqeleqten Adessaten zugeschicktwird Kann meistens auch verschlÜsselt werden.

### Point

meistens der Endpunkt in einem weil schweifigen Netz, womit die elgenständige, lokale Mailbox gemeint isl. )

### **GRUNDLAGEN**

rechnungsbasis ist eine gültige Kreditkarte. Kündigung des Accounts ist jederzeit möglich. Zur besseren Einsicht kommr ein englisches Handbuch mit knapp 138 Seiten ins Haus. Deutsche Datenzugänge und eine Telefor-Hotline existieren.

Auch hier sind zahlreiche Computerfirmen online oder per Mail ansprechbar, und es gibt einen Round-Table für ATARI ST-Rechner. Besonders interessant ist der heißeste News Dienst für die Computerbranche,,Newsbytes". Für Datenbankrecherchen wird zum cigenen Host ,,Genios" weitergeschaltet. Interessant sind auch die Online-Multiuser-Spiele mit direkter Beteiligung.

Die Benutzung von GEnie ist der von CompuServe sehr ähnlich, aber in Details sehr verbessert worden. Kein Wunder. wenn fast die gesamte Programmierermannschaft unlängst von CompuServe nach GEnie gewechselt hat. Anstelle von Klartextbefehlen kann man auch die Zahlenkodierung der Brettnamen verwenden, die gleich in der Einlogequenz (also beim Einstieg in die Box) angegeben werden kann. Außerdem läßt sich die Menüführung abschalten, wenn man Befehle und Brettstruktur auswendig kennt. Das Studium des Benutzerhandbuches ist ebenfalls anzuraten.

### 3. BIX

1985 als Hilfsmedium der Zeitschrift BYTE geschaffen, hat diese kommezielle Mailbox inzwischen kaum noch Verbindungen zur Zeitschrift, außer, daß der größte Nutzerkreis der Leserschaft BYTE entstammt. Die Masse der etwa 40000 Teilnehmer ist denn auch von typischen Computerthemen sehr angetan und erhebt BIX damit zur Mailbox für Programmiererund Systemingenieure schlechthin. Das fachliche Niveau in den Diskussionsbrettem ist dementsprechend sehr hoch.

Die Online-Stunde schlägt mit üppigen 23 Dollar zu Buche. Kosten für Speichernutzung gibt es nicht. ebensowenig wie Sondertarife. Bei der Inanspruchnahme einer Firmen-Hotline redu-ziert sich der Online-Tarif. Ein DATEX-Zugang von Deutschland aus kann über ein Gateway erfolgen. Zahlung ist nur per Kreditkarte möglich; Kündigung jederzeit. Eine kostenlose Telefon-Hotline eristiert nur in den USA und ist von Deutschland aus kostenpflichtig. Verkehrssprache ist Englisch.

Das wahrscheinlich größte Angebot an Firmenbrettern ist wohl hier zu finden, weil BIX zu einer Art Geheimtreff der Software-Entwickler geworden ist. Es gibt auch zahlreiche sogenannte thematisierte Hitfsfächer. die systemübergreifend nur eine einzige Programmiersprache zur Diskussionsgrundlage haben. Man kann sich auch in den Foren als Abonnent eintragen lassen und erhält jede neue Nachricht an das Forum auch automatisch im privaten Fach abgelegt.

### 4. MCI Mail

Seine Existenz verdankt MCI einem gewonnenen Prozeß im Jahre 1983. als der Telefonmulti AT&T es nicht dulden wollte, daß sich reine Textsysteme auf seinen Leitungen tummelten. Schwierig ist es, 'MCI Mail' einzuordnen. da dort nicht die Nutzer, sondem die angeschlossenen Fächer gezählt werden, und wieviele Anwender sich dahinter wirklich verbergen, weiß nur MCI allein. ZurZeit gibt es fast 600000 solcher Fächer.

Die gewaltige Zahl an Fächem täuscht! Denn es wird grundsätzlich jedem Benutzer eine Minimalanzahl von 8 Fächern zugeteilt, die thematisch abgegrenzt sind, z.B. für Informationsablage, Ausgänge. Entwürfe und Ideen, zum Postversand fertige Nachrichten und gelöschte Nachrich ten (quasi ein rettender Papierkorb), Verteilerlisten sowie Programm- und Bilddateien.

Die Gebtihrenstruktur weicht sehr stark von den Angeboten der Konkurrenz ab. So ist ein jährlicher Obulus von 35 Dollars zu entrichten, ansonsten kostet nur noch das Verschicken von Nachrichten je nach Umfang Geld, nicht aber das Lesen. Eingegangene Post wird nur fünf Tage gespeichet. Eine Telexkennung wird automatisch und kostenlos zugeteilt. Das Benutzerhandbuch ist mit 80 Seiten etwas knappbemessen. Verkehrssprache ist Englisch. Die Software Lotus Express (an MCI-Bedürfnisse angepaßt) wird empfohlen.

MCI Mail will als reines Texttransfermedium verstanden sein und bietet demzufolge keinerlei Bretter oder Diskussionsgruppen an.

# Die Super-**Mailbox**

Oftmals existieren zwischen den kommerziellen Systemen, die ja allesamt Konkurrenten sind, keine direkten Verbindungen. So ist es bei manchen Systemen beim Versand von Nachrichten wichtig zu wissen. tiber welchen Weg man die Fremd Mailbox iiberhaupt erreichen kann. Dieser Gedanke führte 1985 zur Cründung der Firma DASystems, die mit ihrem

DASnet eine Art ,,ÜBER-Mailbox" er schaffen hat. Dort sind weltweit alle bedeutendsten Mailbox-Systeme (auch die deutschen) angeschlossen. Wenn nun keine Direktverbindung von X-Box nach Y-Box existiert, sollte kurz nachgefragt werden, ob ein DASnet-Anschluß geschaltet ist (was meistens der Fall ist). Nun übernimmt DASnet Vermittlerfunktionen und leitet die Nachrichten an das Zielsystem weiter. Zu diesem Zweck wählt DASnet alle vier Stunden nacheinander die angeschlossenen Systeme an und läßt sich relevante Dateien übergeben bzw. übergibt Dateien von einer anderen Quell-Mailbox.

Grundsätzlich akzeptiert DASnet alle übergebenen Dateien und versucht, diese beim Zielsystem loszuwerden. Wenn die Zieladressierung nicht stimmt, landet die Nachricht mit eincr Fehlerquittung wieder imQuellsystem, und das kostetGeld. Ebenfalls Geld kostet es, wenn der Empfänger einer Nachricht sofort per DASnet dem ursprünglichen Absender antwortet. Dann schlagen nicht nur die Transferkosten in die eine Richtung, sondern auch noch die der Antwort zu Buche. Die Abrechnungsmodalitäten werden von den angeschlossenen Systemen übernommen.

# Die Großen in **Deutschland**

### 1. GeoNet

Durch einen Trick sind die verschiedenen Einzelfirmen des deutschen Mailboxpioniers Günter Leue wohl zur größten Mailbox in Europa avanciert: Es wurden einfach alle in Deutschland eigenständig arbeitenden Rechner der Betreiber Geomail Haunetal, Mediabox Köln, Deutsche Mailbox Hamburg, Telehaus Nordhom, Enromail und Bookmail sowie weitere in Eng-

1and, Frankreich, Irland, Luxemburg, Polen, Portugäl, Rußland und denUSA mit Stardleitungen zusammcngeschaltet, sodaß die physikalische Entfernung aufgehoben wird und alles wie ein einziger Großrechner erscheint. Das hat auch den Vorleil, daß man nur den regionalen Rechner(2.8. im Ausland) anwählen muß und automatisch in seinem heimischen Mailbox-Fach ist.

Neben einer Einrichtungs- bzw. Anmeldegebühr von I00 DM kostet das Fach monatlich 20 DM, und die Verbindung schlägt mit 50 Pfennig am Tag und 25 Pfennig in der Nacht zu Buche. Vertragskündigung ist quartalsweise möglich, Lastschrifteinzug ist obligatorisch. Weitere Kosten entstehen (übrigens bei allen Systemen) durch die Telefonverbindurg oder zusätzliche DATEX-Nutzung.

Das Diensteangebot ist eher an Geschäftsleute und Manager sowie spezielle Berufsgruppen gerichtet. So gibt es postalische Dienste wie Fax- und Telex-Versand, Signalaussendung an Europieps oder Cityruf sowie zahlreiche Datenbankdurchschaltungen und Nachrichtendienste. Es existieren Gateways zu UUCP und DASnet. eine intemationale X.400- Adresse kostet 20 DM monatlich (warum, weiß kein Mensch). Die Benutzerführung kann auf Deutsch, Englisch oder Französich erfolgen und ist wegen der einleuchtenden und einfachen Menüstruktur schon mehrfach ausgezeichnet worden. Ein Handbuch umfaßt knappe 90 Seiten. Hilfestel-Iung zur Nutzung gibt es per Box und Telefon.

### 2. COM.BOX

Seit neuestem auch unter dem Namen ,,WInNet - World Interchange Network" aktiy, war diese Berliner Box einmal das Eldorado der Joumalisten und Korrespondenten. Ursprünglich als Genossenschaft gegründet, mit dem Ziel, alle Angehörigen der schreibenden Zunfr zu vereinen. bietetdie COM.BOX hauptsächlich Dienste für diese Berufsgruppe an. So sind derzeit die Redaktionscomputer von fast 40Zeitungen an die COM.BOX gekoppelt und wickeln den Artikelaustausch bis zur Druckerei darüber ab. Aber: Nicht alle Nutzer sind auch direkt über diese Mailbox erreichbar, weil sie sich meistens in einer geschlossenen Benutzergruppe (GBG) tummeln, wovon die anderen Nutzer nichts mitkriegen.

Es existiert neben der Grundgebühr von 40 DM monatlich ein relativ kompliziertes Gebührenschema: Speicherplatznutzung über die Freigrenze von 100 KByte hinaus kostet 6 Pfennig pro KByte im Monat, die Verweildauer in der Box kostet 40 Piennig pro Minute, und die Art der Ubertragungsgeschwindigkeit verursacht weitere Auslagen. Bei 2400 bps (Bit pro Sekunde) zahlt man 12 Pfennig pro Minute, darüber kostet es sogar 70 Pfennig, und wer per DATEX-P hereinkommt, darf l4 Pfennig pro Minute berappen. (Hoffentlich schreibt irgendjemand einmal ein Programm, das die günstigste Zugangsart für verschiedene Dienstleistungen ausrech net.) Der Nutzungsvertrag ist vierteljähr lich kündbar. Die Dienstleistungspalette hält neben Telex und Fax auch verschiedene Nachrichtenagenturen bereit. ADN (ja, die gibt es noch) kostet 5,70 DM pro Minute (zusätzlich). Es gibt nur ein Gateway nach UUCP. Die Benutzerführung ist vorbildlich und hält neben Deutsch, Eng-Iisch und Französisch auch Italienisch und Russisch(!) bereit. Eine Handvoll kleiner Hettchen informiert über Nutzung und

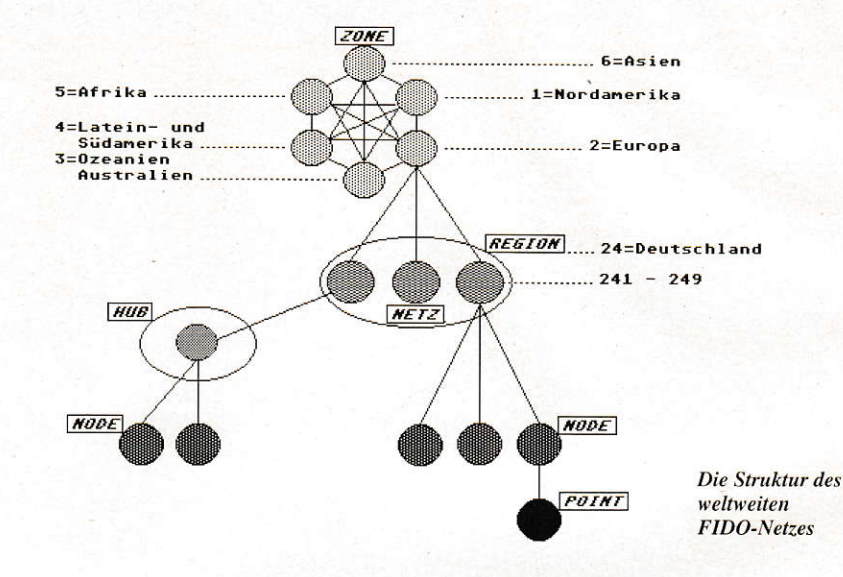

Dienste, ein Support per Telefon ist vorhanden.

### 3, Telebox

Natürlich mochte die ehedem hoheitliche Bundepost nicht abseits stehen, konnte sie doch bis noch vor einigen Jahren die Chancen der anderen Anbieter recht restriktiv beeinflussen. Also wurde in Mannheim ein Rechner installiert und vornehmlich den eigenen Dienststellen ans Herz gelegt. Den rechten Durchbruch bei der privaten bzw. geschäftlichen Kundschaft konnte die DBP Telebox noch nicht verzeichnen. So ist das Gebührengerüst (typisch Post) denn auch schr vielfiltig: Bereitstellungsgebühr einmalig 65 DM, monatliche Grundgebühr für den Einzelkunden 40 DM, Zeitgebühr 30 Pfennig pro Minute Verweildauer. Speicherkosten 3 Pfennig pro 2 KByte prö Täg, l0 Pfennig Grundgebühr für jede Mitteilung und zusätzlich 25 Pfennig für die ersten 2 KBytes dieser Mitteilung. Kündigung ist jederzeit möglich. Eine eigene Software stellt die Betriebssicherheit und einfache Bedienung sicher.

Telebox-400 ist ein reines Nachrichtenübermittlungssystem und für private Anwender wohl am ungeeignetsten, nicht al lein wegen der Kosten. Besonders die X.400- und EDIFACT-Möglichkeiten machen die TELEKOM-Mailbox zu einer typischen Plattfom für Kleinbetriebe, die den DFÜ-Zug der Zeit nicht verpassen wollen. Über einen X.400-Gateway sind Systeme in ganz Europa und speziell in Japan un den USA erreichbar.

# **Im Überblick**

Die deutsche Mailbox-Szene unterscheidet sich von der amerikanischen ganz grundlegcnd. War sie in den USA schon immer stark,,institutionalisiert", d.h. die Mailbox-Systeme waren ein Teil großer

Elektronikfirmen, Verlage oder Telefongesellschaften oder hatten zumindest das Bestreben, größere Firmen in sich zu sammeln. so ist in Deutschland eher der "privatisierte" oder "personalisierte" Charakter dominierend. Will heißen: In Deutschland lag die Mailbox-Nutzung eher auf der Schiene der Einzelkämpfer und Freaks.

Große deutsche Mailbox-Unternehmun gen hatten zudem ein viel stärkeres kom merzielles Bestreben als in den USA, was fast schon selbstverständlich eine breiter angelegte Bindung von interessierten Firmen ausschloß. Kaum cin Sofiwaresupport läuft über eine deutsche Mailbox, weil sie u.a. einfach zu teuer ist und eine restriktivere Gebührenpolitik betreibt. Deutsche Mailbox-Firmen hatten sich auch zu sehr an der dcstruktiven Politik der damals herrschenden hoheitlichen Bundespost orientiert.

Deswegen sind seit einigen Jahren mindestens zwei daraus resultierende Aktivitäten zu beobachten. Erstens: Amerikanische Mailbox-Systeme drängen mit ihren weit aus attraktiveren Angebotcn nach Europa undfinden fast kanpflos Anklang. Unkenntnis der englischen Sprache ist dabei längst kein Hindernis mehr - wer in derComputerbranche kein Englisch kann, ist selber schuld. Zweitens: Es hat sich neben den Kommerziellen ein weitaus mächtigerer und vom Leistungsangebot her vergleichbarer Parallelmarkt entwikkelt, die privaten Mailbox-Betreiber. Sie sind vom Namen her im regionalen Umfeld fast schon bekannter als die Kommerziellen.

# Vernetzung

In allen Bereichen der Onliner-Szene ist eine zunehmende Spezialisicrung festzu stellen. So haben sich die kommerziellen Betreiber, um überhaupt überleben zu kön-

# **Wir sind auf Draht!**

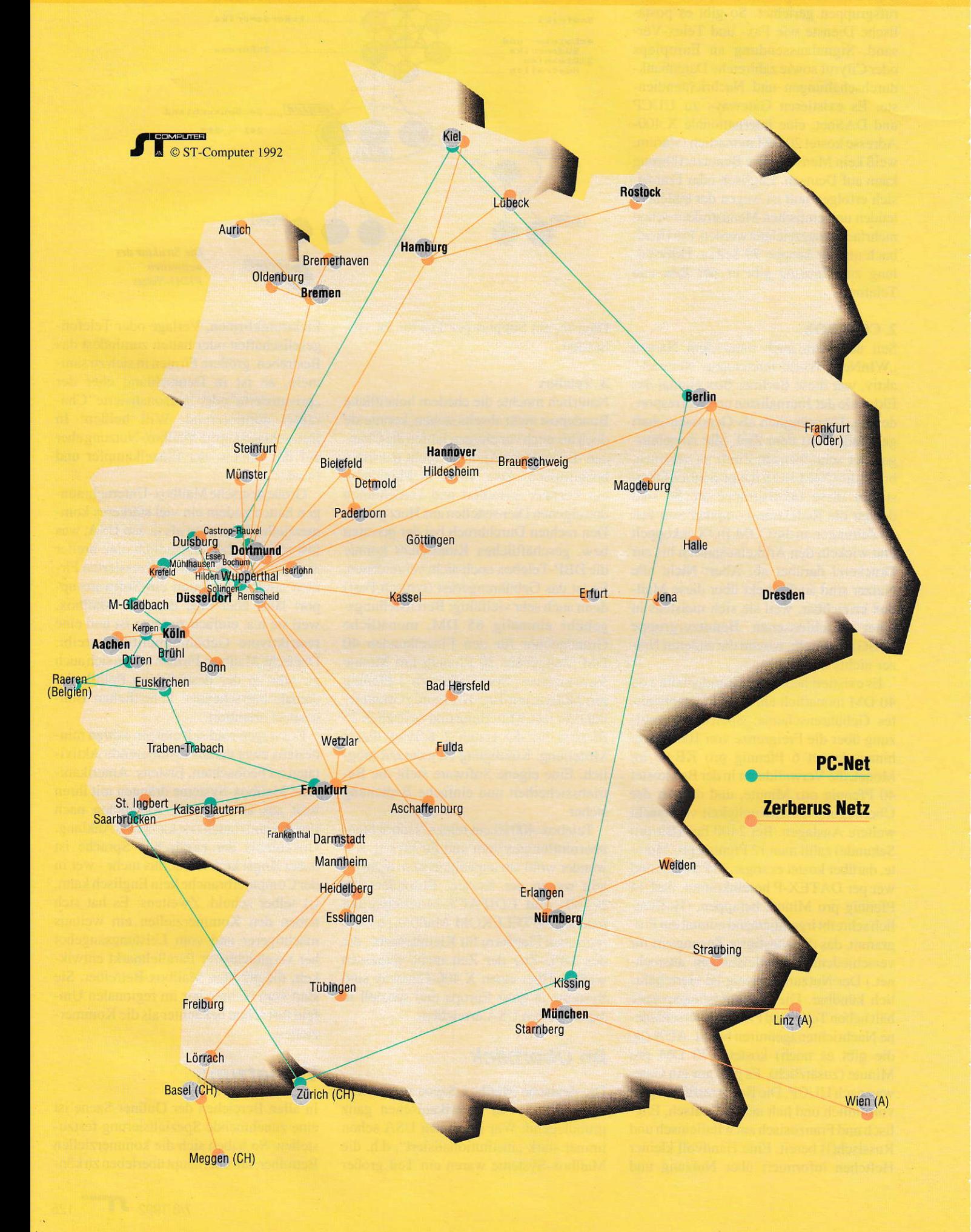

# Die wichtigsten Mailboxen und ihre Städteverbindungen. Stand Mai 1992

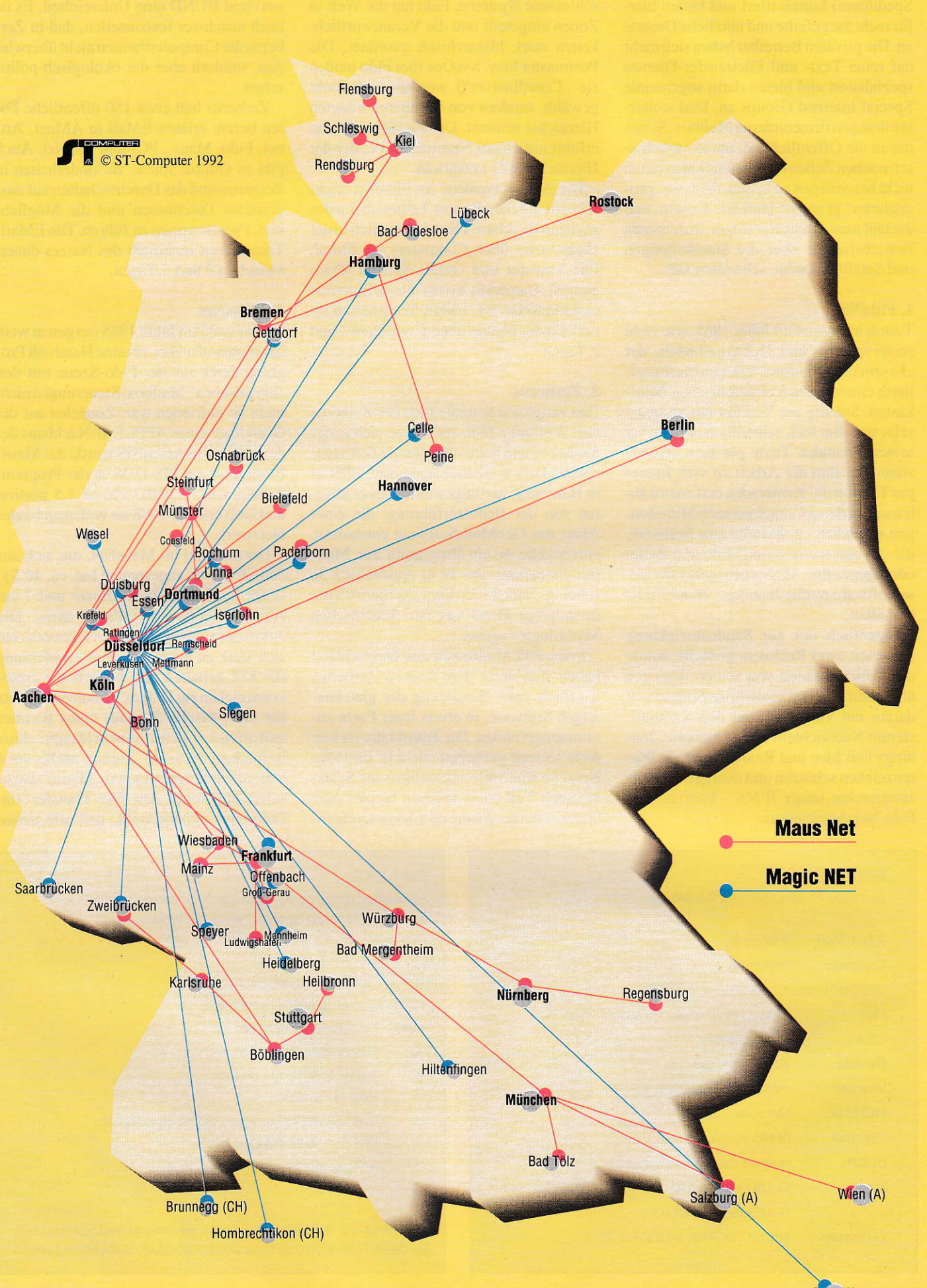

Graz (A)

nen, auf bestimmte Berufsgruppen (beispielsweise Journalisten, Rechtsanwälte. Spediteure) konzentriert und bieten hierfür recht ausgefeilte und nützliche Dienste an. Die privaten Betreiber haben sich mehr auf reine Text- und Filetransfer-Dienste spezialisiert und bieten darin sogenannte Special Interrest Groups an. Und weiterhin drängen firmeninterne Mailbox-Systeme an die Öffentlichkeit, um in verkehrsschwachen Zeiten die Rechnerkapazitäten nicht brachliegen zu lassen, denn sie "produzieren" ja weiter laufende Kosten, und die hält man dadurch geringer, in dem man Betriebsfremde über die Standleitungen und Satellitenkanäle schweifen läßt.

### 1. FidoNet

Tom Jennings ist im Jahre 1985, wie viele seiner Alters- und Hobbygenossen, der "Faszination Mailbox" erlegen und installierte einen kleinen elektronischen Briefkasten. Ständig per Telefon nur zu quasseln, war ihm leid, schließlich "mailte" er seinen Freunden Texte per Box. Irgendwann war ihm die Arbeit zu viel, immer per Telefon die Kameraden erst anzuwählen und in deren Computer nach Mitteilungen zu suchen - er bastelte eine Software. die das automatisch und ohne sein Zutun erledigen sollte. Als Namensgeber für diese Software mußte Jennings' Hund FIDO herhalten.

Eigentlich nur zur Sendeabwicklung zwischen zwei Rechnern gedacht, wurde das Prinzip schnell von seinen Kollegen übernommen, und schließlich bildete sich daraus ein Verfahren, das den automatisierten Nachrichtenversand steuerte. Jennings ließ Idee und Realisierung als Warenzeichen schützen und übergab die Nutzungsrechte seiner IFNA - International Fido Net Association.

### **GRUNDLAGEN**

Das FidoNet hat weltweit über 5000 und in Deutschland weit mehr als 350 angeschlossene Systeme. Fido hat die Welt in Zonen eingeteilt und die Verantwortlichkeiten stark hierarchisch geordnet. Die Postmaster bzw. SysOps (bei Fido heißen sie "Coordinators") werden auch nicht gewählt, sondern von der übergeordneten Hierarchie ernannt. Die Zieladressierung erfolgt mit einem Nummerncode, der der Hierarchiestufe entspricht.

Die Angebotspalette im FidoNet reicht von öffentlichen Round-Tables über jedes auch nur denkbare Thema (natürlich in der Hauptsache über Computer) zu EMail, File Transfer und Online-Spielen (Postgames). Gateways existieren zu Zerberus und MausNet. Die EMail-Transferzeit innerhalb des Netzes dauert zwischen 1 und 2 Tagen.

### 2. Zerberus

Fast zeitgleich kam die Idee des Zerberus auf. Wolfgang Meisner kannte sich in der Szene aus und hatte schon lange Zeit in der ersten Mailbox Deutschlands, der CLINCH in Hamburg, herumgewühlt. Etwas angetan von der Benutzerführung, die einer Abart der GeoMail-Software entstammt. entwickelte er ein Programm zur Mailbox-Steuerung, das er in Anspielung an Jennings' Hund Fido kurz "Zerberus" (der dreiköpfige Hund aus der griechischen Mythologie) nannte.

Etwa 200 Mailboxen aus Deutschland haben sich unter dem Namen Zerberus, natürlich unter Benutzung der gleichnamigen Software, in etwas loser Form zusammengefunden. Die Bürokratie ist hier nicht so weit getrieben wie z.B. im Fido-Netz. So sind viele angeschlossene Systeme auch Teil eines anderen Netzes oder bilden untergeordnete und dennoch eigen-

ständige Netze. So bilden COMLINK. GreenNet (Greenpeace), L.I.N.K.S. (Jusos) und BUND eine Untereinheit. Es ist auch unschwer festzustellen, daß in Zerberus die Computerthemen nicht überwiegen, sondern eher die ökologisch-politischen.

Zerberus hält etwa 150 öffentliche Foren bereit, erlaubt EMail in AMnet, Artnet, Fido, Maus-, PC- und SubNet. Auch gibt es Online-Spiele. Besonderheiten in Zerberus sind das Durchsschalten auf ausgesuchte Datenbasen und die Möglichkeit, Pseudonamen zu führen. Die EMail-Transferzeit innerhalb des Netzes dauert zwischen 2 und 3 Tagen.

### 3. MausNet

Es war wohl im Jahre 1985 (so genau weiß das niemand mehr), als eine Handvoll Programmierer aus der Fido-Szene mit den "kryptischen" Mailbox-Steuerungen nicht mehr so zufrieden war. Zunächst auf der Grundlage eines APPLE-II-Nachbaus der deutschen Firma BASIS wurde das Maus-Programm auf MS-DOS in der Programmiersprache TURBO-Pascal 5.5 portiert und läuft erst seit 1988 als vollausgebautes Netzwerk.

Derzeit sind im MausNet, das sich aus dem Zerberus abgespalten hat, ca. 40 Systeme auf MS-DOS-Rechnern und 7 auf ATARI-Rechnern (Quark) aktiv. Die Adressierung innerhalb des Networks hat sich stark an die US-Normenempfehlung RF 822 gehalten und benutzt die Autokennzeichen zur Unterscheidung. Das Netz hat die typische Struktur eines Baumes und orientiert sich an einem Hauptrechner in Aachen. Maus AC beginnt nachts um 4 Uhr, alle untergeordneten "Mäuse" anzurufen und leitet den File-Transfer ein. Damit ist sichergestellt, daß alle neuen

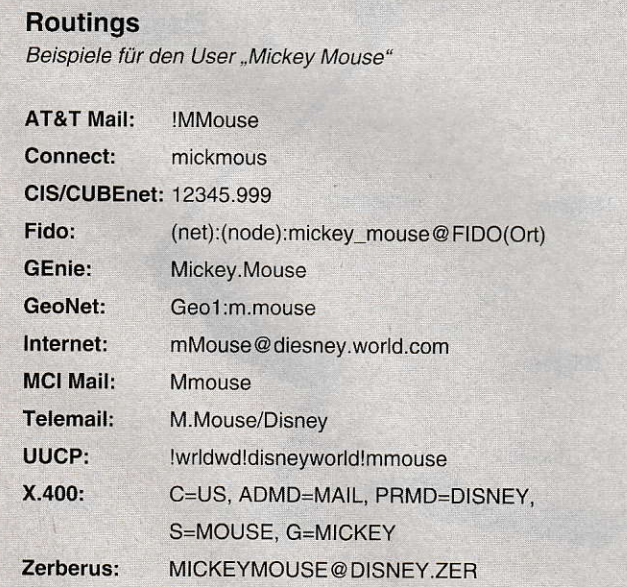

### **SMILEYS**

Sie werden gerne an irgendwelche Bemerkungen angeheftet, quasi als "Gesichtsausdruck" ohne viel Worte.

- $:-)$ Der grinst sich eins.
- $:-($ Der ist schlecht gelaunt.
- $: # )$ Dieser Spruch ist zensiert.
- :<### Oh Mann, hat der 'nen Bart.
- $: 0$ Dieser Meinung bin ich auch.
- :-)> Der streckt die Zunge raus.
- $: -1$ Kein Kommentar!
- $: c$ Gähn, deine Witze waren auch schon besser.
- $: C$ Der ist ja nicht auszuhalten.
- $:$   $\star$ Ich sag' dazu nichts!
- $:-+$ Ich pfeif Dir was!

(Und wenn Sie nicht wissen, wie man die Smileys liest, dann drehen Sie diese Zeitung im Uhrzeigersinn um 90 Grad - Sie werden sehen.)

Nachrichten am nächsten Tag in den Ziel-Mailboxen liegen. Das MausNet ist damit eines der schnellsten Systeme in Deutschland. Die interessante Gebührenabrechnung, die auch Gutschriften zwischen den Boxen ermöglicht, ist eine Besonderheit. Wenn also eine Box mehr News sendet, als sie empfängt, erhält sie Gebühreneinheiten gutgeschrieben. An Diensten ist im MausNet mit etwa 100 Foren, Programme für ATARI ST, MS-DOS, Amiga und Macintosh, EMail (sowieso) und Gateways innerhalb deutscher Netze und dem UseNet zu rechnen. Das MausNet ist die Heimat der ATARI-Insider.

### 4. MagicNet

Ebenfalls im Jahre 1985 entstand unter demEinsatz von Ingo Richardt, einem der großen Pioniere der deutschen Mailbox-Szene, das MagicNET. Zunächst als Zusammenschluß einiger weniger Systeme in Nordrhein-Westfalen geplant, entwikkelte es sich sehr schnell zu einem der größten Mailbox-Netze in Deutschland. Nachdem es einige Netzspaltungen überstanden hat, besteht es zum heutigen Zeitpunkt aus etwa 80 Systemen im gesamten Bundesgebiet. Anschlüsse bestehen derzeit zu Zerberus, PCNet, UUCP, Fido, Maus und anderen kleinen Mailbox-Netzen. Das MagicNET hat demokratische Strukturen: Jeder Sysop bestimmt mit, wie die Zukunft des gesamten Netzes aussieht. Kleine Splittemetze wie das ,,Seven-Net" oder das ..Pro-Net" sind beispielsweise aus dem MagicNET entstanden.

Im Angebot des Netzes befinden sich derzeit etwa 150 Foren, in denen Nachrichten ausgetauscht werden können. Als weitere Möglichkeiten sind beispielsweise E-Mail oder FAX- und BTX-Übergänge zu nennen. Das MagicNET besitzt mit dem MausNet die schnellste Nachrichtenlaufzeit aller deutschen Privatnetze: Jede Nachricht ist innerhalb eines Ta ges im gesamten MagicNET verteilt. Programme existieren für ATARI(MagicBox SL)-, PC- (AlphaBOX) und Amiga (MegaBox Amiga)-Rechner.

# Tendenzen

Die Mailbox-Szene in Deutschland hat sich völlig anders entwickelt als beispielsweise in den USA. So hat die zu stark gewinnorientierte Ausrichtung der vollkommerziellen Systeme zwei Parallelentwicklungen Vorschub geleistet, und zwar derweit größeren privaten bzw. Hobbymailbox und der Öffnung firmeninterner Systeme. Davon profitieren vor allem die Nutzer,

### **GRUNDLAGEN**

Weiterhin drängen die US-Networks stürker nach Europa und stellen eine weitere Konkurrenz dar. Einziges Manko; die englische Verkehrssprache. Größter Vorteil: die günstigere Kostenstruktur.

Eine weitere eigenständige DFÜ-Infrastruktur ist im Bereich der Hochschulen und Forschungsinstitute sowie auf der ST-COMPUTER Ebene der Firmenzusammenschlüsse mit Eco-Förderung  $(ESPRIT-Programm)$  aus- $per$  **Der Mailbox** zumachen.

### **Wissenschaftsnetze**

Auch für Außenstehende interessant diif ten die Wissenschaftsnetze in Europawer den. zumal sie oft bestimmten Berufs gruppen kostenlos genutzt werden können. Ist man Student an einerUni. dürfte es kaum Schwierigkeiten geben in diese Netze einzusteigen.

NetNews ist ein internationaler Kom munikationsdienst, an dem weltweit über 40000 Server Systeme von Universitaiten. Fimen. Forschungseinrichtungen und Privatleuten (Berufsgruppen) mit etwa zwei Millionen Nutzern teilnehmen. Die Gesamtheit aller vorhandenen NetNews-Gruppen nennt man USENET.

Das ursprüngliche Deutsche Forschungsnetz DFN ist unlängst in einem neuen X.25-Wissenschaftsnetz WIN aufgegangen, das selbst in dem europaweiten EARN/BitNel integriert ist. Die Aktivirä ten dieser weitverzweigten Netze, die sich allesamt in dem intemationalen INTER-NET wiederfinden. an dieser Stelle zu beschreiben. würde den Ruhmen diese. Artikels sprengen.

Das EUnet istein kooperatives Netz von UNIX-Rechnern in Europa, das in derUni Dortmund verwaltet wird. Es bietet seinen Teilnehmern in der Hauptsache einen EMail-Austausch überein weltweites Kon ferenzsystem, aufbauend auf der Software UUCP und TCP/IP. Da die teilnehmenden Organisationen (das können auch Firmen

sein) ihre Kosten für Hard- und Sotiware sowie die Verkehrsge bühren selbst tragen, werden nur Gebühren für den Zugang sowie volumenabhängig für die EMail verlangt.

Das INTERNET ist ein weltweiter Verbund von ca. 200000 Rechnern, die auf dem Betriebssystem UNIX laufen. Es gibt Mail- und

File-Transfer auf dem Protokoll des UUCP. Uber Internet ist das direkte Einloggen in Fremdrechner möglich. Gesammelte News und EMail werden über Kanäle versandt.

Jeder Nutzer eines Fremdrechners. der ein Abonnement auf einen Kanal ange meldet hat. efiält alle Nachrichten. die alle anderen angeschlossenen Systeme in diesen Kanal entlassen, automatisch in sein Fach gelegt. Im Intemet treten z.Zt. drei deutsche Anbieter auf: der DFN-Verein. EUnet und Xlink.

Eine ausführliche Liste von kommerziellen und privatcn Mailbox-Betreibern sowie deren Netzanschluß können Leserunserer Zeitschrift geme aus der MAXON Mailbox downloaden. Sie steht jeweils montags bis freitags in der Zeit von 20:00 bis 08:00 Uhr und übers Wochenende von fieitags 20:00 bis montags 08:00 Uhr zur Verfügung. Bitte benutzen Sie nur zu diesen Zeiten die Rufnummer 06196-43780 mit den Parametcrn 8Nl. Als Login benutzen Sic,.GAST" und können dann über das Brett Gast (Befehl >B GAST<) die gewtinschte Information auswählen. Gerne können Sie auch Leseranfragen als persönliche Mail an den Sysop senden.

Die MAXON-Box läuft natürlich auf einem ATARI-ST und ist eine rein lokale Mailbox für interne Zwecke der Redaktion. Mit Absicht wurde sie an keines der bcstehenden Privatnetze angeschlossen. Der Zugang ist deshalb leider nur über die obige Rufnummer in Direktverbindung möglich.

# Der Anfang einer langen Freundschaft

In der DFÜ-Szene tut sich was! Mit diesem Beitrag wollten wir Ihnen nur einen kleinen Vorgeschmack liefern, aufdas was sich in Telefonleitungen alles abspielt. Es kommt nicht von ungefähr, wenn die EG-Kommission Nr. XIII in einer breitangelegten Expertise zu dem Schluß kommt, daß die Telekommunikationsindustrie zum Jahrtausendwechsel der Automobilwirtschaft die Führungsrolle in den Industrienationen abgerungen haben wird.

Und in einer dermaßen innovativen Branche wie der Computerindustrie, da gehöfi es einfach zum guten Ton, eine, oder meistens mehrere. Mailbox-Adressen zu haben. Der neueste Schrei ist die X.400- Adresse auf Briefbogen und Visitenkarte. Wie sagte unlängst ein Mailbox-Pionier: "Von wegen, die Zukunft stünde vor der Tür, die Zukunft spielt sich täglich in den Telefonleitungen ab!"

# **Viele Pixel für wenig Geld** Low-Cost-Grafikerweiterungen

Besonders seit der vergangenen CeBIT'92 ist der Markt für Grafikkarten, die den ST/STE/TT mit schier endloser Farbenpracht und fantastischen Auflösungen ausstatten, fast überschwemmt worden. True-Color ist ein Schlagwort, das sich in den Köpfen der Anwender festzusetzen scheint. Ein gewaltiges Hemmnis, in diese Klasse der Farbgrafik vorzustoßen, existiert aber immer noch. Gemeint ist der finanzielle Aufwand. Nicht jeder kann sich zur Zeit die (noch) teuren True-Color- oder Ouasi-True-Color-Karten (mit 32000 statt) 16,7 Mio. Farben) leisten. Trotzdem wäre eine Verbesserung der Grafikleistungen der STs/STEs/TTs wünschenswert.

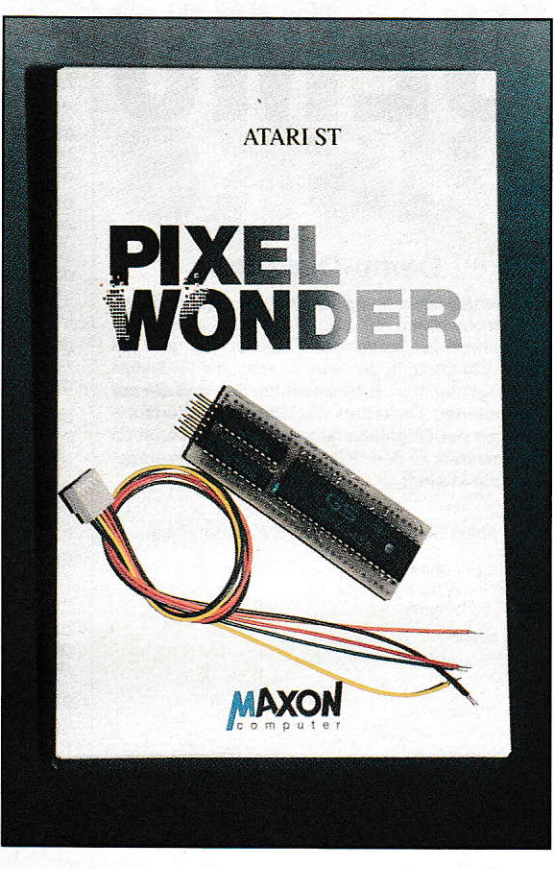

Pixelwonder

n diese Bresche bzw. Marktlücke stoßen die Low-Cost-Erweiterungen vor. Für verhältnismäßig wenig Geld erhält der geneigte Grafiksüchtige akzeptable Ergebnisse. Drei Vertreter dieser Spezies wollen wir im folgenden genauer unter die Lupe nehmen. Dabei haben wir versucht, alle ATARI-Modelle zu berücksichtigen. Die älteren Geräte wie 260-, 520-, 1040und Mega-ST kommen mit der Erweiterung PixelWonder zu der gewünschten "aufgebohrten" Grafikauflösung. Bei den Mega-STEs bietet sich die VME-Karte E-Screen der Frankfurter Firma Eickmann an. Doch auch für den momentanen High-End-ATARI-Computer, den TT, ist seit kurzem eine preisgünstige Grafikerweiterung erhältlich, bei der nicht einmal ein neuer Monitor fällig wird. Die Berliner Firma OverScan stellt mit OverScan-TT eine erstaunliche Hardware-Lösung vor.

# Pixelwonder As big as possible

Mit Pixelwonder präsentiert sich neben AS Overscan eine weitere Low-Cost-Grafikerweiterung für den ATARI ST. Pixelwonder besteht auf der Hardware-Seite

aus einer kleinen Platine mit einem Videoprozessor. Die Platine selbst wird auf den 68000er aufgelötet, wobei im Lieferumfang ein entsprechender Sockel enthalten ist. Um dem Rechner nun die neuen Videosignale zukommen zu lassen, müssen zwei Leitungen auf der Rechnerplatine durchtrennt werden und fünf Leitungen (DE-old, DE-out, Hsync, Vsync und Blank) angelötet werden. Befindet sich statt dem normalen 8-MHz-Prozessor ein Beschleuniger-Board mit 16 MHz im Computer, muß zusätzlich eine Clock-Leitung an Pixelwonder angeschlossen werden, die das benötigte 2 MHz-Signal liefert. Der

Einbau ist bei Grundkenntnissen auf der ST-Platine selbst für ungeübte Löter ein Kinderspiel. Allerdings sollte jeder wissen, daß man bei Öffnung des Gerätes die Garantie verliert. So wird den ganz vorsichtigen Usern empfohlen sich bei einem Fachhändler diese Erweiterung einbauen zu lassen. Ein solcher Service wird von der Vertriebsfirma MAXON Computer nicht angeboten.

# **Die Software**

Um die Erweiterung ins System einzubinden, muß das Treiberprogramm gestartet

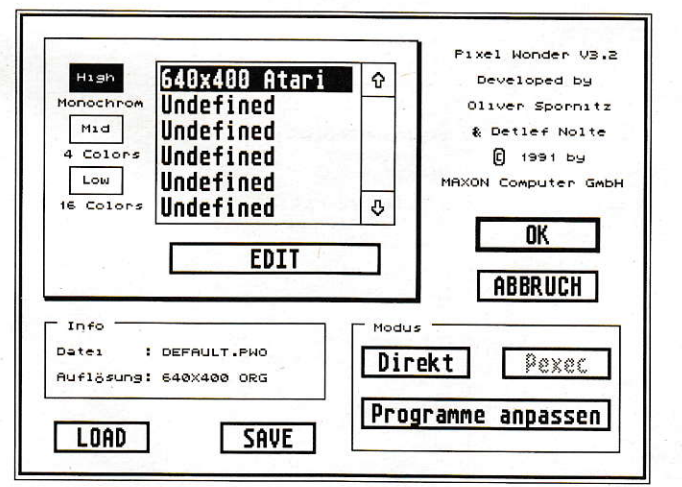

Das Hauptmenii von PIWO-GEM

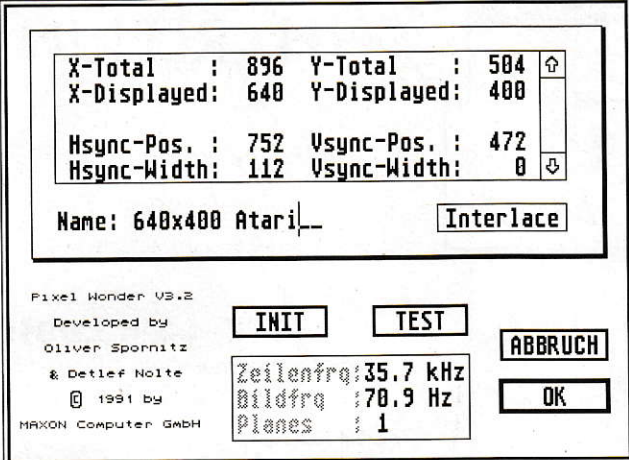

In diesem Dialog werden alle Signale parametrisiert.

werden. Da es sich hierbei um einen VDI-Treiber handelt, muß er natürlich nach anderen Treibern, wie z.B. NVDI, gestartet werden. Sinnvollerweise legt man PIWO-TRB.PRG in den Autoordner. Unterstützt werden auch alle drei Auflösungen des ST, so daß man den Treiber auch immer aktiv im Autoordner lassen kann.

Wurde der Treiber erfolgreich gestartet, hat man nun die Möglichkeit, mit dem Programm PIWO-GEM.PRG alle nötigen Einstellungen vorzunehmen.

Auf der Diskette sind ein paar vorgefertigte Einstellungsdateien für verschiedene Monitore vorhanden. Pro Datei ist es möglich, 36 Einstellungen zu speichern. Eine Einstellung kann unter dem Button EDIT vorgenommen werden.

# **Der Signaleditor**

Hier fällt einem als erstes die Box im oberen Bereich auf. Dort stehen die aktuellen Werte der Auflösung. Will man nun zu einer bestimmten Auflösung kommen, muß man als erstes die gewünschte Auflösung einstellen. Dies sind die Werte x-Displayed und y-Displayed. Die x-Werte können Sie in 16er-, die für y in 8er-Schritten ändern. Danach müssen die Total-Werte eingestellt werden. Diese sind in der Regel größer als die Displayed-Werte. Danach muß die Position des Bildes mit H-Sync und V-Sync festgelegt werden. Nun kann mit dem TEST-Button auf die neue Bildschirmgröße geschaltet werden, um zu kontrollieren, ob die Einstellungen den Wünschen entsprechen. Im allgemeinen sind die ersten Einstellungen nie die richtigen, und so dauert es, bis man das gewünschte Ergebnis erzielt.

### **Interlace**

Mit dem Interlace-Button ist es möglich, zwei Halbbilder versetzt darzustellen. Allerdings sollte man erst bei Bildwechselfrequenzen ab 90 Hz darauf zurückgreifen. da sonst ein starkes Flimmern auftritt. Ab 90 Hz erhält man dann aber ein kontrastreicheres Bild.

Hat man alles wunschgemäß eingestellt, wird dieser Teil des Programms mit OK verlassen, und man landet wieder im Haupt-Screen. Dort kann man jetzt mit SAVE die Datei sichern und gleichzeitig den Treiber im Autoordner aktualisieren. Möchte man während des normalen User-Alltags ein Programm starten, welches nicht mit der höheren Auflösung zusammenarbeitet, kann man sich mit dem Pexec-Button dieses Programm über die Fileselectbox auswählen und ein kleines Startprogramm erzeugen lassen. Dies liegt nun im gleichen Verzeichnis des ausgewählten Programms und nach Umbenennung in ein Programm (\*.APP, \*.PRG ...) muß fortan das Startprogramm gestartet werden, um die Hauptapplikation in der gewünschten Auflösung laufen zu lassen. Sicherlich ist diese Lösung nicht sehr geschickt, da sich bei einer Vielzahl von unsauber programmierten Applikationen auch eine ebenso große Anzahl an Startprogrammen ansammelt.

# Fazit

Die Lösung, mit Hilfe einer kleinen Platine und einem Grafikchip dem ST zu mehr Pixeln zu verhelfen, ist mit PIWO keine Revolution, da zuerst Overscan da war und damit erste Standards geschaffen wurden. Müssen beim Kontrahenten 11 Kabel im Rechner untergebracht werden, so sind es bei PIWO maximal 6 Stück. Allerdings muß PIWO auf den Prozessor gelötet werden, was dann bei einigen STs zu Platzproblemen mit der Tastatur führen kann. Der Einbau kann sich für Erstlöter im ST als Schwierigkeit erweisen, da im Handbuch zwar ein paar Bilder existieren, diese aber komplett aus einem Mega ST stammen. Und wer kennt nicht das Problem mit den diversen Platinenrevisionen und dem dadurch anderen Layout?

Die Einstellmöglichkeiten, die einem die Software bietet, sind vollkommen ausreichend, und auch durch die GEM-Bedienung gut und einfach zu handhaben. Die auf der Diskette mitgelieferten Einstellungen waren komplett nicht für einen SM124 oder NEC 3D zu gebrauchen, aber bildeten einen guten Ausgangspunkt. Leider erweist sich auch bei der Software das Handbuch als größtes Manko und so bleibt zu hoffen, daß dem guten Produkt auch bald ein gutes Handbuch folgen wird.

Joachim Heller

Bezugsquelle: **MAXON-Computer GmbH** Schwalbacher Straße 52 W-6236 Eschborn Tel.:(06196) 481811

**E-Screen** 

**Farbe sein** 

Es muß nicht immer

Nicht jeder Anwender benötigt Farbgrafik. Das beweist die sehr hohe Verbreitung von monochromen Monitoren und Großbildschirmen im ATARI-Markt. ATARI selbst hat dazu nicht Unerhebliches beigetragen. Schon für den guten alten Mega ST gab es eine monochrome Grafikkarte nebst Großmonitor, die direkt von ATARI zu

# F-Screen

**E-Screen** 

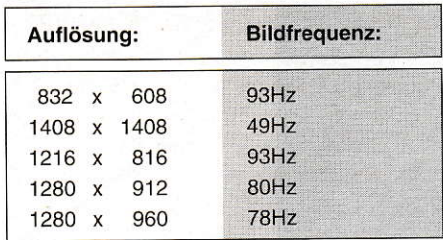

Tabelle 1: Escreen erreichte beim Test folgende Auflösungen: (mit Eizo Flexscan 6500)

erhalten war. Leider blieb dies den Besitzern der neueren Rechnergeneration, der Mega STEs, bis zum jetzigen Zeitpunkt vorenthalten. Dies erkannte die Firma Eickmann und entwickelte die E-Screen Karte. Mit ihr ist es möglich, den Mega STE um die Fähigkeit, Großbildschirme anzusprechen, zu erweitern.

# **Der VME-Slot** macht's möglich

ATARI tat gut daran, den Mega STE mit einem VME-Bus auszustatten. Dieser bietet die Voraussetzungen für eine leichte und unkomplizierte Erweiterung durch Hardware-Zusätze. So verwundert es nicht, daß auch die Franfurter Hardware-Entwickler von Eickmann diesen Slot für die E-Screen nutzen. Mit wenigen Handgriffen ist die Karte eingebaut. Leider geht dabei die zweite serielle Schnittstelle der Mega-STEs verloren, da ATARI die Buchse dafür unglücklicherweise in der Blende für den VME-Slot plaziert hat. Die Karte bietet an ihrer Rückseite die Anschlüsse für monochrome Monitore. Es findet die übliche 9polige-Sub-D- bzw. 15polige **ECL-Buchse Verwendung.** 

# **Multitalent**

Verschiedenste Monitore können an der E-Screen betrieben werden. Die Palette reicht von VGA-Monitoren über Multi-Scan bis hin zu diversen Festfrequenzgroßbildschirmen. Wir testeten die Karte an einem NEC-Mutisync-3FG-16"-Farbmonitor und an einem Eizo-Flexscan-6500-21"-Graustufenbildschirm. Der NEC ist dabei allerdings weniger zu empfehlen. Das Bild ist recht unscharf, und die erreichbaren Auflösungen übersteigen nur knapp die VGA-Standard-Auflösung von 640\*480 Pixel (natürlich monochrom). So richtig entfalten kann sich die E-Screen erst in Verbindung mit dem Eizo-Großbildschirm. Hier lassen sich nie geahnte Auflösungen erreichen. Das absolute Maximum stellten dabei 1408\*1408 Pixel dar. Zwar sinkt bei dieser Auflösung die Bild-

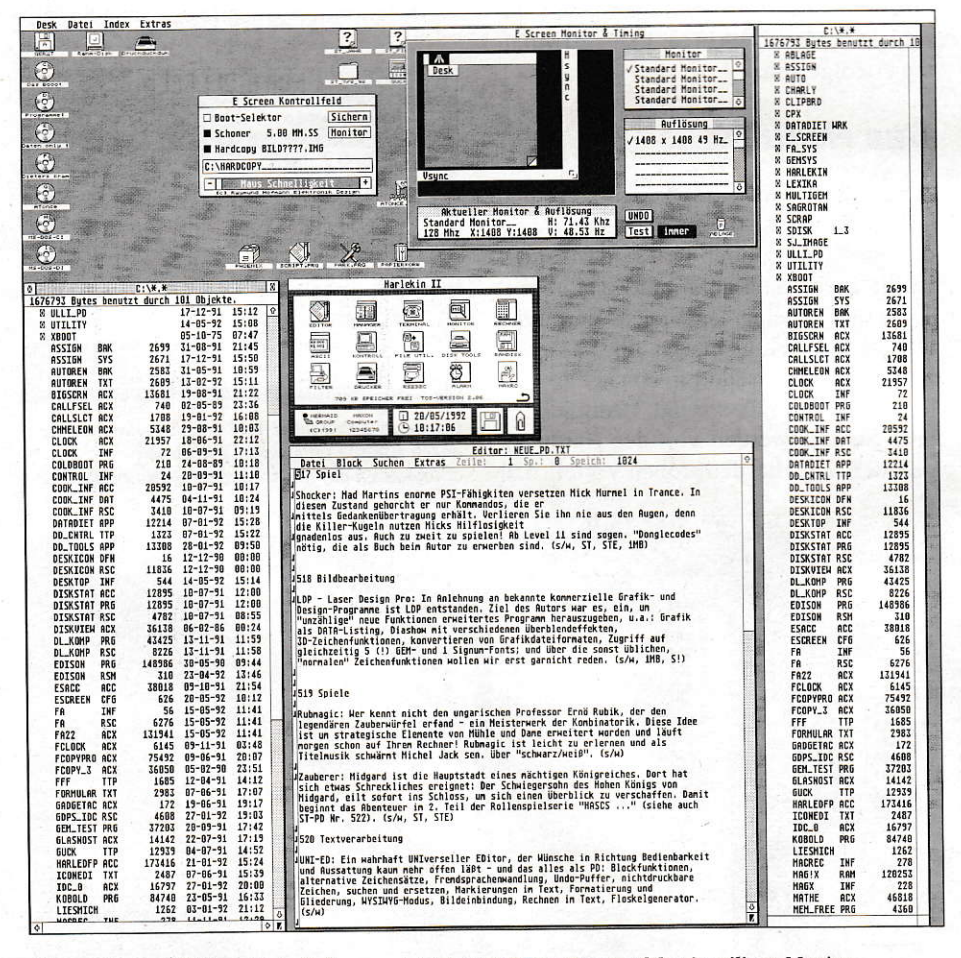

Die praktische GEM-gestützte Software erleichtert die Einstellung auf den jeweiligen Monitor.

wechselfrequenz auf knapp 50 Hz, das Bild bleibt aber trotzdem noch von ausreichender Schärfe. In Tabelle 1 können Sie einen kleinen Überblick der Möglichkeiten der E-Screen in Kombination mit dem Eizo-Monitor erkennen. Besonders hervorzuheben sind die Auflösungen mit über 80Hz Bildwechselfrequenz. Gestochen scharf wie ein Blatt Papier erscheint das Bild auf dem Monitor. Hiermit läßt sich ohne Probleme stundenlang ohne Ermüdungserscheinungen arbeiten.

# **Die Software**

Zum Anpassen an den verwendeten Monitor liefert Eickmann eine entsprechende Software mit (Bild 1). Alle Synchronsignale lassen sich grafisch per Maus ändern. Allerdings ist hier Vorsicht geboten. Eickmann weist im Handbuch klugerweise darauf hin, daß man die Parameter nur im Rahmen der Möglichkeiten des Monitors verändern darf, um einen Schaden am Monitor zu verhindern. Man sollte sich also, bevor man munter loslegt, ein wenig mit den Begriffen Bild-, Zeilen- und Pixel-Frequenz vertraut machen und die Grenzen des eigenen Monitors unbedingt einhalten. Sehr hilfreich ist hier der 2-Bildschirm-Modus. Wird der E-Screen-Treiber nicht aus dem AUTO-Ordner, sondern vom Desktop aus gestartet, erscheint auf dem Großbildschirm nur eine weiße Fläche. Jetzt kann man mittels der Einstellungs-Software bequem die Parameter ändern und gleichzeitig das Bild auf dem Großmonitor beobachten. Damit macht die Anpassung geradezu Spaß und verführt quasi zum Experimentieren. Ist einmal die wunschgemäße Auflösung gefunden, lassen sich die Parameter dauerhaft speichern, so daß sie beim nächsten Booten automatisch wieder eingestellt sind. Es lassen sich auch mehrere verschiedene Einstellungen sichern, zwischen denen man beim Boot-Vorgang auswählen kann. So kann man zum Beispiel auch die "normale" monochrome Auflösung des STs einstellen (640\*400 Punkte), um somit, ohne auf den SM-124 wechseln zu müssen, auch kritische Programme ausführen zu können. Eine automatische Anpassung der Auflösung beim Start von verschiedenen, als kritisch bekannten, Programmen ist allerdings nicht vorgesehen. Nebenbei enthält das Programm auch noch einen Bildschirmschoner, einen Maus-Speeder und die Möglichkeit, Screendumps vom Großbildschirm zu erzeugen (.IMG).

# Fazit

Die Eickmann-E-Screen ist eine durchaus ernstzunehmende Grafikkarte für Mega-

STE-Besitzer, denen bislang monochrome Großbildschirme versagt blieben. Mit einem entsprechenden Adapter ist die E-Screen zudem auch in Mega-STs einsetzbar. Die Leistungen (wir hatten die <sup>1</sup>lOMHz-Version zum Test) können sich sehen lassen. Besonders in Verbindung mit qualitativ hochwertigen Bildschirmen bleibt kaum noch ein Wunsch offen. Aber auch mit herkömmlichen Monitoren lassen sich ansprechende Ergebnisse erzielen. Zu einem Preis von 798.-DM wird die E-Screen sicherihren festen Platz im STE-Markt haben.

 $CM$ 

Bezugsquelle: Eickmann Computer In der Römerstadt 249 W-6000 Frankfurt 90 Tel.: (069) 763409

# Overscan TT

Wer kennt die Berliner Firma Oyerscan nicht? Bekannt geworden ist sie durch die gerade mal 3 Markteure Selbstbau-Grafikerweiterung, die vor ein paar Jahren in aller Munde und in vielen STs war. Die kommerzielle Version, Autoswitch-Overscan, wartete schon mit gesteigertem Bedienungskomfort und besserer Software-Unterstützung auf. Jetzt schickten sichdie Berliner an zu beweisen, daß auch auf ATARIs Flaggschiff, dem TT, einebillige Grafikerweiterung zu verwirklichen sei.

# Der Einbau

Freundlicherweise wurde uns eines der ersten Seriengeräte von Overscan zur Verfügung gestellt und in unseren Redaktions-TT eingebaut. Wie auf dem Foto zu erkennen ist, kommt die Hardware mit sehr wenigen Bauteilen aus. Man wählte den VME-SIot, um an die meisten Signale heranzukommen. Trotzdem müssen noch

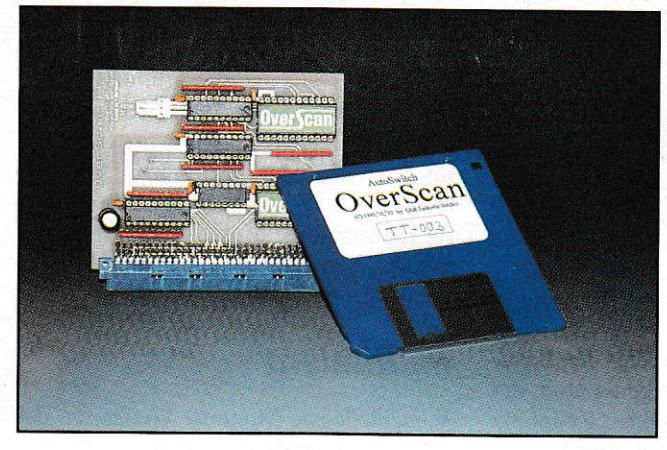

drei weitere Kabel im TT verlegt werden. Hierzu muß man den Rechner vollständig öffnen (Achtung: Garantieverlust!). Besonders für Besitzer der ersten TT-Modelle, die noch mit Abschirmblechen ausgeliefert wurden, kann der Einbau zu einer abendfüllenden Aufgabe werden. Allerdings können die zusätzlichen Anschlüsse gesteckt werden, sofem der TT nicht über eine ST-RAM-Erweiterung verfügt. In diesem Fall muß man eine Leitung anlöten. Die neueren TT-Modelle (etwa ab Mitte 1991) werden gänzlich ohne Abschimbleche geliefert, Bei ihnen sorgt eine spezielle Lackierung, die das Gehäuseinnere auskleidet, für die notwendige Abschirmung. Hier gestaltet sich der Einbau wesentlich einfacher, und er sollte von einem handwerklich einigermaßen geschickten Menschen in ca. 15 bis 20 Minuten erledigt sein.

### Das Resultat...

... kann sich sehen lassen. Alle ST- und TT Auflösungen (außer TT Hoch) werden merklich ,,aufgebohrt". In Tabelle 2 ist die Steigerung aufgeführt. Overscan-TT beruht auf einem ähnlichen Verfahren wie Autoswitch-Overscan für STs. Das Bildsignal wird weiterhin von der normalen TT-Videologik erzeugt. Lediglich ein paar Signale werden von der Hardware geändert. Dies hat dengroßen Vorteil, daß

**Overscan** 

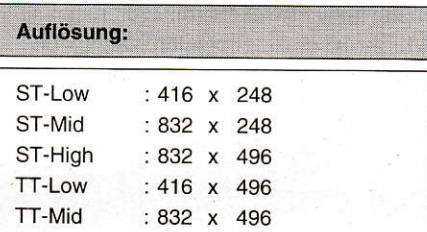

Tabelle 2: Diese Auflösungen werden mit Overscan-TT erreicht. (Monitor: PTC-1426)

man den original TT-Monitor PTC-1436 ohne Modifikation weiterverwenden kanrl. Auch die Bildwechselfrequenz von 60Hz bleibt trotz höherer Auflösung yoll erhalten. Der TT erzeugt im Normalfall ein VGA-kompatibles Bildsignal, das etwas in der Breite gestaucht ist. Dazu existiert an der Monitorrückseite ein Schalter, mit

|                | KONTROLLFELD |         |
|----------------|--------------|---------|
| Programme      |              |         |
| SIGNUM2.PRG    |              |         |
| SIGNUM.PRG     |              |         |
| SPRINT.PRG     |              |         |
| SHELL, PRG     |              |         |
| SIGNUM3.PRG    |              |         |
| GFA-ASM2.PRG   |              |         |
| GFABAS_3.PRG   |              |         |
| <b>Sichern</b> |              | Abbruch |

Overscan-TT schaltet bei kritischen Programmen durch Eintrag in diesem CPX-Modul automatisch auf die normale Auflösung zurück.

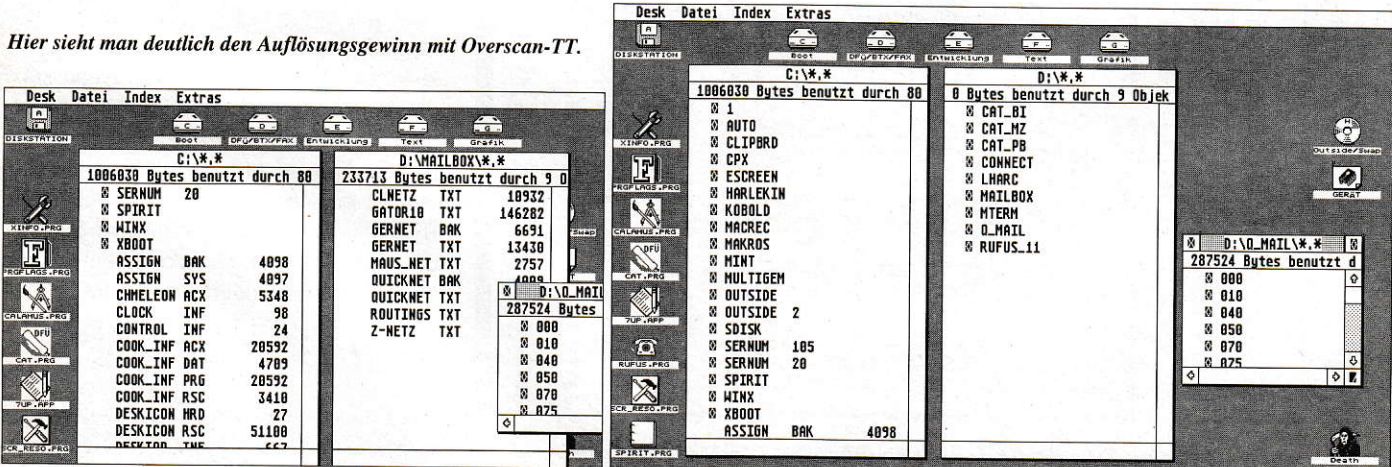

dem sich das Bildsignal in der Horizontalen strecken läßt. Mit installiertem Over-Scan-TT kann man diesen Schalter ausschalten, um das gesamte Bild darstellen zu können. Bei unserem Monitor trat dabei allerdings ein leichtes "Umklappen" des rechten Bildrandes auf. Dies könne man aber, laut Aussage von Overscan, im Monitor nachjustieren. In der Auflösung, TT-Mittel" ist zudem ein ca. 4 mm breiter weißer Streifen am linken Bildrand zu erkennen, der aber außerhalb des Arbeitsbereiches liegt und somit nicht weiter stört.

# **Die Software**

Neben dem eigentlichen Overscan-Treiberprogramm, das in den Auto-Ordner gehört, bekommt der Anwender noch ein CPX-Modul geliefert, mit dessen Hilfe sich bestimmte Programme so konfigurieren lassen, daß beim Start eines solchen automatisch auf die normale Auflösung zurückgeschaltet wird. Dieses Verfahren ist auch schon vom Autoswitch-Overscan bekannt und bewährt sich in der Praxis sehr gut. Leider gibt es immer noch einige Programme, die nicht mit anderen als den Standardauflösungen zurechtkommen. Durch Eintrag in der Liste des Overscan-CPX-Moduls spart man sich einen lästigen Neustart des Systems. Getestet haben wir unter anderem: Calamus SL, Cranach-Studio, Repro-Studio, MultiTeX und Signum!3. Diese Programme arbeiten einwandfrei unter den neuen Auflösungen. Probleme machen hauptsächlich ältere Programme wie Signum!2, STAD, Degas-Elite und natürlich fast alle Spiele.

# Fazit:

Abgesehen von den Einbaukomplikationen bei älteren TT-Modellen mit Abschirmblechen, ist Overscan recht einfach und schnell zu installieren. Die Hardware macht einen soliden Eindruck. Die Software arbeitet problemlos mit den wichtigsten Programmen zusammen. Als grobe Faustregel kann man sagen, daß alle Programme, die sauber unter "TT-Mittel" laufen. auch auf allen Overscan-TT-Auflösungen arbeiten. Der Preis von 299,- ist in keinem Fall zu viel für diese Erweiterung. Wer seinen VME-Slot nicht anderweitig benötigt und kein zusätzliches Geld für einen neuen Monitor ausgeben will, ist mit Overscan-TT wirklich gut bedient.

 $CM$ 

Bezugsquelle: **Overscan GbR** Karsten Isakovic Säntisstraße 166 W-1000 Berlin 48 Tel.: (030) 7219466

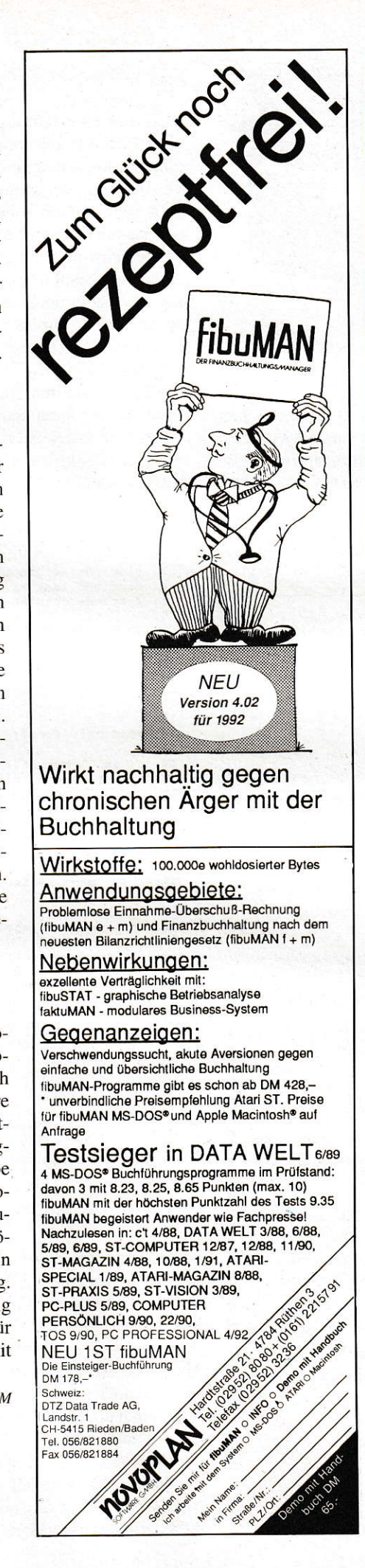

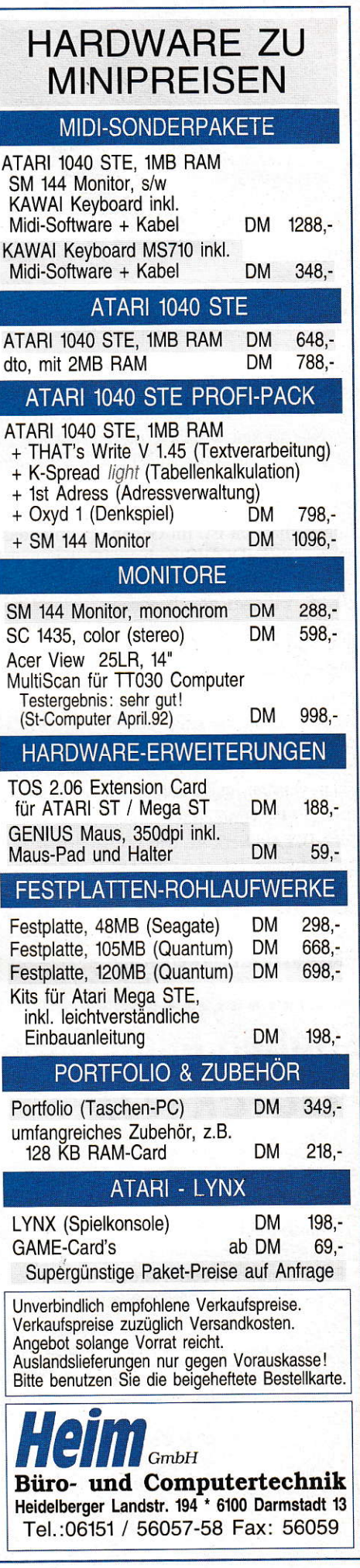

AT

SI

M

KA

M

**AT** 

A<sub>T</sub>

 $\ddot{}$ 

G

M

 $\overline{F}$ 

U

V

 $\overline{A}$ 

 $\overline{A}$ 

137

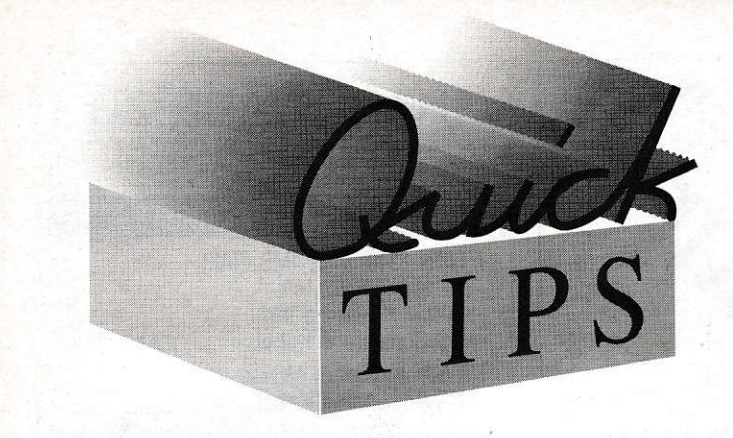

# **Wohin mit dem Swap-Laufwerk?**

Mit dem TT ist endlich die Zeit gekommen, wo der ATARIaner nicht mehr neidisch auf die WINDOWSen schauen muß. Stichwort: virtuelle Speicherverwaltung, also eine dickere Kiste vorgaukeln, als tatsächlich vorhanden ist. Im Gegensatz zu WINDOWS bedienen sich die TT-Programme (OUT-SIDE, VRAM) gleich ganzer Partitionen. Geschwindigkeit und Datensicherheit sind deshalb in großem Maße gegeben. Nur, wohin mit dem Icon des Swap-Laufwerks? Angemeldet sein muß es, sonst wird es nicht erkannt.

Hier ein Tip: Schieben Sie es doch einfach unter das Symbol für z.B. Laufwerk A:. Die Vorgehensweise ist einfach: Die ersten beiden Zahlenkolonnen im NEWDESK.INF bezeichnen die Position des Icons. Nun wird vor dem Laufwerk A: die Zeile für das Swap-Laufwerk eingefügt, mit den gleichen Koordinaten versteht sich. Das ist alles. Nachfolgend sehen Sie den Eintrag in der NEWDESK.-INF-Datei wo die Partition G mit Namen VRAMSWAP, die unter das Laufwerk A: geschoben wurde.

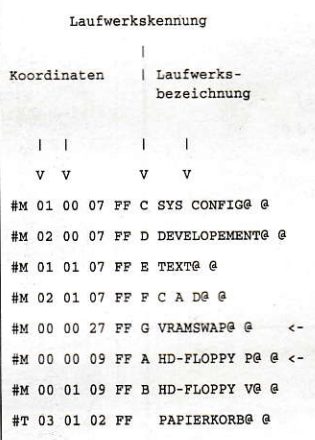

T.W. Müller, 1000 Berlin 10

×  $\blacksquare$ 

п

п

п

Б п

# **Haben auch Sie einen Quick-Tip?**

Standen Sie auch einmal vor einem kleinen, aber schier unlösbaren Problem? Dann, durch Zufall bekamen Sie einen п Tip und schon war es gelöst.

Ähnlich haben wir uns diese Rubrik vorgestellt. Geben Sie Ihre Erfahrungen weiter, egal, ob es um Anwendungen, × Programmieren oder Hardware geht. Wir sammeln Ihre (und ■ п unsere) Tips und stellen Sie ggf. in den Quick-Tips vor. п

Einsendungen als Persönliche Nachricht an den SysOP der п MAXON-Mailbox ("SENDE SYSOP"), die Ihnen werktags von 20<sup>00</sup> Uhr bis 8<sup>00</sup> Uhr unter Tel. 06196/43780 zur Verfügung steht (Parameter: 8N1, bis 14400 bps) oder auf Diskette an:  $\blacksquare$ 

**MAXON Computer ST Computer Redaktion Stichwort: Quick-Tip** Industriestr. 26 W-6236 Eschborn

# **Accessory-Gerüst**

Nach meinen Erfahrungen erreicht man mit Assemblerprogrammen nur geringfügige Geschwindigkeitssteigerungen. Es lohnt sich deshalb selten nur wegen einer höheren Verarbeitungsgeschwindigkeit ein Programm in Assembler zu schreiben. Man kann doch auch auf die Sprache C zurückgreifen, wenn es ein ACC werden soll. Das beigefügte Programmgerüst soll dabei helfen. Nach der Kompilierung kann man es in "ACC" umbenennen.

In der Funktion action() muß man den Pfeifton, den ich zu Testzwecken einbaute, einfach durch die ACC-Aufgabe ersetzen. Das Accessory kann auch als gewöhnliches Programm genutzt werden, was bedauerlicherweise noch nicht alle ACC können, auch das in der neuesten Auflage des ATA-RI Profibuches nicht! Wie in dem angesprochenen Werk auf Seite 766 vermerkt ist, darf appl\_exit() nur aufgerufen werden, wenn es als Programm gestartet wurde.

W. Fässler, CH-8052 Zürich

```
1: /* ACC-Grundgerüst */
 \overline{2}:
 3: #include <stdio.h>
 4:#include <aes.h>
 5:#include <stdlib.h>
 6:7: /* Was das ACC tun soll */
 8:9: void action (void) /* Ausführungsteil des ACC */
10: {
11:printf("\7"); /* für Test: tut sich was? */
12:13:14: void main (void)
15: {
                mabuff[8];
16:int
17:int
                 appl_id;
         char acc_name[] = " Test-Accessory": /*18:Accessory-Name */
19:appl_id = appl\_init ();<br>if(!_app) /* ist es ein Accessory? */
20:21:if(!<sub>app</sub>)22:\cdotmenu_register(appl_id, acc_name);<br>while(1) /* die endlose EVENT-Schleife */
23:24:25:\sqrt{ }evnt_mesag(mgbuff);<br>if (mgbuff[0] == AC-OPEN)<br>action(); /* Aufruf der ACC-Tätigkeit */
26:27:28:/* while (1) */29:\mathbf{a}30:\mathbf{A}else
31:\overline{\mathbf{f}}32:action(); /* ACC-Tätigkeit, wenn als PRG gestartet */
33:app1\_exit(); /* nur, wenn es nicht als ACC läuft */
34:35:exit (0):\mathbf{1}36:37: }
```
# **TT-Mausknopf ist tot?**

Mit diesem Phänomen hatte ich kurz nach meinem Umstieg auf den TT zu kämpfen: Plötzlich konnte ich die Buttons von Alarmboxen usw. mit der Maustaste nicht mehr selektieren. Nur noch ein RESET half. Manchmal erledigte der Rechner das auch selbst. Der Übeltäter hieß MACCEL3.PRG und gehört als Maustreiber zum MACCEL.CPX des XControl-ACC. Nachdem ich MACCEL

3.PRG aus dem AUTO-Ordner und das entsprechende CPX-Modul aus dem CPX-Ordner entfernt habe, also ohne Beschleuniger arbeite, gehören diese Probleme der Vergangenheit an. Wahrscheinlich verträgt es sich nicht mit Programmen, die eine eigene Maus-Routine einklinken.

T.W. Müller, 1000 Berlin 10

٠

# Scanner-Probleme?

Der in der ST-COMPUTER 4/92 getestete Scanner von Golden Imäge litt unter Sehstörungen. Er konnte sehr helle Bilder nicht erkennen. Dieses Problem weist auf eine zu hohe Spannung am Steckemetzteil hin. Bei meinem Steckernetzteil konnte ich eine Spannung von 15.6V messen. Da die Firma Golden Image sehr sparsam mit technischen Daten ist, konnte nicht festgestellt werden, wie hoch die Spannung eigentlich sein sollte. lch nehme mal an, 15.6V ist ein wenig zu hoch. Die Spannung vom Stekkemetzteil dient hauptsächlich zur Spannungsversorgung der Leuchtdiodenzeile. Ich betreibe meinen Scanner seit längerem mit konstanten 12V. Bisher sind keinerlei Probleme aufgetreten, auch die Sehstörungen fallen dann weg.

Für alle. die mit ihrem Scanner mal Probleme mit dem Ausgehen der Leuchtdiodenzeile hatten, folgt eine eventuelle Lösung des Problems:

Es könnte an einem Hardware-Fehler des Interfaces liegen. Das Aus- und Einschalten wird überein Flip-Flop gesteuert. Nun gibt es zwei solcher Flip-Flops auf dern IC (74LS74). Bei meinem Layout, ich habe auf meiner Platine 9806 (Unterseite) als 'Layout'-Nummer stehen, ist der Ausgang des nicht benutzten Flip-Flops auf Masse gelegt. Das ist nicht so ganz korrekt. Dadurch wird auch das IC stärker belastet. Das IC 74LS74 besitzt 14 Pins. Gezählt wird von unten links, links ist da, wo die Kerbe ist. Der Pin 8 ist der Ausgang des ungenutzten Flip-Flops. Bevor man den Pin 8 durchtrennt, sollte man sich vergewissern, daß das Layout auch diesen Fehler aufweist. Es ist Pin 8 mit Pin 7 und Pin 11 verbunden, außerdem ist Pin 11 noch mit Pin 12 verbunden. Alle diese Pins liegen aufMasse, sprich 0V. Man sollt den Pin so durchtrennen, daß er wieder genutzt werden kann. Dann verweise ich noch auf die ST-COMPUTER 9/91. Da wurde beschrieben wie man aus dem Scanner JS-105 800 DPI herausholen kann.

> F. Dahlke, W-3000 Hannover 91

# **Simulation eines Tastendruckes** für Auto-Ordner-Programme

Von den verschiedenen Programmen, die im Auto-Ordner automatisch starten sollen, machen einige ihrer Bestimmung keine Ehre. Diese zeigen nämlich ein kleines Auswahlmenü und warten stur auf den Moment, bis man endlich seine Wahl getroffen hat und eine entsprechende Taste drückt. Obwohl man vielleicht bei jedem Boot-Vorgang immer die gleiche Wahl treffen würde, ist man gezwungen, mit seinem Pseudo-Auto-Ordner-Programm in Diatog zu treten. Diesen immer wiederkehrenden und damit überflüssigen Dialog übemimmt ein Zweizeiler in GFA-BA-SIC,

entsprechenden Programm startet. Hierbei ist zu beachten, daß das Betriebssystem die Auto-Ordner-Programme in der Reihenfolge abarbeitet, wie sie in diesen hineinkopiert wurden. Hieraus ergeben sich folgende Arbeitsschritte:

- 1. die Programme des Auto-Ordners auf Diskette sichern
- 2. die Programme des Original-Auto-Ordners löschen
- 3. Programme einzeln in der gewünschten Reihenfolge in den Auto-Ordner zurückkopieren.

D. Giesler, W-2070 Ahrensburg

Das Compilat wird so in den Auto-Ordner hineinkopiert, daß es unmittelbar vor dem

- Simulierter Tastendruck für Auto-Ordner-Programme
- GFA-BASIC 3.x
- Detlef Giesler, Ahrensburg
- 21.04.92 REM minimalen Speicher benutzen:
- Sm1000
- REM Simuliere in diesem Fall Druck der Taste "2", also: (EYPRE§S 50

REM Jetzt wird das eigentliche Auto-Ordner Programm REM gestartet, das auf einen Tastendruck wartet.

PROFI HARD-UND SOFTWARE

### ATARI MEGA STE / TT030

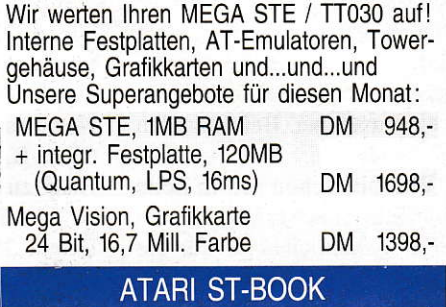

ST-Book werden derzeit mit 1MB RAM und einer integrierten Festplatte, 40MB ausgeliefert. Datenübertragung zu ST-Rechnern erfolgt mit Hilie der beigefüglen Sottware inkl. Kabel. ST - BOOK, inkl. Netzteil und 1 Akkusatz Floppy-Laufwerk (extern) DM a. A.<br>DM 298,- $298, -$ 

### SCANNER FÜR ATARI ST+TT

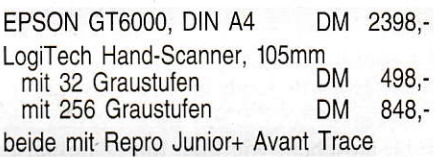

### GHAPHTEC . PLOTTER

Vom Zeichen- zum Schneideplotter... alles aus einer Hand, z.B. Graphtec FC 2100-50 DM 12998,-

### GROSSBILDSCHIRME FUR ATARI

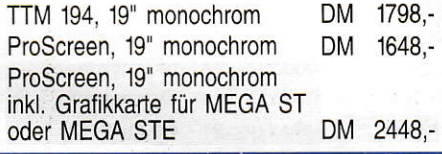

### UNSER SERVICE

Umfassende Betreuung - auch nach dem Kauf - ist für uns selbstverständlich. Leichtverständliche Einbauanleitungen, oder fachgerechte Montage durch uns ermöglichen eine problemlose Inbetriebnahme. lhre Anfrage lohnt sich <sup>I</sup> Ladenöffnungszeiten: Mo-Fr 8.30 - 12.30 Uhr, 14.30 - 18.15 Uhr Sa 8.30 - 13.00 Uhr

### Fordern Sie unverbindlich unseren Gesamtkatalog an!

Unverbindlich empfohlene Verkaufspreise. Verkaufspreise zuzüglich Versandkosten. Angebot solange Vorrat reicht. Au§landslieferungen nur gegen Vorauskasse <sup>I</sup> Bitte benutzen Sie die beiqeheftete Bestellkarte.

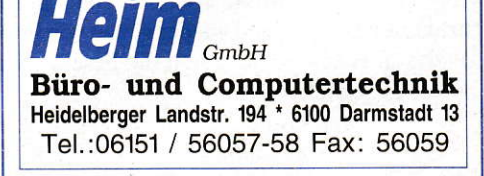

### o-TlPs

## Quicktip zum Quicktip

Als treuer Leser Ihrer ,,ST-Computer" bin ich vor allem auf die Quicktips immer besonders gespannt, aber über die ,,Trennhilfe im Fileselector" in Heft 5/92 habe ich mich geärgert. Einmal ist da die Schreibweise mancher Befehlszeilen zu bemängeln:

Was bitteschön soll in Zeile 8 heißen:,,... AND EXIST<datei\$>"? Ahnliches gilt für die Zeilen 10, 11, 17 und 19. Müßten da nicht Klammern hin? Den Befehl,,FLIESELECT" in

Zeile 23 kenne ich auch noch nicht. Wie ist u.a. die Zeile 12 zu verstehen: IF z\$="Ü" ?

Am meisten ärgerte mich aber der Q-TIP selber. Da wird ein Dateiname auf eine solch ,,al tertümliche" Aft in Pfad und Name zerlegt, daß schoneinem GFA-BASIC-Anfänger die Haarezu Berge stehen. Mitdem schon seit Urzeiten bekannten Befehl,,lNSTR" hätte man sich eine Menge Arbeit gespart.

> H.-J. Merkel. W-6600 Saarbrücken

# BIOS contra GEMDOS BIOS-Routinen sind im Ver-

gleich zu GEMDOS-Routinen zwar unkomfortabler, aber viel schneller. Besonders macht sich das bei Ausgaben auf die parallele Schnittstelle bemerkbar. Ich habe als Beispiel die Hardcopy-Routine verglichen, die in der "ST-Computer" 2/92 unter Programmierpraxis zu finden war. Bei Hardcopies kommt es wohl sowieso mehr auf Schnelligkeit als auf Extras durch GEMDOS wie Redirection o.ä. an.

Das Prograrnm stellt 6 verschiedene Druckfunktionen zur Verfügung (siehe Tab.).

Man erkennt, daß man bis zu 40% Zeitersparnis hat. Bei Verwendung der BIOS-Fkt. Bconout muß man allerdings bedenken, daßdie Registerd0-d2 und a0-a2 zerstöfi werden! Generell sollte man laut,,ATARI ST Profibuch" davon ausgehen, daß diese Register durch TOS verändert werden!

M. Glodde, W-2802 Stuhr 2

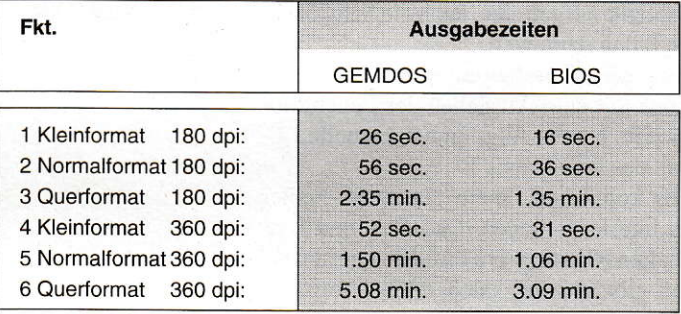

(Drucker: NEC P6+. Gemessen wurde vom Start des Drucks, bis der Computer das letzte Zeichen gesendet hatte.)

### Verschlungene Pfade?

Anbei einen Q-TIP, den man nicht oft genug wiederholen kann. Immer wieder muß ich. auch in teuren Profi-Programmen, traurigerweise feststellen. daß Dateien, die zum Programm nachgeladen werden (RSC-, INF-. CFG-Files u.a.), oft nicht gefunden werden, wenn selbige nicht auf der obersten Verzeichnisebene liegen.

gramme auf der Festplatte in verschiedene Verzeichnisse. um Ordnung und Übersicht zu erhalten. Und genau das ,,vergessen" anscheinend einige Programmierer!

Abhilfe: Im AES gibt's die Funktion SHEL FIND. Damit findet das Programm seine zusätzlichen Dateien, egal wo sie stehen.

Logischerweise packt der Anwender seine diversen Pro-

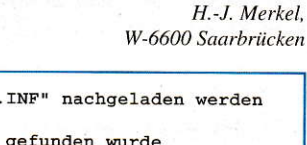

```
1: ' es soll die Datei "BEISPIEL<br>2: '
3: ' zurueck! = TRUE, wenn Datei g<br>4: ' FALSE (also 0) we
4. ' FALSE (also 0), wenn nicht gefunden<br>5. ' pfad$ = String mit dem Dateinamen
5: ' pfad$ = String mit dem Dateinamen<br>6: ' qleiche Variable enthält
6: ' gleiche Variable enthält nach Funktionsende<br>7: ' den vollständigen Zugriffspfad
7: ' den vollständigen Zugriffspfad<br>8: '
9: pfad$="BEISPIEL. INF"
10: zurueck!=SHEL_FIND(pfad$)<br>11: IF zurueck!=FALSE
12: ALERT 3, pfad$+" | konnte nicht gefunden werden!", 1, "Pech", dum |
13: ELSE<br>14: ' Van
      ' Variable pfad$ zum Laden weiterverwenden
15: ENDIr
\frac{16}{17}:
17: ' oder noch einfacher:<br>18: ' IF NOT SHEL EIND(pf:
18: ' IF NOT SHEL_FIND (pfad$)<br>19: ' ALERT 3.pfad$+" | konnte n
19: ' ALERT 3, pfad$+"|konnte nicht gefunden werden!", 1, "Pech", dum|<br>20: ' ELSE<br>21: ' siehe Z. 14
21: \frac{1}{20}: siehe Z. 14
         ENDIF
```
# Adresse des AES-Parameterblocks in MAXON-Pascal

In meinem Artikel 'Form\_ button & Form keyb in MA-XON-Pascal' (ST 2/92) habe ich beschrieben. wie man mit ein wenig Assemblerdie Adresse der AES-Parameterstruktur, die der Compiler intem benutzt, erhält. Leider muß ich gestehen, daß ich übersah, daß MA-

XON-Pascal die Parameterstruktur als globale Variable AES pb in der UNIT GemDecl deklariert. Die AES param-Struktur in CemDecl ist aber leider etwas ungewöhnlich gewählt. Die Strukturist üblicherweise wie folgt definiert:

#### TYPE

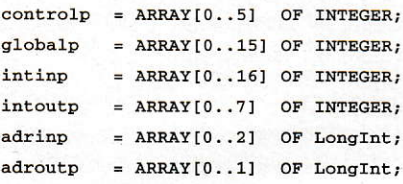

AESPATBIK = RECORI)

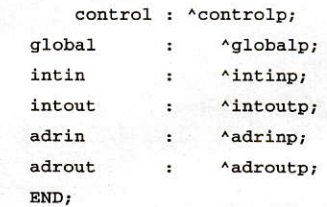

VAR aespb : ^AESParBlk;

Die Adresse kann man nun mit der Zuweisung:

aespb:=Addr(AES\_pb);

ohne große Hindemisse erhalten. Der Zugriff auf die einzelnen Strukturen erfolgt dann wiedergenau wie im Artikel beschrieben. Danke an Hern Pohley, dem die beschriebene Vorgehensweise ebenfalls auffiel.

> W. Sattler, W-6670 St. Ingbert

### Q-TIPS

### Zeitversetztes Senden mit Junior Office

Beim Faxprogramm JuniorOffice istes im Gegensatz zur professionelleren Ausgabe Tele Office nicht möglich, dem Faxprogramm einen Versandzeitpunkt für das erstellte Fax mitzuteilen - so entspricht das Datum des Versandes stets dem der Erstellung, Nun kann es allerdings durchaus wünschenswert oder angebracht sein, den noch mit dem Versand zu warten - sei es, um Nachrichten bereits fertigzustellen und dann termingerecht abzusetzen oder vor allem, um den günstigeren Nachttarif der Telekom nach 18<sup>00</sup> und am Wochenende abzuwarten.

Hierkann man sich zunutze machen. daß der Faxtreiber losgelöst ist vom Erstellungsprogramm. Denn wenn der Faxtreiber nicht geladen ist bzw. nicht gestartet

wird, obwohl Faxe zum Versand fertiggestellt sind, können diese ja zwangsläufig auch nicht versandt werden. Man erstellt also zu beliebiger Uhrzeit die Faxe, aber ohne den Treiber geladen zu haben. Diese werden im Ordner zwischengespeichert. Nun wählt man einen angenehmen Zeitpunkt aus, um den Faxtreiberals Programm zu starten - nun werden alle vorliegenden Faxe der Reihe nach abgesetzt.

Sicherlich kann damit nicht jedem Fax ein individuelles Sendedatum gegeben werden, wie das bei Tele Office der Fall ist - zurGebühreneinsparung reicht diese Vorgehensweise aber in jedem Fall.

> Sebastian Lovens, Keetmanstraße 32. W-4100 Duisburg 1

### Kleiner Fehler im Quicktip

Das erste, was ich in der ST lese, sind die Q-Tips. Im Q-Tip 4192, 5.147, von M. Fricke steckt ein kleiner Fehler: Die Integer-Variablen-Kennzeichnung der Laufvariable 1 in der ROM-Leseschleife ist uneinheitlich!

D. Gieseler, W-2070 Ahrensburg

### Accessories in GFA-BASIC

Accessories sind nützliche und hilfreiche Programme, die dem Anwender ständig zur Verfügung stehen. Doch wissen viele Einsteiger (im Normalfall GFA-BASIC-Programmierer) nicht, wie man solche Helfer schreibt. Deshalb stellen wir hier ein Grundgerüst dazu vor, mit dem Sie ihre eigenen ldeen verwirklichen können.

AIIes, was Sie noch zu tun haben, istdas Austauschen des vorgegebenen Namens mit dem eigenen Namen der Anwendung in dem MENU\_REGISTER-Befehl, z. B. me\_rmenuid&=MENU\_REGISTER(ap\_-

id&, "Spooler"). Das eigentliche Hauptprogramm des Accessories liegt in der Prozedur acc\_proc, die Sienach eigenen Wünschen verändern dürfen. lm Moment wird lediglich eine Alertbox angezeigt. Sollte Ihr Accessory mehr als 20 KByte beanspruchen, müssen Sie die Zahl 20000 in der Zeile ,,\$m20000" durch die Größe des benötigten Speichers ersetzen. Das Programm ist nur compiliert lauffähig. Das Testen im Interpreter wird mit eincr Endlosschleife bestraft.

M. Brust und Ch. Roth

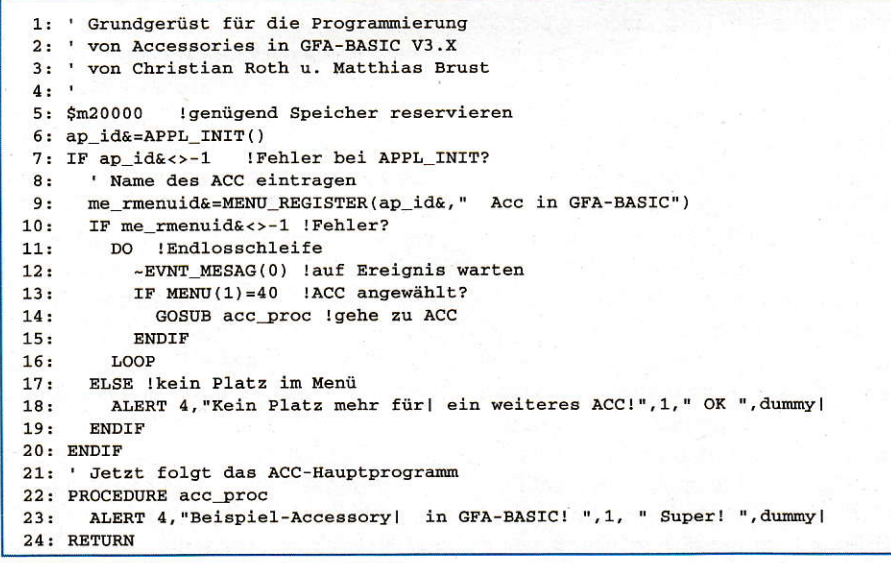

# **PERIPHERIE** UND ZUBEHÖR

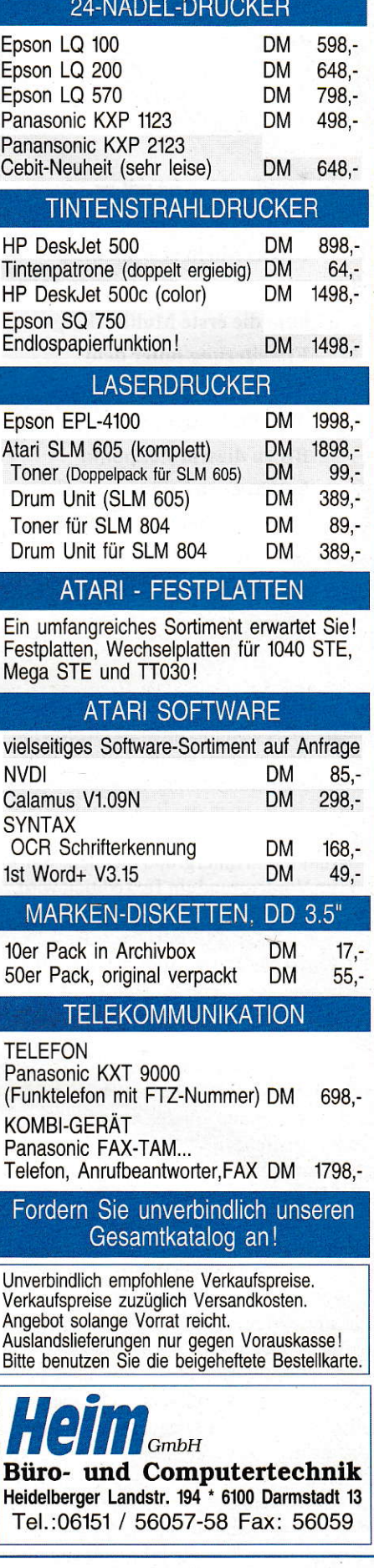

# **MultiGEM2** Die nächste Generation

Multitasking ist seit ca. einem Jahr für interessierte ATARI-**Besitzer kein unbekanntes** Thema mehr. Zur CeBIT 1991 kam die erste Multitasking-**Erweiterung unter dem** Namen MultiGEM für den **ATARI ST auf den Markt. Bis zu diesem Zeitpunkt** hatten es viele für unmöglich gehalten, daß der ATARI je mit Multitasking-Eigenschaften ausgestattet werden könnte.

uerst aber mal ein paar allgemeine Worte zum Thema Multitasking. Ein Multitasking-Betriebssystem ermöglicht es, mehrere Programme quasi parallel laufen zu lassen. So kann z.B. ein Programm im Hintergrund rechnen, während im Vordergrund ein Text editiert wird. Auf einigen Computersystemen, wie z.B. UNIX-Rechnern, PCs mit OS/2 oder WIN-DOWS, ist das Thema Multitasking schon länger bekannt. Wenn man mal etwas hinter die Kulissen schaut, stellt man fest, daß die einzelnen Tasks nur oberflächlich parallel laufen. Ein Prozessor, wie z.B. der 68000 von Motorola, der ja auch im ATA-RI-ST Verwendung findet, kann nur einen Prozessorbefehl zur gleichen Zeit ausführen. Damit aber mehrere Programme parallel laufen können, wird die Prozessorzeit unter den laufenden Tasks aufgeteilt. Genauer: der Prozessor arbeitet immer im zeitlichen Wechsel einen Teil des einen Programms ab und wechselt dann zum nächsten. Während ein Task vom Prozessor bearbeitet wird, stehen die anderen Prozesse still. Der Wechsel zwischen den einzelnen Tasks vollzieht sich aber so schnell, daß der Anwender kaum einen Unterschied bemerkt. Das einzige, was auffällt, ist der Geschwindigkeitsverlust bei bestimmten Programmen, wenn sehr viele Tasks parallel laufen oder Programme benutzt werden, die sehr recheninten-

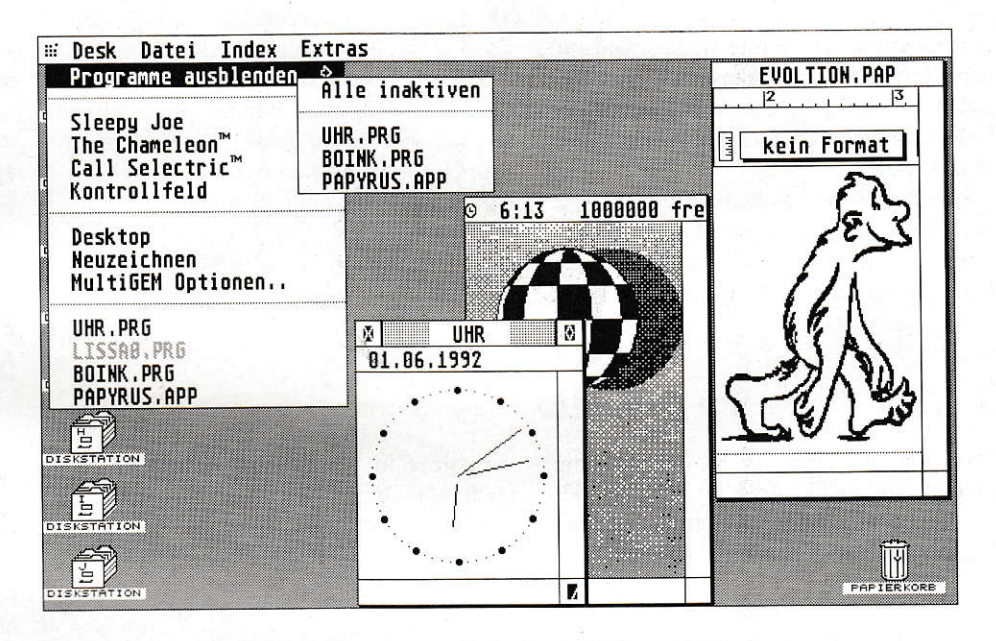

siv sind und somit viel Prozessorzeit benötigen. Aus diesem Grund lohnt sich Multitasking nur auf leistungsfähigen Prozessortypen, zu denen auch der 68000 gezählt werden kann.

# **Blick in die Tiefe**

Wie der Name MultiGEM schont sagt, greift dieses Programm aktiv in das GEM des ATARIs ein, genauer: in das AES, welches ja ein Teil des GEMs ist. Multi-GEM sitzt also regelrecht im AES und verteilt von dort die Rechenzeit an die anderen gestarteten Prozesse. MultiGEM verwaltet für jeden Task einen eigenen Prozeßdeskriptor, was z.B. zur Folge hat, daß es keinen fremden Dateizugriff eines Tasks auf einen anderen geben kann. Wie man hieran schon erkennen kann, greift MultiGEM recht tief ins Betriebssystem des ATARI ein, was bedeutet, daß es an die verschiedenen TOS-Versionen angepaßt werden muß. Dies geschieht während der Installation von MultiGEM2, bei der genau analysiert wird, was für ein TOS in dem jeweiligen ATARI eingebaut ist bzw. welche wichtigen Änderungen z.B. von AUTO-Ordner-Programmen am Betriebssystem schon vorgenommen wurden. Aus diesem Grund sollte man MultiGEM2 immer unter der Boot-Konfiguration vom Install-Programm installieren lassen, damit sich MultiGEM2 der gegebenen Umgebung optimal anpassen kann. Auch sollte MultiGEM2 immer zuletzt aus dem AUTO-Ordner gebootet werden, damit die Änderungen von anderen AUTO-Ordner-Programmen es mitbekommt und sich entsprechend anpassen kann. Wenn man also das TOS wechselt muß man MultiGEM2 wieder neu von Diskette installieren. Da das eigentliche AUTO-Ordner-Programm von MultiGEM2 nur ca. 32 KByte groß ist, geht der Installationsvorgang recht schnell vonstatten.

# **Was ist neu in MultiGEM2?**

Für den, der bereits die Version 1.x von MultiGEM kennt, erstmal die wichtigsten Punkte in Kurzform:

- beliebig viele ACCs installierbar
- beliebig viele GEM-Programme
- gestartete Programme können ausgeblendet werden
- Aufruf von ACCs und gestarteten Programmen über die Menuleiste - läuft auf allen TOS-Versionen
- läuft auf allen ATARI-Rechnern ST/ STE/TT

Äußerlich hat sich MultiGEM 1.x zu Multi-GEM 2.0 in einigen Bereichen geändert. Die wohl wichtigste Änderung betrifft die Anzahl von verfügbaren ACCs und gestarteten Programmen. Unter MultiGEM <sup>I</sup>.x standenjanur sechs Einträge für ACCs oder Tasks (Programme) zur Verfügung. Hatte man also vier ACCs geladen, konnte man nur noch zwei Programme benutzen. Im neuen MultiGEM2 kann man beliebig viele ACCs und auch beliebig viele Programme starten. Die Grenze stellt in diesem Fall wirklich nurder verfügbare RAM-Speicher dar. Um die verschiedenen Programme sowie die ACCs anwählen zu können, braucht man nur in die Menüleiste zu klicken, und zwar dorthin, wo keine Menüeinträge srehen. Um auch eine optische Kontrolle zu haben. ob MultiGEM2 geladen und aktiv ist, wird in der linken oberen Ecke ein kleines Gratiksymbol angezeigt. Ein Klick aufdieses Grafiksym bol ruti das MultiGEM2-Pull-Down-Menü auf. welches in vier Bereiche unterteilt ist.

### Programme ausblendbar

Über den obcrsten Bereich 'Programme ausblenden ->'kann man ein Pop-Up-Menü aufrufen, in dem man die Möglichkeit hat, die momentan aktiven Programme auszublenden. Die Bedienung des Pop-Ups ist etwas gewöhnungsbedürftig, aber das ist evtl. Geschmackssache. Man hat die Wahl, ob man die Programme einzeln zum Ausblenden anwählt oder alle auf einmal. Das Ausblenden von unter Multi-GEM2 gestarteten und aktiven Programmen hat den Vorteil, daß man die Applikationen, die man aktuell nicht unbedingt benötigt vom Desktop komplett verschwinden lassen kann. Auch die Fenster dieser Programme werden geschlossen. Das ist besonders dann interessant. wenn man für ein weiteres Programm noch freie CEM-Fenster benötigt. Es bietet sich an, dieses Feature auch dann zu benutzen, wenn man nicht im Beritz eines Großbildschirms ist und es auf dem Bildschirm mal unübersichtlich wird.

Normalerweise wäre bei MultiGEM2. wie es bei GEM üblich ist. die Anzahl der Fenster auf sieben begrenzt; allerdings befindet sich im Lieferumfang das Programm Winx II. mit dem sich urter Multi GEM2 bis zu 40 Fenster gleichzeitig öffnen lassen.

### Beliebig viele ACCs

lm zweiten Bereich stehen alle ACC-Einträge zur Anwahl zur Verfügung. Wie schon erwähnt. erlaubt MultiGEM2 beliebig viele ACCs, im Gegensatz zum normalen ATARl-Betriebssystem, bei dem nur maximal sechs möglich sind. Programme wie Chamäleon oder Multidesk werden also nicht mehr benötigt.

# lndividuelle Kontiguration

Im dritten Bereich sind ein paar Hilfsfunktionen von MultiGEM2 untergebracht. Über den Punkt 'Desktop' kann man zu jederZeit aus laufenden Programmen heraus das Betriebssystem-Desktop in den Vordergrund holen. Sehr viele GEM-Programme haben einen eigenen Desktop-Hintergrund und versperren somit den Zugriffaufdie Laufwerks lcons. Will man also aus einem laufenden Programm mit einem eigenen Desktop-Hintergrund, z.B. einen Blick in ein bestimmtes Laufwerksvezeichnis wer{en. kann man das über den Punkt'Desktop' jederzeit ereichen. Der zweite Punkt 'Neuzeichnen' ist hin und wieder auch sehr hilfreich. und zwar besonders dann, wenn einige Programme Probleme mit dem Redraw ihrer GEM-Fenster haben. Um dann wieder etwas Ordnung auf dem Bildschirm zu bekommen. kann man diesen Punkt anwählen. Über den dritten Punkt 'MultiGEM-Optionen' läßt sich das externe MultiGEM-Konfigurationsprogramm laden. Mit Hilfe dieses Programms kann man für jedes beliebige Programm, egal obGEM-, TOSoder TTP-Anwendung, verschiedene Eineine Menüzeile haben sollte. kommt man weiterhin an die Acc-Einträge heran (selbst wenn das Programm den Zugriff aufACCs über die eigene Menüleiste unterbunden hat), man kann lediglich kein andercs Programm in den Vordergrund holen. Falls man dies doch versucht. taucht eine entsprechende Infb-Box auf, die auf den Single-Modus hinweist.

Der nächste Menüpunkt 'ext.tasks' muß bei allen Programmen aktiviert werden, die von Haus aus schon andere Programme starten können (z.B. die Gemini-Shell). Dadurch wirdeneicht, daß diese Programme auch als ein separater Task gestartet werden. Wäre das nicht der Fall. könnte man z.B. aus Gemini heraus nur ein einziges weiteres Programm starten, was den Möglichkeiten von Gemini nicht ganz gerecht würde.

Neben den speziellen Programminstallationsmöglichkeiten'Xwind-find' (2.B. für Programme wie Calamus oder Cranach notwendig. die Texte einblenden, wenn man über ein lcon fährt) und 'va\_start' (erkennt mehrfaches Starten, mul3 aber von dem Programm unterstützt werden) kann man jedes Programm über den Menüpunkt 'Autostart' beim Booten von MultiGEM2 automatisch laden lassen. Damit MultiGEM2 auch das entspre-

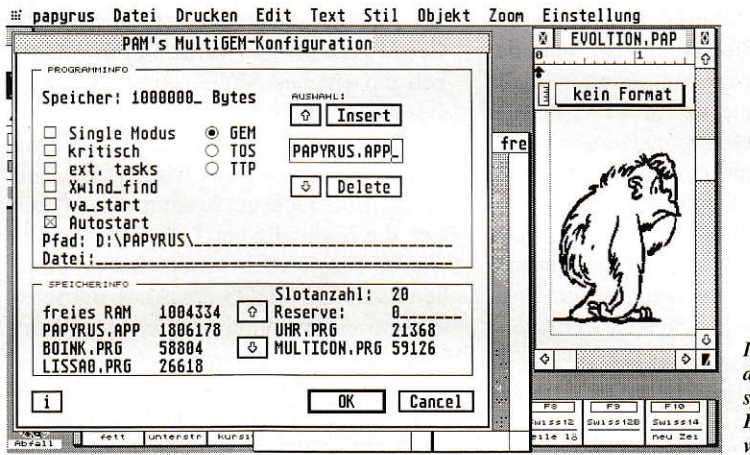

Im Konfigurations-<br>dialog kann man spezielle Einstellungen vornehmen.

stellungen vornehmen. Da das Thema Multitasking auf dem ATARI noch recht jung ist, sind viele ältere Programme nicht speziell im Hinblick auf Multitasking-Eigenschalten programmierl worden. Damit sich solche Programme aber auch unter MultiGEM2 nutzen lassen. kann man hier die entsprechenden Installationanpassungen vornehmen. Als erstes wäre da der 'Single-Modus' zu nennen, der fiir solche Programme gedacht ist, die keine reine oder überhaupt keine GEM-Oberfläche haben, wie z.B. Signum! oder der GFA-BAslc-Interpreter. Startet man ein Programm im Single-Mode, werden alle anderen aktiven Programme eingefroren. Wenn das entsprechende Programm auch chende Programm zum Autostart finden kann. muß man unter 'Pfad:' noch den genauen Pfadnamen eintragen oder ihn per Klick auf das Wort 'Ptad' per Fileselectorbox auswählen. Über die Edit-Zeile 'Datei:' kann man auch noch eine beliebige Datei anwählen, die beim Autoboot an das entsprechende Programm übergeben werden soll. Somit kann man z.B. direkt beim Booten schon einen bestimmten Text in einen Text-Editor laden lassen. Das MultiGEM-Konfigurationsprogramm bietet noch die Möglichkeit, für jedes installierte Programm den verfügbaren RAM-Speicher festzulegen. Dies ist besonders für solche Programme notwendig, die nach dem Start allen noch freien Speicher für

 $7/8$  1992  $\int_0^{\frac{1}{2}}$  143

sich reservieren, was dann das Starten von weiteren Programmen aus Speicherplatzmangel unmöglich macht. Einen Überblick über die aktuelle Speicherbelegung gibt das MultiGEM-Konfigurationsprogramm auch an.

# Beliebig viele GEM-Programme

Im vierten Bereich des MultiGEM2-Pull-Down Menüs werden automatisch alle Programme eingetragen, die momentan laufen. Sollte man z.B. über einen GEM-Fenster-Wechsel ein geladenes Programm nicht mehrinden Vordergrund holen können. kann man dies jederzeit durch einen Klick auf den entsprechenden Programmnamen, machen. Cenauso lassen sich ausgeblendete Programme, dargestellt in heller Schrift, wieder aktivieren, worauf alle seine Fenster wieder geöffnet werden und exakt der Zustand, der zum Zeitpunkt des Ausblendens herrschte, wieder hergestellt wird.

Neben den GEM-Programmen lassen sich unter MultiGEM2 auch TOS- oder TTP-Programme nutzen. Will man diese Programme nicht im Single-Modus starten, kann man sie als TOS- oder TTP-Programme im MultiGEM-Konfigurationsprogramm anmelden. Wenn man das entsprechende Programm startet, wird die Aus- und Eingabe in ein GEM-Fenster umgelenkt, wodurch weiterhin alle Multitasking-Eigenschaften von MultiGEM2 erhalten bleiben. Leider funktioniert das Umlenken der Aus- und Eingabe vieler TOS- oderTTP-Programme nicht einwandfrei, wenn VT52-Steuerzeichen zum Positionieren von Zeichen benutzt werden.

# Was läuft denn alles unter MultiGEM2?

Wie oben schon erklärt, läuft im Prinzip fast jedes Programm unter MultiGEM2, auch wenn man für das eine oder andere den 'Single-Modus' aktivieren muß. Prinzipiell laufen alle sauber programmierten GEM-Anwendungen unter den Multitasking-Eigenschaften von MultiGEM2. Ein Handicap vieler GEM-Programme ist die Verwendung normaler Dialoge, statt der in GEM-Fenstern. Zeigt ein Programm nämlich eine Dialog- oder Alertbox am Bildschirm an, stehen für diesen Zeitraum alle Prozesse im Hintergrund still. GEM wartet hier auf eine Eingabe wie z.B. die Aktivierung eines Buttons. Erst wenn der Dialog wieder geschlossen ist, also der Button,,gedrückt" wurde, laufen alle Programme in den MultiGEM2-Tasks weiter. Aus diesem Crund findel man heute in neueren Programmen keine normalen Dialoge mehr, sondem nur noch GEM-Dialog-Fenster, die erst eine 100%ige Multi-GEM2-Nutzung ermöglichen.

### Fazit

Daß das Thema Multitasking für ATARI-Rechner in Zukunft noch aktueller wird. hat ATARI selbst auf der diesjährigen CeBIT gezeigt. Dort stellte die Firma nämlich ein eigenes Multitaskings-Betriebssystem MultiTOS vor. das noch in diesem Jahr auf den Markt kommen soll. Auch mit MINT (dem Kern des MultiTOS) läuft MultiGEM2 recht gut zusammen, wodurch sich die Nachteile bei TOS-Programmen wieder ausgleichen lassen. MINT greift bereits im GEMDOS des Arari-Berriebssystems ein, wodurch Dinge, wie z.B. im

Hintergrund zu formatieren etc. in Zukunft unter MultiTOS möglich sein dürften.

Zum Abschluß aber noch ein paar Worte zum Thema Geschwindigkeit. Daß Multitasking-Betrieb, egal in welcher Form, Rechen-Power kostet, sollte eigentlich verständlich sein. Jedes Programm benötigt seinen Teil. Da Programme die meiste Zeit aber auf Eingaben warten (Textverabeitung, Datenbanken etc.), macht sich eine Verlangsamung des Rechners unter Multitasking-Betrieb nicht so deutlich bemerkbar. Wer allerdings mehrere rechenintensive Programme parallel laufen lassen will, sollte schon einen TT sein eigen nennen. oder zumindest den ST mit <sup>16</sup> MHz tunen.

In den verschiedenen Tests hat sich MultiGEM2 als sehr stabiles Programm erwiesen. Es läuft nämlich aufallen ATA-Rl-Rechnem, egal ob ST, STE oder TT. Wer seinen ATARI mit Multitasking-Eigenschaften ausstatten wi1l, kann das Programm MultiGEM2 ab sofort bei MA-XON-Computer für 159,- DM erwerben. Für MultiGEM-1.x-Anwender bietet die Firma PAM-Software aus Mainz für 20. DM einen Upgrade-Service an.

SK

Rezugsquelle: MAXON-Computer GmbH Schwalbacher Strafe 52 W-6236 Eschborn Tel.:(06196)48181 I

Aus presserechtlichen Gründen sind wir zu folgendem Hinweis verpflichtet: MAXON Computer als Herausgeber dieser Zeitschrift ist gleichzeitig Vertrieb des beschriebenen Programms MultiGEM 2

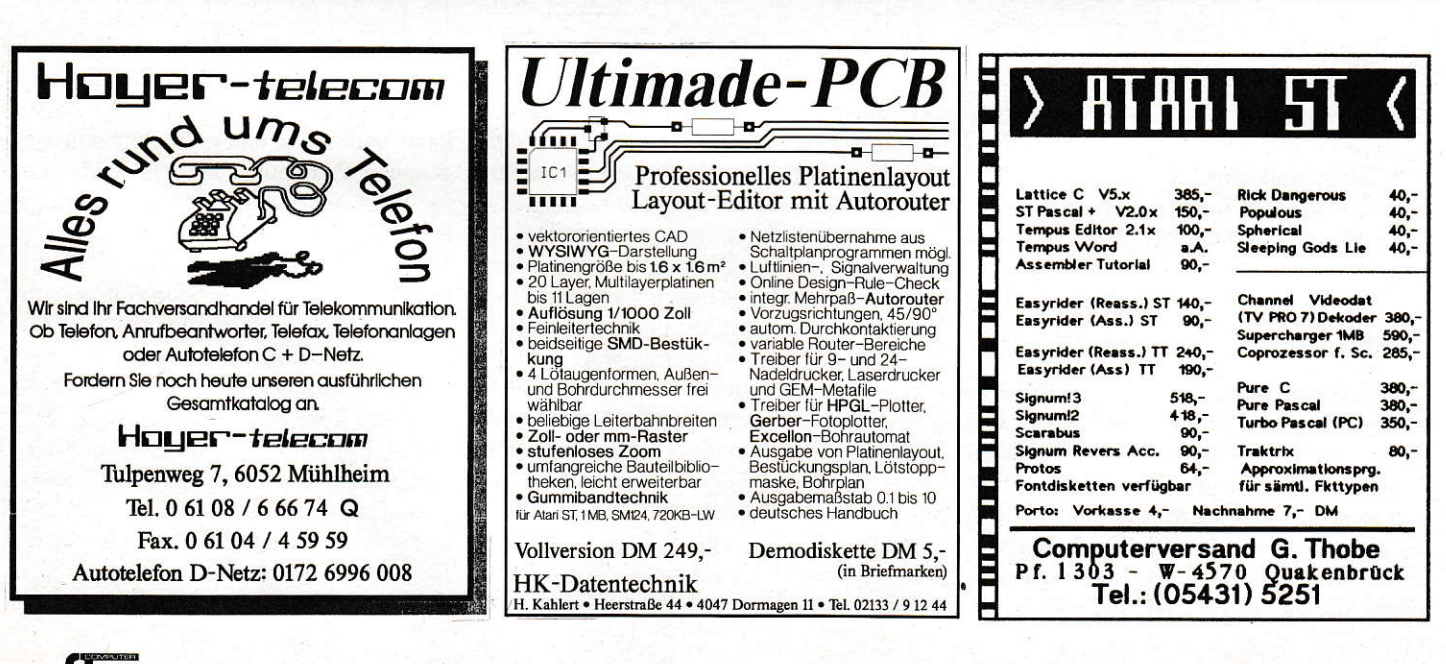

# Signum!Drei Golor

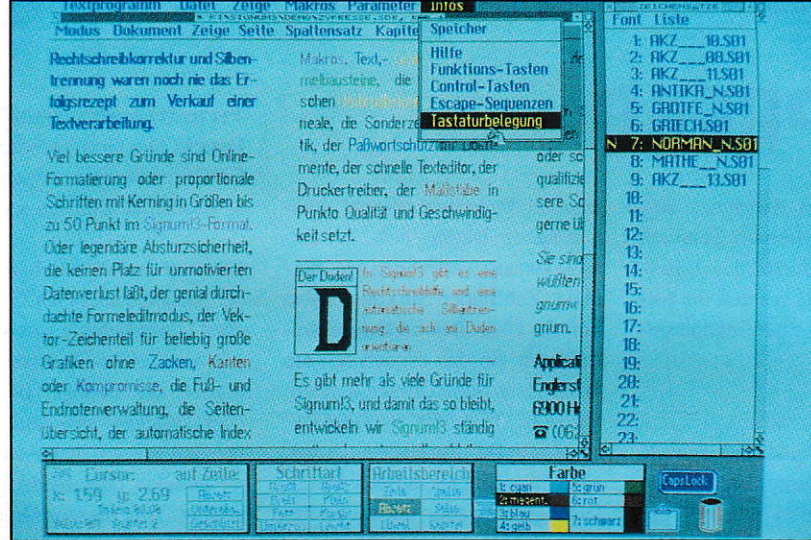

Wenige Monate nachdem die Firma Applications Systems Heidelberg die dritte Version der bekannten Textverarbeitung,,Signum!" der Öffentlichkeit vorgestellt hat, steht auch schon das erste Update ins Haus. Mit Signum!Drei Color wird nun auch die Farbfähigkeit verschiedener moderner Drucker unterstützt.

ie Farbfähigkeit einer Textverarbeitung setzt natürlich auch einen farbfähigen Computer voraus. Zwar läuft Signum!Drei Color auch monochrom, in diesem Fall wird jedoch naturgemäß nicht mehr das volle WYSI-WYG-Prinzip unterstützt. Farben kommen erst ab der ST-Mittel- bzw. ST-Niedrig-Auflösung sichtbar zum Einsatz. ein effizientes Arbeiten ist aber in diesen geringen Auflösungen nicht möglich. Erst auf einem ATARI-TT in der TT-Mittel-Auflösung (640x480 Pixel in 16 Farben) macht ein Arbeiten mit Signum!Drei Color Sinn. Leider werden Grafikkarten (bis auf eine 256-Farben-Karte der Firma Matrix) von SignumlDrei Color noch nicht unterstützt. Weitere Treiber sollen aber folgen.

# Die Änderungen

Application Systems hat das Update nicht nur zum Aufrüsten auf Farbfähigkeit genutzt, es wurden auch einige optische Retouchen, sowie eine Fehlerbereinigung vorgenommen.In derShell lassen sich die acht Farben, die Signum!Drei Color benutzt, einstellen und abspeichem. Natürlich wirken sich diese Einstellungen nur auf die Bildschirmdarstellung aus. Eine Druckausgabe wird hiervon nicht beeinflußt. Nun wird auch klar, daß Signuml-Drei Color lediglich Schmuckfarben unterstützt. Von einer echten Vierfarbseparation kann keine Rede sein. Dieses Gebiet bleibt dann doch den echten DTP/EBV-Anwendungen vorbehalten.

Aber mit 8 Farben läßt sich besonders im Heimbereich schon eine Menge anfangen. Im Textprogramm fällt als erstes ein weiteres Werkzeugfenster (Panel) auf, das die Auswahl der Schmuckfarben ermöglicht. Dabei sind die Standadfarben: Schwarz, Weiß, Cyan, Magenta, Blau, Gelb. Rot und Grün anwählbar. Ein Einfärben bestimmter Textteile geht genauso wie das Andem der Schriftart oder des Zeichensatzes vonstatten. Derentsprechende Textteil wird im ,,Bearbeiten-Modus" einfach als Block markiert und durch Klick auf eine der im Werkzeugfenster dargestellten Farben umgefärbt. Besonders Überschriften, Unterüberschriften oder bestimmte Schlagwörter innerhalb eines Textes lassen sich so schnell und prägnant hervorheben.

# Der Grafikteil

Auch im Grafikteil hat sich einiges verändert. Die Anzahl der einstellbaren Linienmuster hat sich von 8 auf 38 erhöht. Die Farben können auch hier einggsetzt werden. Allen Grafikobjekten lassen sich bestimmte Farben zuordnen. Ebenso kann man Farbbilder im XIMG-Format einladen. Besonders hevorzuheben ist noch die Möglichkeit, Grafikobjekte als Hintergrund relativ zum Text abzulegen. Dadurch wird es zum Beispiel möglich, farbige Kästen und Boxen mit Text zu bestükken, ohne daß der Text von der Grafik verdeckt wird. Auch lassen sich mehrere farbige Rasterflächen übereinanderlegen, um so verschiedene Arten von Mischfarben zu erzielen.

# **Farbdrucker**

Mit Signum! Drei Color werden auch neue, angepaßteDruckertreiberausgeliefert. Der zur Zeit am weitesten verbreitete Farbdrucker, der HP-Deskjet-500C (Tintenstrahlfarbdrucker) wird bereits voll unterstützt. Mit ihm können sich die Ergebnisse von SignumlDrei Color durchaus sehen lassen. Weitere Farbdrucker von Epson, Star und NEC können ebenso angeschlossen werden. Die Liste wird zudem ständig erweitert.

### Fazit

Mit SignumlDrei Color ist es erstrnals möglich direkt Farbe in eigenenTexten zu verwenden, ohne gleich auf teure DTP-Systeme zurückgreifen zu müssen. Daß dies mit gewissen Einschränkungen verbunden ist, dürfte verständlich sein. In jedem Fall ist es ein Schritt in die richtige Richtung. Die Erstellung und Verarbeitung von farbigen Texten wird uns sicherlich in Zukunft als Normalität im Alltag begleiten. Seitdem Farbdrucker als Tinterstrahler für jedermann erschwinglich geworden sind, ist auch das bisher schwächste Glied in der Kette der Farbbildverarbeitung für den Heimbereich beseitigt worden.

CM

### Update:

Für registrierte Signum!3-Besitzer DM 20,-<br>Für registrierte Script-Besitzer DM 298.-Für registrierte Script-Besitzer

### Bezugsquelle:

**Application Systems** Postfach 102646 W-6900 Heidelberg Tel. (06221) 300002

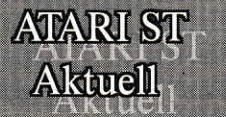

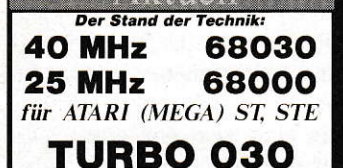

32bit-Expansion-Kit 40/50MHz Taktfrequenz 32KByte Cache mc68000/8MHz on Board TOS2.06 Betriebssystem bionen

mc68882/33..60MHz Coprozessor 4/16MByte TURBO RAM jetzt auch für MEGA STE the PIFT of the COMPART TT hinter sich<br>tatsächlich läßt TURBO 030 den ATARI TT hinter sich<br>siehe Test ST-Computer 3/92.<br>"..eine echte Alternative zum TT" siehe Test TOS 3/92.

# TURBO 25

**ATARI ST(E)** Beschleuniger 25MHz Taktfrequenz 32KByte Cache mc68000/\* Prozesssor echte 8MHz-Umschaltung Video Caching FPU High Speed Acces mc68881/24MHz Coprozessor

ig schnellstes Board im Test" ST-Computer 3/92

D.E.K.A. **IBM-PC-Tastaturadapter** für alle ATARI ST, STE, TT eigener mc-Prozessor Maus- und Joystickport einfache Installation keine Treiber nötig ptionen Barcodeleser-Anschluß

sehr empfehlenswert" siehe Test ST-Magazin 4/92

# BEST Trackball

für alle ATARI ST. STE. TT optomechanische Abtastung höchste Präzision hochwertige Microschalter breite Tastenkappen<br>47,5mm Trackballdurchmesser 1,5m Anschlußkabel direkter Mausersatz - nur zweimal so groß wie die origi-<br>nal ATARI Maus and the March March March Scholars (Scholar Orch Intervention Side III)<br>In Kommentar (auten, nachdem Sie mit dem BEST Trackball gearbeitet haben.

### **ISAC** Graphikkarten für alle MEGA ST, STE 1024x768 oder 800x600 Pixel bei

16/2 (aus 4096) Farben - bis 72Hz Bildwiederholfrequenz - kein VDI-Treiber erforderlich Treiberprogramm nur 3KByte groß größte Kompatibilität einfachste Installation "Die Graphikkarte ohne Probleme!"

Alle Produkte sind im ATARI-Fachhandel er hältlich. Fragen Sie Ihren Fachhändler und geben Sie sich nicht mit weniger zufrieden. Informationen erhalten Sie unter Einsendung<br>eines frankierten C5 Umschlages (Porto = DM 1.40) auch direkt von: **MAKRO C.D.E. Schillerring 19** D-8751 Großwallstadt Tel. 06022 - 25233 FAX 06022 - 218 47

SUGeny

Auf dieser Seite möchten wir Ihnen eine neue Rubrik präsentieren. Wir haben bekannte Software-Firmen angesprochen, uns die häufigsten Fragen ihrer Kunden mitzuteilen und zu beantworten. Den Anfang macht diesmal die Firma Omikron mit ihrer Tabellenkalkulation **K-SPREAD.** 

# **K-SPREAD**

Probleme beim Ausdruck mit Laserdrucker: Immer, wenn ich mehr als eine Seite mit dem Laserdrucker ausgebe, werden die folgenden Seiten übereinandergedruckt.

Lösung: Um zu verhindern, daß beim GDOS-Ausdruck mittels Laserdrucker immer die folgenden Seiten "übereinander" gedruckt werden, gehen Sie bitte folgendermaßen vor:

Wählen Sie den Menüpunkt "Format festlegen" im

"DRUCK"-Menü.

Es erscheint ein Dialog, in dem Sie jetzt bitte "AN" bei "SEI-TENPAUSE" anklicken. Die übrigen Knöpfe können Sielassen, wie sie stehen.

Leider ist diese Prozedur vor jedem Ausdruck notwendig, da sich die Einstellung dieses Dialogs nicht sichern läßt.

Datum und Zeit: Wie kann ich Tabellen mit Datum und Zeiteinträgen erstellen?

Lösung: Um in einer Tabelle mit Datum- und Zeiteinträgen zu arbeiten, müssen Sie das Datum bzw. die Uhrzeit im Klartext mit der Funktion =DATEVALUE bzw.  $=$ TIMEVALUE eingeben. Um also z.B. den 5. Dezember 1990 16:39:01 einzugeben, müßten Sie schreiben: =DATEVALUE ("05. 12.90") bzw. =TIMEVALUE ("16:39:01"). Die Form, in der Sie Uhrzeit und Datum eingeben, können Sie selbst mittels "Allg. Format festlegen" im "BLATT"-Menü einstellen. Um Datum bzw. Uhrzeit im gewünschten Format auch angezeigt zu bekommen, müssen Sie zunächst durch einen Doppelklick auf ein Feld mit einer Zeit bzw. einem Datum im Formatdialog die Darstellung umstellen. Für Berechnungen etc. können Sie die Datum- bzw. Zeiteinträge genauso verwenden wie "normale" Zahlfelder. Sie können also korrekt Uhrzeiten addieren, subtrahieren etc. Da es sich um ein Datum bzw. eine Uhrzeit handelt, wird z.B.,,15:59:59"+,,00:00:01" zu "16:00:00". Im Falle einer solchen Berechnung müssen Sie allerdings entweder die zu addierende Zahl im internen Zahlenformat für Uhrzeiten bzw. Datum eingeben oder mittels=TIMEVALUE bzw. = DATEVALUE.

Um also in der aktuellen Zelle den Wert von Zelle A0 plus 3 Sekunden zu erhalten, müssen Sie eingeben:

=A0+TIMEVALUE(,00:00:03").

 $\ast$ 

### Probleme mit NVDI 1.XX: Ich setze auf meinem Rechner NVDI und KSPREAD 4 ein. Allerdings kommt es immer wieder zu Problemen.

Lösung: Der Bildschirmbeschleuniger NVDI enthält ein "kleines" (eingeschränktes) GDOS. Damit gab es aber manchmal Probleme. Aus diesem Grunde sollten Sie das mit K-Spread 4 erhaltene AMC-GDOS einsetzen.

Falls Sie auf die Vorteile von NVDI nicht verzichten wollen, müssen Sie dessen GDOS mit einem kleinen Trick außer Kraft setzen: Kopieren Sie NVDI so in den AUTO-Ordner, daß es VOR AMC-GDOS gestartet wird. Wenn Sie den Rechner dann erneut starten, funktioniert alles wieder einwandfrei.

Wenn Sie Ihren Rechner in dieser Reihenfolge starten, wird das GDOS von NVDI durch AMC-GDOS "ausgehängt" und damit inaktiviert.

Hinweis: Es genügt nicht, das GDOS von NVDI über den Konfigurationsdialog auszuschalten; nur wenn Sie wie oben beschrieben vorgehen, funktioniert KSpread 4 einwandfrei mit NVDI 1.XX. Mit NVDI 2.XX müßten diese Probleme behoben sein.

Verzerrte Ausdrucke bei GDOS-Druck: Die Grafikausdrucke mit GDOS erscheinen verzerrt. Kreise werden zu Ellipsen u.v.m.

Lösung: Grundsätzlich werden bei der Ausgabe über GDOS die gleichen Grafikbefehle zum Drucken wie zum Zeichnen verwendet. Lediglich der Treiber (Bildschirm oder Drucker) entscheidet dann, wie und was auf dem Ausgabegerät Drucker oder Bildschirm ankommt. Aus diesem Grund wird bei einem Ausdruck auch nichts anderes gemacht, als das Fenster neu gezeichnet - nur diesmal auf den Drucker.

Da der Drucker aber eine andere Auflösung als der Bildschirm hat, kommt es sehr oft vor, daß ein Bild, das auf dem Bildschirm wunderbar aussieht, auf dem Drucker verzerrt herauskommt. Sie müssen daher vor dem Ausdruck das Fenster enstprechend einstellen. Hierbei kommt es übrigens nicht darauf an, das Fenster so anzuordnen, daß das Bild auf dem Schirm "gut" aussieht. Vielmehr ist das Seitenverhältnis (Breite zu Höhe) entscheidend. Wollen Sie also z.B. im Format DIN A4 ausdrucken. sollte das Verhältnis von Fensterbreite und Höhe genau das gleiche sein wie bei einem DIN-A4-Blatt das Verhältnis Breite-Höhe. Sobald Sie das Fenster korrekt eingestellt haben, erscheint auch der Ausdruck einwandfrei.

Bei Schriften ist das Problem noch anders gelagert: Da unter GDOS nur bestimmte Punkt-Größen zur Verfügung stehen, können die Texte Größenveränderungen der Grafik nicht mitmachen. Darüber hinaus unterscheiden sich Drucker- und Bildschirm-Fonts prinzipiell etwas voneinander. Da hinzugefügte Texte aber nicht an eine bestimmte Stelle der Grafik, sondern an einen bestimmte Position insgesamt gebunden sind. kann es zu Verschiebungen beim Ausdruck kommen.

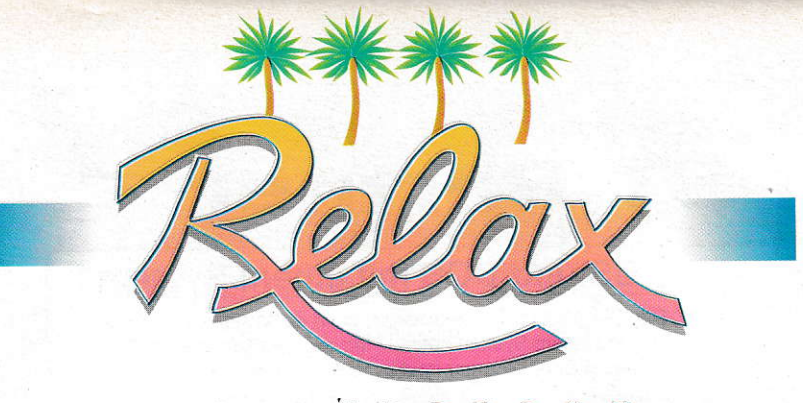

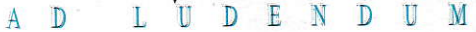

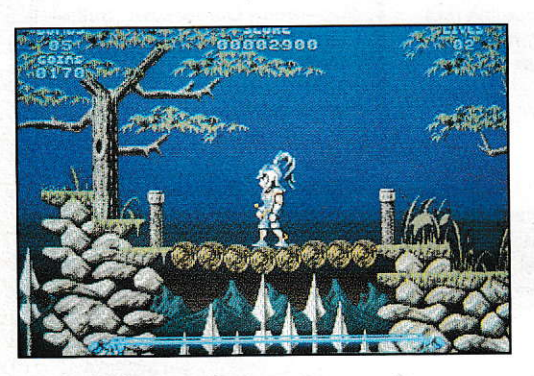

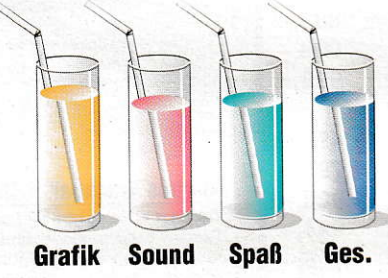

### **Leander**

Hersteller: Psysgnosis Vertrieb: Leisuresoft

Finsterling Thanatos (griech. "Tod") hat die bildhübsche Prinzessin Lucanna entführt. Ihr treuer Diener Leander, im Nebenberuf meisterhafter Schwertschwinger, macht sich auf den beschwerlichen Weg, die Schöne aus den Klauen des Monsters zu befreien. Seine Rettungsaktion führt ihn durch 22 plattformähnliche Levels nach "Turrican"-Machart. An jeder Ecke erwarten ihn todbringende Bogenschützen, Speerwerfer, Riesenspinnen und andere Ausgeburten der Hölle. Zur Verteidigung dient Leander neben seinem Schwert auch etwas magische Energie, nach deren Einsatz sich alle Gegner (der Held allerdings auch) in Wohlgefallen auflösen. Um in höheren Levels gegen Feuerbälle, Flugdrachen und Riesenspinnen gewappnet zu sein, sucht der wackere Samurai in Schatztruhen nach Zusatzleben und sammelt fleißig Geldstücke, für die er bessere Ausrüstung kaufen kann. Die holde Fee hinterm Tresen bietet beispielsweise Schwerter verschiedener Längen, Schwerter mit Messerwurf-Automatik und ganz gewöhnliche Haudegen feil. Wie es sich für ein zünftiges Jump'n Run gehört, versperrt pro Level mindestens ein Endmonster den Weg zum Ausgang - von Riesensauriern bis hin zu mutierten Skorpionen.

Psygnosis zieht mal wieder alle Register der Programmierkunst. Brillantes Farbenspiel, beeindruckende Riesen-Sprites, alles wie im Trickfilm animiert, und elf hitverdächtige Musikstücke. Natürlich fehlt auch ein tolles Intro nicht, Blitz und Donner sorgen für dämonische Stimmung. Eine gute Idee von neueren Konsolen-Games haben die Psygnosis-Coder außerdem mit ins Programm aufgenommen: Bevor es hinaus in den Kampf geht, variiert der Spieler nach eigenem Ermessen den Schwierigkeitgrad, die Anzahl der Leben und tippt beim Aufstieg zum nächsten Level ein Paßwort ein. Wer sich allerdings nicht beherrschen kann, den Schwierigkeitsgrad zu niedrig und die Anzahl der Leben zu hoch wählt, spielt den actiongeladenen Geschicklichkeitstest in wenigen Stunden durch - dann ist die Motivation natürlich vorbei. Also lieber gleich eisenhart einsteigen und die Herausforderung annehmen ...

CBO

### **Elvira II: Jaws of Cerberus**

Hersteller: Accolade Vertrieb: Leisuresoft

Dämonischer Blick, rabenschwarzes Fransenhaar, schwindelerregender Ausschnitt -Elvira ist wieder da. Sie geistert diesmal durch ein noch komplexeres Gruselprogramm mit Unmengen dämonischer Rätsel und markerschütternder Ungeheuer. Dank der nach wie vor gräßlichguten Grafik schafft "Elvira II: Jaws of Cerberus" eine dichte Atmosphäre - so dicht, daß man das Game nicht vor dem Zubettgehen spielen sollte. Wie immer steckt die magisch begabte Grufti-Schönheit in Schwierigkeiten, die sie natürlich nicht selber löst. Dafür hat sie ja die lieben Rollenspielfans. Diese schlüpfen wiederum in die Rolle eines der vier vorgegebenen Charaktere und marschieren zum Filmgelände. Elvira war nämlich gerade dabei, einen Film zu drehen, auf dem "Black Widow"-Produktionsgelände. Doch die Dreharbeiten sind unterbrochen: Elvira ist von einem haushohen Monstrum, dem Cerberus, entführt worden. Nur ihr transparenter Schatten erscheint und bittet um Befreiung. Damit dies auch gelingt, reicht sie ihrem Retter ein Buch mit 37 Zaubersprüchen

Der Spieler macht sich auf - und steht vor dem verschlossenen Tor. Kein Pförtner zu sehen, kein Schlüssel im Schloß. Da hilft nur rohe Gewalt: wirft man einen Stein gegen das Pförtnerhaus, öffnet sich die Tür. Im Raum findet sich der Schlüssel zum Haupttor. Endlich in den Gebäuden angelangt, durchsucht der Elvirafan drei Filmsets und stößt dabei auf allerlei Nettes und Unerfreuliches. Er steuert über ein Richtungskreuz, das mit den Tasten oder besser mit der Maus gelenkt wird. Zuerst tapst die Spielfigur durch die Zimmer eines viktorianischen Hauses. Außer in das unspektakuläre Bade- und Wohnzimmer gerät er auch in ein umheimliches Labor. Dort hockt ein schrulliger Alchimist und kocht in sprudelnden Reagenzgläsern allerlei Hokuspokus zusammen. Aber so richtig abstoßend wird es erst im Labyrinth. Eine Wahnsinnsspinne thront hier in ihrem riesigen Netz, in dem gefangene Insekten zucken und zappeln. Ausgerechnet die blutgierigen Fliegen schwirren noch frei umher und trachten danach, den Helden zur Ader zu lassen. Wie dieser Anblick auf die Spielfigur wirkt, zeigt ein pumperndes Herz links vom Screen. Um eventuell noch vorhandenen Hunger auf Seiten des Spielers zu unterbinden, liegen in den schmierigen Gängen halbzerfallene Kadaver herum. Man weiß damit zwar noch nicht, was einen im Friedhofs-Level im einzelnen erwartet, darf aber gestrost schon mal eine Gänsehaut bekommen. Dort treiben die obligatorischen Zombies, angriffslustige Knochenmänner, Todesengel und manch andere Schreckensfiguren ihr Unwesen. Aus allen Winkeln und Ecken kommen die Gruselgestalten heraus und stürzen sich auf Elviras zitternden Retter. Dieser muß seine Sinne aber zumindest so sehr beisammen haben, daß er zur Waffe

148 ST 7/8 1992

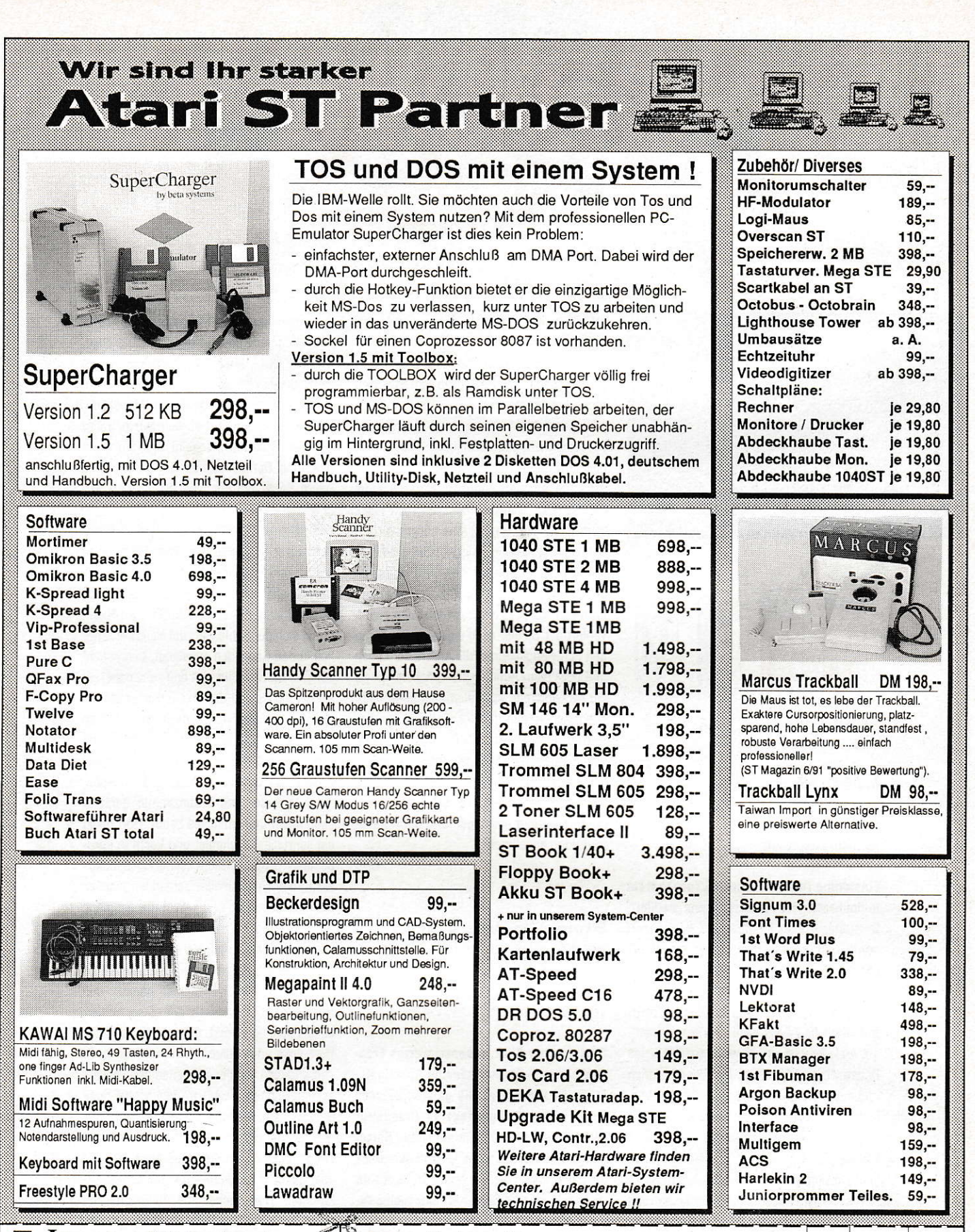

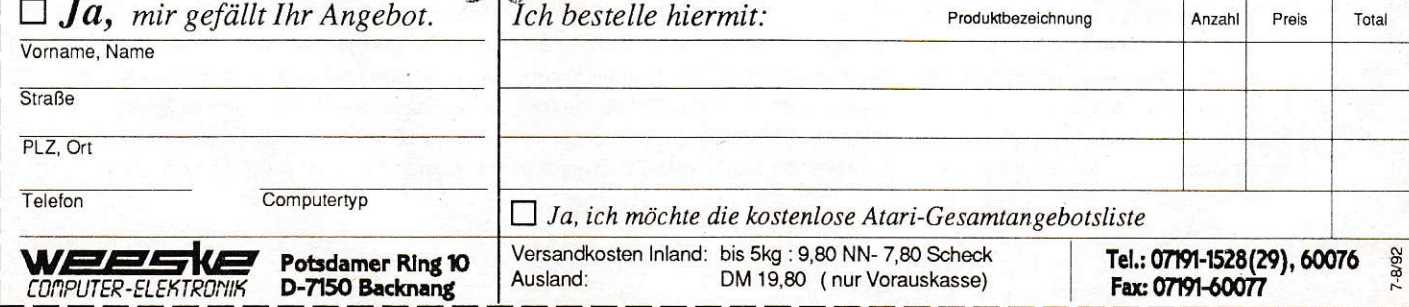
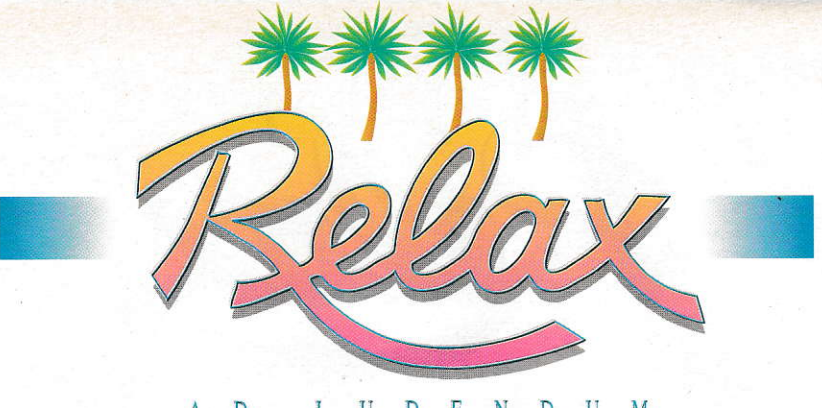

#### E D U D N П M Г

greifen oder einen saftigen Zauberspruch ablassen kann. Dazu drückt er das jeweilige Action-Icon und bestimmt damit den Grad seiner Angriffslust; daneben gibt es natürlich ein grafisches Inventory.

Nun, so ganz einfach ist es freilich nicht mit der Zauberei. In Elviras magischem Vademecum steht zwar, was die Sprüche bewirken, doch nicht jeder Zauber ist gleich verfügbar. Das Buch informiert deshalb, in welchem Level man sein Sprüchlein zum ersten Mal aufsagen darf oder wieviel Erfahrungspunkte man dazu braucht. Magie ist übrigens in allen möglichen Dosierungen vorhanden. Mancher Zauber soll den Feind lediglich ins Bockshorn

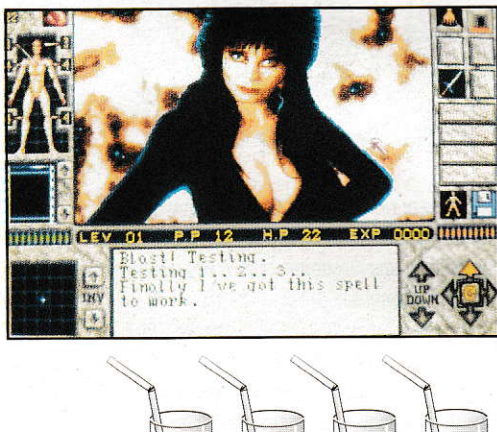

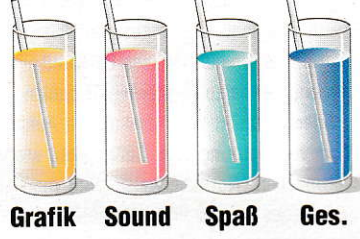

jagen, mancher soll ihn total vernichten. In "Elvira II" muß wieder fleißig gekillt und gezaubert werden. Dabei hängt der Erfolg aber auch davon ab, welche Eigenschaften bei dem gewählten Charakter am stärksten ausgeprägt sind. Mehr im Kopf oder mehr in den Muskeln? Gebraucht wird beides. Hauptsache, man wird nicht zu oft verwundet. Am unteren Bildrand zeigt eine Grafik vom Helden in Unterhose, wieviel Treffer Kopf, Rumpf, Arme und Beine noch vertragen. Sofern man halbwegs heil durch die lustigen und weniger geschmackvollen Szenen gekommen ist, steht schließlich Cerberus, ein unglaublich häßliches und ebenso gewaltiges Monster da. Nun darf der Befreier wirklich zittern und hoffen. daß seine Erfahrungspunkte ausreichen, die fiesesten Zaubersprüche und die stärksten Waffen gegen Elviras Entführer einzusetzen. Aber aufgepaßt: alle Gegner sind so toll gemalt und so perfekt animiert, daß man einfach zuschauen will und zu handeln vergißt. Bloß nicht ablenken lassen! "Elvira II: Jaws of Cerberus" fordert den ganzen Spieler. Vor dem finalen Showdown sind etliche vetrackte Rätsel zu lösen. Manche sind schon deshalb schwierig, weil gesuchte Gegenstände oft in dunklen Ecken liegen und kaum zu erkennen sind. Doch man bleibt durchgehend motiviert, Elvira zu retten - der durch und durch irren Atmosphäre kann man sich nicht entziehen. **CBO**  zu legen. Aus den TV-Nachrichten im recht ansehnlichen Vorspann erhält der Cop seine Order. Hier entscheidet sich der Spieler, ob er

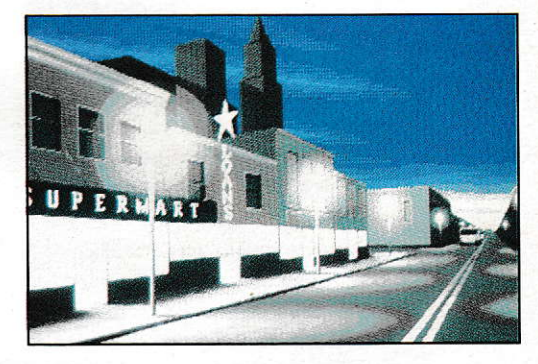

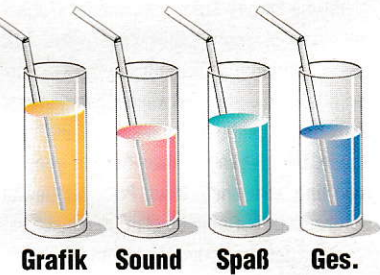

die lange oder die kurze Version des Programms vorzieht. Das umfangreichere Spiel besteht aus lauter Action-Sequenzen, die zu einem interaktiven Film zusammengesetzt sind. In der zeitsparenden Kurzversion erlebt man in fünf Levels lediglich die spannendsten Szenen des Movies. Zu Beginn jagt man im Robomobil einem Transporter nach, der bis unters Dach mit Drogen beladen ist. Das Auto der Verbrecher soll man nun mit seinem Zukunftsgefährt zunächst einholen. Dank einer digitalen Orientierungskarte findet man seinen Weg recht gut im Straßengewirr von Detroit. Wenn die Schurken in Sicht sind, versucht man, sie zu rammen und von der Straße abzubringen. Aber die schweren Jungs ziehen die Kanonen - wohl dem Spieler, der reaktionsschnell handelt und Ausweichmanöver beherrscht. Schließlich geht es auch nicht nur darum, die Verbrecher zu erwischen, sondern auch darum, unbeteiligte Bürger und Verkehrsschilder zu verschonen. Wer sich nicht daran hält, verliert 100 Energiepunkte. Sobald die Drogengangster ausgeschaltet sind, muß Robocop seinem Kollegen

**Robocop 3** 

Hersteller: Ocean Vertrieb: Bomico

Halb Mensch, halb Maschine ist der futuristische Polizist Robocop. Als Held in Kinofilmen und zwei Computerspielen entzückte er seine Fans mit seinem Kampf für die gerechte Sache. Dank seines Maschinenkörpers ist er fast unverwundbar. Doch in dem schußfesten Metall, zwischen Drähten und Schläuchen, sitzen Gehirn und Psyche eines wirklichen Polizisten, der im Dienst getötet wurde. Robocop ist ein Produkt der Firma OCP, gebaut, um das Verbrechen zu bekämpfen. Doch mit den edlen Zielen ist es bei OCP vorbei: in der Chefetage plant man, Detroit dem Erdboden gleichzumachen und an der gleichen Stelle eine Stadt der Zukunft zu errichten. Damit die Bewohner Detroits sich nicht widersetzen, werden sie jetzt von bezahlten Ninja-Terroristen vorsichtshalber schon mal in Angst und Schrecken versetzt. Der Spieler in Gestalt des gerechten Robocop startet nun das Robomobil. Mit stählerner Faust und körperintegrierter MG versucht er, dem kriminellen Konzern OCP das Handwerk **HARDWARE** 

# **Multi-Monitoring**

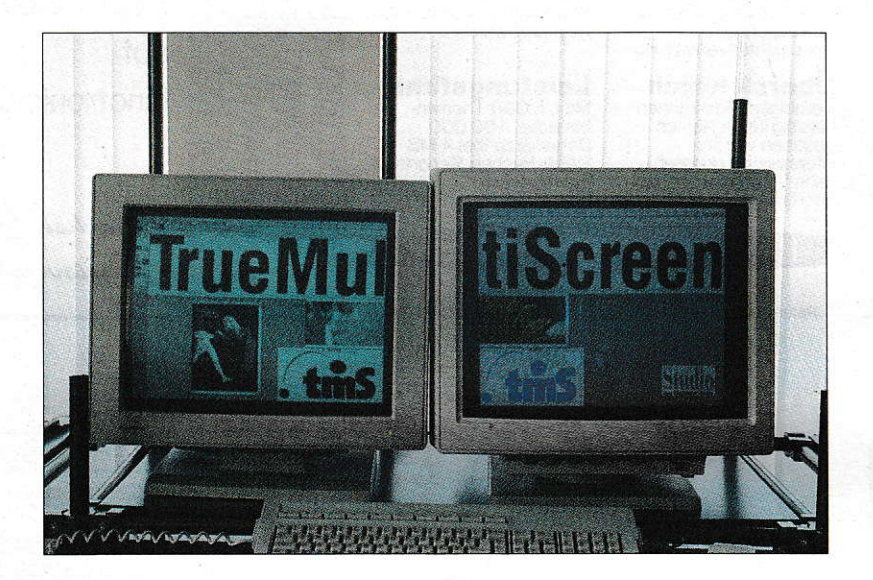

Gab es beim guten alten ST drei Auflösungen, so gibt es seit Einführung des ÄTARI TT drei ' weitere; TT-Niedrig mit 320 x 480, TT-Mittel 640 x 480 und TT-Hoch mit 1280 x 960. Ende der Fahnenstange? Nein, keine Spur. Mit dem TrueMultiScreen-System der Regensburger Firma tms ist es möglich sich ein Desktop mit den Ausmaßen 1600 x 1200 Pixel aufzubauen.

# Neue Rechner, neue Bildschirmmodi

an stellt sich jetzt aber keinen Bildschirm mit den Maßen zwei Meter mal einen Meter hin, sondem vier normale VGA-Schirme.

### Vier Monitore...

Das System ist denkbar einfach. Ein paar VME-Bus-Grafikkafien in den Computer plus einen VDl-Treiber, und schon ist der größere Bildschirm fertig. Zum Anfang reicht auch je eine Karte mit VGA- und monochromem Monitor (2.B. TTMI94). Nun stellt man den VCA-Schirm rechts neben den GrolJbildschirm und bindet den Treiber ins System ein. Nach emeutem Booten hat der Anwender ein Desktop, aufgeteilt auf zwei Bildschirme. Hat man auf dem Farbmonitor mit der Grafikkate eine Auflösung von 800 x 600 Punkte eingestellt, ergibt sich nun ein Desktop von 2080 x 960 Punkte.

Diese Größe wird dem CEM über einen eigenen VDl-Treiber mitgeteilt. Von da an laufen alle'sauber' programmierten GEM-Programme auch auf dieser Mehr-Bildschirm-Lösung. Sollte ein Programm dennoch versuchen. direkt in den Bildschirmspeicher zu schreiben, erscheint natürlich wines Zeug auf dem Schirm.

Viele werden sich fragen, wie man einen Farb- und einen Schwarzweiß-Monitorgleichzeitig als ein Desktop haben kann. Dies erledigt hier die Software. Alle Farben werden als geditherte Graustufen auf dem monochromen Bildschirm dargestellt. Selbstverständlich benötigt so etwas einen schnellen Rechner, da ja bei solchen Aktionen erhebliche Rechenoperationen nötig sind. So ist der Einsatz bei einem Mega STE durch den VME-Bus zwar eytl. noch akzeptabel, aber spätestens bei einem ST-Modell (Gratikkarten für den MEGA-BUS) dürfte in puncto Geschwindigkeit davon abzuraten sein.

#### ... und für wen?

Diese Multi-Monitor-Lösung ist für alle im grafischen Gewerbe (DTP, EBV und CAD) besonders geeignet. Aber selbst ein besser ausgerüsteter Anwender, der bereits einen s/w- und VGA-Monitor hat, kann durch Zukauf der Software die Vorteile nutzen. Die nächste Ausbaustufe wäre dann eine zweite Grafikkarte und ein zweiter VGA-Monitor. Allerdings bleibt einem sinnvollerweise nur die Möglichkeit, den Monitor horizontal einzureihen, da bei einem quadratischen Aufbau ein Viertel fehlen würde. Die Grenze bei diesern System stellt der VME-Bus dar, der maximal vier VME-Karten unterstützt.

Ein Nachteil durch die baubedingten Gehäuse der Bildschirme entsteht bei zentrierten Dialogboxen. Sie sind geteilt und

schwerer lesbar. Abhilfe können hier'fliegende Dialoge' sein. die man auf einen Monitor rückt. Aber bei der Firma tms ist man sich des Problems bewußt und arbeitet an der Möglichkeit, Dialogboxen, die über die Betriebssystemroutine form\_center aufgerufen werden, abzufangen und an beliebig konfigurierbarer Stelle wiederzugeben.

Wer Interesse hat und wissen möchte, was die Software kostet. dem bleibt nichts anderes übrig, als bei tms anzurufen und sich dort zu informieren. Bei Redaktionsschluß stand ein endgültiger Verkaufspreis nämlich noch nicht fest.

Aufjeden Fall ist dieses Projekt ausbaufähig; und an einigen Kanten muß noch geschliffen werden. Jedoch liegt hier eine Software für professionelle Hardware vor, die empfehlenswert ist.

Joachim Heller

Bezugsquelle:

tms GmbH Dr. Gessler Straße 10 8400 Regensburg Tel.:0911/95163

## In der nächsten ST-Computer lesen Sie unter anderem

### **Grafikkarten**

Die ersten High- und True-Color-Grafikkarten für den VME-Bus des TT und STE stellen sich unserem kritischen Tester. Mit über 32000 bzw. ganzen 16,7 Mio. Farben ist die Grenze zur absoluten Professionalität endgültig überschritten worden. Das verspricht Bildverarbeitung allererster Güte.

### **Cicero GFA-BASIC-nach-C-Konverter für** Windows

Die neueste Version des bekannten Source-Code-Konverters wird in der nächsten Ausgabe genauer unterdie Lupe genommen Laut Aussagen des Herstellers Cicero soll er Windows-tauglichen C-Code aus GFA-BASIC-Programmen erzeugen können.

### Ultimate PGB

Einen weitereren Vertreter aus der computerunterstützten Platinenentwicklung wollen wir mit Ultimate-PCB vorstellen. Kann sich dieses Produkt gegen die reichlich am Markt befindliche Konkurrenz behaupten? Ein ausführlicher Test soll diese Frage klären.

### Hardware: 12-MHz-Mega-ST

Nein, diesmal kein April-Scherz. Es geht doch: ein findiger Hard\r'are-Bastler hat es geschafft, die Taktfrequenz eines Mega-STs auf I 0 bzw. 12 MHz zu erhöhen und zwar inklusive des kompletten RAMs und der Custom-Chips (Shifter, Glue, MMU und sogar Blitter!). Lesen Sie unsere ausführliche Nachbauanleitung. Neben dem Geschwindigkeitsgewinn fällt dabei auch noch HD-Tauglichkeit und eine verbesserte Crafikauflösung ab'

Die nächste ST-Computer erscheint aufgrund der Sommerpause erst am Fr., den 28.08.1992

### Fragen an die Redaktion

Ein Magazin wie die ST-Computer zu erstellen, kostet sehr viel Zeit und Mühe. Da wir weiterhin vorhaben, die Qualität zu steigern, haben wir Redakteure eine große Bitte an Sie, liebe Leserinnen und Leser:

Bitte haben Sie Verständnis dafür, daß Fragen an die Redaktion nur donnerstags von 14<sup>00</sup>-17<sup>00</sup> Uhr unter der Rufnummer 06196/481814 telefonisch beantwortet werden können.

Außerdem besteht die Möglichkeit, Fragen in die MAXON-Mailbox per Modem zu senden. Die Box ist unter der Nummer 06196/43780 wochentags von 20<sup>00</sup> Uhr abends bis 8<sup>00</sup> Uhr morgensmit den Parametem 8N1 zu erreichen.

Natürlich können wir Ihnen keine speziellen Einkaufstips geben. Wenden Sie sich in diesem Fall bitte an einen Fachhändler. Wir können nur Fragen zur ST-Computer beantworten'

Vielen Dank für Ihr Verständnis!

### Impressum ST Computer

Chefredakteur: Harald Egel (HE)

**Redaktion:** Harald Egel (HE) Dieter Kühner (DK)

Joachim Merz (JM) Christian Möller (CM)

C.Borgmeier (CBO) U.Seimet (US)<br>Claus Brod (CB) R.Tolksdorf (R

M.R.Gardeya

**U.Hax** 

J.Heller

M.Marte<br>R.Nitz R.Oster J Piscol

Redaktionelle Mitarbeiter:

Claus Brod (CB) R.Tolksdorf (RT)<br>Ingo Brümmer (IB) Thomas Werner ( Ingo Brümmer (IB) Thomas Werner (TW)<br>Derek dela Fuente (ddf)

Autoren dieser Ausgabe:<br>M.Ficht M.Ruppenstein Dr.med.W.Singer M.Srowig S.Keinhorst (SK)<br>T.Luhm (thl)

W.Weniger R. Wolff J.Zettel

Auslandskorrespondenz:<br>D.Dela Fuente (UK) Redaktion: MAXON Computer GmbH<br>Postfach 59.69 Industriestr. 26 6236 Eschborn

Tel.: 0 61 96/48 18 14, FAX : 0 61 96/4 11 37 Verlag: Heim Fachverlag Heidelberger Landstr. 194<br>6100 Darmstadt 13

Tel.: 0 61 51/5 60 57, FAX : 0 61 51/59 10 47 + 5 60 59 Verlagsleitung:

H.J.Heim Anzeigenverkaufsleitung:<br>U.Heim

Anzeigenverkauf: K.Sterna, H. Arbogast

Anzeigenpreise: nach Preisliste Nr.7, gültig ab 2.1.92 ISSN 0932-0385

**Grafische Gestaltung:** Manfred Zimmermann, Raoul Deubler<br>Titelgestaltung:

Axel Weigand Fotografie:

Christian Möller

**Illustration:** Manfred Zimmermann

**Produktion: B** Kissner

Druck: Frotscher Druck GmbH Lektorat:

V.Pfeiffer Bezugsmöglichkeiten:

ATARI-Fachhandel, Zeitschriftenhandel, Kauf- und<br>Warenhäuser oder direkt beim Verlag

ST Computer erscheint 11 x im Jahr Einzelpreis: DM 8, -, ÖS 64, -, SFr 8, -Jahresabonnement: DM 80,-<br>Europ. Ausland : DM 100,- Luftpost : DM 130,-In den Preisen sind die gesetzliche MWSt. und die<br>Zustellgebühren enthalten.

#### Manuskripteinsendungen:

Programmlistings, Bauanleitungen und Manuskripte werden von der Redaktion gerne angenommen. Sie müssen frei von Rechten Dritter sein. Mit seiner Einsendung gibt der Verfasser<br>die Zustimmung zum Abdruck und der Vervielfältigung auf Datenträgern der MAXON Computer GmbH. Honorare nach Vereinbarung. Für unverlangt eingesandte Manuskripte wird keine Haftung übernommen.

Urheberrecht:<br>Alle in der ST-Computer erschienenen Beiträge sind urheber rechtlich geschützt. Reproduktionen gleich welcher Art, ob<br>Übersetzung, Nachdruck, Vervielfältigung oder Erfassung in Datenverarbeitungsanlagen sind nur mit schriftlicher Genehmigung der MAXON Computer GmbH oder des Heim Verlags erlaubt.

#### Veröffentlichungen:

Sämtliche Veröffentlichungen in der ST-Computer erfolgen ohne Berücksichtigung eines eventüellen Patentschutzes, auch werden Warennamen ohne Gewährleistung einer freien Verwendung benutzt.

#### Haftungsausschluß:

Für Fehler in Text, in Schaltbildern, Aufbauskizzen, Stücklisten usw., die zum Nichtfunktionieren oder evtl. zum Schadhaftwerden von Bauelementen führen, wird keine Haftung<br>übernommen.

@ copyrishl 1992 by Hcin Verlae

IN DEUTSCHLAND ERHALTLICH IN ALLEN FUNRENDEN FILIAFEN VÓN HERTIE.<br>KARSTADT UND WERTKAUF, ALLEN FILIALEN VON ALLKAUF, HORFEN.<br>KAUFHOF, SCHREIBER COMPUTER, ALLEN COMPUTER-FILIALEN VON AMERI **CUNOLD** 

 $\ddot{\circ}$ 

 $P$ ิ์า u s

 $\overline{\mathsf{u}}$ 

7G)

r.

W

 $\frac{1}{2}$  $\mathcal{V}$   $\mathbf{R}$ 

 $\frac{1}{N}$ 

 $\hat{\Psi}$ 

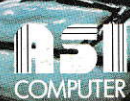

THE THEF ENDERS mia

 $(11)$ 

l.

 $\sqrt{1}$ 

 $\mathcal{L}_{\mathcal{F}}$ 

ハクシリル

可能

出身型

UTROTTER HAMBURG/BAD SCHWARTAU, PRO MARKT BERLIN-UND IN WEGERT TECHNIC-CENTERN, OSTERREICH: IN ALLEN NIEDERMEYER<br>EHGESCHAFTEN, SCHWEIZ: IN ALLEN FILIALEN OD COMPUTERTREND,<br>FROISCOUNT UND MICROSPOT SOWIE IM ASTROTEMFACHHAND

#### 200 E  $\sigma$ **Nad TV** (mtel.)

TWG: i 38615x-25 INTEL, 2418, HD 50 WIS<br>P"VGA COLOR MONITOR DER PROFI-UND<br>UTER, MIT SOUNDKARTE, BOXEN, MS DOS SC<br>BEITUNG, PC+ VIRUSPOLICE, MACS OPERA<br>ACTION GAMES. UNVERB VERRAUFSPRETS **POWER** (17 ms), 1<br>FUNCOMP **TEXTVERA** UND ZWEI